# **HP Operations Smart Plug-in for Systems Infrastructure**

ソフトウェアバージョン: 12.00

HP Operations Manager (Windows®、HP-UX、Linux、および Solaris オペレーティング システム 向け)

ユーザー ガイド

ドキュメント リリース日: 2015 年 9 月 (英語版) ソフトウェア リリース日: 2015 年 9 月

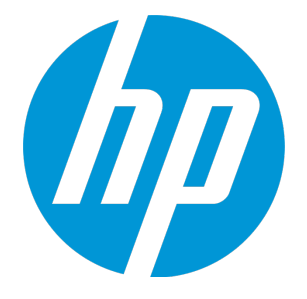

## ご注意

#### 保証

HP 製品、またはサービスの保証は、当該製品、およびサービスに付随する明示的な保証文によってのみ規定 されるものとします。ここでの記載は、追加保証を提供するものではありません。ここに含まれる技術的、 編集上の誤り、または欠如について、HP はいかなる責任も負いません。

ここに記載する情報は、予告なしに変更されることがあります。

#### 権利の制限

機密性のあるコンピュータ ソフトウェアです。これらを所有、使用、または複製するには、HP からの有効な 使用許諾が必要です。商用コンピュータ ソフトウェア、コンピュータ ソフトウェアに関する文書類、および 商用アイテムの技術データは、FAR12.211 および 12.212 の規定に従い、ベンダの標準商用ライセンスに基づ いて米国政府に使用許諾が付与されます。

### 著作権について

© Copyright 2010-2015 Hewlett-Packard Development Company, L.P.

### 商標について

Adobe™ は、Adobe Systems Incorporated (アドビシステムズ社) の登録商標です。

Microsoft® および Windows® は、米国における Microsoft Corporation の登録商標です。

UNIX® は、The Open Group の登録商標です。

## ドキュメントの更新情報

このマニュアルの表紙には、以下の識別情報が記載されています。

<sup>l</sup> ソフトウェア バージョンの番号は、ソフトウェアのバージョンを示します。

- <sup>l</sup> ドキュメント リリース日は、ドキュメントが更新されるたびに変更されます。
- <sup>l</sup> ソフトウェア リリース日は、このバージョンのソフトウェアのリリース期日を表します。

更新状況、およびご使用のドキュメントが最新版かどうかは、次のサイトで確認できます。

#### **https://softwaresupport.hp.com**

このサイトを利用するには、HP Passport への登録とサインインが必要です。HP Passport ID の登録は、次の Web サイトから行うことができます。**https://hpp12.passport.hp.com/hppcf/createuser.do**

または、HP ソフトウェアサポートページ上部の**登録**リンクをクリックしてください。

適切な製品サポートサービスをお申し込みいただいたお客様は、更新版または最新版をご入手いただけま す。詳細は、HP の営業担当にお問い合わせください。

## サポート

HP ソフトウェアサポートオンライン Web サイトを参照してください。**https://softwaresupport.hp.com**

このサイトでは、HP のお客様窓口のほか、HP ソフトウェアが提供する製品、サービス、およびサポートに関 する詳細情報をご覧いただけます。

HP ソフトウェアオンラインではセルフソルブ機能を提供しています。お客様のビジネスを管理するのに必要 な対話型の技術サポートツールに、素早く効率的にアクセスできます。HP ソフトウェアサポートの Web サイ トでは、次のようなことができます。

- <sup>l</sup> 関心のあるナレッジドキュメントの検索
- <sup>l</sup> サポートケースの登録とエンハンスメント要求のトラッキング
- <sup>l</sup> ソフトウェアパッチのダウンロード
- <sup>l</sup> サポート契約の管理
- HP サポート窓口の検索
- <sup>l</sup> 利用可能なサービスに関する情報の閲覧
- <sup>l</sup> 他のソフトウェアカスタマとの意見交換
- <sup>l</sup> ソフトウェアトレーニングの検索と登録

一部のサポートを除き、サポートのご利用には、HP Passport ユーザーとしてご登録の上、サインインしてい ただく必要があります。また、多くのサポートのご利用には、サポート契約が必要です。HP Passport ID を登 録するには、次の Web サイトにアクセスしてください。

#### **https://hpp12.passport.hp.com/hppcf/createuser.do**

アクセスレベルの詳細については、次の Web サイトをご覧ください。

#### **https://softwaresupport.hp.com/web/softwaresupport/access-levels**

**HP Software Solutions Now** は、HPSW のソリューションと統合に関するポータル Web サイトです。このサイ トでは、お客様のビジネスニーズを満たす HP 製品ソリューションを検索したり、HP 製品間の統合に関する 詳細なリストや ITIL プロセスのリストを閲覧することができます。このサイトの URL は **http://h20230.www2.hp.com/sc/solutions/index.jsp** です。

# 目次

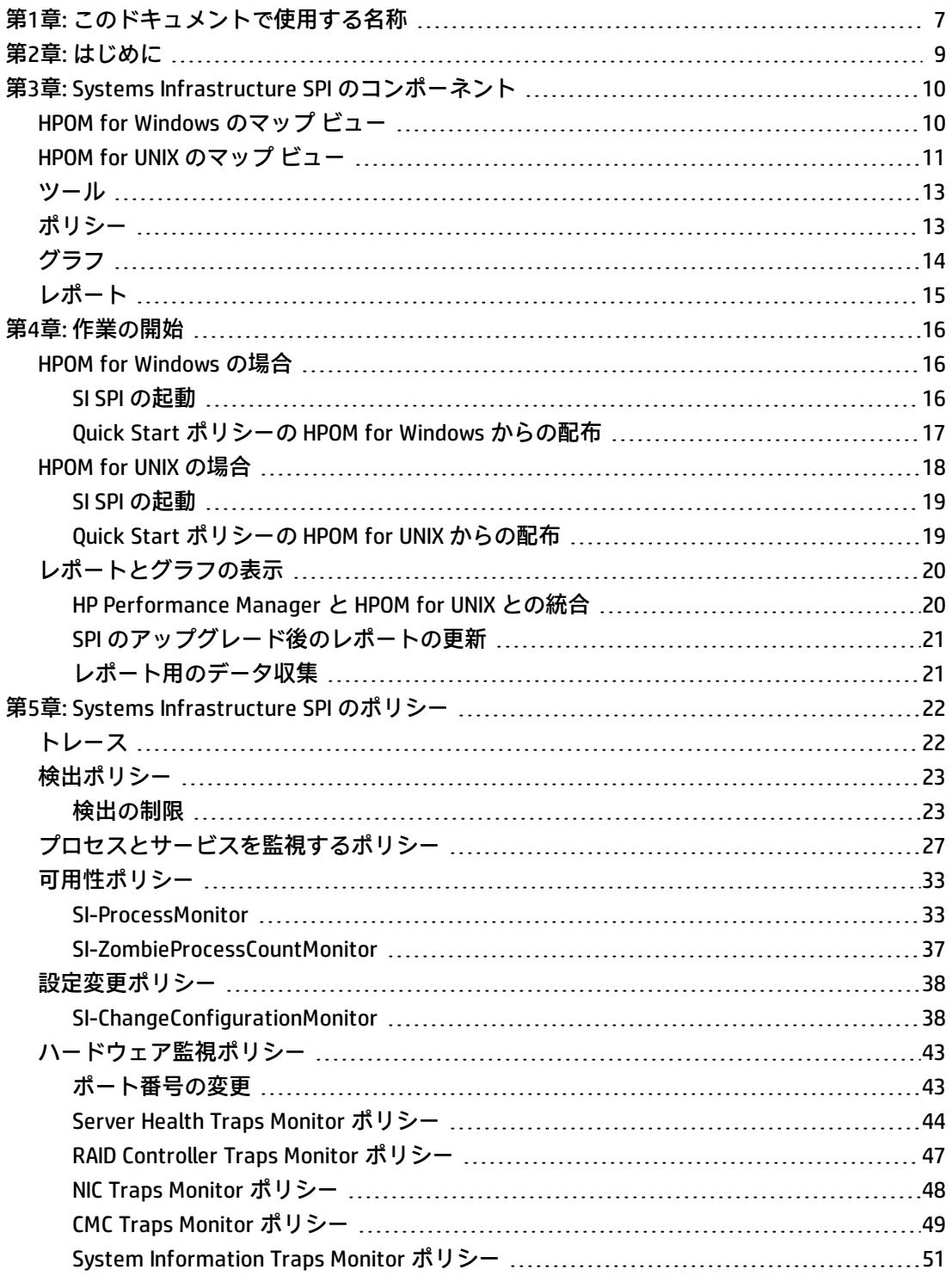

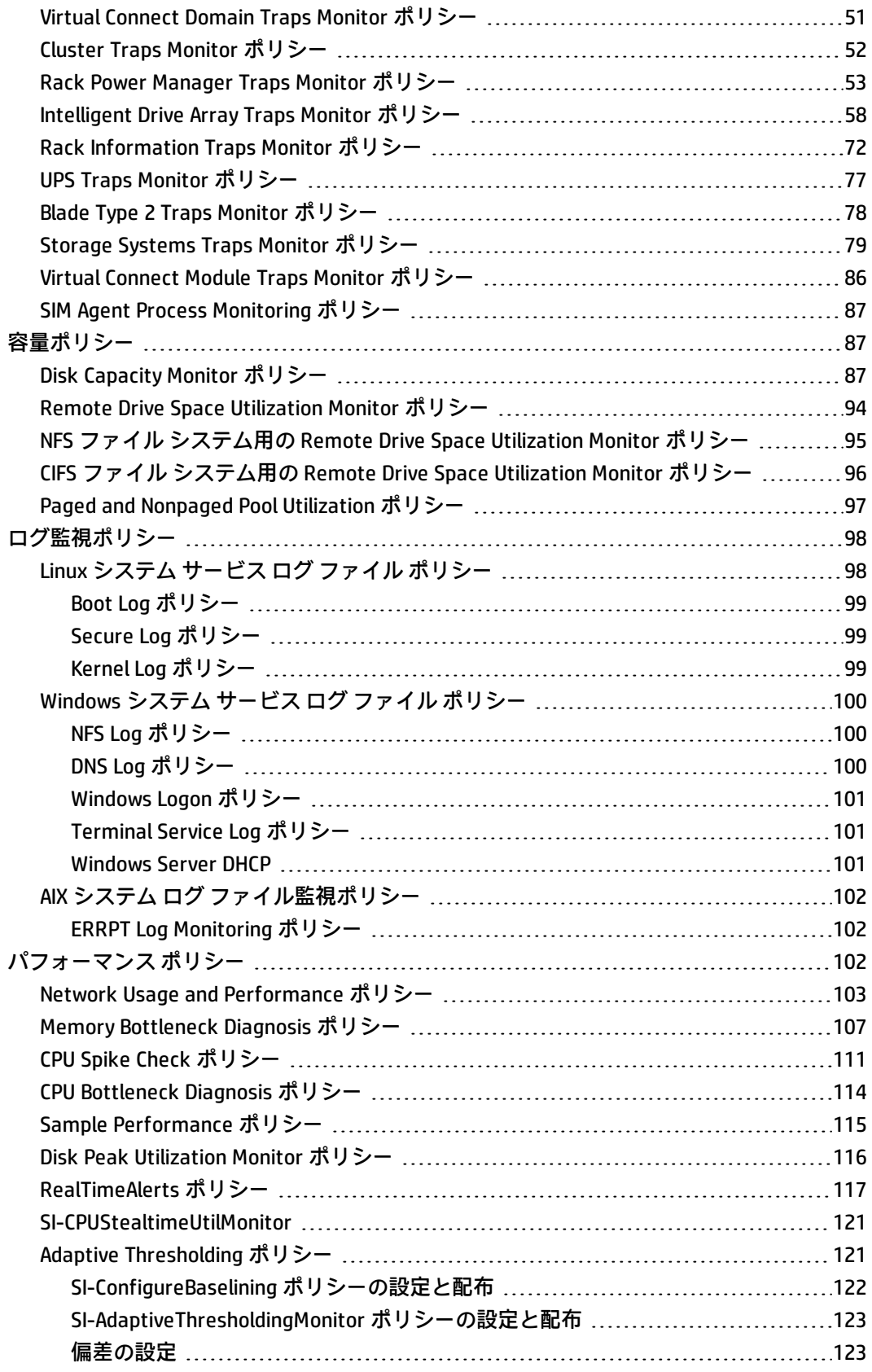

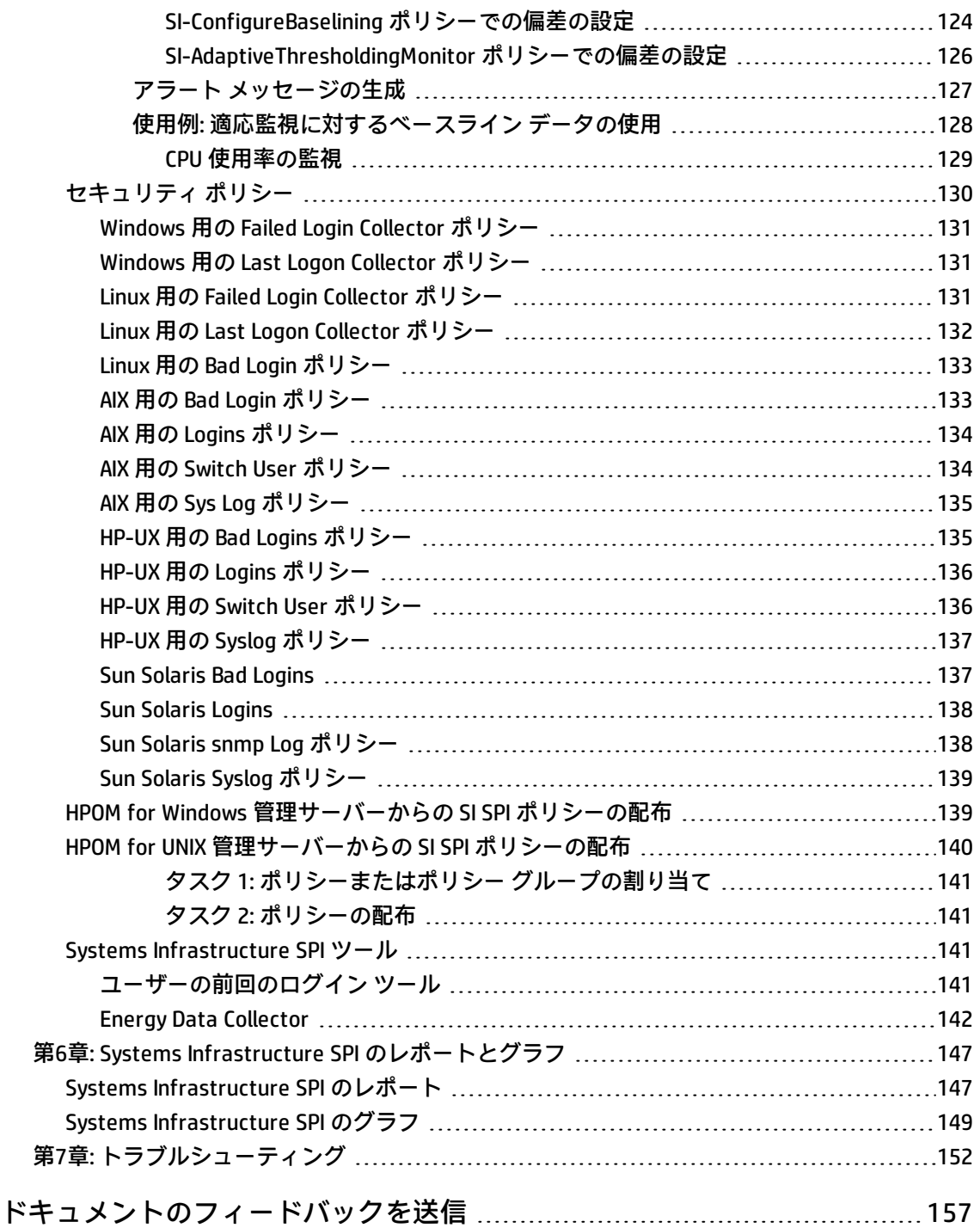

# <span id="page-6-0"></span>第1章: このドキュメントで使用する名称

このドキュメントでは、以下の名称を使用します。

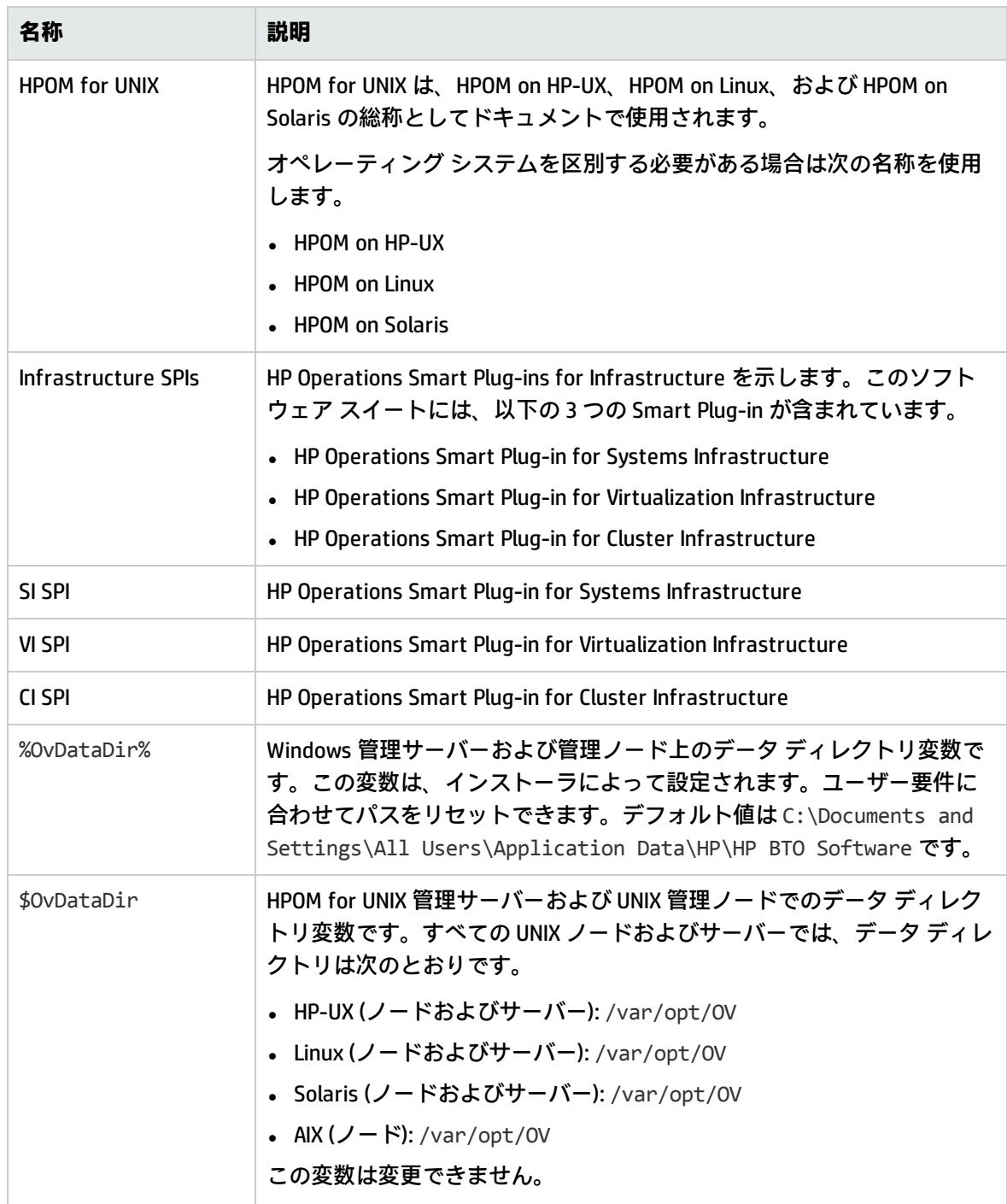

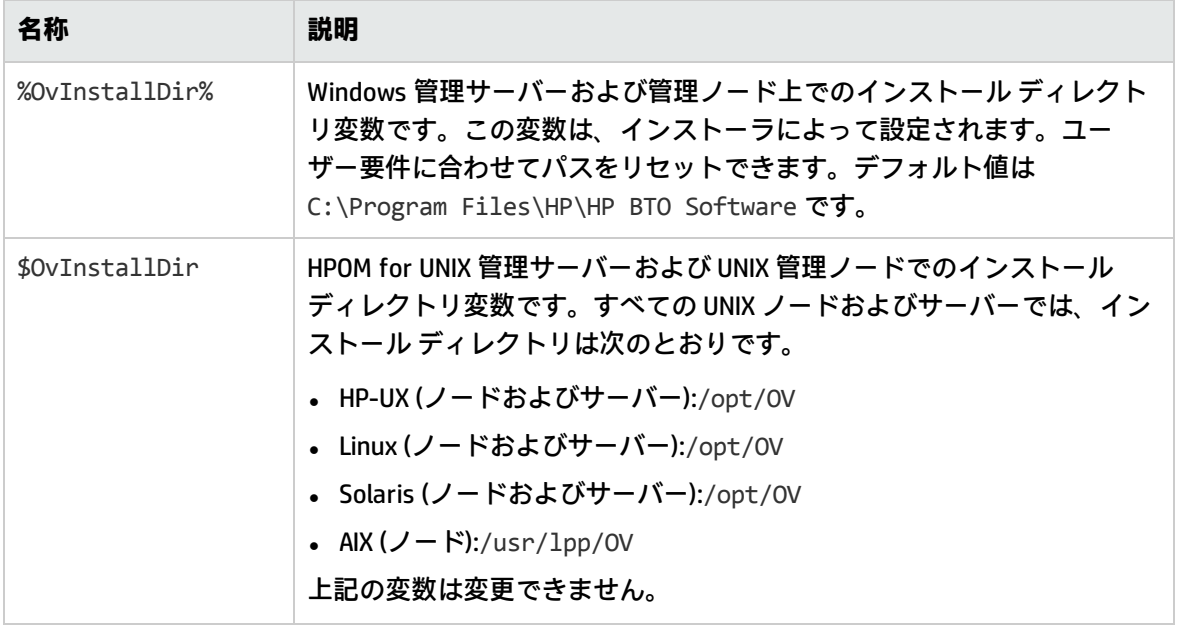

# <span id="page-8-0"></span>第2章: はじめに

システム インフラストラクチャは、企業にとって欠かせない基盤またはベース インフラストラク チャです。システム インフラストラクチャは、CPU、オペレーティング システム、ディスク、メモ リ、ネットワーク リソースなどで構成されていますが、これを継続的に監視することによって、基 盤となる物理システムの可用性、パフォーマンス、セキュリティ、スムーズな動作を確保する必要が あります。監視システム インフラストラクチャは、効率化や生産性向上を実現します。また、イン フラストラクチャの障害やパフォーマンス低下を引き起こす根本原因の関連性の特定、切り分け、修 正などの作業でも役立ちます。

HP Operations Smart Plug-in for Systems Infrastructure (SI SPI) は、Microsoft Windows、Linux、Oracle Solaris、IBM AIX、HP-UX 用のシステム インフラストラクチャを監視します。容量、可用性、使用率 などの監視要素に基づいてシステム パフォーマンスを分析できます。

SI SPI は、HP Operations Smart Plug-ins for Infrastructure スイート (Infrastructure SPIs) の一部として 提供されています。このスイートには他にも、Virtualization Infrastructure Smart Plug-ins (VI SPI)、 Cluster Infrastructure Smart Plug-ins (CI SPI)、レポート パック、グラフ パックなどが含まれていま す。Infrastructure SPIs メディアに収録されている他のコンポーネントをインストールする場合は、 SI SPI をインストールする必要があります。

**注:** HP Reporter 4.0 は、64 ビット版の Windows オペレーティング システムでサポートされま す。

SI SPI は、HP Operations Manager (HPOM)、HP Performance Manager、HP Performance Agent、HP Operations Agent の組み込みパフォーマンス コンポーネント (EPC) などの HP ソフトウェア製品と統 合します。この統合により、ポリシー、ツール、各種サービス ビューが提供されます。

SI SPI でサポートしているオペレーティング システムのバージョンの詳細は、『HP Operations Smart Plug-in for Systems Infrastructure リリース ノート』を参照してください。

# <span id="page-9-0"></span>第3章: Systems Infrastructure SPI のコンポー ネント

SI SPI は、管理ノードの動作、可用性、パフォーマンスを監視するための設定済みポリシーとツール を提供します。これらのポリシーおよびツールと検出機能を組み合わせて使用することにより、IT イ ンフラストラクチャの重要な要素をすばやくコントロールできます。

## <span id="page-9-1"></span>HPOMfor Windows のマップ ビュー

検出ポリシーによってノードが特定される前に、『HP Operations Infrastructure Smart Plug-ins イン ストール ガイド』の「SI SPI の起動」を読んでください。この項では、SI SPI ポリシーを配布するた めの前提条件について説明しています。

HPOM コンソールにノードを追加すると、そのノードに SI SPI service discovery ポリシーが自動的に 配布されます。この情報は、ノードとサービスを示す SI SPI のマップ ビューに反映されます。

マップ ビューには、インフラストラクチャ環境のリアルタイムな状態が表示されます。マップ ビューを表示するには、HPOM コンソールで **[サービス]** を選択し、**[Systems Infrastructure]** をクリッ クします。マップ ビューには、インフラストラクチャ環境のサービスまたはノードの階層構造全体 が、サブシステムやサブサービスを含め、グラフィカルに表示されます。次の図に、HPOM for Windows のマップ ビューを示します。

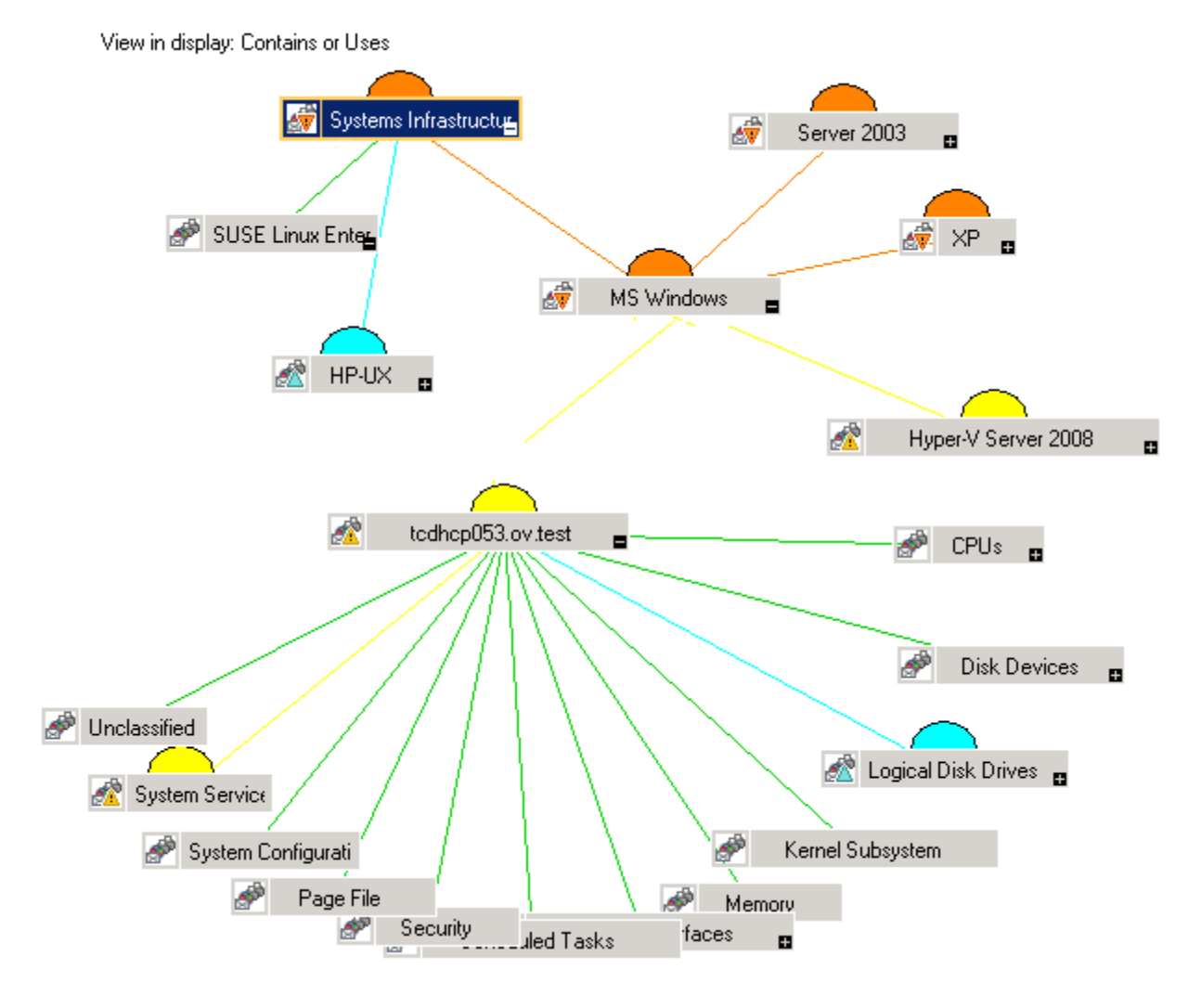

マップのアイコンや線は色分けされており、マップの項目の重要度レベルやステータス伝達が示され ます。マップ ビューでは、ノードまたはサービス階層の問題が発生しているレベルにドリル ダウン できます。

サービス ビューに、検出された要素がグラフィカルに表示されることで、問題を迅速に診断できま す。

- <sup>l</sup> メッセージ ブラウザに表示された問題の根本原因を表示するには、**[表示]** → **[障害原因]** をクリッ クします。
- <span id="page-10-0"></span><sup>l</sup> 問題の影響を受けているサービスとシステム コンポーネントを表示するには、**[表示]** → **[影響範 囲]** をクリックします。

# HPOMfor UNIX のマップ ビュー

検出ポリシーによってノードが特定される前に、『HP Operations Infrastructure Smart Plug-ins イン ストール ガイド』の「SI SPI の起動」を読んでください。この項では、SI SPI ポリシーを配布するた めの前提条件について説明しています。

マップ ビューには、インフラストラクチャ環境のリアルタイムな状態が表示されます。管理サー バーで以下のコマンドを実行すると、HPOM for HP-UX、Solaris、Linux の操作インターフェイスでオ ペレータがサービス ビューを表示できるようになります。

opcservice -assign <オペレータ名> SystemServices

このインスタンスで、<オペレータ名 >は、サービスを割り当てるオペレータを指定します (例: opc\_ adm、opc\_op)。

SI SPI service discovery ポリシーによってポリシーがノードに自動的に配布されることはありませ ん。手動でポリシーを配布できます。

マップを表示するには、次のステップに従います。

- 1. HPOM の操作インターフェイスを起動します。
- 2. ユーザー名とパスワードを使用してログオンします。
- 3. **[サービス]** → **[Systems Infrastructure]** → **[グラフの表示]** を選択すると、マップ ビューが表示さ れます。
- **図 2: HPOM for UNIX/Linux/Solaris のマップ ビュー**

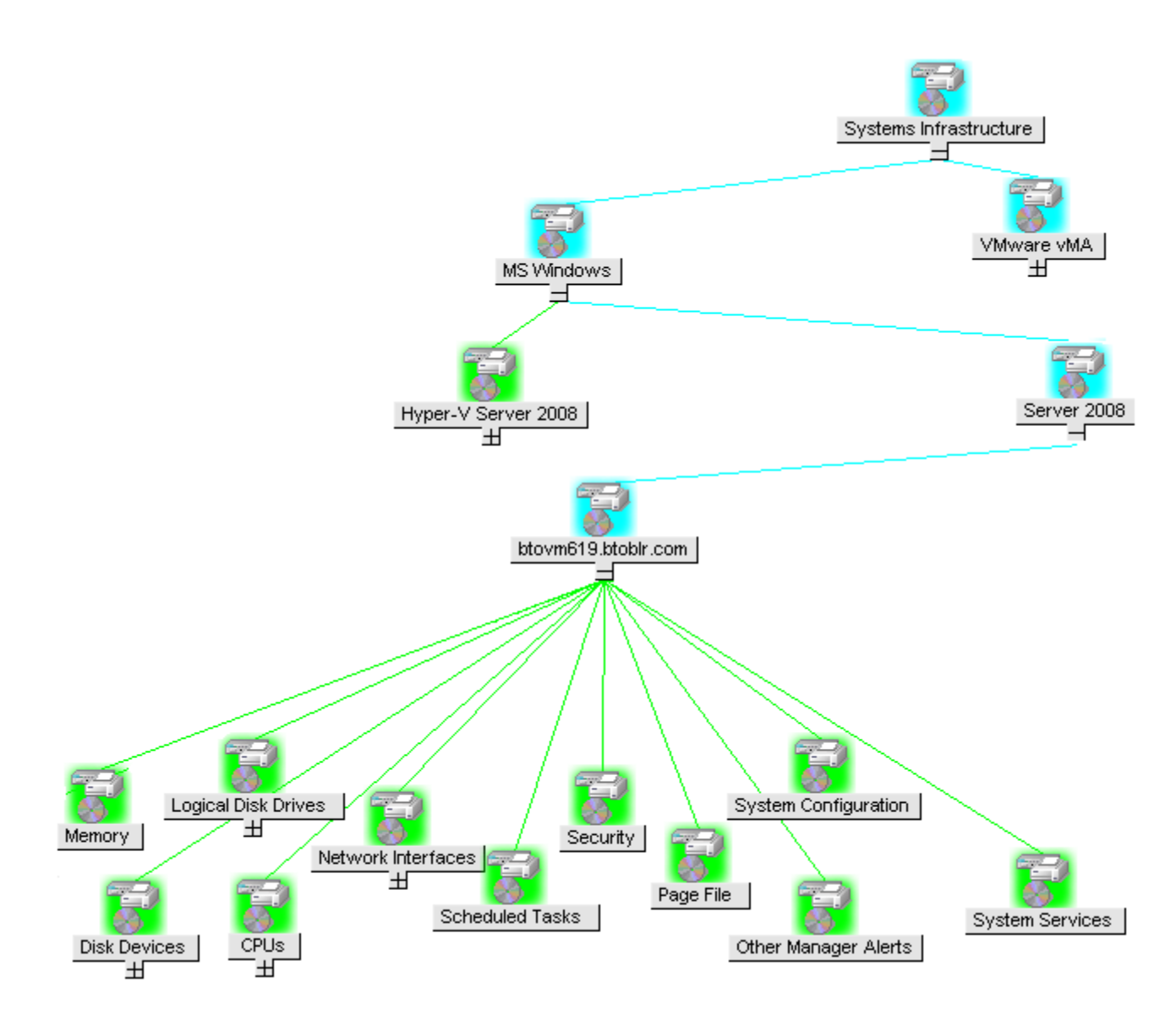

<span id="page-12-0"></span>マップ ビューには、インフラストラクチャ環境のサービスまたはノードの階層構造全体が、サブシ ステムやサブサービスを含め、グラフィカルに表示されます。

ツール

<span id="page-12-1"></span>SI SPI ツールでは、特定の管理ノードに関して収集したデータが表示されます。SI SPI のツールの詳細 は、「Systems Infrastructure SPI [ツール」\(141ページ\)](#page-140-2)を参照してください。

ポリシー

HPOM for Windows では、インストール時に複数のデフォルト ポリシーがサポートされている管理 ノードに自動的に配布されます。これらのポリシーをそのまま使用して、システム インフラストラ

クチャに関するデータや環境からのメッセージの受信を開始できます。サービス検出時にポリシーを 自動配布する設定をオフにすることができます。また、設定済みのポリシーを変更して新しい名前で 保存し、目的に応じたカスタム ポリシーを作成することもできます。

管理サーバーからのポリシーの配布の詳細 は、「HPOM for Windows [管理サーバーからの](#page-138-1) SI SPI ポリ [シーの配布」\(139ページ\)を](#page-138-1)参照してください。

HPOM for HP-UX、Linux、または Solaris では、SI SPI service discovery ポリシーによってポリシーが ノードに自動的に配布されることはありません。手動でポリシーを配布できます。

管理サーバーからのポリシーの配布の詳細 は、「HPOM for UNIX [管理サーバーからの](#page-139-0) SI SPI ポリシー [の配布」\(140ページ\)](#page-139-0)を参照してください。

SI SPI のポリシーの名前は、わかりやすく、簡単に変更できるように、SI で始まっています。ポリ シー タイプは以下のとおりです。

- <sup>l</sup> **Service/Process Monitoring ポリシー**は、システム サービスおよびプロセスを監視する手段を提供 します。
- <sup>l</sup> **Logfile Entry ポリシー**は、システム ノードによって生成されたステータス メッセージおよびエ ラー メッセージをキャプチャします。
- <sup>l</sup> **Measurement Threshold ポリシー**は、収集されたメトリック値を解釈し、警告またはメッセージ をメッセージ ブラウザに表示できるように、各メトリックの条件を定義します。各 Measurement Threshold ポリシーは、実際のメトリック値と指定したしきい値または自動しきい値を比較して、 実際のメトリック値がしきい値に反する場合、問題を解決するためのメッセージや指示文が表示 されます。
- <sup>l</sup> **Scheduled Task ポリシー**は、収集の対象となるメトリック値と、収集を開始する時間を定義しま す。収集間隔も定義します。収集間隔は、特定のグループに対するデータの収集頻度を示しま す。Scheduled Task ポリシーには 2 つの機能があります。ノードの収集間隔ごとにコレクタ/アナ ライザを実行する機能と、ポリシーの **[コマンド]** テキスト ボックス内に表示されているすべての メトリックのデータを収集する機能です。
- <sup>l</sup> **Service Discovery ポリシー**は、個々のシステム ノード インスタンスを検出し、SI SPI で検出され たすべてのインスタンスを含むマップ ビューを生成します。

<span id="page-13-0"></span>SI SPI のポリシーの詳細は、「Systems Infrastructure SPI [のポリシー」\(22ページ\)](#page-21-0)を参照してくださ い。

# グラフ

SI SPI では、監視対象の要素の正常域の動作に矛盾が生じた場合に原因を表示してトレースできま す。HPOM は、HP Performance Manager と統合されています。これは、システム パフォーマンスの 評価、使用率の傾向の把握、システム間でのパフォーマンス比較を行う Web ベース ツールです。HP Performance Manager では、以下の表示が可能です。

- <sup>l</sup> グラフ (折れ線グラフ、棒グラフ、面グラフなど)
- <sup>l</sup> データ表 (プロセス詳細など)
- <sup>l</sup> ベースライン グラフ

• Java 形式の動的グラフ。個々のメトリックの表示をオフにしたり、グラフ上の点の値を表示した りすることができます

データをグラフィカルに表示することで、レポートされた重大または危険域のエラー メッセージを すばやく簡単に分析できます。SI SPI のグラフの詳細は、「Systems [Infrastructure](#page-148-0) SPI のグラフ」 [\(149ページ\)](#page-148-0)を参照してください。

<span id="page-14-0"></span>レポート

HP Reporter をインストールして SI SPI と統合することにより、メトリック データに基づいて Web ベースのレポートを生成できます。

HP Reporter を Windows 向けの HPOM 管理サーバーにインストールした場合、コンソールからレポー トを表示できます。レポートを表示するには、コンソール ツリーで **[レポート]** を展開し、個別のレ ポートをダブルクリックします。

HP Reporter を HPOM 管理サーバー (Windows、UNIX、Linux、または Solaris オペレーティング システ ム向け) に接続されている別のシステムにインストールした場合、HP Reporter システムでレポートを 表示できます。HP Reporter と HPOM を統合する方法の詳細は、『HP Reporter Installation and Special Configuration Guide』を参照してください。

SI SPI のレポートの詳細は、「Systems Infrastructure SPI [のレポート」\(147ページ\)](#page-146-1)を参照してくださ い。

# <span id="page-15-0"></span>第4章: 作業の開始

HPOM for Windows 管理サーバーまたは HPOM for UNIX 管理サーバーに Infrastructure SPIs をインス トールした後で、インフラストラクチャの管理に必要な作業を実行する必要があります。

ポリシーの配布を開始する前に必要な作業の一覧は、配布チェックリストに記載されています。

#### **配布チェックリスト**

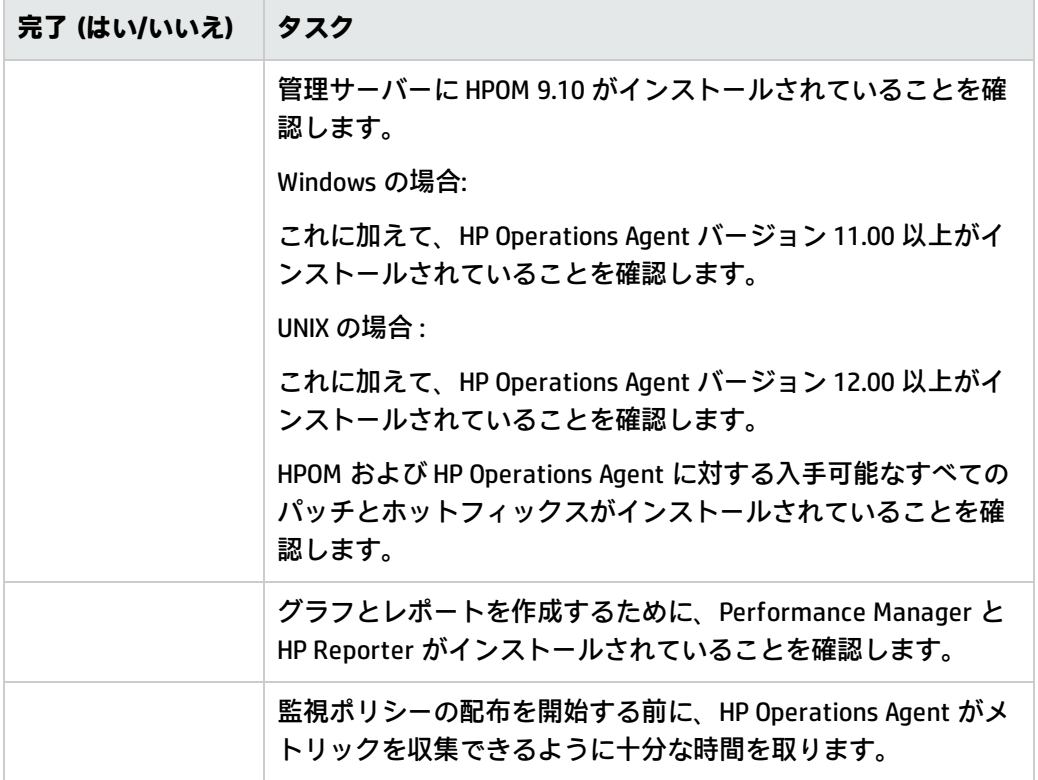

## <span id="page-15-1"></span>HPOMfor Windows の場合

<span id="page-15-2"></span>HPOM for Windows を初めて使用するには、次の手順を実行します。

SI SPI の起動

HPOM for Windows 管理サーバーに SI SPI をインストールしたら、次の手順を実行します。

1. 監視するノードを追加します。ノードの追加時には、**[ポリシーとパッケージの自動配布]** オプ ションがデフォルトでオンになっています。 このオプションは、管理ノード上の以下のポリシーの自動配布を有効にします。

ユーザー ガイド

- SI-SystemDiscovery
- InfraSPI-Messages
- OPC\_OPCMON\_OVERRIDE\_THRESHOLD
- OPC\_PERL\_INCLUDE\_INSTR\_DIR
- AUTO\_ADDITION\_SETTINGS

既存のノード (Infrastructure SPIs のインストール前に追加された) の場合、または管理ノードの 追加中に **[ポリシーとパッケージの自動配布]** チェック ボックスがオフにされた場合は、これらの ポリシーを手動で配布します。

- 2. 管理ノード上でポリシーのアクセスと配布 (順序は任意) を行うには、以下のオプションを任意 の順序で実行します。
- <sup>l</sup> **[ポリシー管理]** → **[ポリシー グループ]** → **[Infrastructure Management]** → **[v12.0]** → **[<**言語**>]** → **[メッセージ]** を選択し、InfraSPI-Messages ポリシーを配布します。
- <sup>l</sup> **[ポリシー管理]** → **[ポリシー グループ]** → **[Infrastructure Management]** → **[v12.0]** → **[<**言語**>]** → **[Systems Infrastructure]** → **[AutoDiscovery]** を選択し、SI-SystemDiscovery ポリシーを選択しま す。
- <sup>l</sup> **[ポリシー管理]** → **[ポリシー グループ]** → **[Infrastructure Management]** → **[v12.0]** → **[Settings and Thresholds]** → **[Agent Settings]** を選択し、次のポリシーを配布します。 **.** AUTO\_ADDITION\_SETTINGS
	- OPC\_OPCMON\_OVERRIDE\_THRESHOLD
	- OPC\_PERL\_INCLUDE\_INSTR\_DIR

### **注:**

- <sup>l</sup> ゲスト仮想マシンを自動的に追加するには、AUTO\_ADDITION\_SETTINGS ポリシーの AutoAdd\_ Guests パラメータを True に設定します。このパラメータはデフォルトでは False に設定され ています。
- <sup>l</sup> ノードを Windows 管理サーバー間で移動する場合、必ず infraspi.nodegrp 名前空間の変数 をクリーンアップしてください。これらの変数をクリーンアップしない場合、新しい Windows 管理サーバーで自動追加メッセージがトリガーされません。

## <span id="page-16-0"></span>Quick Startポリシーの HPOM for Windows からの配布

SI SPI 検出が正常に完了すると、検出されたノードは各 Infrastructure SPI ノード グループに自動的に 追加されます。

このノード グループには、デフォルトで QuickStart ポリシーが割り当てられます。ノードがノード グループに追加されると、この QuickStart ポリシーは自動的に管理ノードに配布されます (ポリシー の自動配布が有効になっている場合)。

インフラストラクチャが検出され、サービス マップが HPOM for Windows 管理サーバーに設定される と、QuickStart ポリシーが自動的に管理ノードに配布されます (ポリシーの自動配布が有効になって いる場合)。QuickStart ポリシーは、3 つの Infrastructure SPIs すべてで使用可能で、設定のカスタマ イズに時間をかけずにすぐに使用できます。ポリシーの自動配布は、デフォルトで有効になっていま す。サービス検出時にポリシーを自動配布する設定をオフにすることができます。また、設定済みの ポリシーを変更して新しい名前で保存し、目的に応じたカスタム ポリシーを作成することもできま す。

高度なポリシーは、特定のシナリオで使用されます。これらのポリシーは、必要に応じて手動で配布 できます。

ポリシーの自動配布をオフにした場合、Infrastructure SPIs によって提供される 2 つのポリシー グ ループのいずれかにアクセスすることで、QuickStart ポリシーを手動で配布できます。グループ化 は、監視対象要素、およびベンダーとオペレーティング システムに基づいています。監視を目的と したグループでは、複数のオペレーティング システムを対象に、パフォーマンス、可用性、キャパ シティ、ログ、セキュリティを監視するポリシーにアクセスおよび配布できます。たとえば、インフ ラストラクチャでスケジュールされたジョブ サービスの可用性を監視するには、以下の順に展開し ます。

**[Infrastructure Management]** → **[v12.0]** → **[<言語>]** → **[Systems Infrastructure]** → **[Availability]** → **[Scheduled Job Service]**

**ベンダー別にグループ化されたポリシー**では、1 つの場所からご使用のオペレーティング システムに 関連するポリシーにすぐにアクセスできます。たとえば、管理ノードに配布する SI-RHELCronProcessMonitor ポリシーにアクセスするには、以下の順に展開します。

<span id="page-17-0"></span>**[Infrastructure Management]** → **[v12.0]** → **[<言語>]** → **[Systems Infrastructure]** → **[Policies grouped by Vendor]** → **[RHEL - Advanced Policies]** → **SI-RHELCronProcessMonitor**

## HPOMfor UNIX の場合

HPOM for UNIX (HP-UX、Linux、および Solaris) で Infrastructure SPIs を初めて使用するには、以下の手 順を実行します。

開始する前に、最新のパッチとホットフィックスがインストールされていることを確認します。

#### **パッチのリスト**

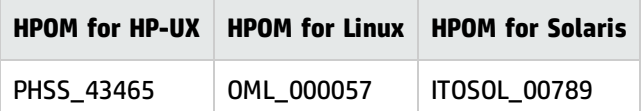

## <span id="page-18-0"></span>SI SPI の起動

管理ノードを追加して SI SPI 検出ポリシーを配布するには、以下の手順を実行します。

- 1. 監視するノードを管理サーバーに追加します。これらのノードは登録ノードに表示されます。 SI SPI は、SI-Deployment ノード グループを作成し、このノード グループに次のポリシーを自動 的に割り当てます。
	- SI-SystemDiscovery
	- SI-ConfigureDiscovery
	- InfraSPI-Messages
	- OPC\_OPCMON\_OVERRIDE\_THRESHOLD
	- OPC\_PERL\_INCLUDE\_INSTR\_DIR
	- **.** AUTO\_ADDITION\_SETTINGS
- 2. 管理ノードを SI-Deployment ノード グループに追加します。
- 3. 割り当てられたポリシーと Infrastructure SPI インストルメンテーションを管理ノードに配布 (分 配) します。

**注:** ゲスト仮想マシンを自動的に追加するには、AUTO\_ADDITION\_SETTINGS ポリシーの AutoAdd\_ Guests パラメータを True に設定します。このパラメータはデフォルトでは False に設定されて います。

## <span id="page-18-1"></span>Quick Startポリシーの HPOM for UNIXからの配布

SI SPI 検出が正常に完了すると、検出されたノードは各 Infrastructure SPI ノード グループに自動的に 追加されます。

このノード グループには、デフォルトで QuickStart ポリシーが割り当てられます。ノードがノード グループに追加されると、この QuickStart ポリシーは自動的にノードに配布されます。次に、管理 GUI の **[アクション]** メニューから **[設定の配布]** を選択して、ポリシーをノードに手動で配布します。

QuickStart ポリシーは、3 つの Infrastructure SPIs すべてで使用可能で、設定のカスタマイズに時間 をかけずにすぐに使用できます。ポリシーの自動割り当ては、デフォルトで有効になっています。

グループ化は、監視対象要素、およびオペレーティング システムまたはベンダーに基づいていま す。監視を目的としたグループでは、複数のオペレーティング システムを対象に、パフォーマン ス、可用性、キャパシティ、ログ、セキュリティを監視するポリシーにアクセスおよび配布できま す。たとえば、インフラストラクチャでスケジュールされたジョブ サービスの可用性を監視するに は、以下の順に選択します。

**[登録ポリシー] → [Infrastructure Management] → [v12.0] → [ja] → [Systems Infrastructure] → [Availability] → [Scheduled Job Service]**

オペレーティング システムとベンダー別にグループ化されたポリシーでは、1 つの場所からご使用の オペレーティング システムに関連するポリシーにすぐにアクセスできます。たとえば、管理ノード に配布する SI-CPUSpikeCheck ポリシーにアクセスするには、以下の順に選択します。

**[登録ポリシー] → [Infrastructure Management] → [v12.0] → [ja] → [Systems Infrastructure] → [Policies grouped by Vendor] → [RHEL - QuickStart Policies]**

オペレーティング システム別にグループ化されたポリシーには、QuickStart ポリシーと高度なポリ シーの 2 つのサブグループがあります。QuickStart グループには、最もよく使用されるポリシーが含 まれています。ディスク使用率ポリシーやディスク容量監視ポリシーなどの高度なポリシーは、特定 のシナリオで使用されます。

## <span id="page-19-0"></span>レポートとグラフの表示

Infrastructure SPIs によって収集されたデータからレポートとグラフを作成して表示するには、HP Reporter と HP Performance Manager をそれぞれ HPOM と連動して使用する必要があります。 Infrastructure SPIs は、レポート用とグラフ用のデータを収集してデータ ストア内に格納します。 データ ストアとしては、CODA (HP Operations Agent のデータ ストアで、組み込みパフォーマンス コ ンポーネントとも呼ばれる) または HP Performance Agent を指定できます。

<span id="page-19-1"></span>HPOM for HP-UX、HPOM for Linux、または HPOM for Solaris でグラフを表示するには、最初に HP Performance Manager を HPOM 管理サーバーに統合する必要があります。

## HP Performance Manager と HPOM for UNIX との統合

HPOM for UNIX (HP-UX、Linux、または Solaris) サーバーを HP Performance Manager と統合するには、 以下の手順を実行します。

• HP Performance Manager が HPOM サーバーにインストールされている場合、以下のコマンドを実 行します。

# /opt/OV/contrib/OpC/OVPM/install\_OVPM.sh

install\_OVPM.sh <ノード名>:<ポート>

例: install\_OVPM.sh test.ovtest.com:8081

- <sup>l</sup> HP Performance Manager が HPOM サーバーに接続しているリモート システムにインストールされ ている場合は、以下の手順を実行します。
- 1. グラフ テンプレートを HP Performance Manager がインストールされているリモート システム から HPOM サーバーにコピーします。グラフのタイプとシステム上の場所を確認するには、 『HP Performance Manager 管理者ガイド』を参照してください。
- 2. HPOM サーバーで次のコマンドを実行してください。

# /opt/OV/contrib/OpC/OVPM/install\_OVPM.sh

ユーザー ガイド

install\_OVPM.sh <ノード名>:<ポート>

例: install\_OVPM.sh test.ovtest.com:8081

<span id="page-20-0"></span>これらの手順によって、HPOM オペレータ GUI 内のイベントからグラフを起動する際に使用される HP Performance Manager のホスト システム設定が設定されます。

## SPI のアップグレード後のレポートの更新

アップグレードの後、既存のレポート ファイルは新しいレポート ファイルと置き換えられます。レ ポートを更新するには、以下のコマンドを実行します。

- 1. **[スタート]** メニューに移動します。
- 2. **[ファイル名を指定して実行]** を選択します。
- 3. プロンプトで、コマンドとして「**repcrys**」と入力し、**[OK]** をクリックします。

管理サーバー上のすべてのレポートが HP Reporter GUI 上のレポートと同期していることを確認しま す。Reporter GUI の **[Reporter Status]** タブをクリックして、レポートがコンソールに送信した番号、 およびエラー メッセージがあればそれもチェックします。

## <span id="page-20-1"></span>レポート用のデータ収集

SI SPI 用に提供されるレポートは、ポリシーに依存します。以下の表に、レポート、および対応する レポートのデータを収集するために管理ノードに配布する必要があるポリシーを示します。

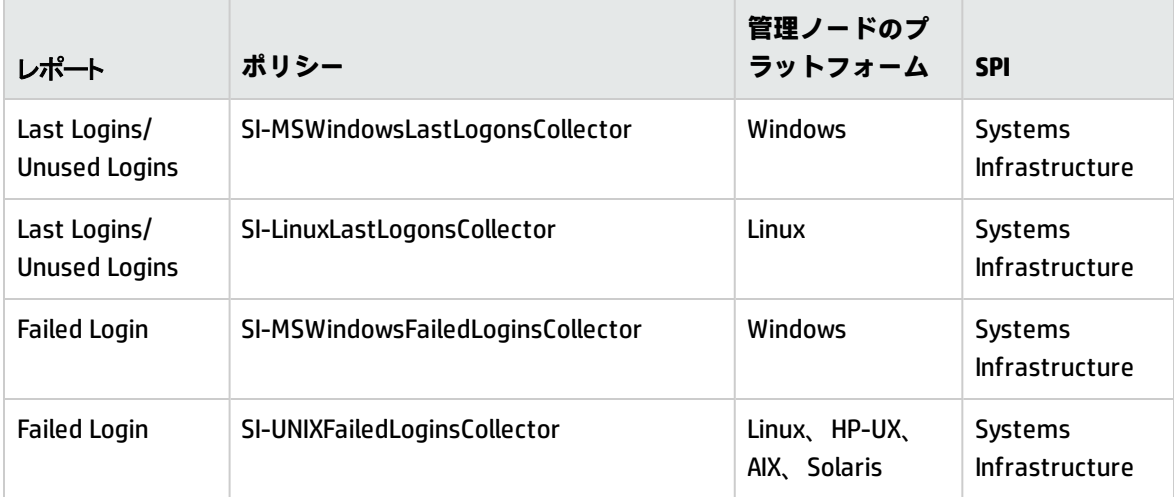

HPOM for Windows から Infrastructure SPI のレポートを表示するには、コンソール ツリーで **[レポー ト]** → **[Infrastructure Management]** → **[Systems Infrastructure]** を選択して展開します。レポートを 表示するには、HPOM コンソールで必要なレポートを選択して右クリックし、続いて **[レポートの表 示]** を選択します。

# <span id="page-21-0"></span>第5章: Systems Infrastructure SPI のポリシー

ポリシーは、監視を自動化するための 1 つまたは複数のルールです。SI SPI のポリシーを使用して、 Windows、Linux、Solaris、AIX、HP-UX の各環境を監視できます。ほとんどのポリシーはすべての環 境に共通ですが、特定の環境でのみ使用できたり、該当するプラットフォームでのみ配布する必要が あるポリシーもあります。サポートされていないプラットフォームにポリシーを配布すると、予期し ない動作が発生したり、ポリシーにエラーが発生したりすることがあります。

[Infrastructure Management group] フォルダには、言語で分類されたサブグループがあります。たと えば、英語のポリシーのサブグループは **[en]**、日本語のポリシーのサブグループは **[ja]**、簡体中国語 のポリシーのグループは **[zh]** です。これらのポリシー サブグループに加えて、HPOM for UNIX 管理 サーバー上には、韓国語 (**ko**) とスペイン語 (**es**) の 2 つのポリシー サブグループが追加されていま す。

HPOM for UNIX (HP-UX、Linux、または Solaris) では、ポリシー グループはコンソールまたは管理者用 インターフェイスの以下の場所にあります。

**[登録ポリシー] → [Infrastructure Management] → [v12.0] → [<言語>] → [Systems Infrastructure]**

管理サーバーからのポリシーの配布の詳細 は、「HPOM for UNIX [管理サーバーからの](#page-139-0) SI SPI ポリシー [の配布」\(140ページ\)](#page-139-0)を参照してください。

HPOM for Windows でポリシーにアクセスするには、次を選択します。

**[ポリシー管理] → ポリシー グループ] → [Infrastructure Management] → [v12.0] → [<言語>] → [Systems Infrastructure]**

管理サーバーからのポリシーの配布の詳細 は、「HPOM for Windows [管理サーバーからの](#page-138-1) SI SPI ポリ [シーの配布」\(139ページ\)を](#page-138-1)参照してください。

<span id="page-21-1"></span>**注: SI-LinuxSecureLog**、**SI-LinuxBootLog**、**SI-LinuxKernelLog**、**SI-LinuxLastLogonsCollector** の各 ポリシーは、非 root ユーザー モードで実行中の HP Operations Agent では機能しません。

## トレース

キャパシティとパフォーマンスを監視するポリシーには、トレース用に Debug または DebugLevel ス クリプト パラメータが含まれます。このパラメータを指定することで、トレースを有効にできま す。次のいずれかの値を指定できます。

- <sup>l</sup> Debug=0、トレース メッセージは送信されません。
- <sup>l</sup> Debug=1、トレース メッセージがコンソールに送信されます。
- <sup>l</sup> Debug=2、トレース メッセージが管理ノード上のトレース ファイルに記録されます。管理ノード 上のトレース ファイルの場所は、\$OvDataDir/Log です。

スクリプト パラメータを確認するには、以下の手順を実行します。

- 1. ルート ユーザーとしてログオンします。
- 2. 目的のポリシーをダブルクリックします。ポリシー ウィンドウが開きます。
- 3. [スクリプト パラメータ] タブを選択します。そのポリシーのスクリプト パラメータが一覧表示 されます。

また、パラメータ値はユーザー要件に応じて変更できます。スクリプト パラメータの値を編集する 方法の詳細は、『HP Operations Smart Plug-ins for Infrastructure コンセプト ガイド』を参照してく ださい。

<span id="page-22-0"></span>検出ポリシー

**SI-SystemDiscovery** ポリシーは、ハードウェア リソース、オペレーティング システム属性、アプリ ケーションなどのサービス情報を管理ノードから収集します。

HPOM コンソールのノード グループにノードを追加すると、SI-SystemDiscovery ポリシーと共に配布 された検出モジュールがノード上でサービスの検出を実行します。このサービス検出モジュールは、 収集した情報を XML スニペットの形式で HPOM に返します。このスニペットは、SI SPI 検出プロセス を実行する時点で、管理ノード上のサービスのスナップショットを取得し、これを示すサービス ツ リーを作成します。Autodiscovery ポリシーは、配布後、定期的に実行されるように設定されます。 検出エージェントは、収集したサービス情報と前回実行時の結果を比較します。前回実行時から、管 理ノード上で実行中のサービスに変更や追加が見つかった場合、HPOM 管理サーバーにメッセージを 送信し、管理サーバーがサービス ビューに変更内容を反映します。このポリシーのデフォルトのポ リシー グループは以下のとおりです。

<span id="page-22-1"></span>**[Infrastructure Management] → [v12.0] → [<言語>] → [Systems Infrastructure] → [AutoDiscovery]**

## 検出の制限

**SI-ConfigureDiscovery** ポリシーは、仮想マシン上の指定されたリソースの検出を対象にするか除外 できる ConfigFile ポリシーです。

デフォルトでは、SI-SystemDiscovery ポリシーは、ノードで実行されているすべてのサービスとリ ソースを検出します。ただし、サービス マップ内のすべてのリソースを表示する必要がない場合が あります。

検出を制限するには、検出ポリシーを実行する前に、SI-ConfigureDiscovery ポリシーを配布する必要 があります。

SI-ConfigureDiscovery ポリシーには、Infrastructure SPI がサポートしているすべての仮想化テクノロ ジで、すべての仮想マシン上のリソースを対象にするか除外する構成スイッチがあります。

このポリシーをノードに配布すると、SI-Discovery.cfg 構成ファイルが次のフォルダに保存されま す。

UNIX:/var/opt/OV/conf/sispi/configuration

Windows: %Ovdatadir%\Data\conf\sispi\configuration

**注:** SIDiscovery.cfg ファイルが /var/opt/OV/conf/sispi/configuration/ フォルダに存在 しない場合、SI 検出はデフォルトですべてのリソースを検出します。

#### SIDiscovery.cfg ファイルには、次の情報が含まれています。

#To include or exclude a particular resource in SI discovery, add the particular value under the respective Resource.

#The resources which can be restricted or expanded for being discovered are mentioned below:

#

#File System

#Disk

#Network

#CPU

#

#The values which can be part of the INCLUDE and EXCLUDE parameters with respect to each of the resources can be as follows:

#

#FS include or exclude parameters should contain File system path(In general FS\_ DIRNAME value)

# Example:

# FS\_INCLUDE: /etc\* Or

# FS\_EXCLUDE: /zones\*

#

#DSK include or exclude parameters should contain name of the Disk device(In general BYDSK\_DEVNAME value)

# Example:

# DSK\_INCLUDE: vdc0 Or

# DSK\_EXCLUDE: vdc1

#

#NET include or exclude parameters should contain Network Interface name(In general BYNETIF NAME value)

# Example:

# NET\_INCLUDE: lo0 Or

# NET EXCLUDE: vnet0

#

#CPU include or exclude parameters should contain ID number of the CPU (In general BYCPU\_ID value)

```
# Example:
# CPU_INCLUDE: 0,1 Or
# CPU_EXCLUDE: 2,3
#
#Multiple entries should be separate with comma -
#For example if one wants to exclude 2 of the File Systems, then the following
entry should configured:
#FS_INCLUDE: /zones*,/etc*
#
#Resource Name and value should be separated with ":"-
#For example if one wants to add FS EXCLUDE, then the following entry should be
configured separated with ":"
#FS_EXCLUDE: /zones*
##Different resources( INCLUDE and EXCLUDE) should be separated with "===".As in
the below case, FS, DSK, NET and CPU are
#separated with "==="
###################################################################################
#############################################===
FS_INCLUDE:
FS_EXCLUDE: /zones*
===
DSK_INCLUDE:
DSK_EXCLUDE:
===
NET_INCLUDE:
NET_EXCLUDE:
=CPU_INCLUDE:
CPU_EXCLUDE:
リソースを検出の対象にするか除外するには、ファイルに記載されている指示に従って
SIDiscovery.cfg ファイルを編集します。
INCLUDE パラメータに特定のリソース名を入力した場合、SI 検出では、それらのリソースのみ検出さ
れてサービス マップに表示されます。EXCLUDE パラメータに特定のリソース名を入力した場合、SI
```
検出では、それらのリソースは検出されず、サービス マップに表示されません。

リソース名全体を指定するか、ワイルドカード (\*) を使用できます。

ユーザー ガイド

設定できるパラメータは 1 つのみで、EXCLUDE または INCLUDE のいずれかです。両方のパラメータ に値を設定した場合や、いずれのパラメータにも値を設定しない場合は、SI 検出ポリシーでは、デ フォルトですべてのリソースが検出されます。

**注:** INCLUDE パラメータに誤ったインスタンス値を設定すると、SI 検出では、その特定のリソー ス インスタンスが検出されず、重要度が注意域の次のアラート メッセージが HPOM コンソール に送信されます。

Improper usage as \_INLUCDE parameter is not having the correct value.

ただし、EXCLUDE パラメータに誤ったインスタンス値を設定した場合は、SI 検出によってそのリ ソース インスタンスが検出されます。

**SI-SystemDiscovery** ポリシーは、SIDiscovery.cfg ファイルを開くか読み取れない場合、重要度が 注意域の次のアラート メッセージを HPOM コンソールに送信します。 Improper usage as both INCLUDE and EXCLUDE are configured. **例**

email server、webserver1、webserver2 という名前の 3 つの非グローバル ゾーンを持つ Oracle Solaris コンテナー上には、次のような複数のファイル システムがある可能性があります。

/etc/svc/volatile

/tmp

/var/run

/zones/emailserver/root/etc/svc/volatile

/zones/emailserver/root/tmp

/zones/emailserver/root/var/run

/zones/webserver1/root/etc/svc/volatile

/zones/webserver1/root/tmp

/zones/webserver1/root/var/run

/zones/webserver2/root/etc/svc/volatile

/zones/webserver2/root/tmp

/zones/webserver2/root/var/run

- <sup>l</sup> 特定のファイル システムのみ検出する場合、INCLUDE パラメータに次のいずれかの値を入力し て、SIDiscovery.cfg ファイルを変更します。
	- FS INCLUDE:/zones/webserver2\*
	- FS INCLUDE:/zones/webserver2/root/etc/svc/volatile
- <sup>l</sup> 特定のファイル システムを検出しない場合、EXCLUDE パラメータに次のいずれかの値を入力し て、SIDiscovery.cfg ファイルを変更します。
	- FS EXCLUDE:/zones/emailserver\*
	- FS EXCLUDE:/zones/emailserverroot/tmp

# <span id="page-26-0"></span>プロセスとサービスを監視するポリシー

これらのポリシーのデフォルトのポリシー グループは以下のとおりです。

- <sup>l</sup> **[Infrastructure Management] → [v12.0] → [<言語>] → [Systems Infrastructure] → [Availability] → [<プロセス/サービス>] → <os>**
- <sup>l</sup> **[Infrastructure Management] → [v12.0] → [<言語>] → [Systems Infrastructure] → [Policies grouped by vendor] → [<os> - Advanced]**

このインスタンスでは、**<os>** は管理ノードのオペレーティング システムです。サポートされている オペレーティング システムは、AIX、Debian、HP-UX、RHEL、SLES、Solaris、Ubuntu、および Windows です。次の表では、プロセスとサービス、各プラットフォームでサポートされる監視ポリ シーをまとめます。

Infrastructure SPIs では、Solaris ゾーンでプロセスを監視する可用性ポリシーが用意されています。 Solaris マシンには、グローバル ゾーンとローカル ゾーン (コンテナー) があります。可用性ポリシー は、Solaris プロセスの可用性を監視し、使用不能状態を検出すると、HPOM に警告メッセージを送信 します。

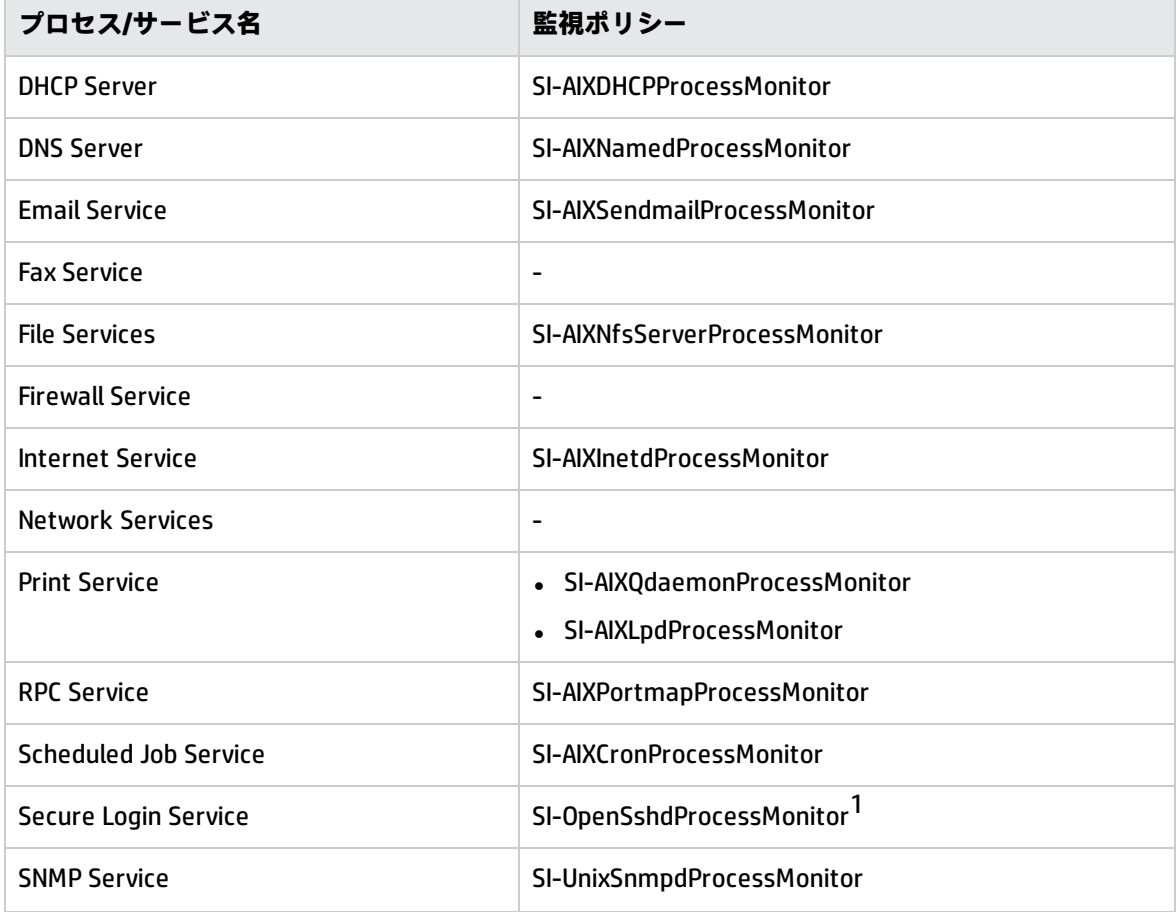

#### **表 1: AIX 用の監視ポリシー**

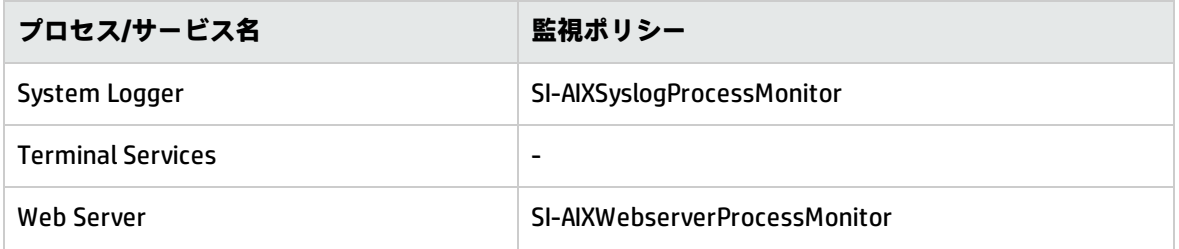

## **表 2: Debian 用の監視ポリシー**

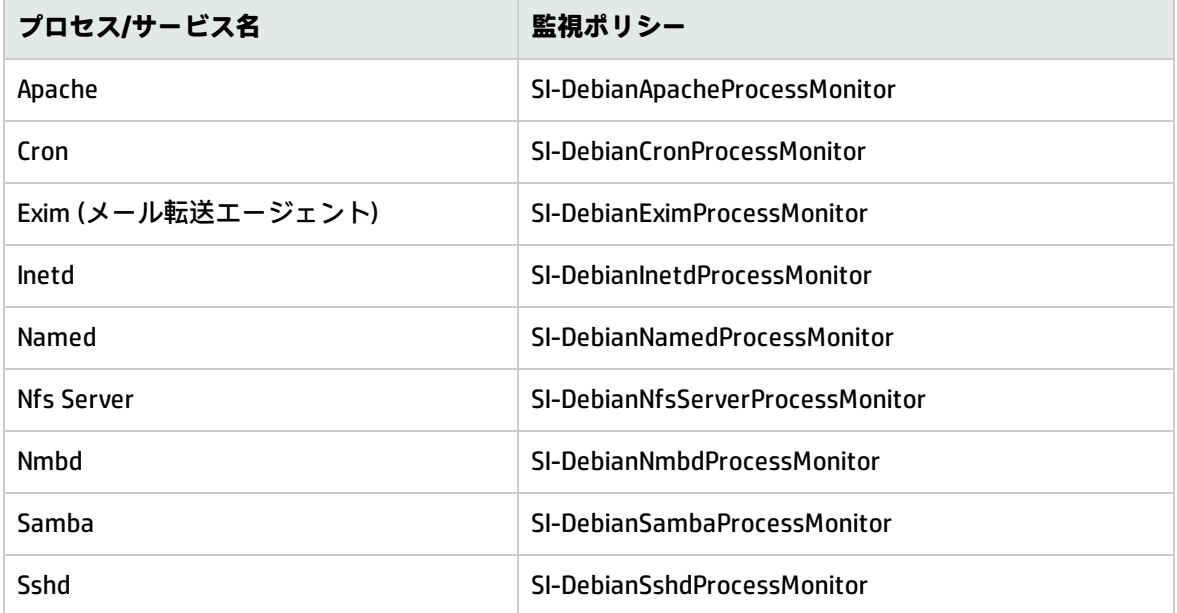

## **表 3: HP-UX 用の監視ポリシー**

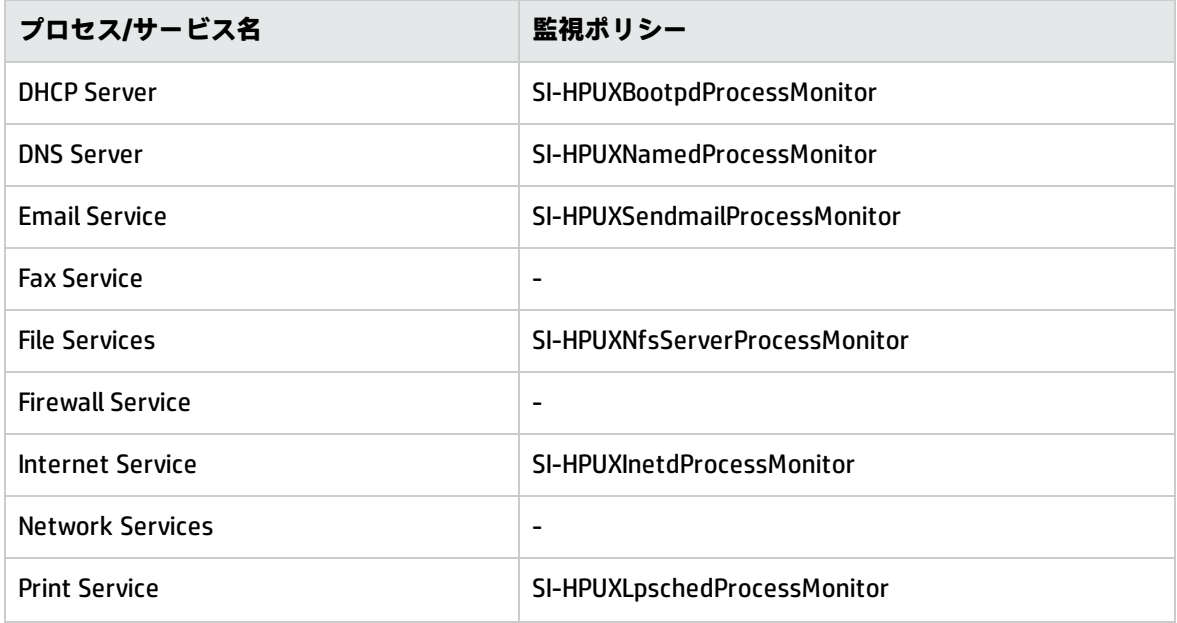

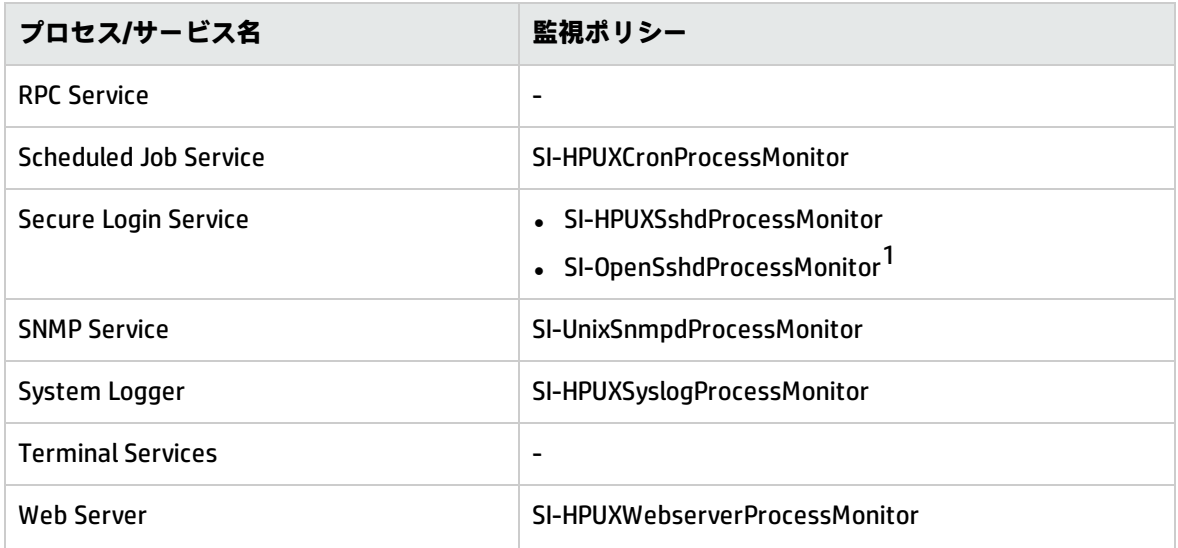

## **表 4: RHEL 用の監視ポリシー**

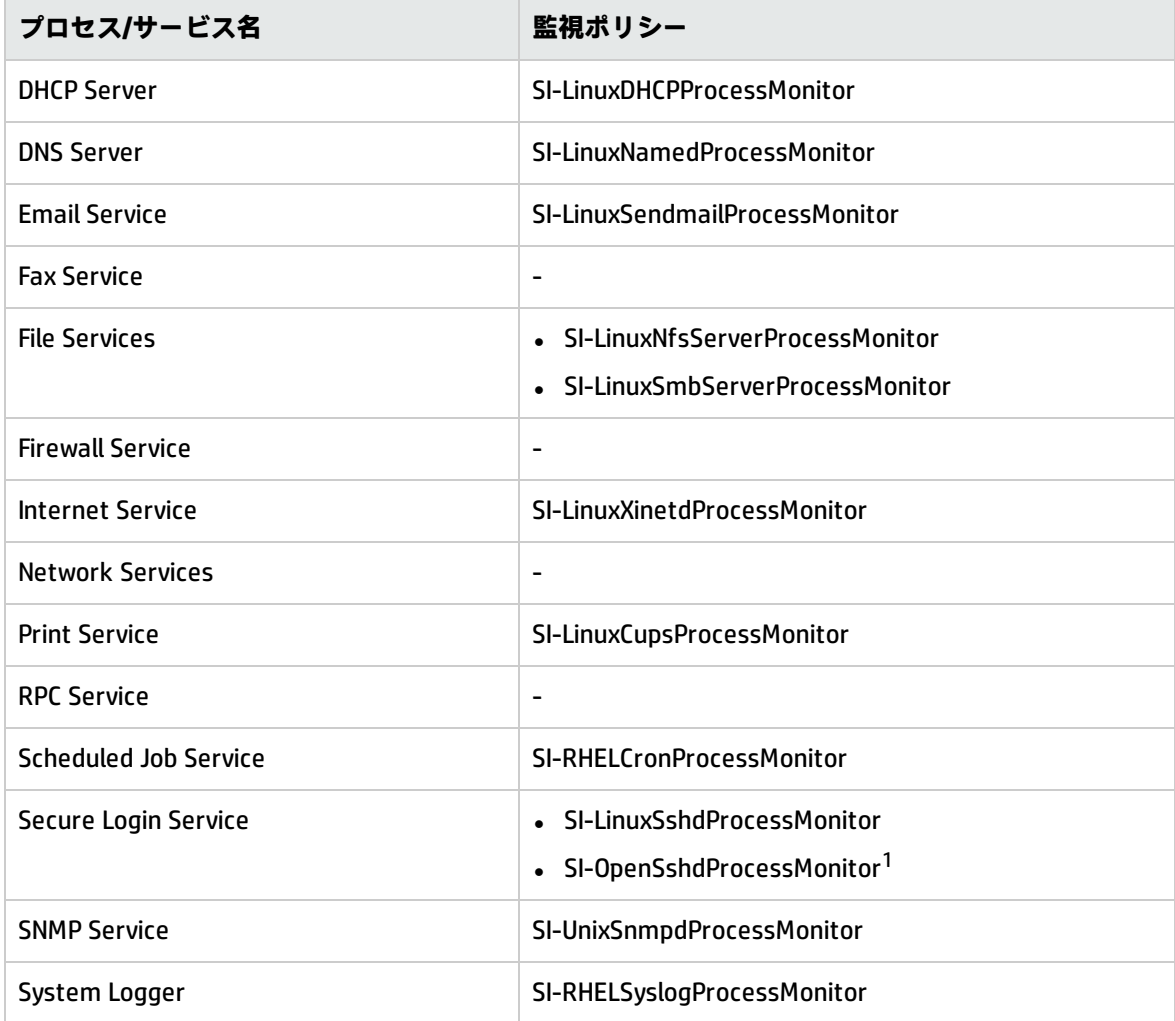

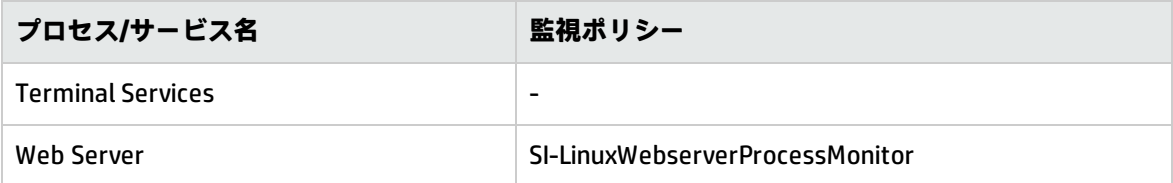

## **表 5: SLES 用の監視ポリシー**

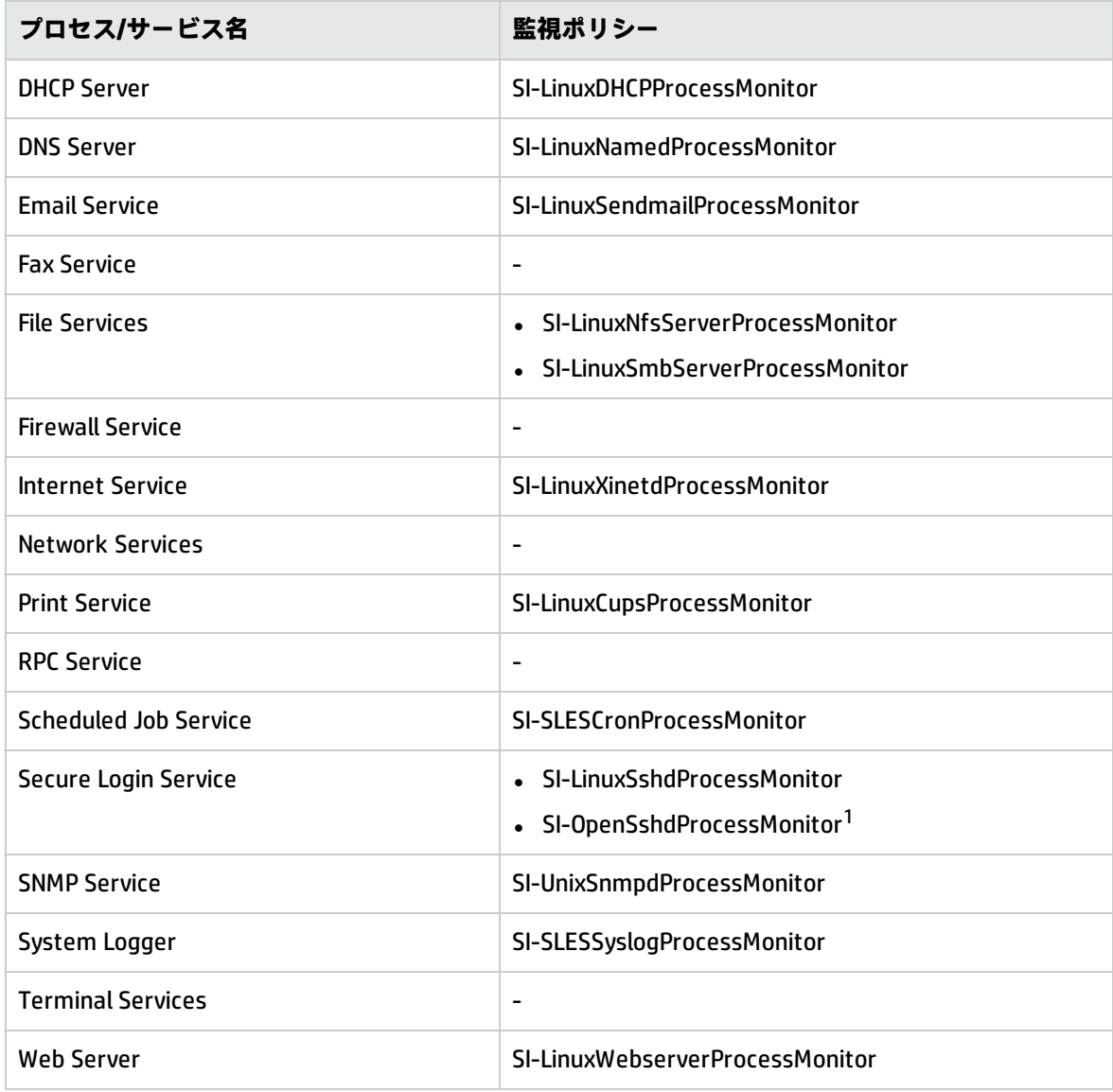

## **表 6: Solaris 用の監視ポリシー**

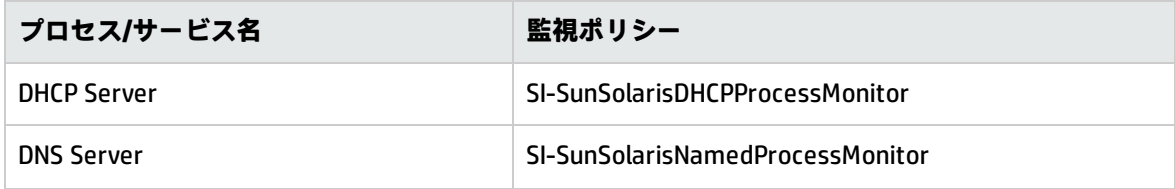

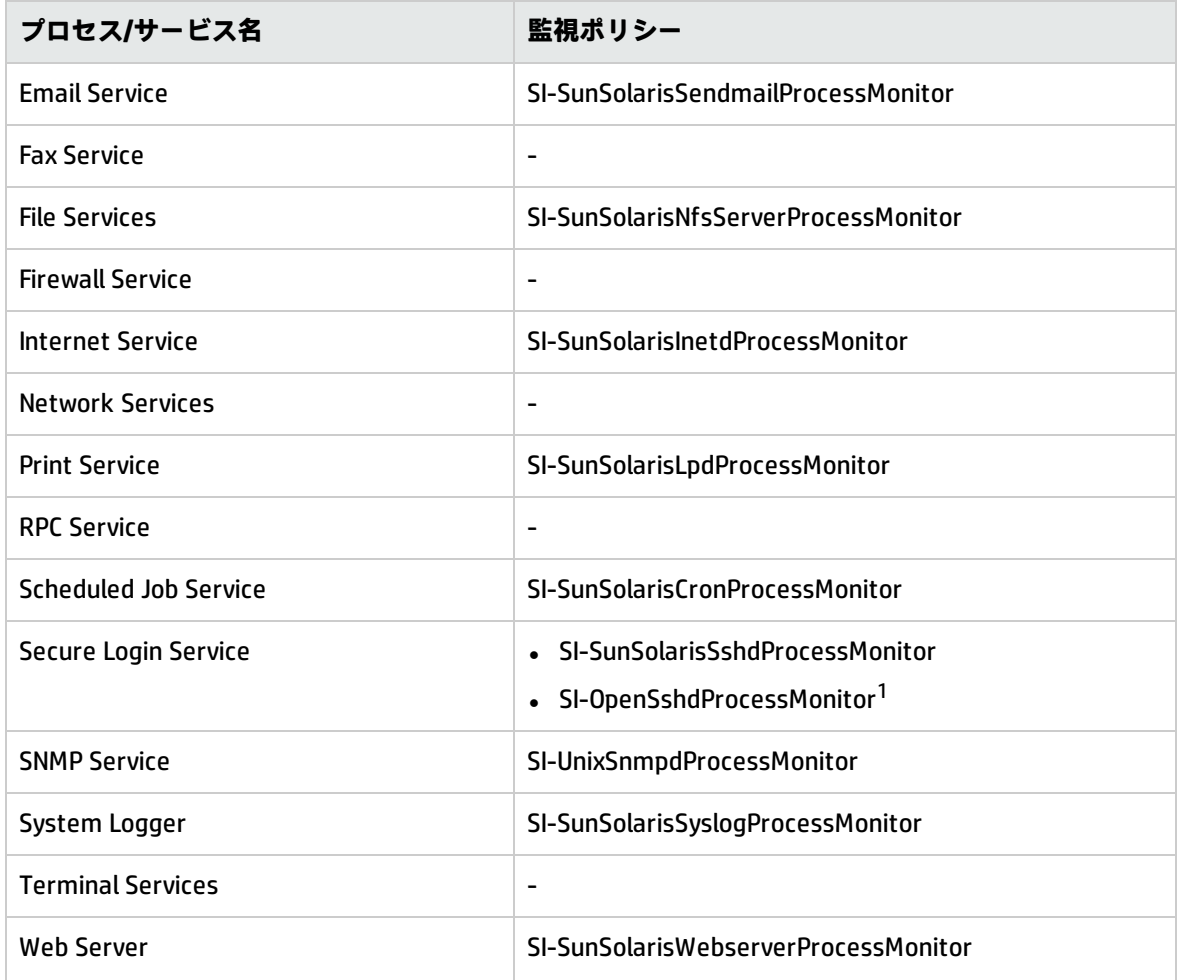

## **表 7: Ubuntu 用の監視ポリシー**

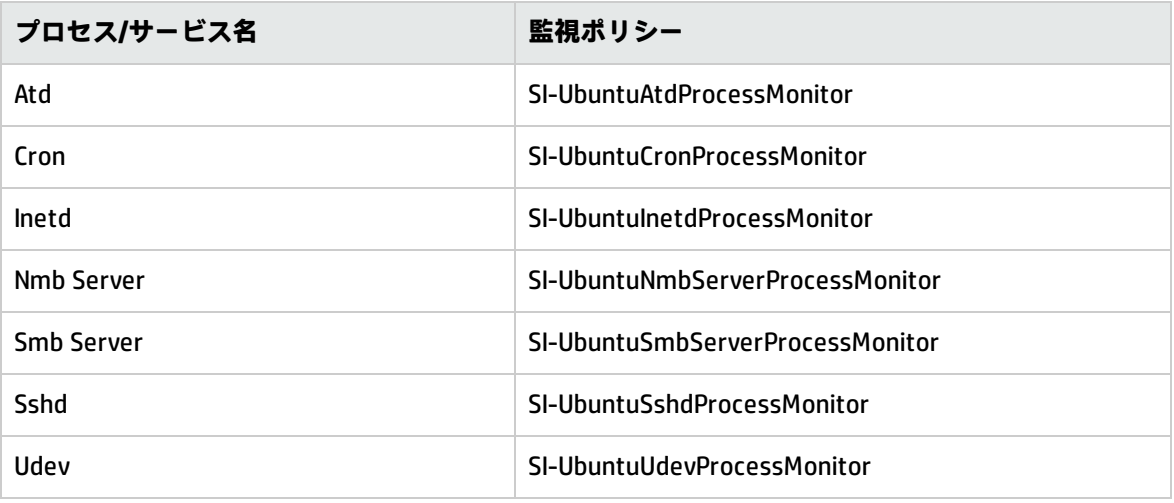

### **表 8: Windows 用の監視ポリシー**

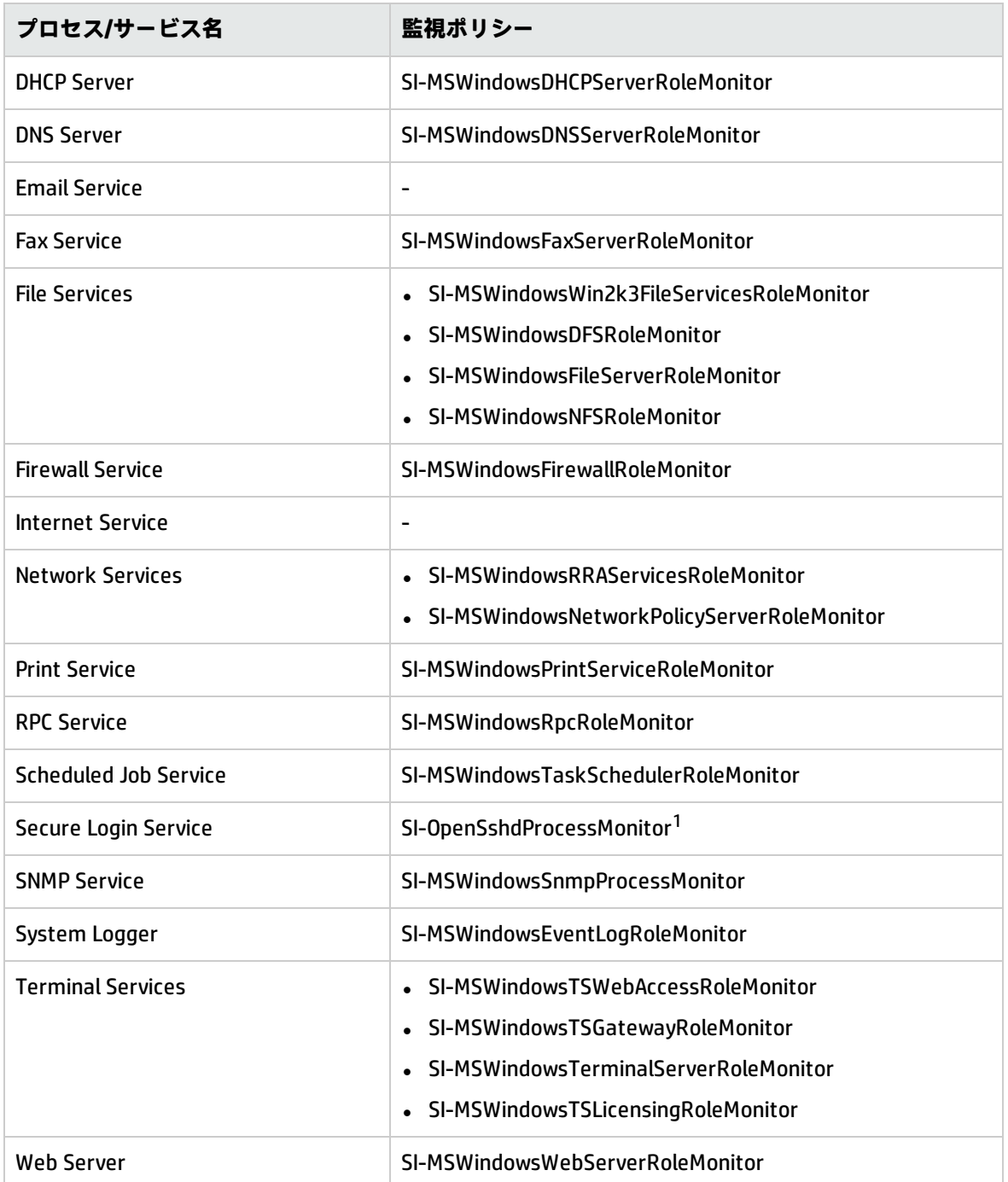

<sup>1</sup>このポリシーは、AIX、HP-UX、Linux、MS Windows、Solaris の各オペレーティング システムでサ ポートされます。いずれのプラットフォームでも、このポリシーを配布する場合は、事前に openssh パッケージをインストールしてください。

**注:** 最新の Solaris 用プロセス監視ポリシーをグローバル ゾーンに配布した場合、SI SPI では、プ ロセスが属しているゾーンを区別せずに、グローバル ゾーンと非グローバル ゾーンで実行中の

すべてのプロセスを監視します。したがって、グローバル ゾーンで実行されるプロセスを監視 する場合、非グローバルのプロセスを含めるようにしきい値レベルを設定する必要があります。

例: グローバル ゾーンの一部となっている非グローバル ゾーンが「x」個ある場合、しきい値レ ベルは、グローバル ゾーンと非グローバル ゾーンのすべてのプロセスを含めるように、つま り、x+1 に設定する必要があります。

グローバル ゾーンとグローバル ゾーンの一部となっている非グローバル ゾーンに同じポリシー を配布すると、重複したアラートが送信されます。

#### **非グローバル ゾーンでサポートされないポリシー**

<span id="page-32-0"></span>• SI-CPUSpikeCheck

![](_page_32_Picture_6.jpeg)

可用性監視は、リソースの可用性を適切に確保するのに役立ちます。リソースの可用性について、許 容できないレベルを特定することが重要です。IT インフラストラクチャの現在の負荷を計算し、しき い値と比較することによって、リソースの可用性に不足部分がないかチェックします。

IT リソースの使用方法が変わり、機能が進化するにつれ、ディスク容量、処理能力、メモリ、その他 のパラメータも変わります。現在のニーズと、時間の経過に伴ってニーズがどのように変化するかを 把握することが重要です。一定の期間にわたってこれらの要素を監視することは、IT リソースの使用 率に対する影響を理解する上で役に立ちます。

サーバーの役割では、Fax サーバーや電子メール サーバーなどの主要機能を記述します。1 つのシス テムに、サーバーの役割を 1 つまたは複数インストールすることができます。各サーバーの役割に は、その役割の子要素として、1 つまたは複数のサービスを指定できます。可用性ポリシーは、管理 ノード上にある役割サービスの可用性を監視します。

これらのポリシーのデフォルトのポリシー グループは以下のとおりです。

#### **[Infrastructure Management] → [v12.0] → [<言語>] → [Systems Infrastructure] → [Availability]**

可用性ポリシーは、Linux、Windows、Solaris、AIX、HP-UX の各管理ノード上で、プロセスやサービ スの可用性を監視します。プロセスが使用不能状態に陥るか、サービスのステータスが変化すると (停止または無効になる)、ポリシーは HPOM にメッセージを送信します。ポリシーでは、監視対象と なるステータスと、ステータスが変化した時点で実行するアクションを定義できます。

可用性ポリシーは、サーバー役割ごとにグループに分類し、さらにオペレーティング システムごと にサブ グループに分類することができます。また、管理ノード上で稼働するオペレーティング シス テムに基づいて、必要なポリシーを選択できます。

## <span id="page-32-1"></span>SI-ProcessMonitor

SI-ProcessMonitor ポリシーは、プロセス グループ内の一連のプロセスを監視します。SI-SPI で監視す るすべてのプロセスとプロセス グループは、設定ファイル procmon.cfg で定義する必要がありま

す。設定ファイルで定義されたプロセスが実行を停止するか、期待どおりに動作しない場合、常にア ラートが生成されます。

**注:** この設定ファイルは、procmon\_local.cfg ファイルを使用して上書きまたは変更できます。 TAB をprocmon\_local.cfg ファイルの区切りとして使用します。

リソース グループに関連付けられているプロセス グループは、対応するリソース グループがオ ンラインの場合にのみ、監視対象になります。

SI-ProcessMonitor ポリシーは、30 秒間で 100 個のプロセスのみ監視できます。

ポリシー アラートに表示される山括弧 (><) は無視してください。

**SI-ProcessMonitorConfig ファイル ポリシー:**

SI-ProcessMonitorConfig ファイル ポリシーは、SI-ProcessMonitor 用に作成された設定ファイル ポリ シーです。設定ファイル ポリシーでは、以下を指定する必要があります。

- <sup>l</sup> 監視するプロセス ファイル。
- <sup>l</sup> procmon.cfg ファイルの場所。ConfigFileLocation パラメータに、必ず procmon.cfg ファイルの場 所を指定してください。

SI-ProcessMonitorConfig ポリシーの配布後に、以下の処理が行われます。

- <sup>l</sup> procmon.cfg ファイルが存在しない場合、SI-ProcessMonitorConfig ファイル ポリシーで指定され た場所に作成されます。
- <sup>l</sup> procmon.cfg ファイルが存在する場合、SI-ProcessMonitorConfig ファイル ポリシーによって上書 きされます。

SI-ProcessMonitor ポリシーは、以下を監視および表示します。

- <sup>l</sup> 設定済みの制限を超えるプロセス。
- 機能を停止するプロセス。
- <sup>l</sup> 指定された時間帯および曜日に制限を超えるプロセス。

![](_page_33_Picture_266.jpeg)

![](_page_34_Picture_176.jpeg)

### **設定ファイルの構文**

プロセスは、次の図に示すようにプロセス グループにグループ化されます。

![](_page_34_Picture_177.jpeg)

スクリーンショットにマークされているインスタンスの場合、次のようになります。

![](_page_34_Picture_178.jpeg)

**注:** プロセス グループの名前は、角括弧で囲む必要があります。

**注:**引数の一部を指定しても、プロセスは識別されます。

次の表に、設定ファイル内のプロセスおよびプロセス グループを定義するために使用される構文を 示します。

![](_page_35_Picture_208.jpeg)

このインスタンスの場合:

**名前:** 監視対象のプロセスの名前を指定します。

**引数:** 同時に実行している複数プロセスの区別に使用する、引数を指定します。引数が存在しない場 合は、アスタリスク (\*) を指定する必要があります。

**時間帯:** プロセスの失敗を報告する必要がある時間の長さ (24 時間形式) を指定します。

**曜日:** プロセスの失敗を報告する曜日を指定します。各曜日は、表にリストされている数値で識別さ れます。

![](_page_35_Picture_209.jpeg)

**注:**数値はコンマで分けられていなければなりません。

**範囲**名前付きプロセスのインスタンス数を指定します。インスタンスの数は、次のように指定できま す。

n 正確な数値
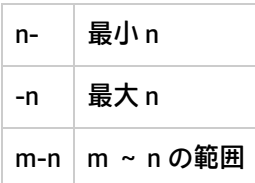

**@Severity:** 警戒域、重要警戒域、危険域などのアラート メッセージの重要度を指定します。デフォ ルトの重要度は注意域です。

**@Start:** プロセスの失敗時に実行する必要があるコマンド (<cmd>) を指定します。

## SI-ZombieProcessCountMonitor

SI-ZombieProcessCountMonitor ポリシー (測定しきい値) は、ゾンビ プロセスの数を監視し、しきい 値違反があった場合に、常にアラート メッセージを HPOM コンソールに送信します。

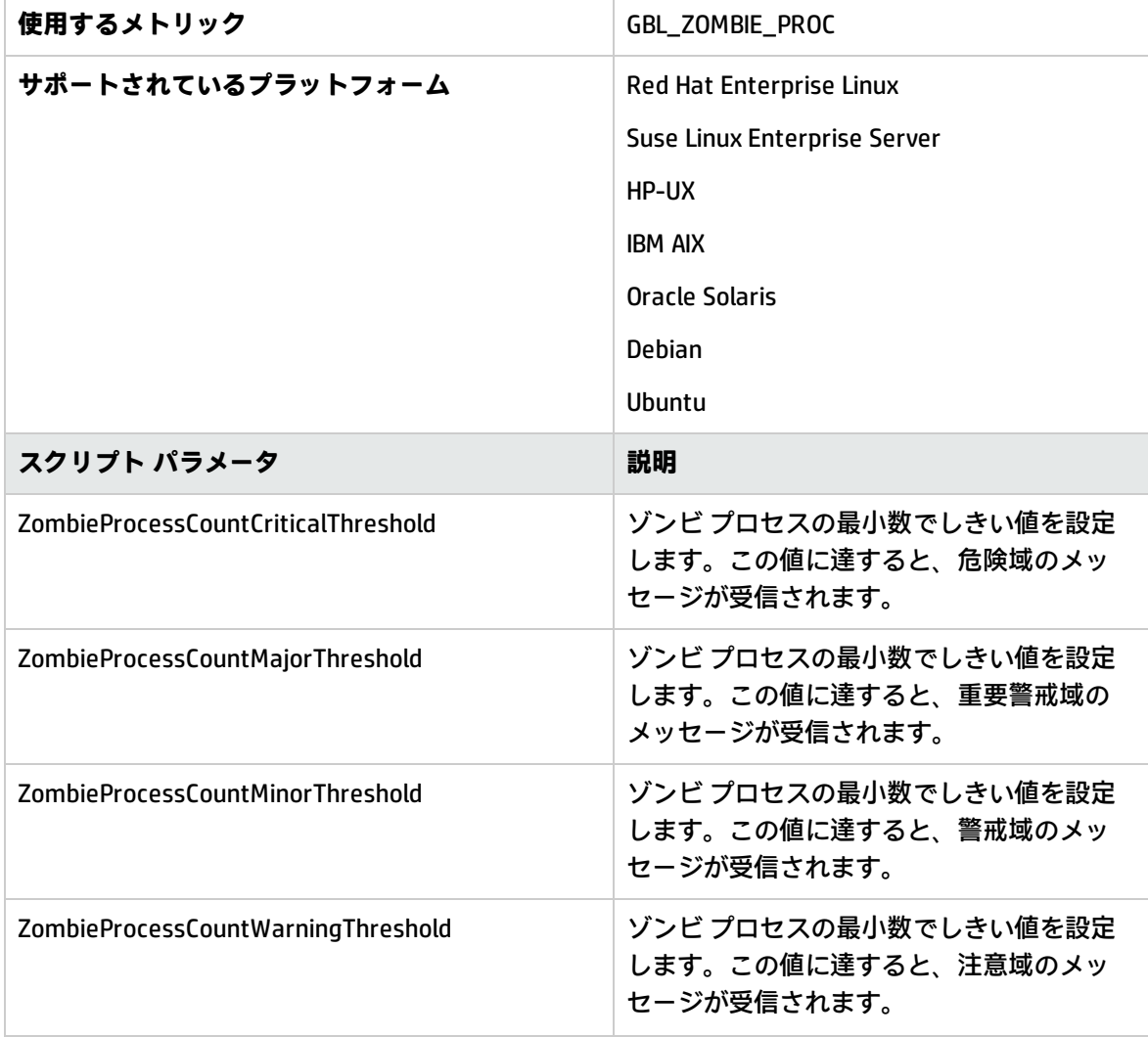

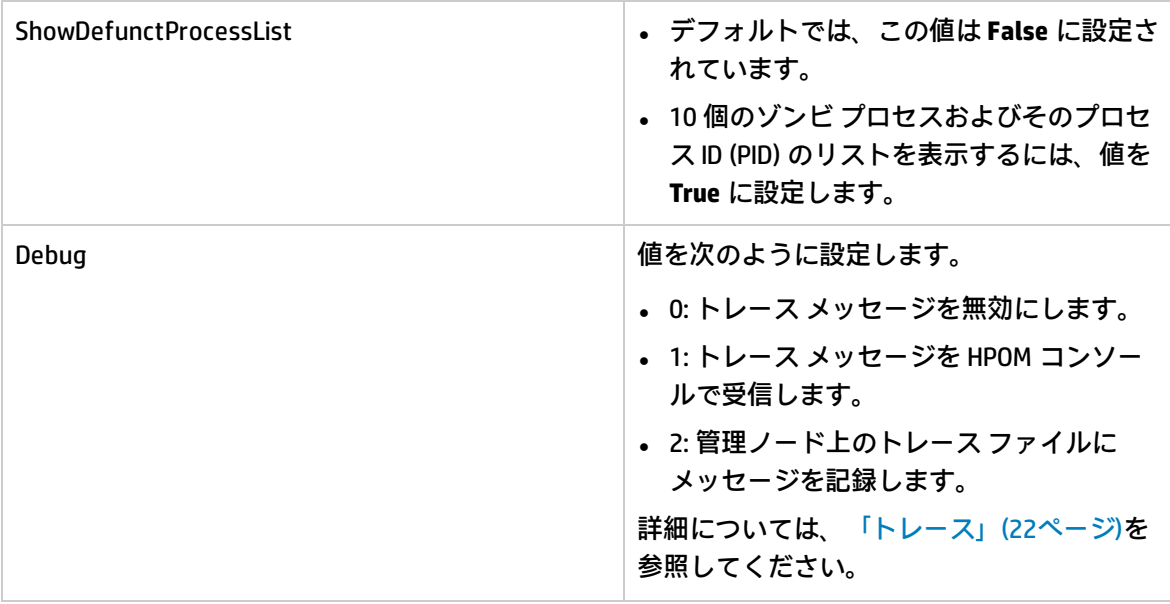

設定変更ポリシー

設定変更ポリシーは、ファイル、Windows レジストリ設定、およびコマンド出力の変更状況を監視し ます。

## SI-ChangeConfigurationMonitor

CCI Monitor (Change CI Monitoring または CCIMon) ポリシーは、設定ファイル ccilist.cfg にリスト されている、ファイル、Windows レジストリ設定、およびコマンド出力の変更状況を監視します。こ れは、各実行ごとに ccilist.cfg ファイルを読み取り、ファイル、Windows レジストリ設定、およ びコマンド出力に変更があれば、アラートを送信します。

監視の変更を開始するには、以下の手順を実行します。

1. 以下を配布します。

SI-ChangeConfigurationMonitor - Windows および Linux の測定しきい値ポリシー

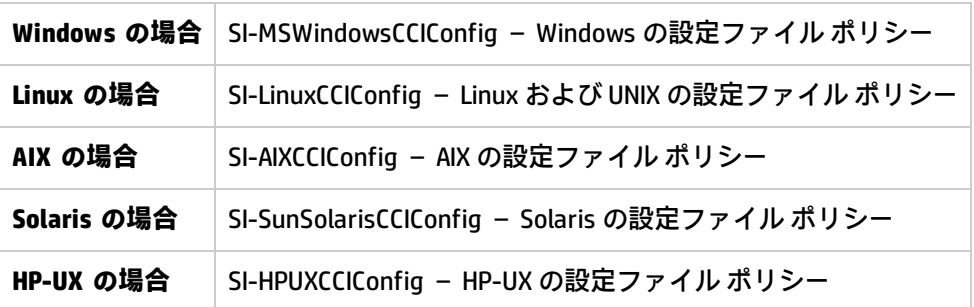

2. ccilist.cfg ファイルが、<OvDataDir>/ccimon/configuration フォルダに作成されます。

**注:** ccilist.cfg ファイルは、システム上の変更を監視するための設定ファイルです。こ のファイルは、任意のエディタで変更できます。詳細については[、「監視用の](#page-38-0) ccilist.cfg [ファイルの使用」\(39ページ\)](#page-38-0)を参照してください。

監視対象の変更を修正するには、ccilist.cfg ファイルまたは設定ファイル ポリシーに変 更を追加し、ポリシーを再配布します。

3. CCI モニタ ポリシーは、各実行ごとに ccilist.cfg ファイルを読み取り、設定ファイル ccilist.cfg にリストされているファイル、Windows レジストリ設定、およびコマンド出力に 変更があれば、アラートを送信します。

**注: [メッセージのプロパティ]** ウィンドウの **[一般]** タブの **[アプリケーション]** ボックスに表示さ れる、不明なアラートの重複したメッセージは無視してください。

#### <span id="page-38-0"></span>**監視用の ccilist.cfg ファイルの使用**

<OvDataDir>/ccimon/configuration フォルダにある ccilist.cfg ファイルは、システム上の変更 を監視するための設定ファイルです。CCI モニタ ポリシーは、各実行ごとにこのファイルを読み取り ます。このポリシーは、システム上の以下の変更を監視します。

- インストール、削除、または変更されたソフトウェア
- <sup>l</sup> インストールされたパッチ/サービス パック/更新プログラム
- <sup>l</sup> カーネル パラメータに対する変更
- <sup>l</sup> ブート設定
- <sup>l</sup> レジストリ キー
- カーネル画像ファイル
- <sup>l</sup> すべてのユーザー アカウント
- システム サービスの設定
- <sup>l</sup> 追加、変更、または削除された共有ディレクトリ、NFS または CIFS (samba) のマウント
- システム環境変数

### **構文**

### 次の構文を使用して、監視するすべての変更を追加します。

<change ci key,cci type,msg group,backup filename,alert severity[,unicode]>

#### このインスタンスの場合:

- <sup>l</sup> <change ci key> レジストリ キー、コマンド、または完全なパスを持つファイル名を指定しま す。
- <sup>l</sup> <cci type> これは次の値 cmd、regkey、または change ci key に基づくファイルに設定しま す。

**注:** レジストリ キー (regkey) のタイプは、Windows 管理ノードでのみ利用可能です。

• <msg group> - 変更アラートの HPOM メッセージ グループ設定を指定します。

**注:** デフォルトのメッセージ グループは、Misc です。

• <backup filename> - これは、バックアップ フォルダでのバックアップ ファイルの作成に使用さ れる名前です。作成されるバックアップ ファイルは、親ファイルとの比較に使用されます (CCI タ イプ 'file' の監視には空の値を指定)。

**注:** バックアップ フォルダは、<OvDataDir>/tmp ファイル内にあります。

<sup>l</sup> <alert severity> - HPOM 警告重要度設定を指定します。

**注:** デフォルトの警告重要度は、注意域です。

<sup>l</sup> <[unicode]> - これはオプションの設定です。コマンド出力が Unicode 形式のコマンド出力を監視 するために設定します (Windows にのみ必要)。

### **CCI モニタ ポリシーの使用例:**

1. Windows 上の hosts ファイルを監視し、misc メッセージ グループ付きの注意域のアラートを送 信するには、次のコマンドを実行します。

c:\Windows\System32\drivers\etc\hosts,file,misc,,warning

**注:** ファイル監視用のバックアップ ファイル名の指定は重要でないため、フィールドは空白 のままにしています。

2. Windows 上の sys-temp フォルダの変更を監視するには、コマンド タイプとして変更の追跡を 使用します。次のコマンドを実行します。

dir "%temp%"| findstr /V bytes,cmd,OS,dirtmpbin,warning

**注:**

コマンドを実行すると、sys-temp フォルダで変更箇所が検索されます。dir コマンド出力 の最後の数行を削除するには、findstr コマンドが使用されます。dir コマンド出力は頻繁 に変更されるため、誤ったアラートが大量に生成されます。

%TEMP% などの Windows 環境変数を使用できます。変数の値は、管理者ユーザーまたはドメ イン ユーザーではない可能性がある、HP Operations Agent ユーザーによって計算されま す。たとえば、HP Operations Agent がローカル システム管理者のユーザー資格情報で実行 されている場合、%TEMP% は C:\Windows\Temp として評価される可能性があります。

3. Windows 上でレジストリ キーとその値を監視するには、次のコマンドを実行します。

HKEY LOCAL MACHINE\SOFTWARE\CCIMon,regkey,misc,temp,warning

4. Windows 上で、opcmona.exe プロセスがノード上で実行中であるかどうか、およびそれが最後 に実行したものと異なるかどうかを監視するには、次のコマンドを実行します。

wmic process where name='opcmona.exe' get processid,cmd,OS,notepadproc,major,unicode

**注:** また、このコマンドを使用して、システム上で実行されている権限がないソフトウェア をチェックすることもできます。

wmic コマンド出力は Unicode 形式であるため、最後のカラムに unicode 指定があります。

5. Linux 上の /tmp フォルダに新しいファイルまたはその他の変更があるかどうかを監視するに は、次のコマンドを実行します。

ls -1 /tmp | sort -u,cmd,Misc,ls1tmp.txt,warning

- 6. UNIX/Linux 上でユーザー変更があるかどうかを監視するには、次のコマンドを実行します。 /etc/passwd,file,Security,,warning
- 7. UNIX/Linux 上にマウントされている新しいファイルシステムを確認するには、次のコマンドを実 行します。

/etc/mtab,file,OS,,minor

#### **CCI モニタ ポリシーの削除**

以下の手順を実行します。

- 1. すべてのノードからポリシーの配布を取り消します。
- 2. <OvDataDir>/tmp/ フォルダから次の名前を持つすべてのファイルをクリーンアップします。 \*.backup および \*.current。

#### **警告および制限事項**

- <sup>l</sup> CCI モニタ ポリシーは、処理実行中の失敗を理解しやすくするために、ログ エントリを書き込み ます。これらのログは、<OvLogDir> フォルダに CCI Monitor-mm-dd-logfile.log という名前で 作成されます。これらのファイルは、デフォルトのロギングで約 2 MB の領域を占有し、新しい ファイルが毎日作成されます。これらのファイルは、ロールオーバー スクリプトを使用すると削 除できます。
- · 1 つのノードには、CCI モニタ ポリシーの1 つのコピーのみ配布するようにしてください。実運用 用途の場合、CCI 設定ファイルと共にオリジナル ポリシーのみ使用するだけで十分です。バック アップ ルーチンはスレッドセーフではなく、ファイルの同時実行問題のため、監視が無期限にハ ングする可能性があります。
- <sup>l</sup> 監視のデフォルトの頻度は、1 分です。20 を超える変更 CI を監視しようとすると、ソリューショ ンのパフォーマンスが低下する可能性があります。このため、要素の数が 20 変更 CI を超える場 合、少なくとも 5 分の間隔を設定することを推奨します。

### **必要な状態監視**

必要な状態監視は、ファイル、Windows レジストリ設定、およびコマンド出力を監視します。

配布後に、必要な状態監視は、設定ファイル **ccilist.cfg** 内の == をチェックします。設定ファイル に追加されたファイル、Windows レジストリ設定、およびコマンド出力を、対応する gold ファイル と比較します。

**注:** gold ファイルとは、変更されることがないバックアップ ファイルまたは参照ファイルです。

設定ファイル **ccilist.cfg** に記載されている監視対象のファイル、Windows レジストリ設定、およ びコマンド出力で変更があれば、必ずアラートが生成されます。

必要な状態監視の機能は、SI-ChangeConfigurationMonitor (CCIMon) ポリシーのものと同じです。唯一 の相違は、CCIMon ポリシーの場合、毎回実行後にバックアップ ファイルが現在のファイル (**ccilist.cfg**) によって上書きされますが、必要な状態監視の場合、gold ファイル (バックアップ ファイルまたは参照ファイル) は不変のままということです。

**注:** gold ファイルの作成後にのみ、必要な状態監視を有効にするようにしてください。

#### **例:**

**/etc** ディレクトリにある **mtab** ファイルを監視するとします。このファイルをバックアップし、 **mtab.gold** として **/etc** ディレクトリに保存します。これは、変更されない参照ファイルまたは gold ファイルです。**mtab** ファイルを監視するには、以下を設定ファイルに追加します。

/etc/mtab==/etc/mtab.gold,file,Os,,major

必要な状態監視が、設定ファイル **ccilist.cfg** を読み取り、**mtab** ファイルを **mtab.gold** ファイ ルと比較します。**mtab** ファイルを **mtab.gold** ファイルと比較して変更があれば、常にアラート が生成されます。

### **必要な状態監視の次の例で使用されている構文:**

1. Windows 上の hosts ファイルを監視し、その他のメッセージ グループに注意域のアラートを送 信するには、次のコマンドを実行します。

**構文:** filename==reference file name,ccitype,msg group,[backup filename],alert severity,charset

**例:** /etc/mtab==/etc/mtab.gold,file,misc,,warning

2. Windows 上のフォルダの変更を監視するには、変更の追跡用にコマンド タイプ cmd を使用しま す。次のコマンドを実行します。

**構文:** command==Path of the file containing command output,ccitype,msg group, [backup filename],severity

**注:**

ls / コマンドを実行すると、結果の出力が list.txt ファイルの内容と比較されます。何 らかの変更があれば、アラートがユーザーに送信されます。

3. Windows 上でレジストリ キーとその値を監視するには、次のコマンドを実行します。

**構文:** Registry key=='value of registry key',ccitype,msg group,[backup filename],severity

**例:** HKEY\_LOCAL\_MACHINE\SOFTWARE\config==config,regkey,misc,,warning

**例:** ls /==/root/list.txt,cmd,Misc,,major

# ハードウェア監視ポリシー

Systems Infrastructure SPI 12.00 には、HP ProLiant サーバーの正常性とステータスを監視できるポリ シーが用意されています。これらのポリシーは、SIM エージェントによって生成される SNMP トラッ プを監視し、HPOM コンソールにアラート メッセージを送信します。これらのポリシーのタイプは、 すべて SNMP Interceptor です。

これらのポリシーのデフォルトのポリシー グループは以下のとおりです。

**[Infrastructure Management] → [v12.0] → [<言語>] → [Systems Infrastructure] → [Hardware] → [HP ProLiant]**

### **必要な設定:**

- <sup>l</sup> SNMP サービスが実行中であることを確認します。
- <sup>l</sup> ハードウェア監視を有効にするには、ノードの **xpl config** ファイルを開き、**eaagt** ネームスペース の下に次の行を追加します。
	- HP Operations Agent 8.60 を使用している場合、次の行を追加します。 [eaagt] SNMP\_SESSION\_MODE=NO\_TRAPD
	- <sup>l</sup> HP Operations Agent 12.00 を使用している場合、次の行を追加します。 [eaagt] SNMP\_SESSION\_MODE=NETSNMP
- <sup>l</sup> SIM Agent がインストールされている Linux ノードで、**/etc/snmp/snmpd.conf** に格納されている SNMP 設定ファイルを開き、末尾に次の行を追加します。 trapsink <ノードのホスト名>
- <sup>l</sup> Windows ノードで、次の SIM Agent がインストールされていることを確認します。
	- Foundation Agent
	- NIC Agent
	- Server Agent
	- Storage Agent

インストールされていない場合は、HP Insight Management for the Windows Servers 2003/2008 x64 Edition をインストールします。

## ポート番号の変更

デフォルトでは、opctrapi は、SNMP トラップと CMIP イベントを受信するようにポート番号 162 上 に設定されます。ポート番号を変更するには、次のステップに従います。

- 1. SNMP サービスが実行中であることを確認します。 Windows の場合、以下の手順を実行します。
	- a. **[スタート]** → **[ファイル名を指定して実行]** をクリックし、「services.msc」と入力しま す。**[サービス]** ダイアログ ボックスが開きます。
	- b. **[SNMP サービス]** を選択します。
	- c. SNMP サービスが Status=Started であることを確認します。

UNIX の場合、以下のコマンドを入力します。

# service snmp status

2. opctrapi がデフォルトのポート番号 162 で設定されていることを確認します。 Windows の場合、以下のコマンドを入力します。

netstat -anb | findstr opctrapi

UNIX の場合、以下のコマンドを入力します。

# netstat -anp | grep 162

- 3. 管理ノード上の XPL 設定を変更するには、以下のコマンドを入力します。 # ovconfchg -ns eaagt -set SNMP\_TRAP\_PORT <任意の許可されたポート>
- 4. eaagt 名前空間の下に SNMP\_TRAP\_PORT= <任意の許可されたポート> を追加します。
- 5. eaagt 名前空間内のすべての属性を返すには、以下のコマンドを入力します。 # ovconfget eaagt
- 6. opctrapi を再起動するには、以下のコマンドを入力します。 # ovc -restart opctrapi
- 7. ポート番号が変更されたことを確認します。 Windows の場合、以下のコマンドを入力します。 netstat -anb | findstr opctrapi UNIX の場合、以下のコマンドを入力します。 # netstat -anp | grep <changed port>

## Server Health Traps Monitor ポリシー

### **SI-HPProLiant\_CPQHLTHTraps**

SI-HPProLiant\_CPQHLTHTraps ポリシーは、サーバーの正常性に関連する SNMP トラップをインターセ プトし、トラップが生成されるたびに HPOM コンソールにアラートを送信します。このポリシーが監 視する SNMP トラップは以下のとおりです。

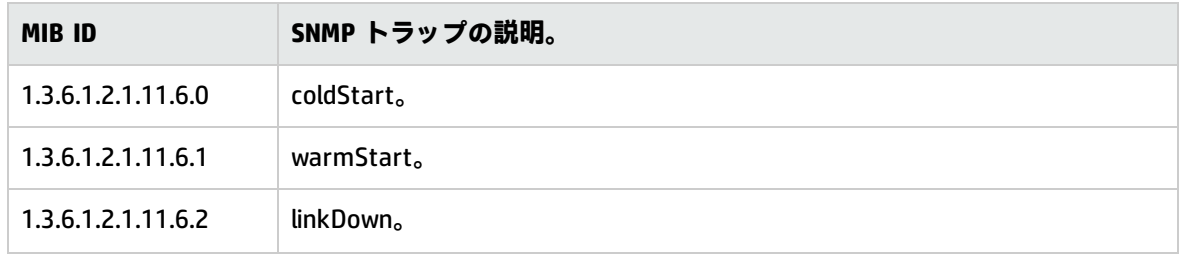

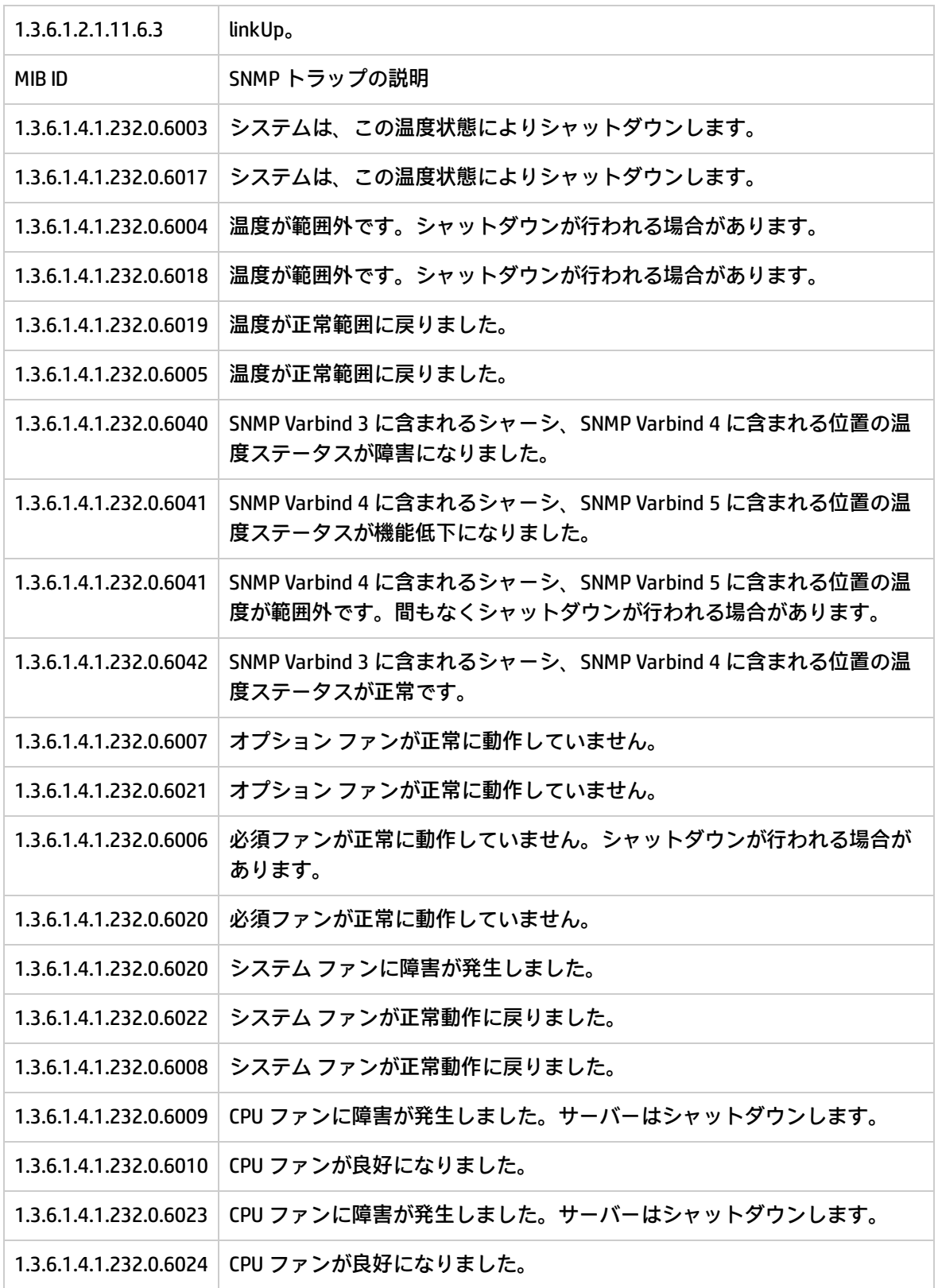

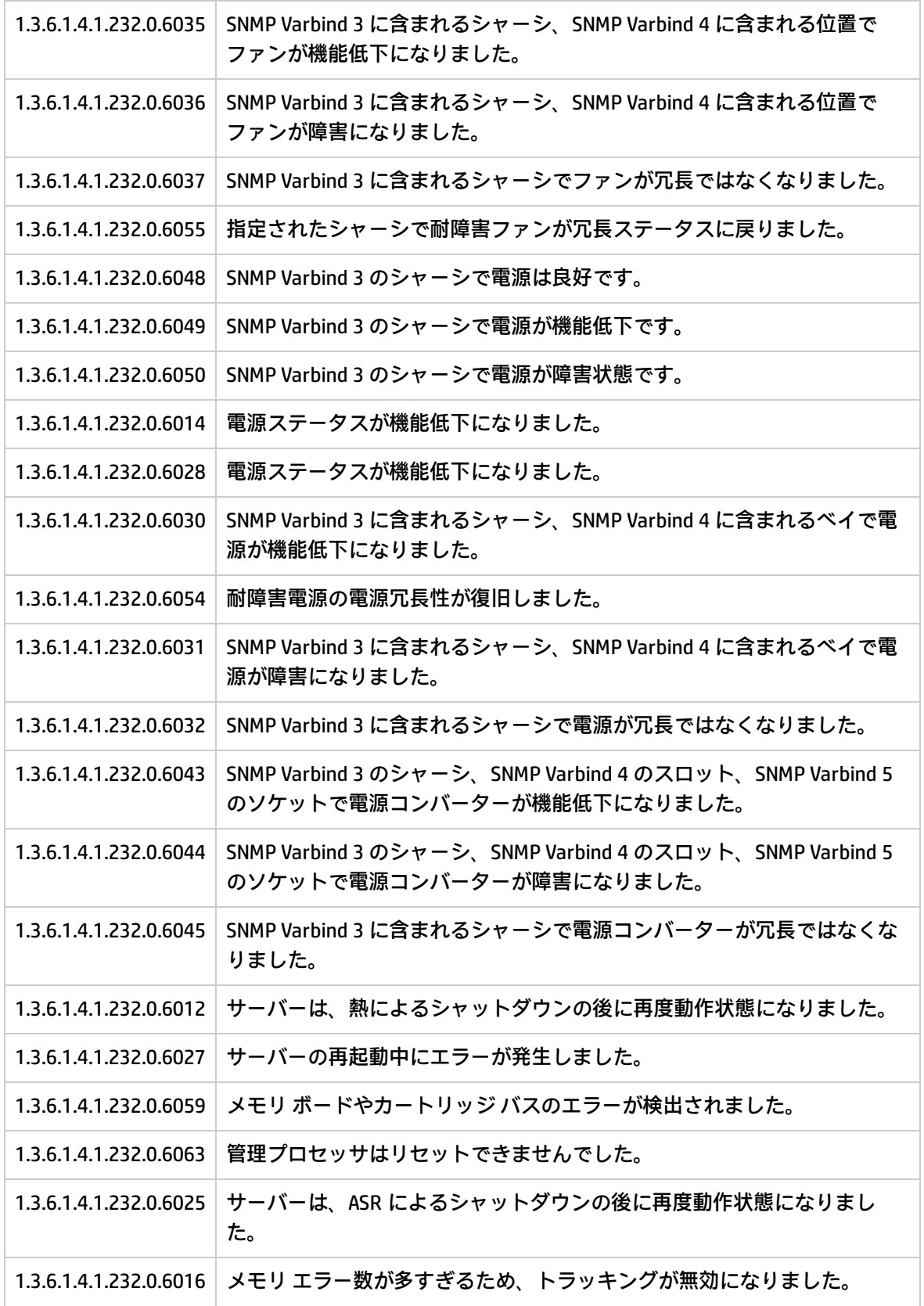

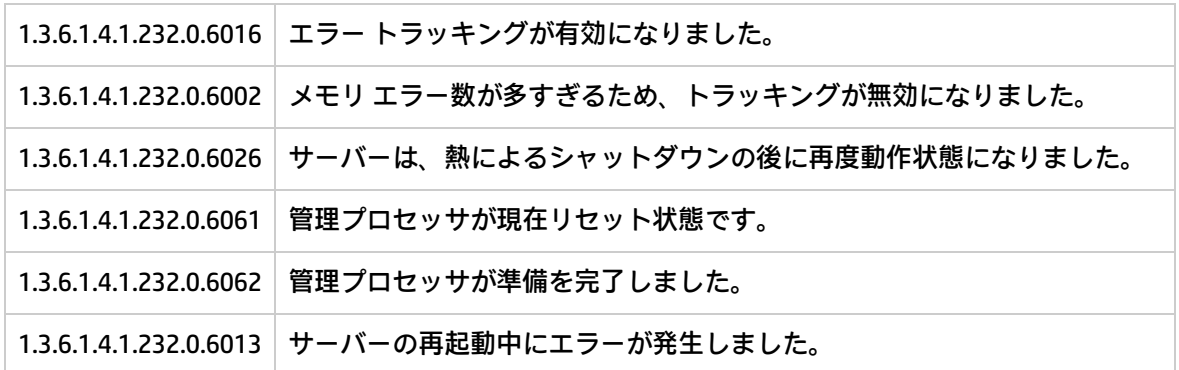

# RAID Controller Traps Monitor ポリシー

### SI-HPProLiant\_CPQRCTraps

SI-HPProLiant\_CPQRCTraps ポリシーは、RAID コントローラーのパフォーマンスと可用性に関連する SNMP トラップをインターセプトし、トラップが生成されるたびに HPOM コンソールにアラートを送 信します。このポリシーが監視するトラップは以下のとおりです。

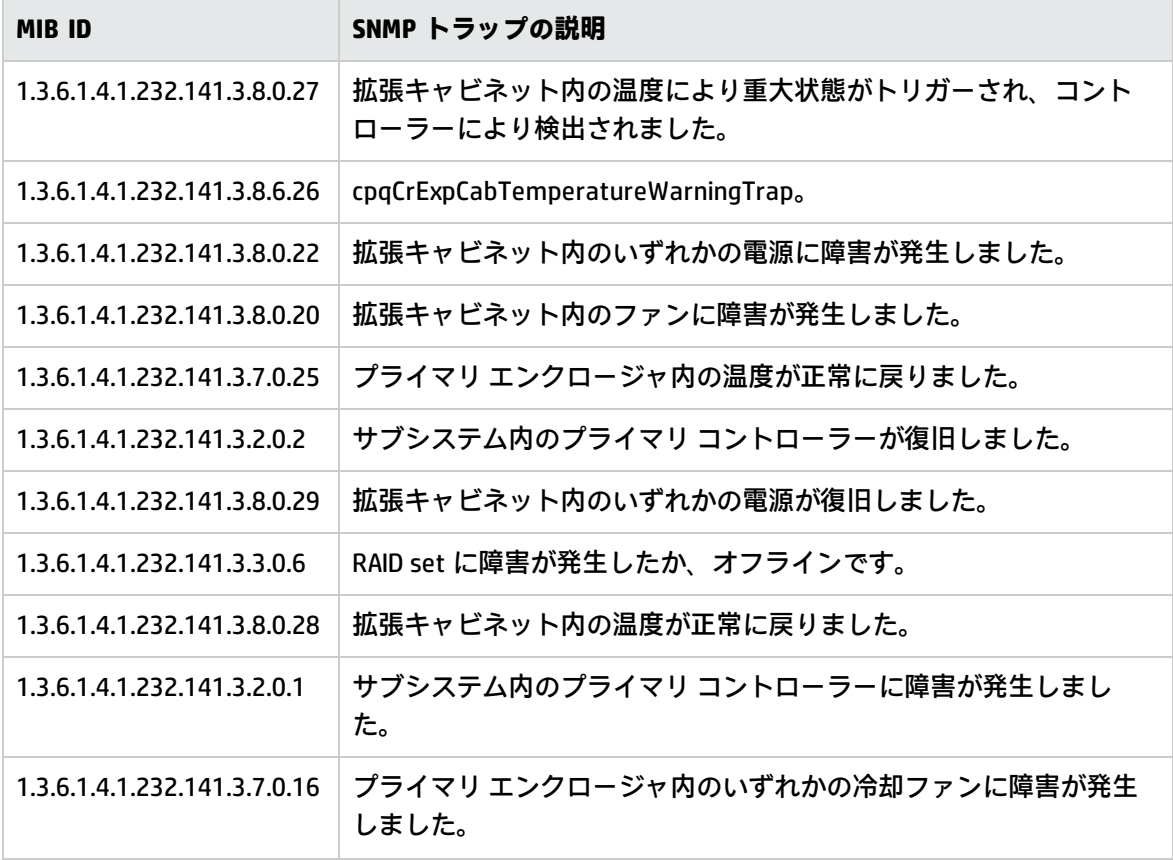

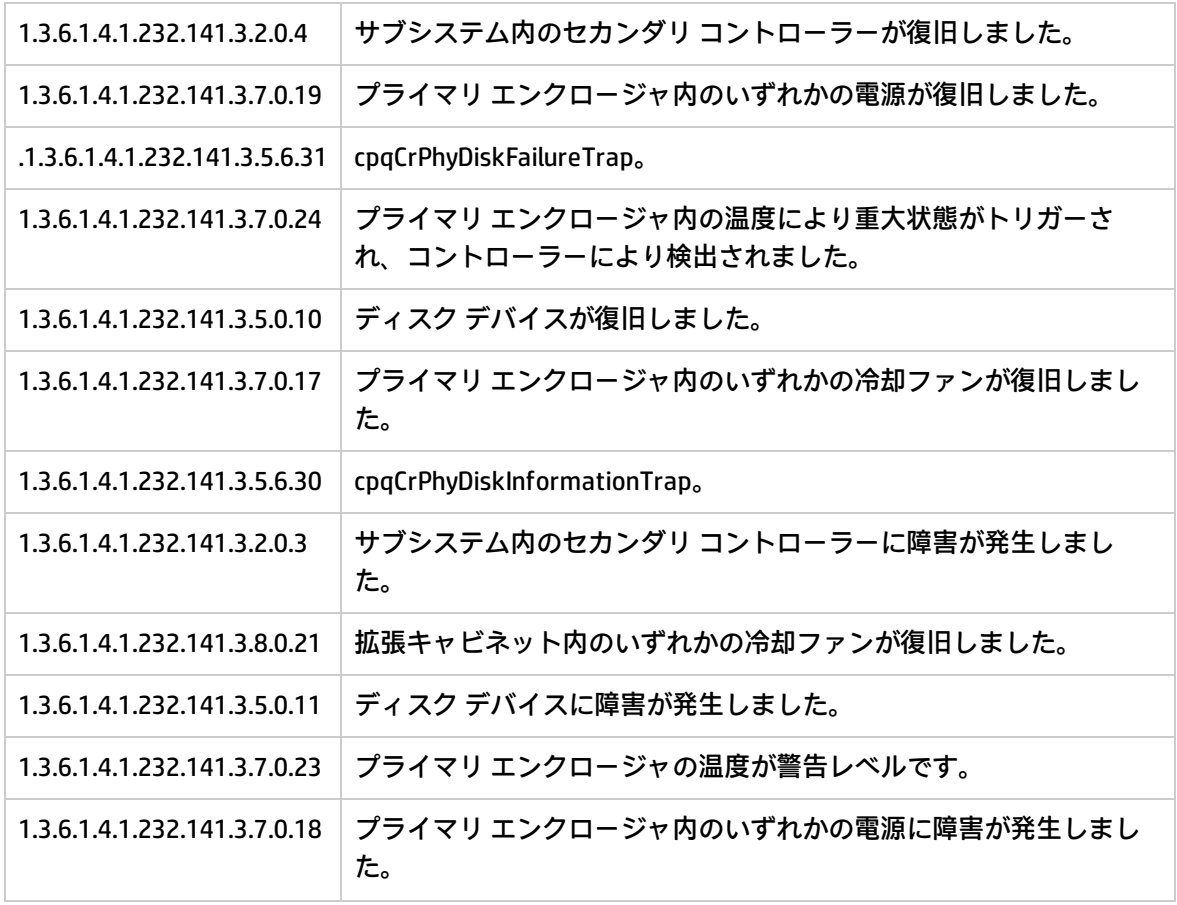

# NIC Traps Monitor ポリシー

## SI-HPProLiant\_CPQNICTraps

SI-HPProLiant\_CPQNICTraps ポリシーは、ネットワーク インターフェイス カード (NIC) のパフォーマ ンスと可用性に関連する SNMP トラップをインターセプトし、トラップが生成されるたびに HPOM コ ンソールにアラートを送信します。このポリシーが監視するトラップは以下のとおりです。

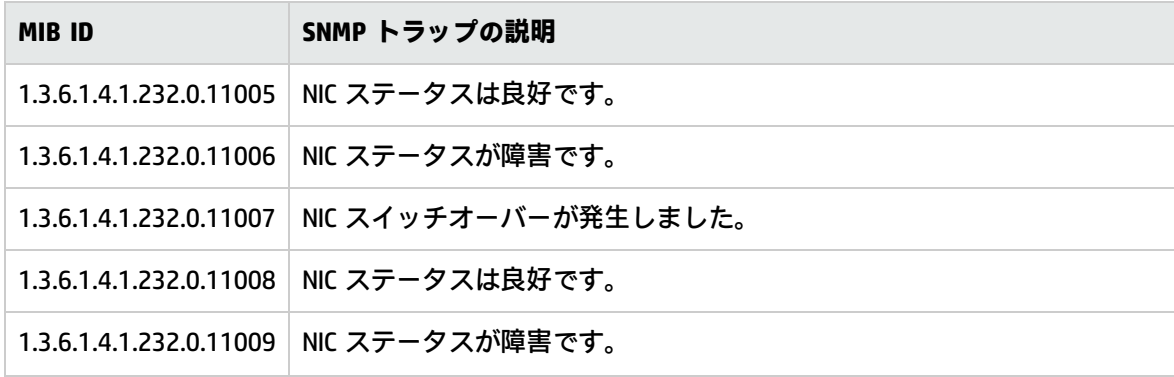

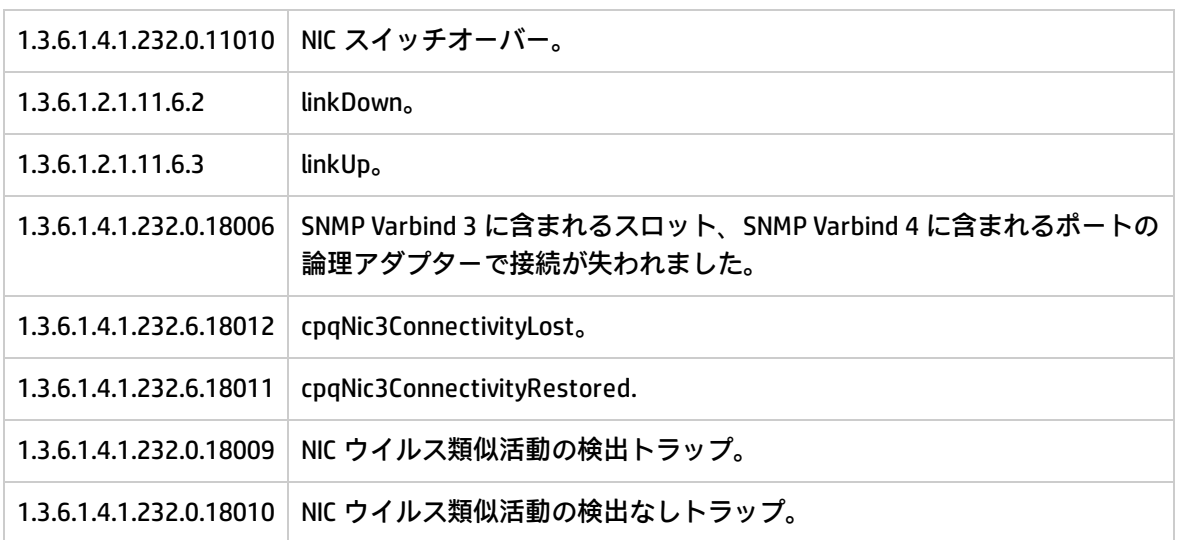

# CMC Traps Monitor ポリシー

## SI-HPProLiant\_CPQCMCTraps

SI-HPProLiant\_CPQCMCTraps ポリシーは、電力消費、煙、湿度、温度、ファンの観点から Console Management Controller (CMC) の正常性に関連する SNMP トラップをインターセプトします。また、 トラップが生成されるたびに HPOM コンソールにアラートを送信します。

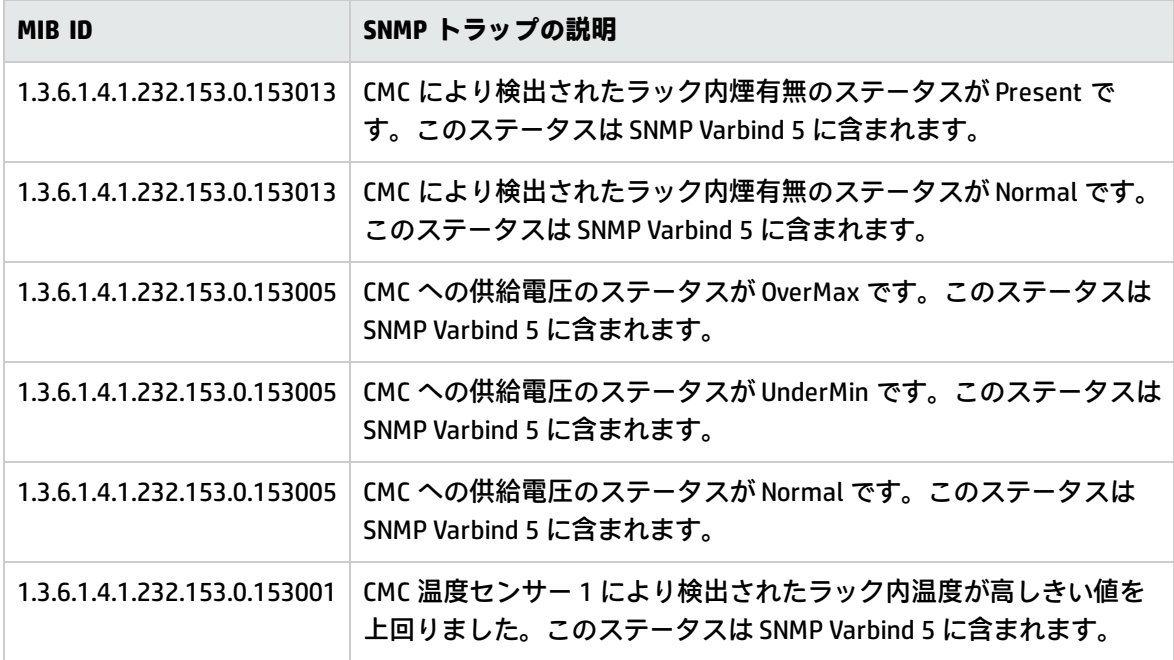

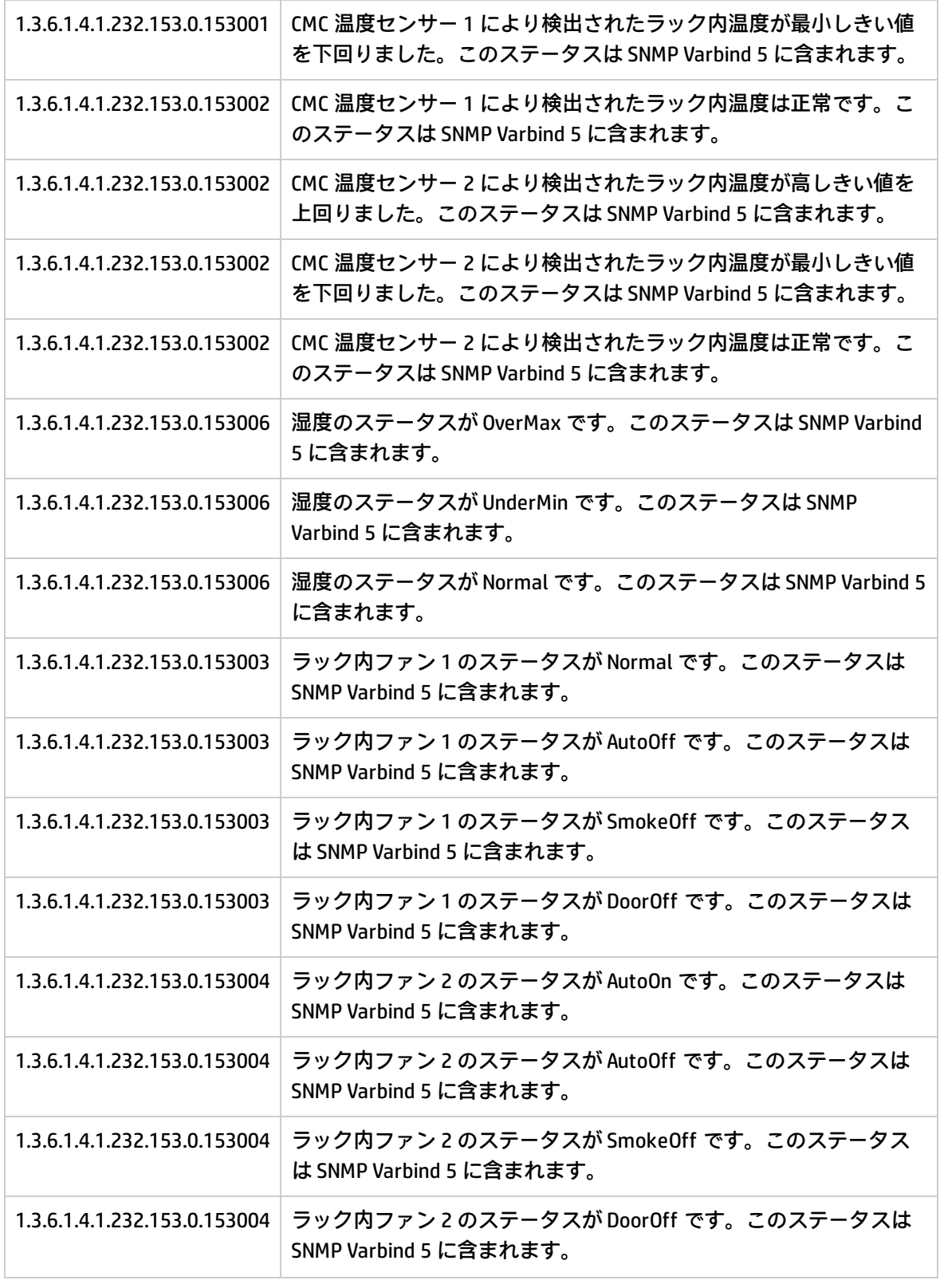

# System Information Traps Monitor ポリシー

## SI-HPProLiant\_CPQSysInfoTraps

SI-HPProLiant\_CPQSysInfoTraps ポリシーは、バッテリ、モニタ、ホット プラグ スロット ボード、 フードの状態の観点から、システム情報に関連する SNMP トラップをインターセプトします。また、 トラップが生成されるたびに HPOM コンソールにアラートを送信します。

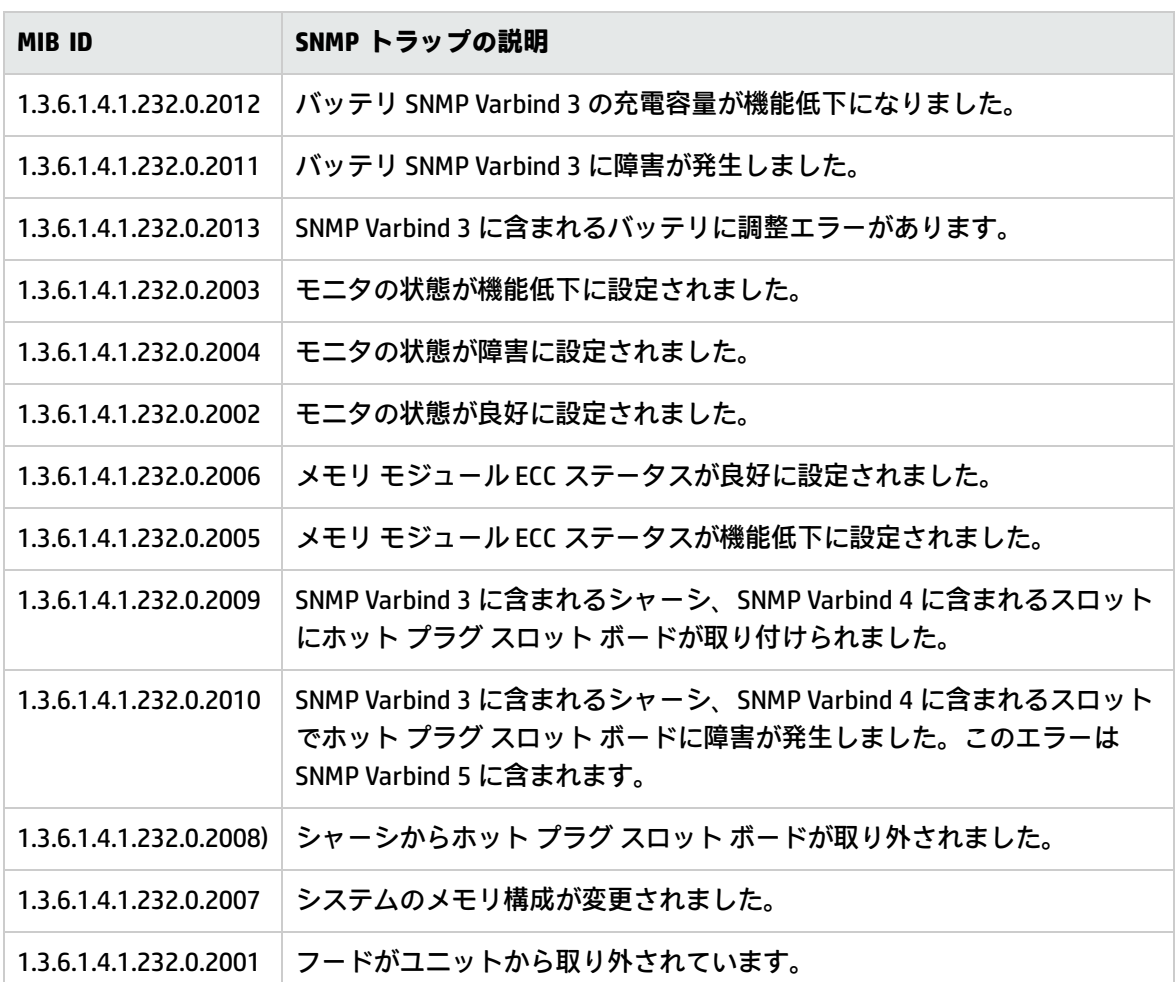

このポリシーが監視するトラップは以下のとおりです。

このポリシーには、これらの各 SNMP トラップのルールが含まれています。問題が解決されると、前 のアラート メッセージが自動的に確認されます。

# Virtual Connect Domain Traps Monitor ポリシー

### SI-HPProLiant\_VCDomainTraps

SI-HPProLiant\_VCDomainTraps ポリシーは、仮想接続ドメインに関連する SNMP トラップをインター セプトします。また、トラップが生成されるたびに HPOM コンソールにアラートを送信します。

このポリシーが監視するトラップは以下のとおりです。

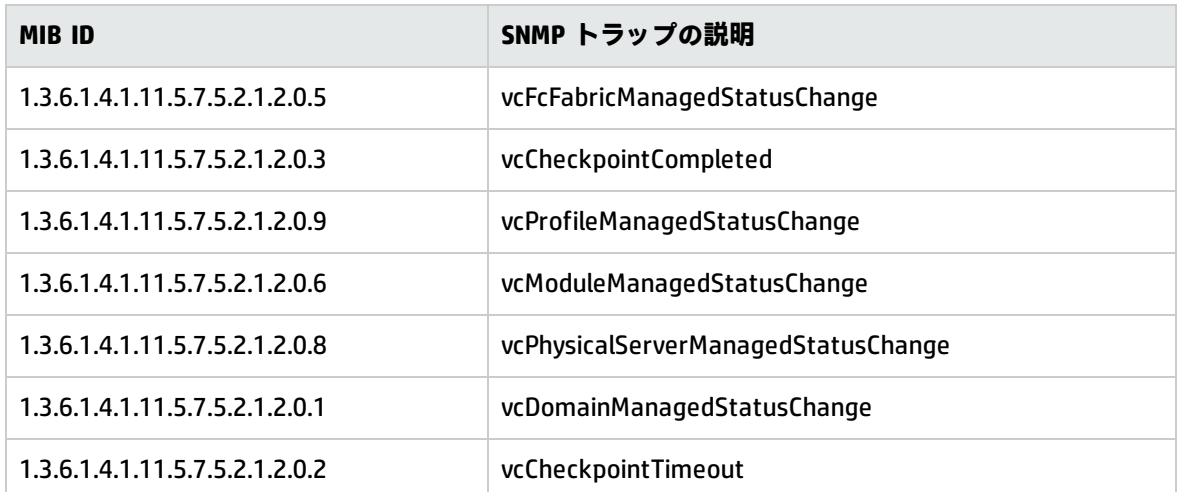

このポリシーには、これらの各 SNMP トラップのルールが含まれています。問題が解決されると、前 のアラート メッセージが自動的に確認されます。

# Cluster Traps Monitor ポリシー

### SI-HPProLiant\_CPQCLUSTraps

SI-HPProLiant\_CPQCLUSTraps ポリシーは、バッテリ、モニタ、ホット プラグ スロット ボード、フー ドの状態の観点から、クラスターに関連する SNMP トラップをインターセプトします。また、トラッ プが生成されるたびに HPOM コンソールにアラートを送信します。

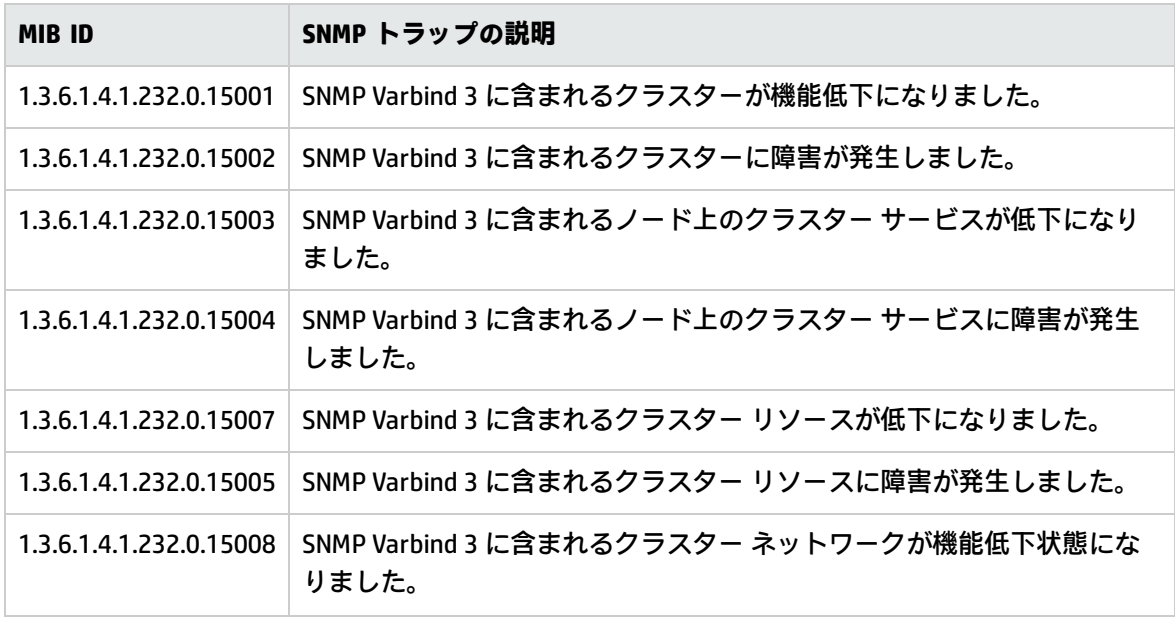

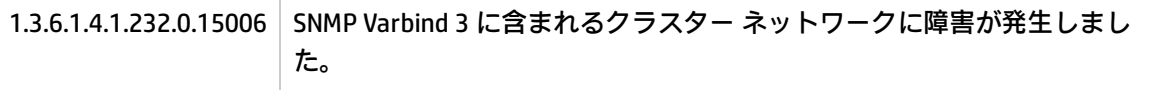

# Rack Power Manager Traps Monitor ポリシー

### SI-HPProLiant\_CPQRPMTraps

SI-HPProLiant\_CPQRPMTraps ポリシーは、Rack Power Manager に関連する SNMP トラップをインター セプトします。また、トラップが生成されるたびに HPOM コンソールにアラートを送信します。

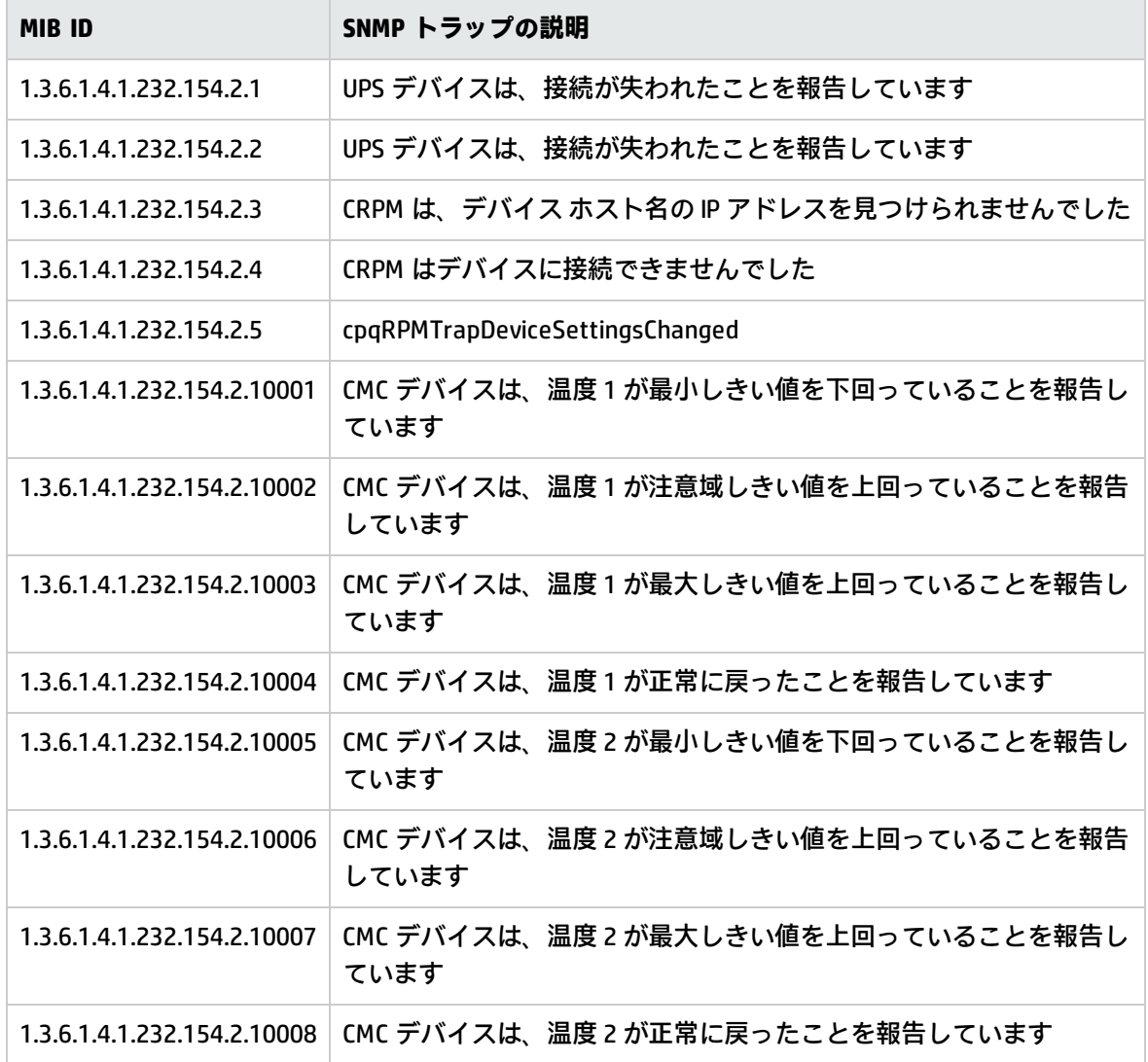

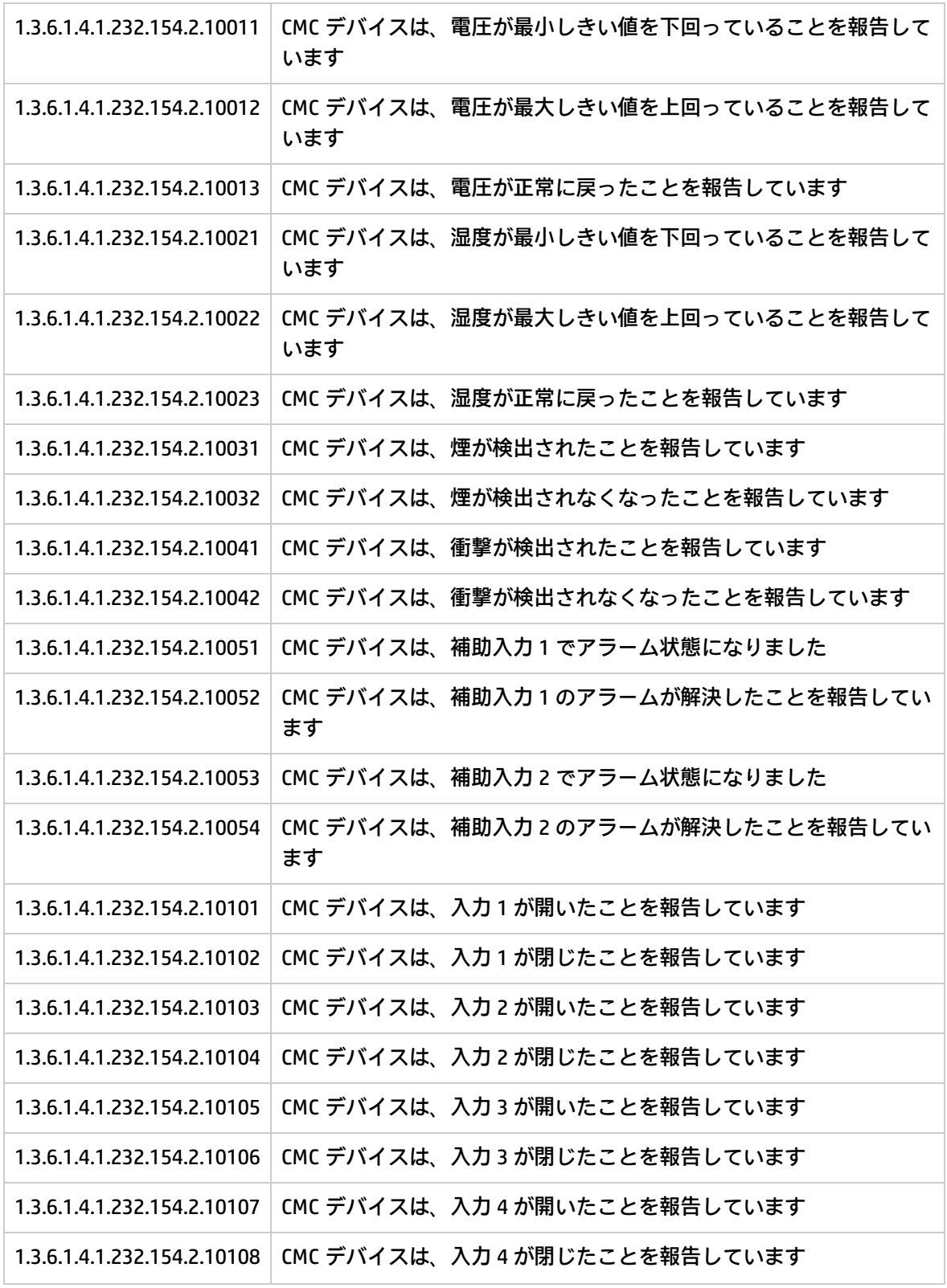

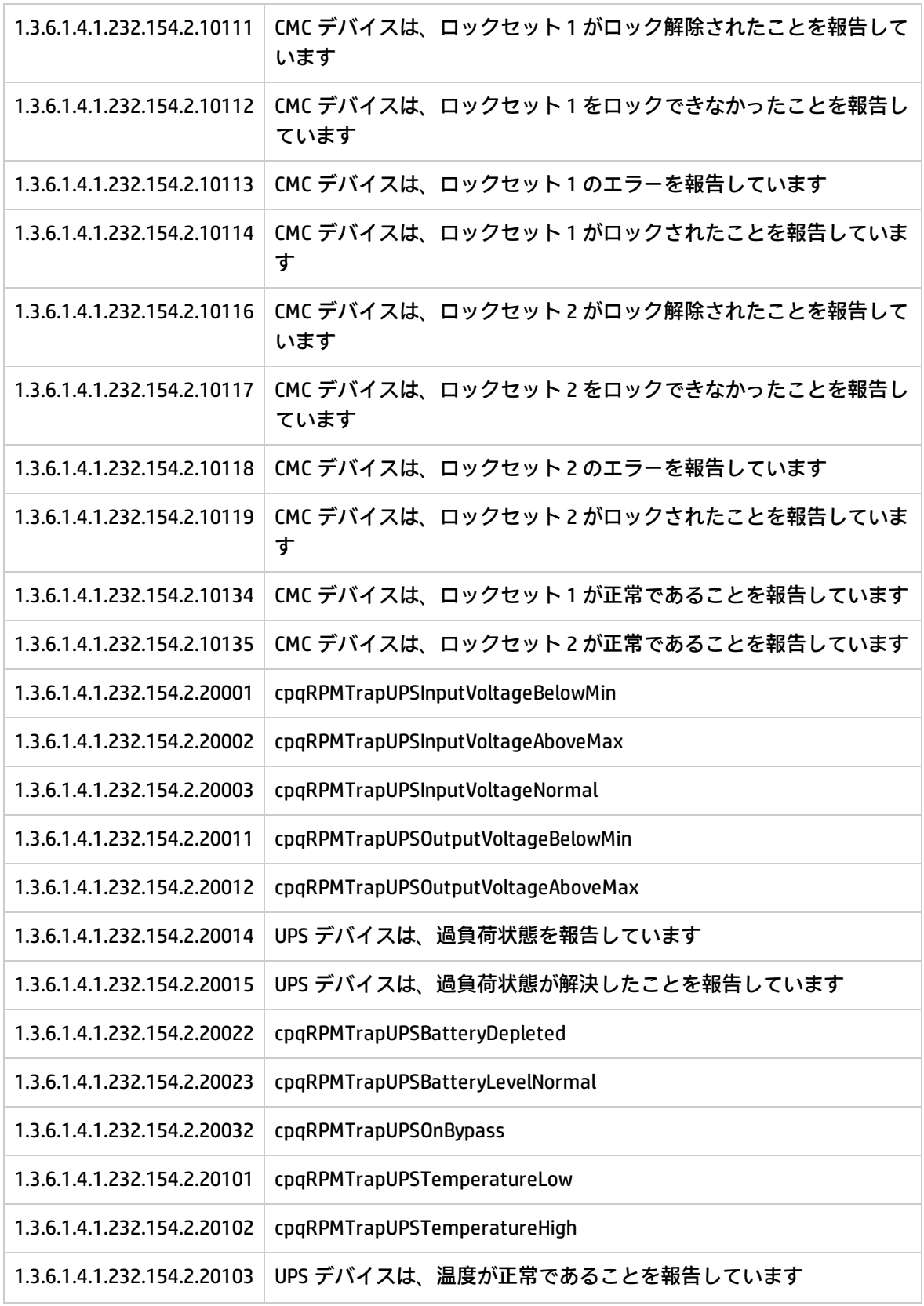

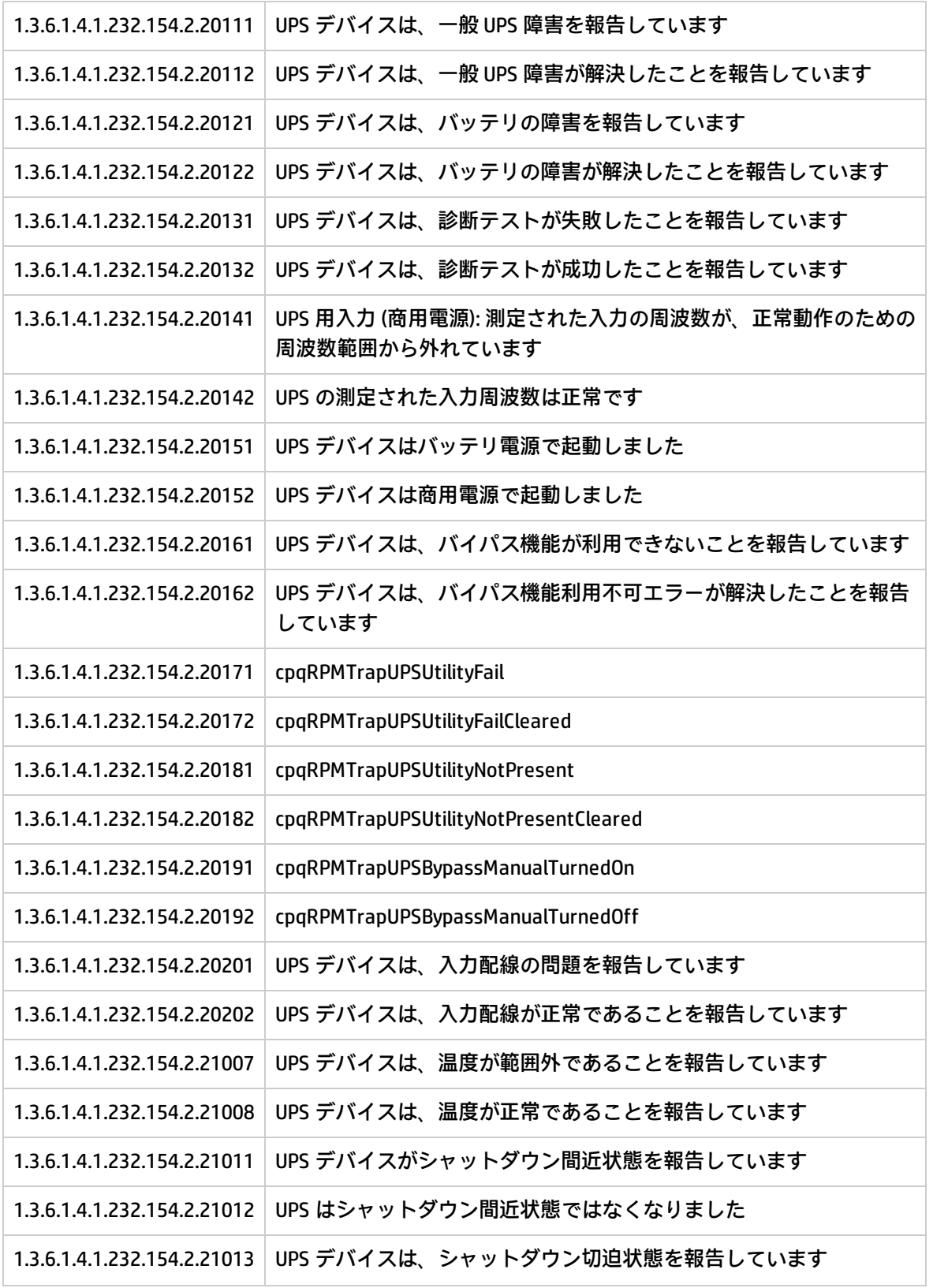

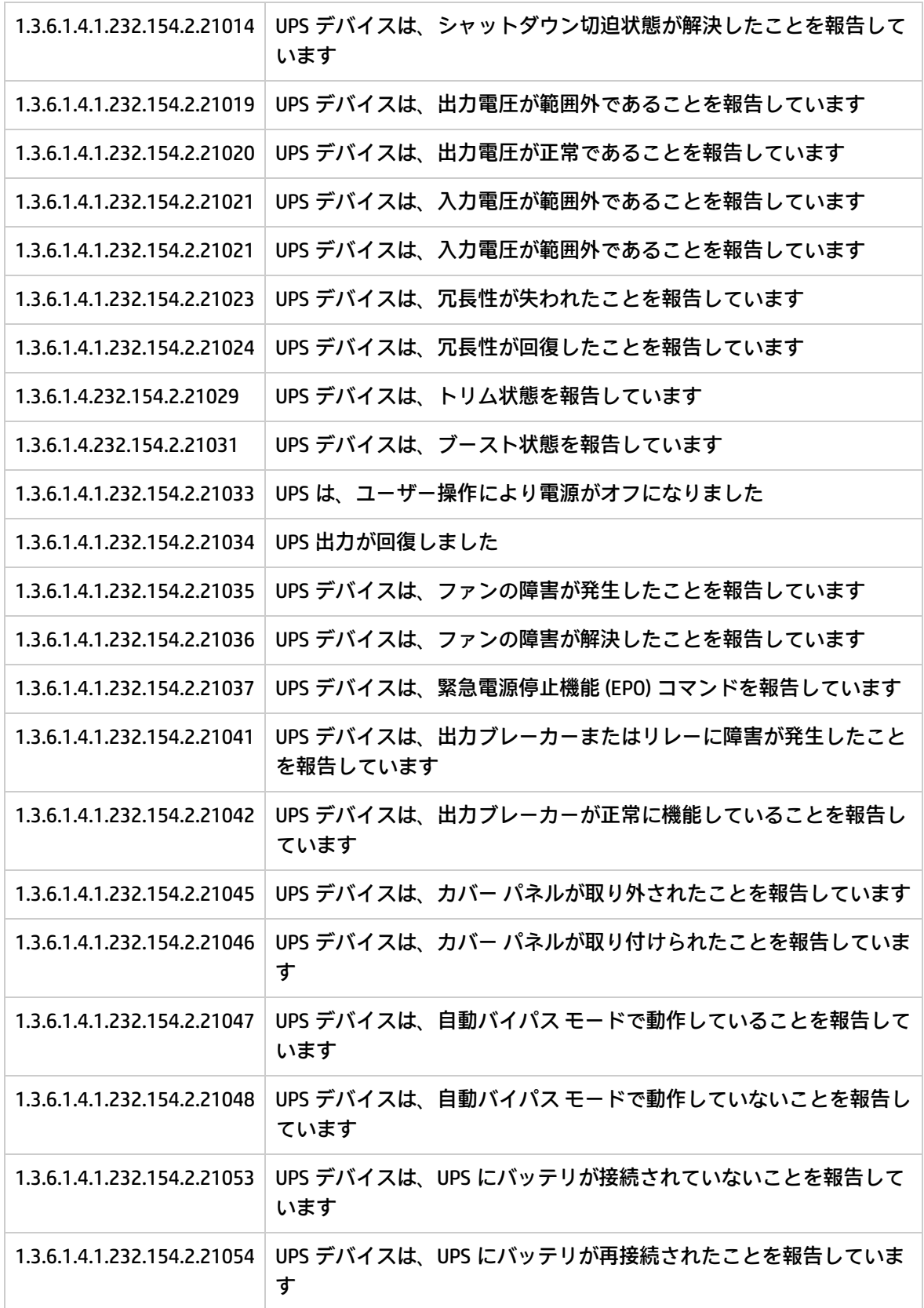

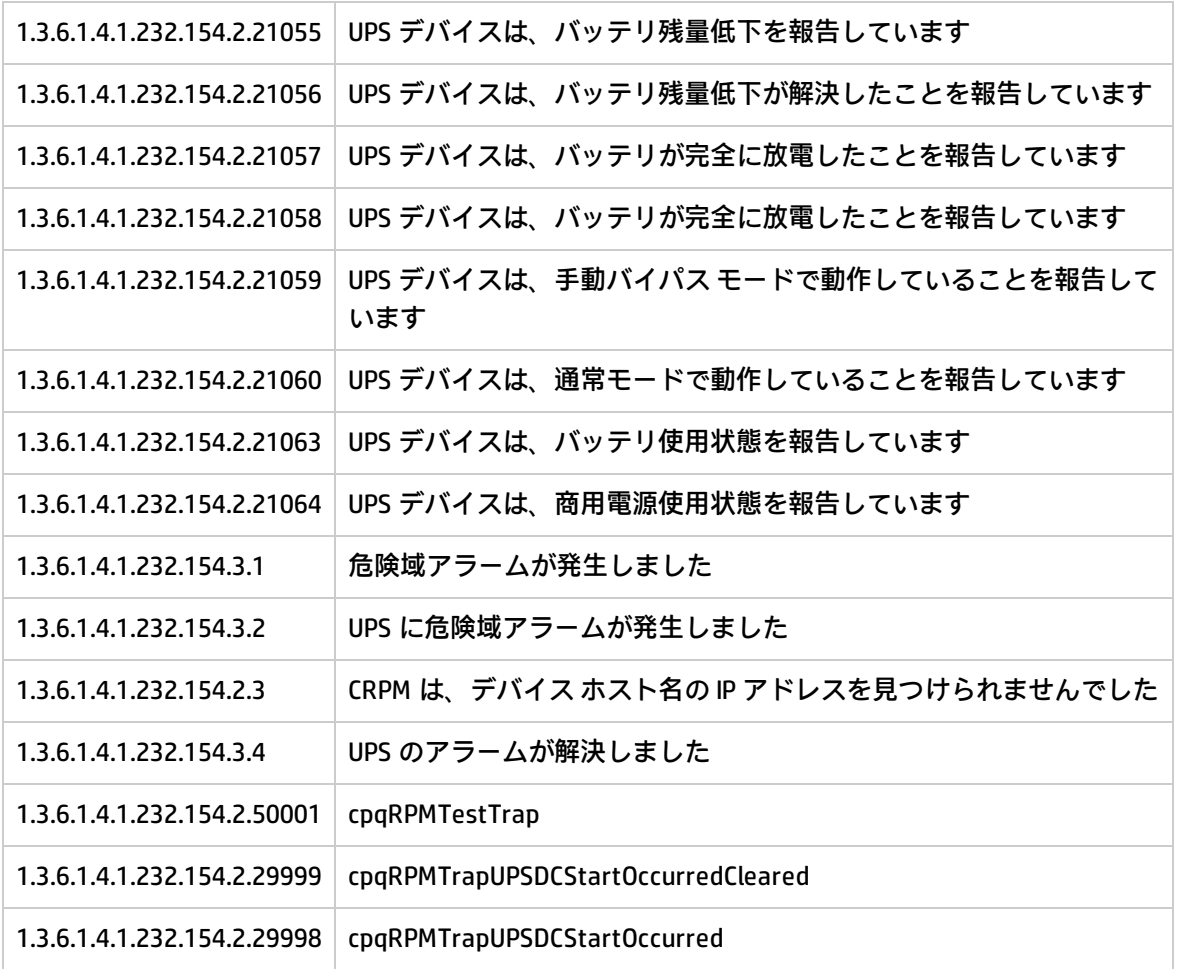

# Intelligent Drive Array Traps Monitor ポリシー

## SI-HPProLiant\_FwdDriveArrayTraps

SI-HPProLiant\_FwdDriveArrayTraps ポリシーは、Compaq の Intelligent Drive Array に関連する SNMP ト ラップをインターセプトします。また、トラップが生成されるたびに HPOM コンソールにアラートを 送信します。

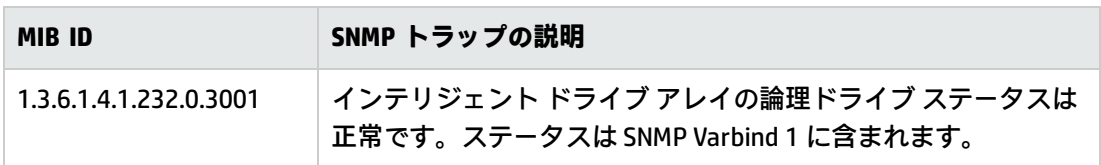

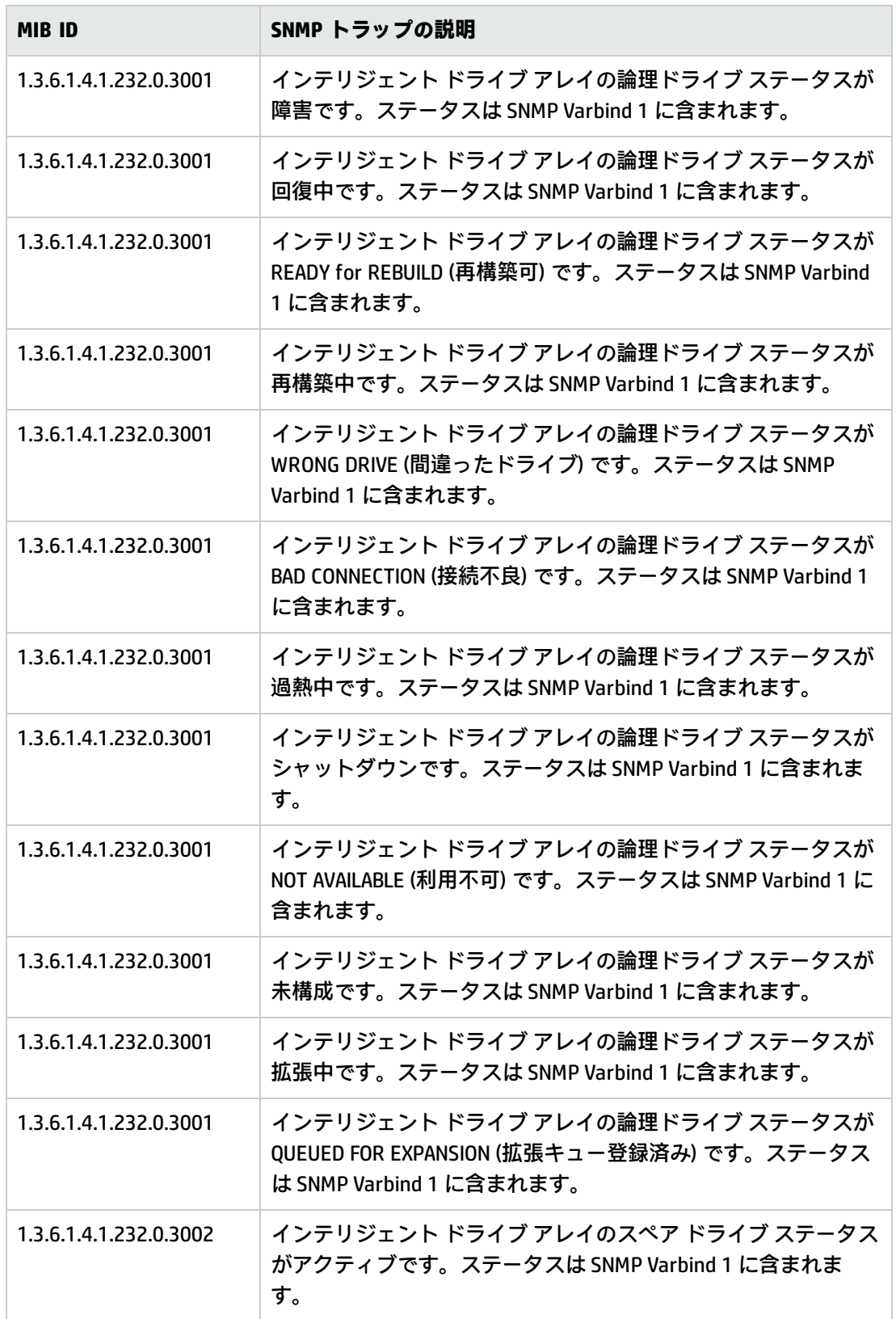

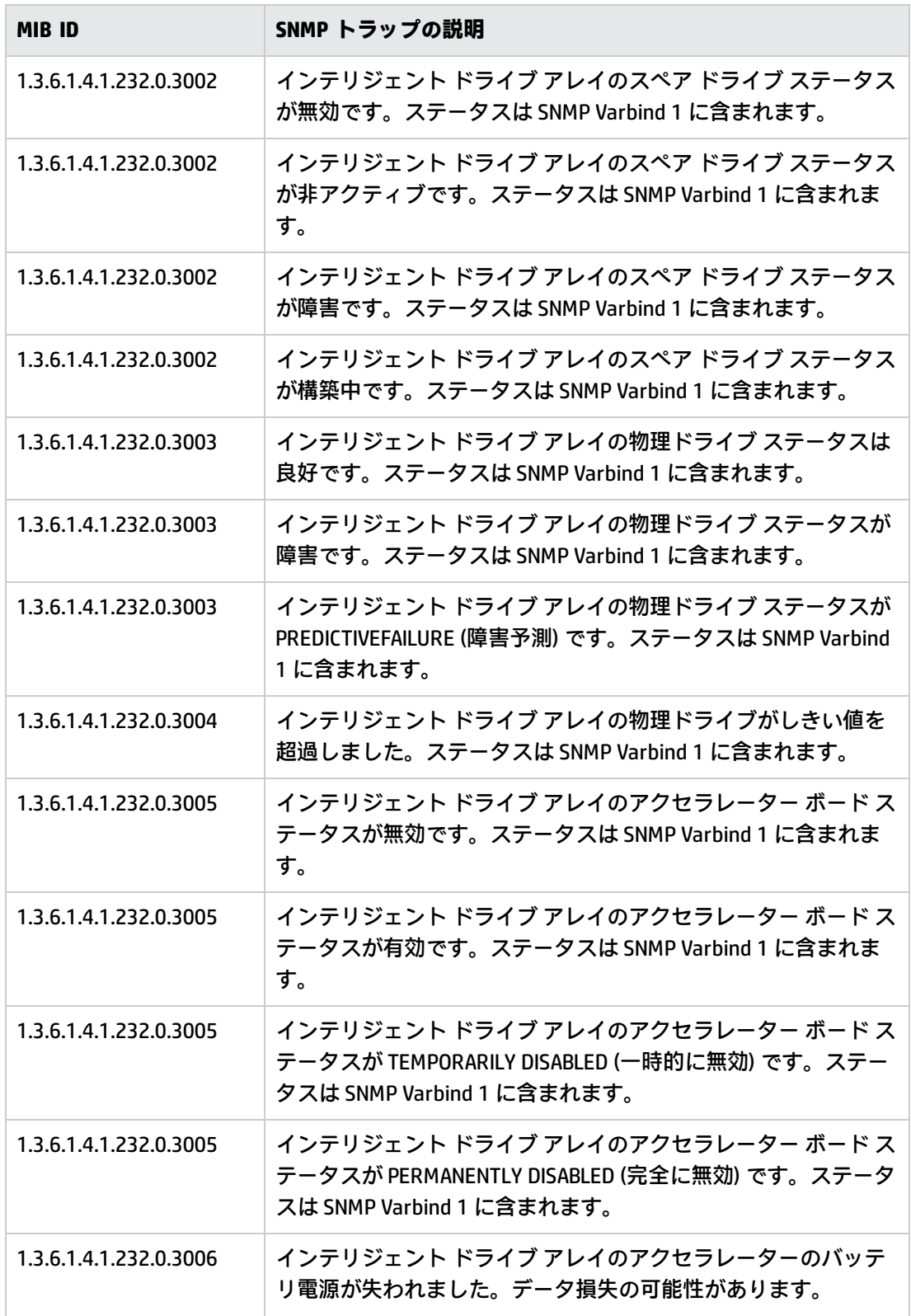

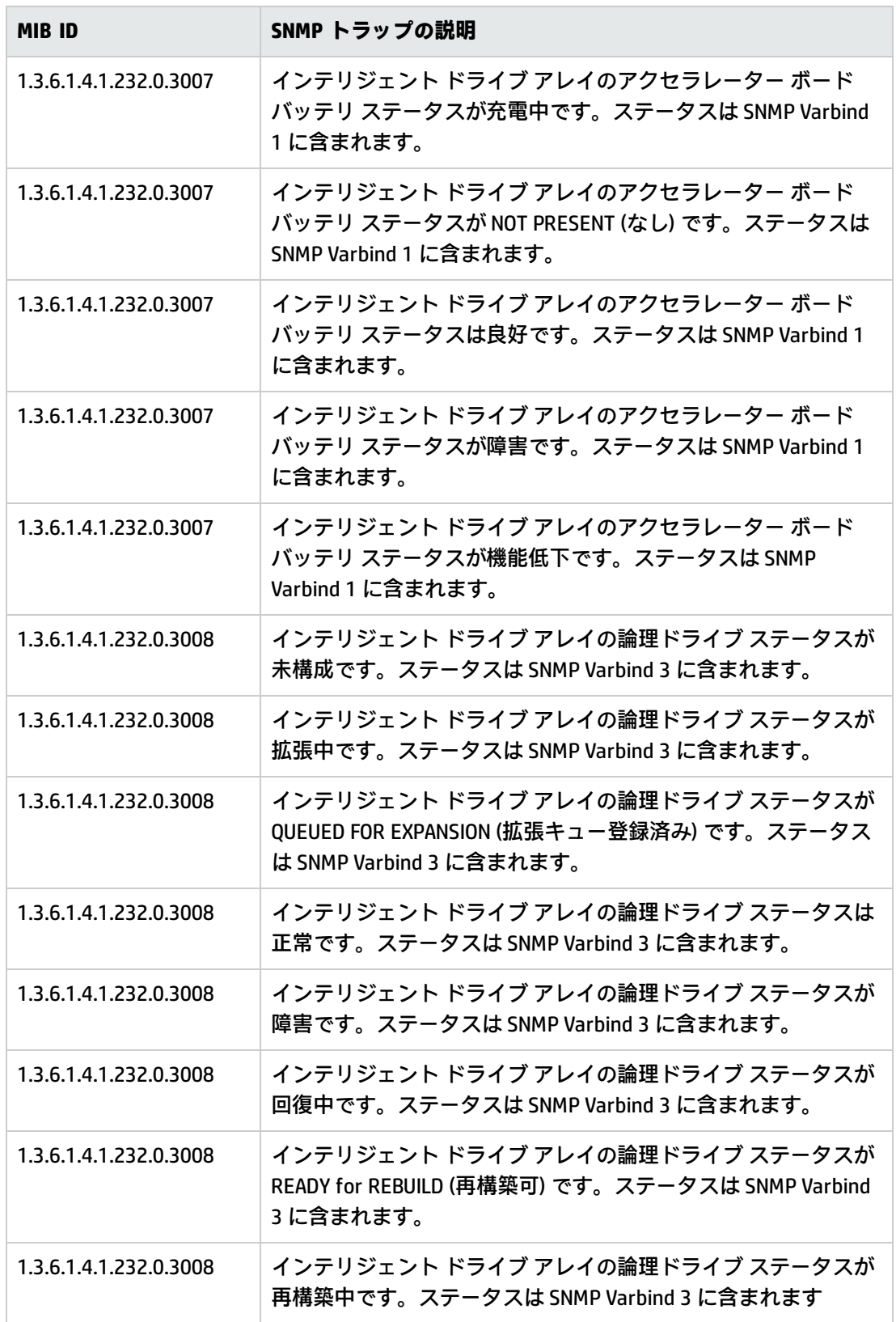

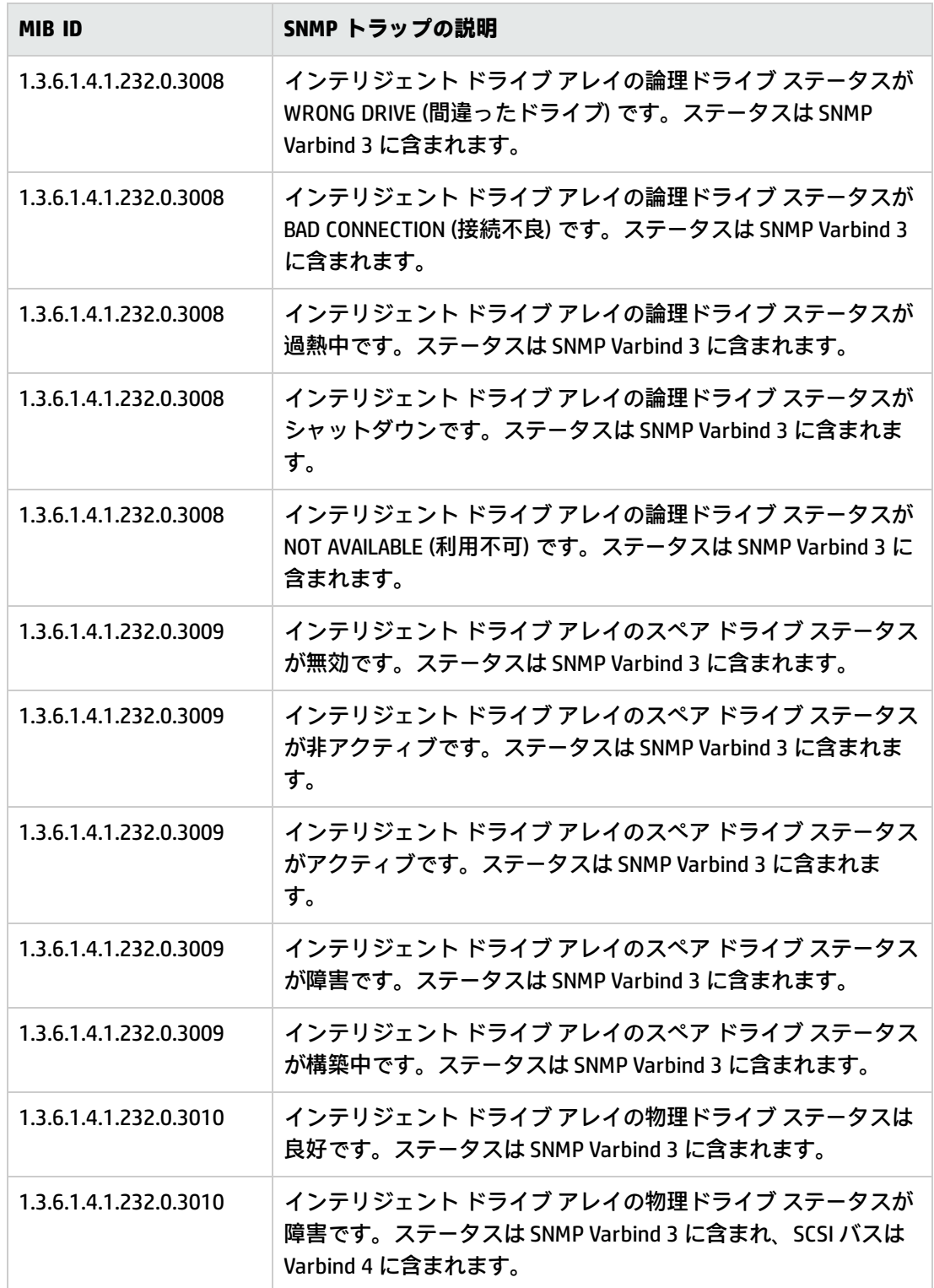

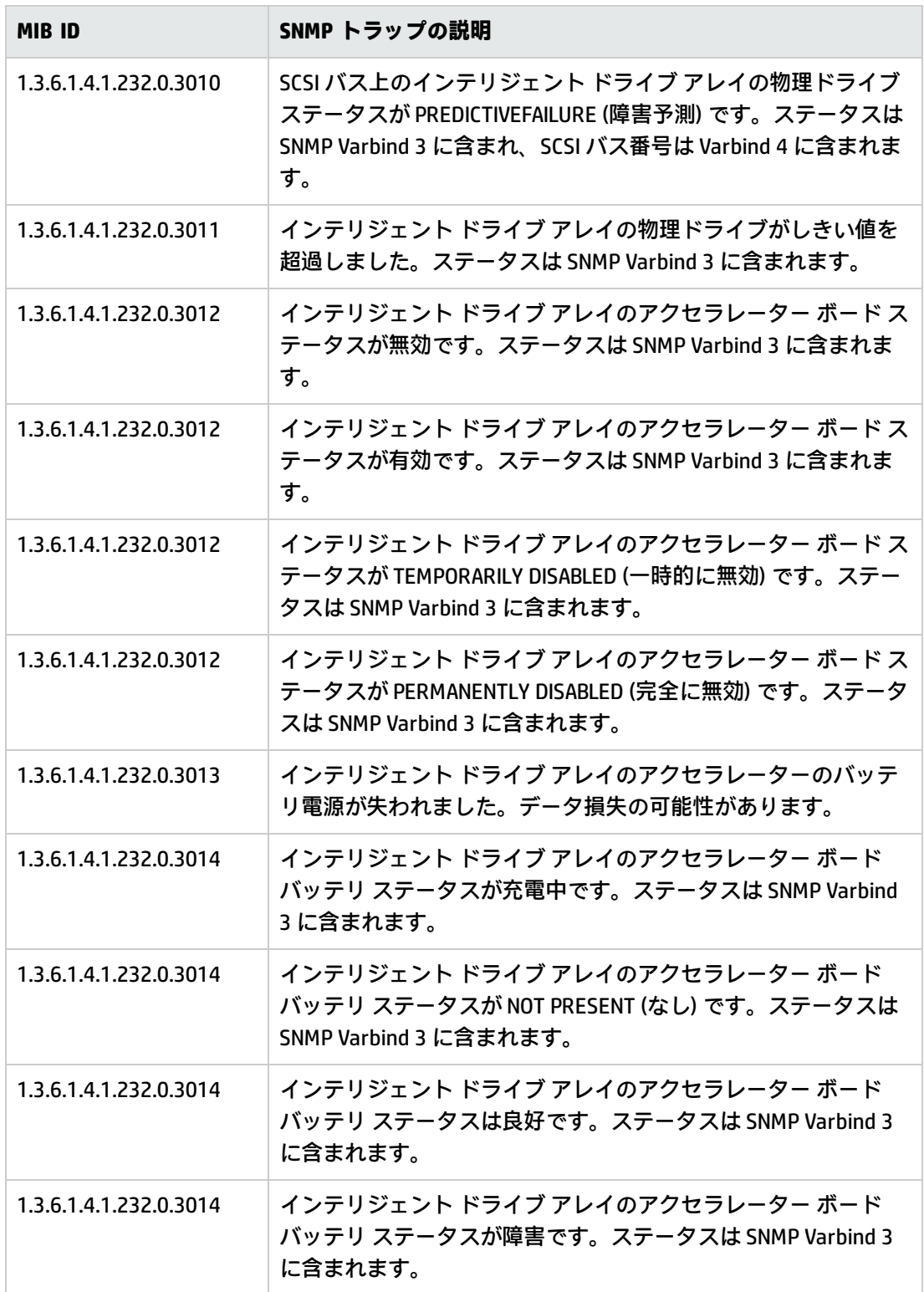

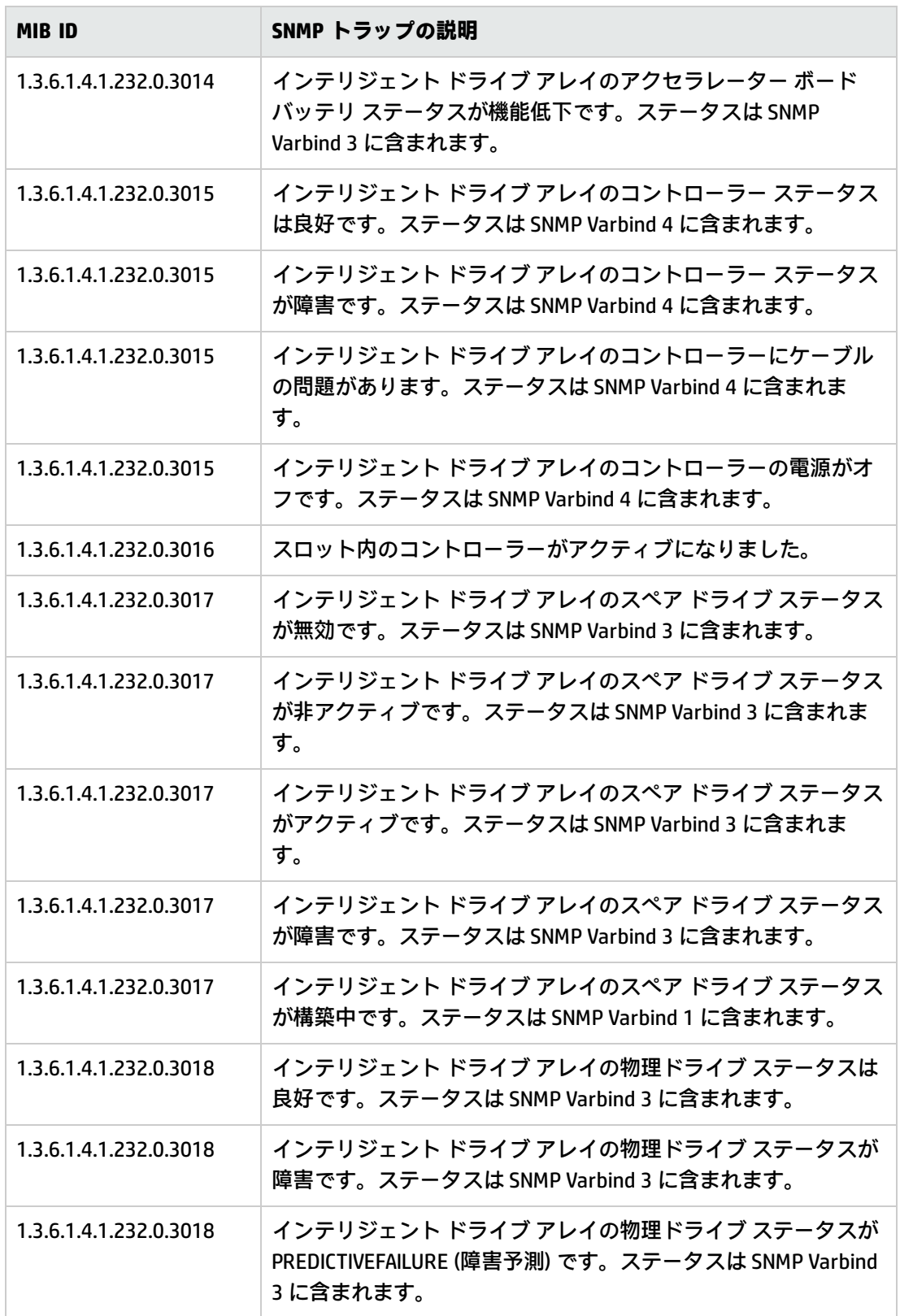

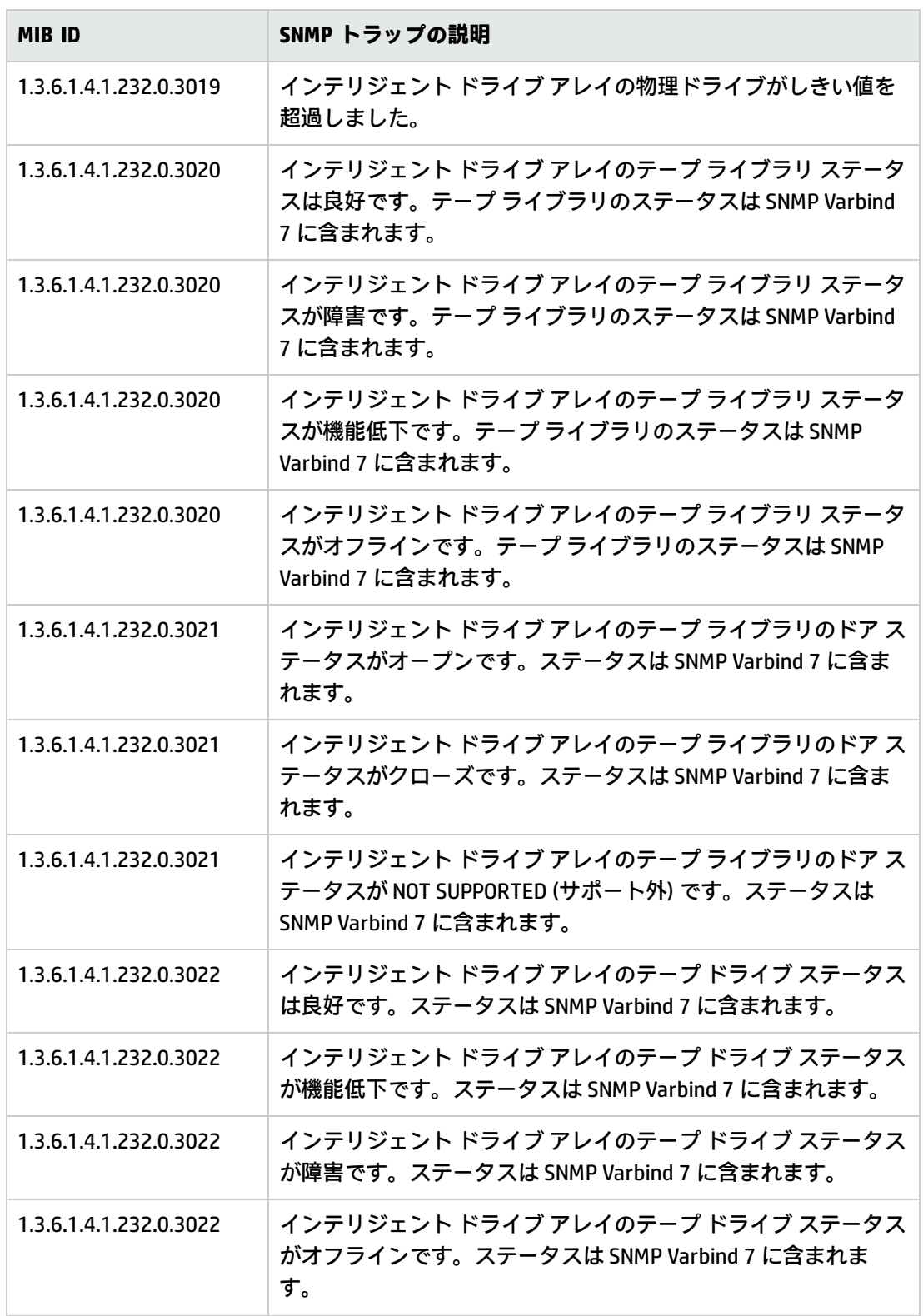

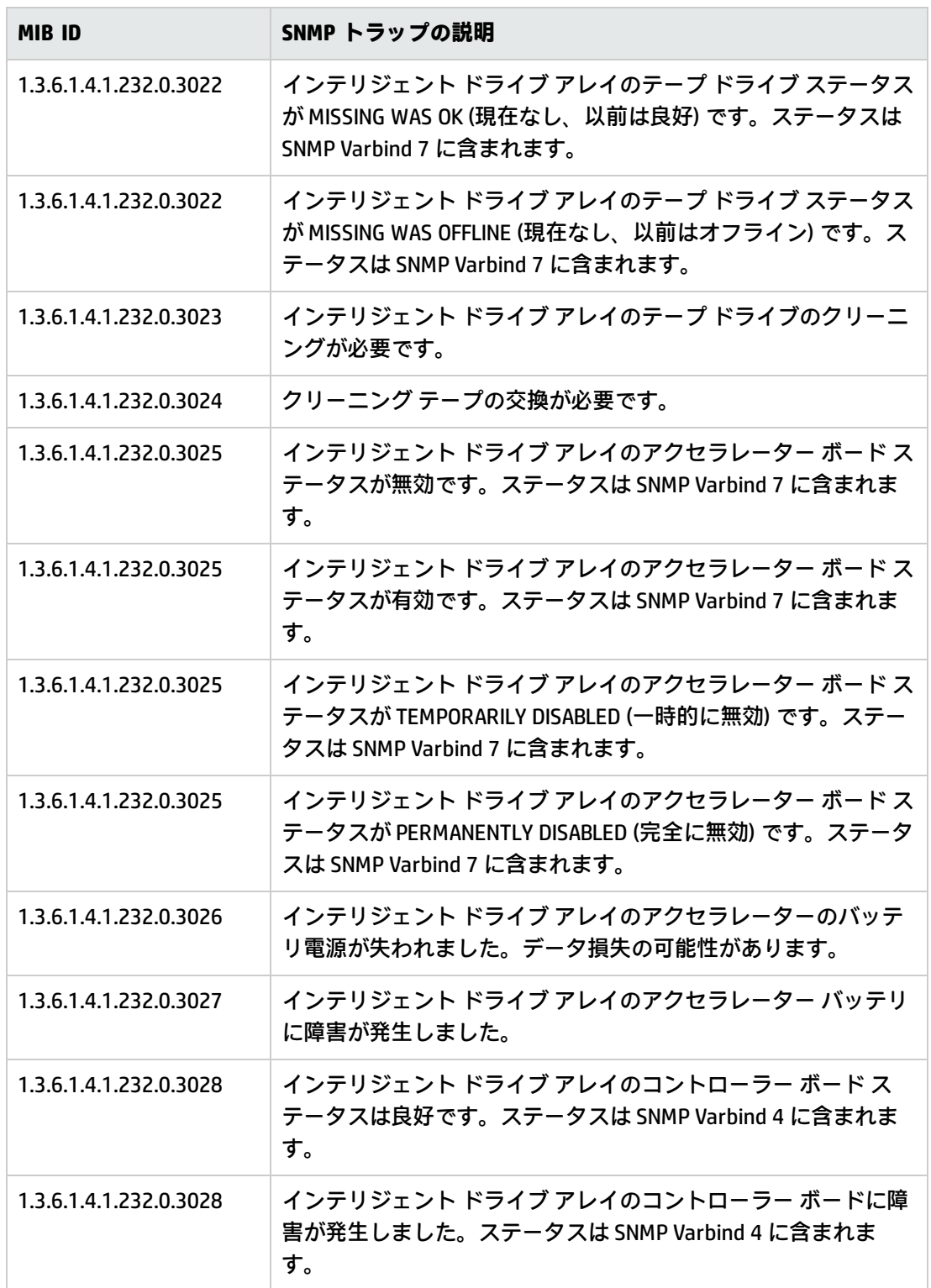

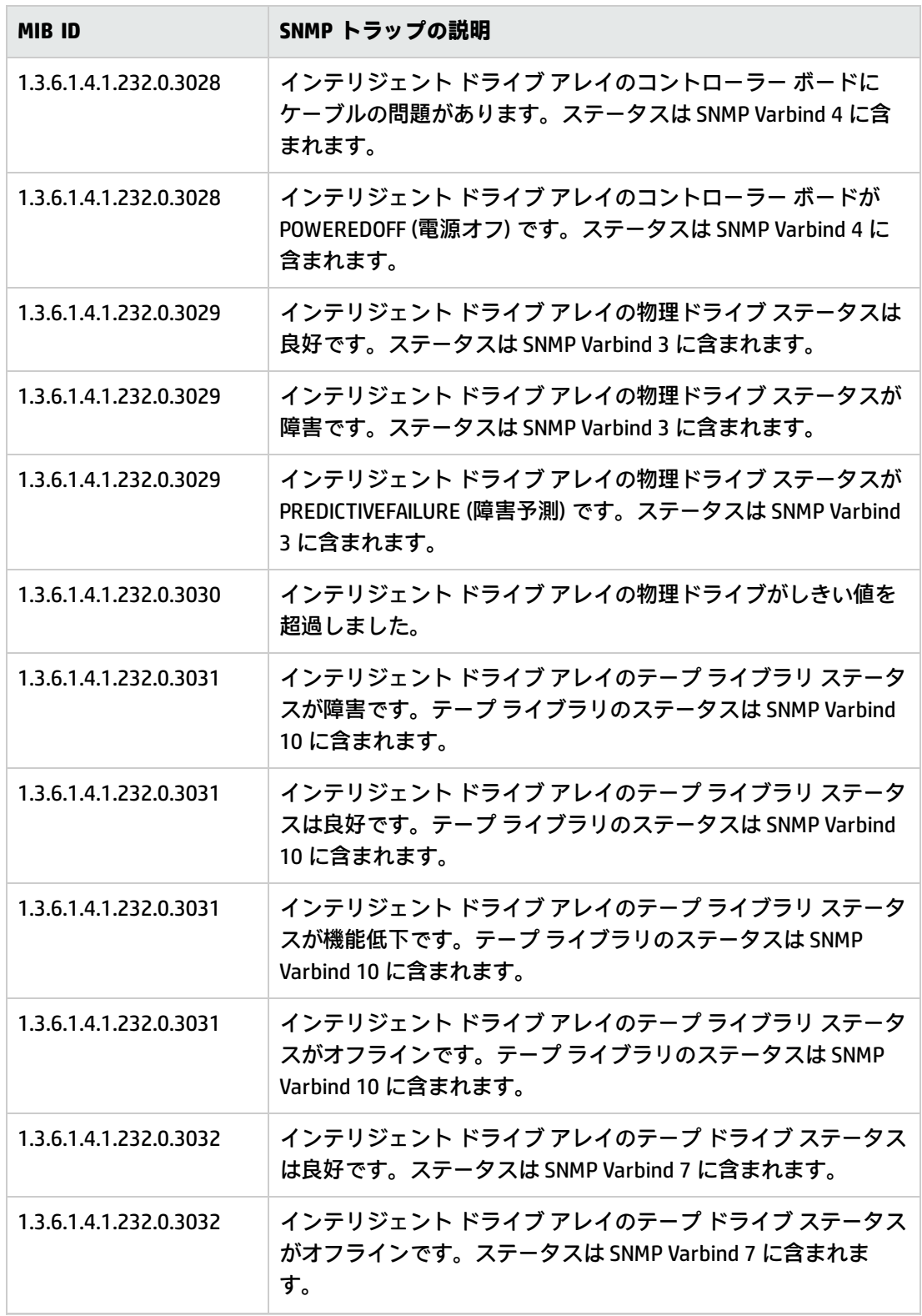

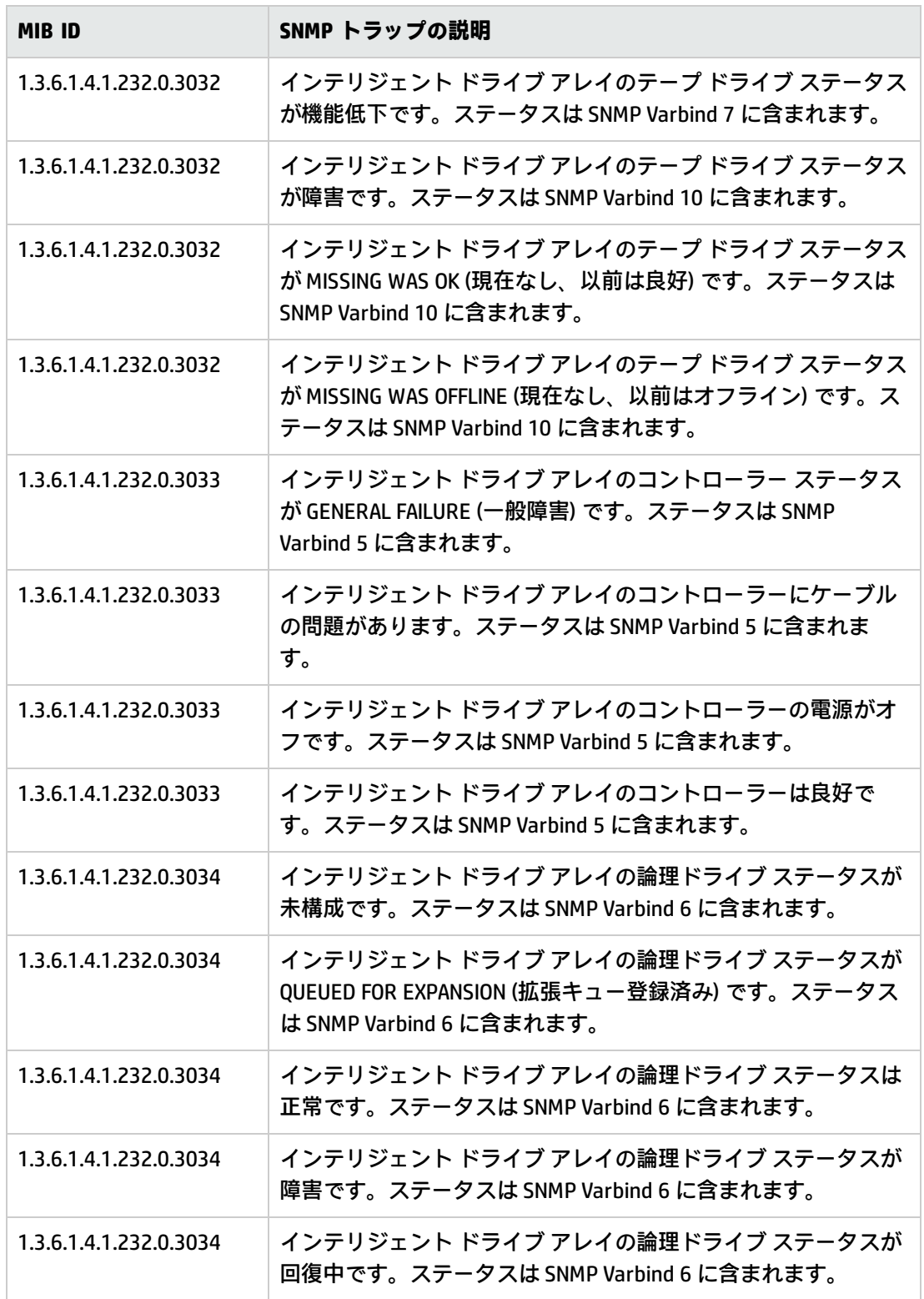

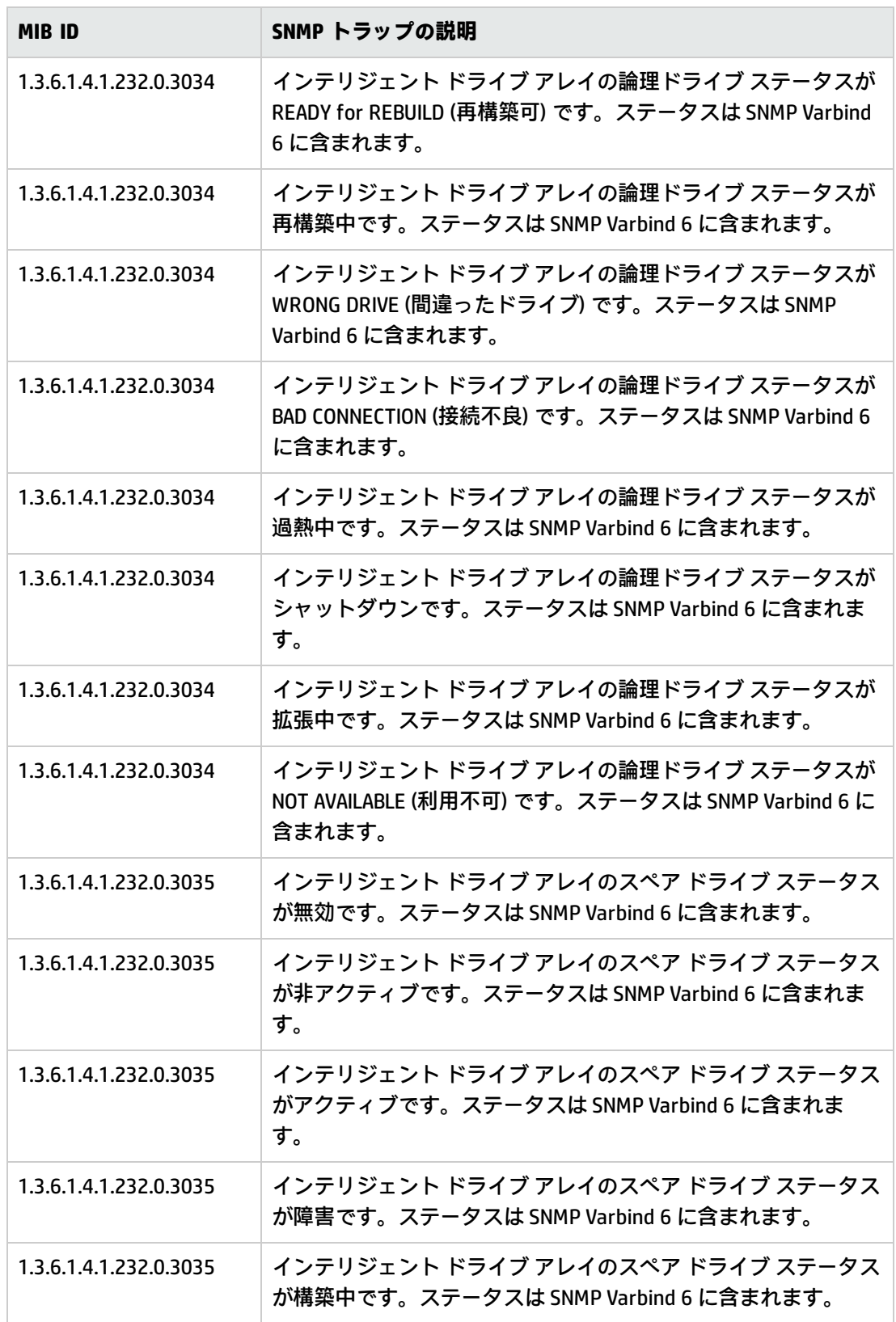

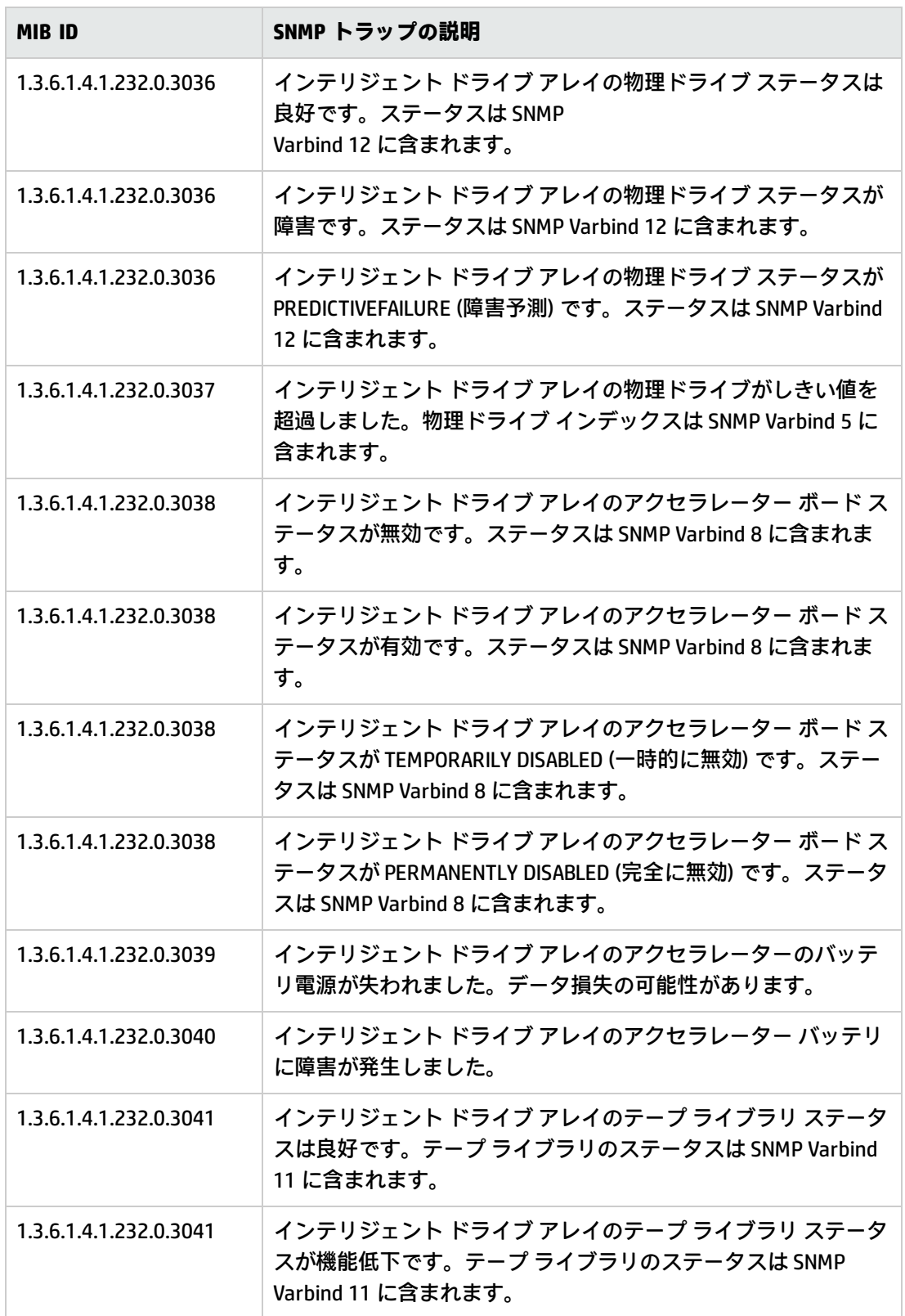

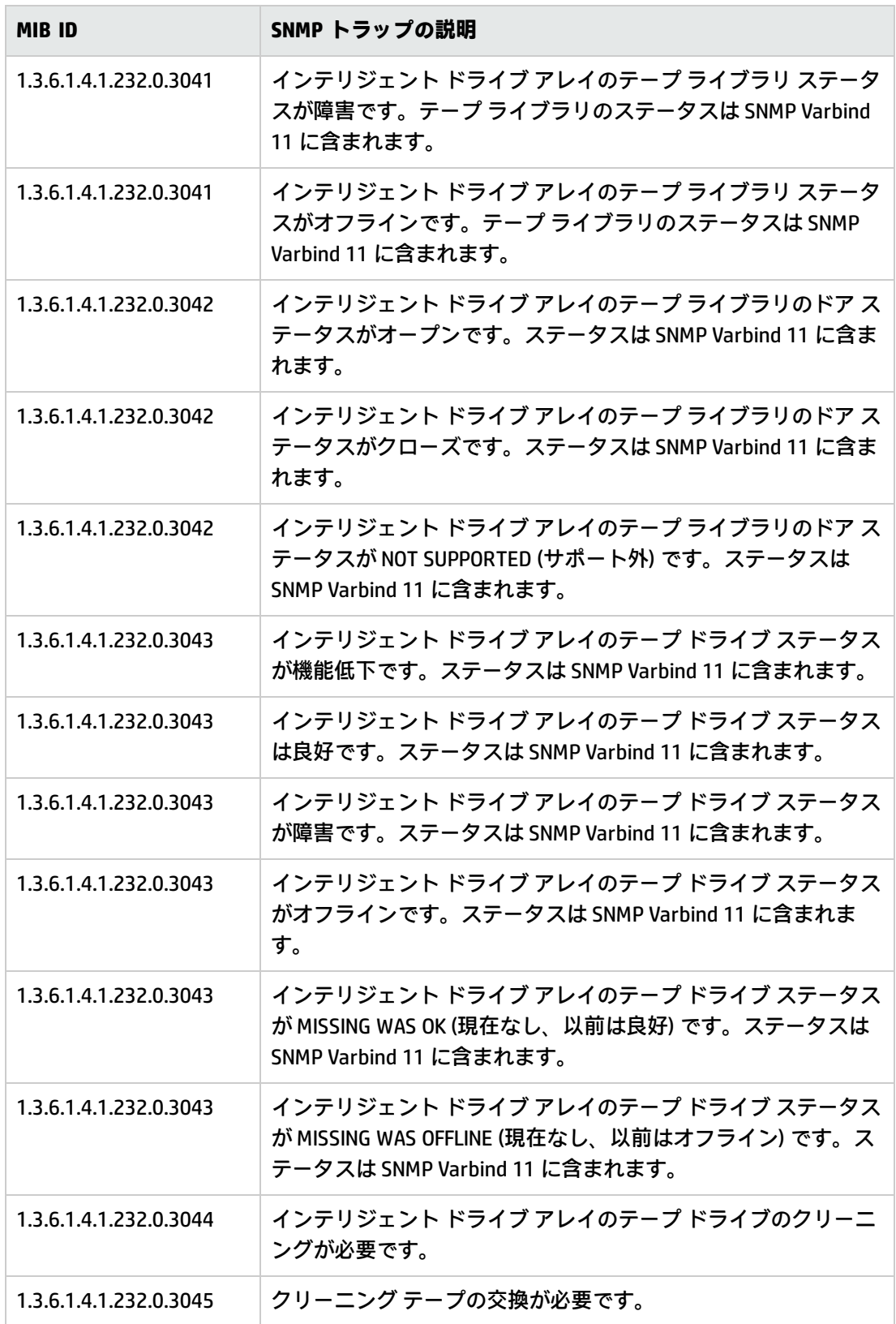

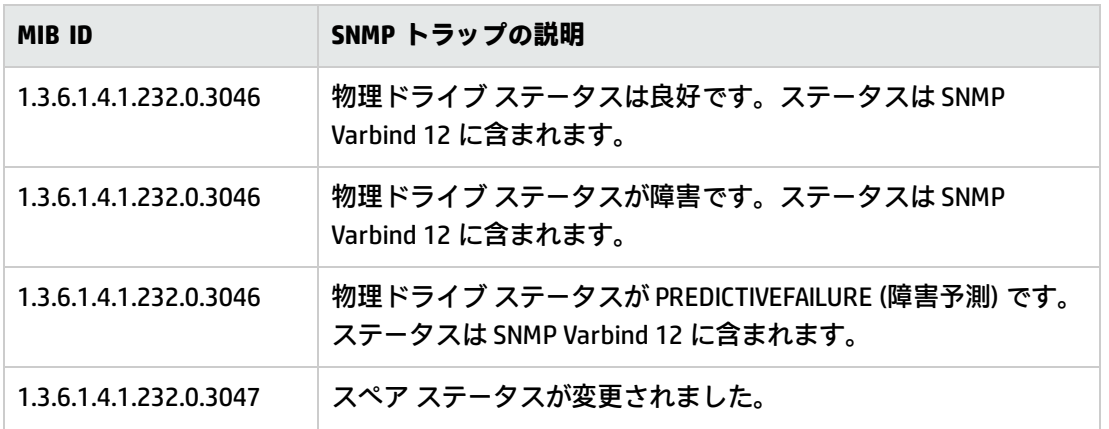

# Rack Information Traps Monitor ポリシー

## SI-HPProLiant\_CPQRackTraps

SI-HPProLiant\_CPQRackTraps ポリシーは、温度、電力、ステータスの観点から、ラック情報に関連す る SNMP トラップをインターセプトします。また、トラップが生成されるたびに HPOM コンソールに アラートを送信します。

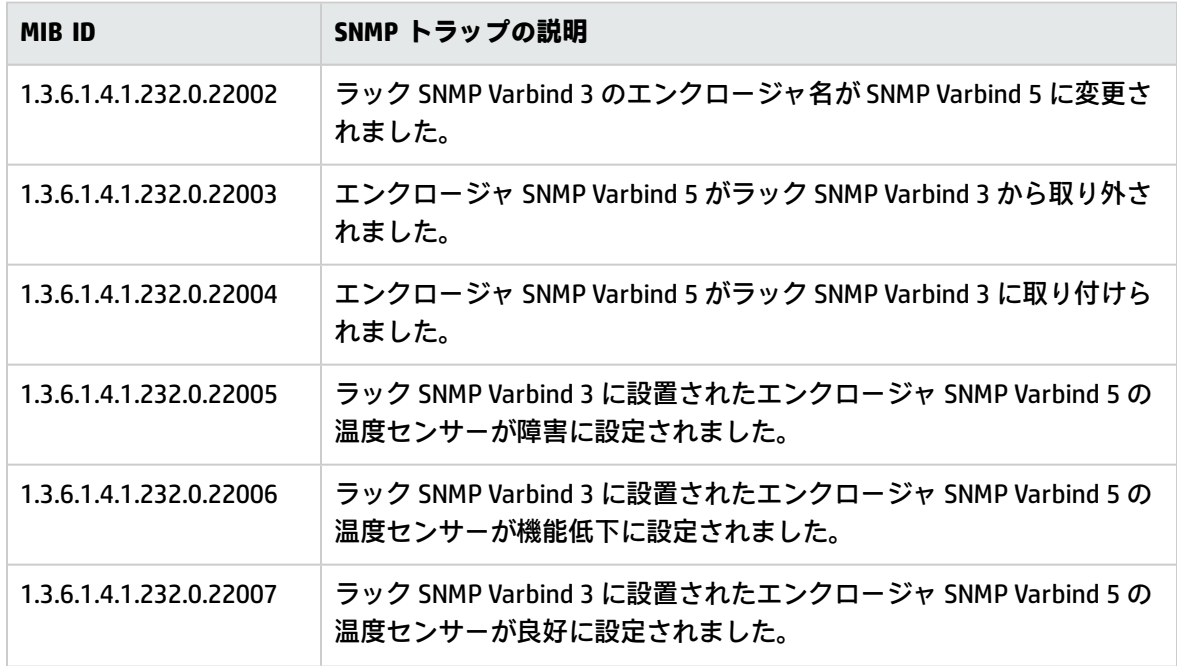
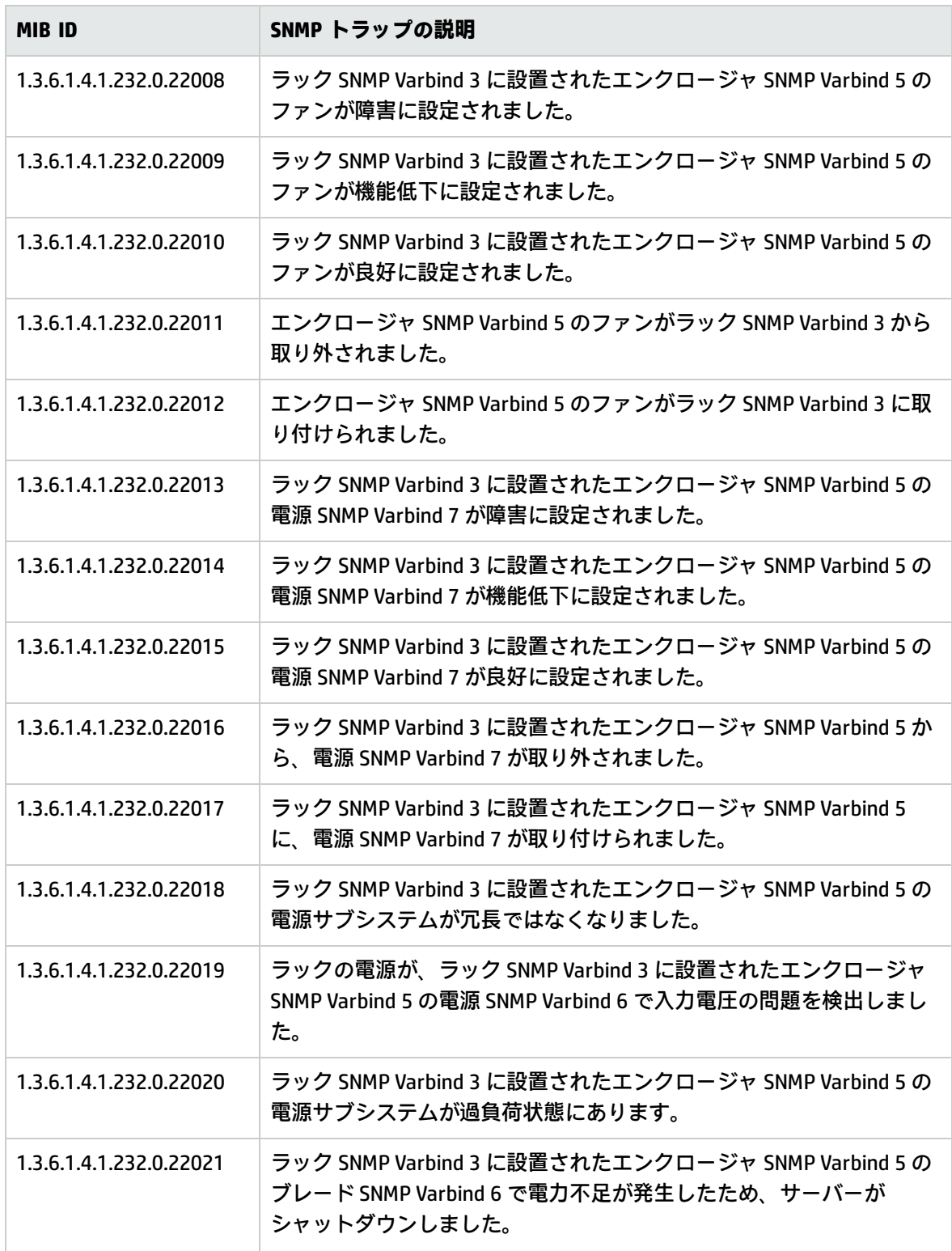

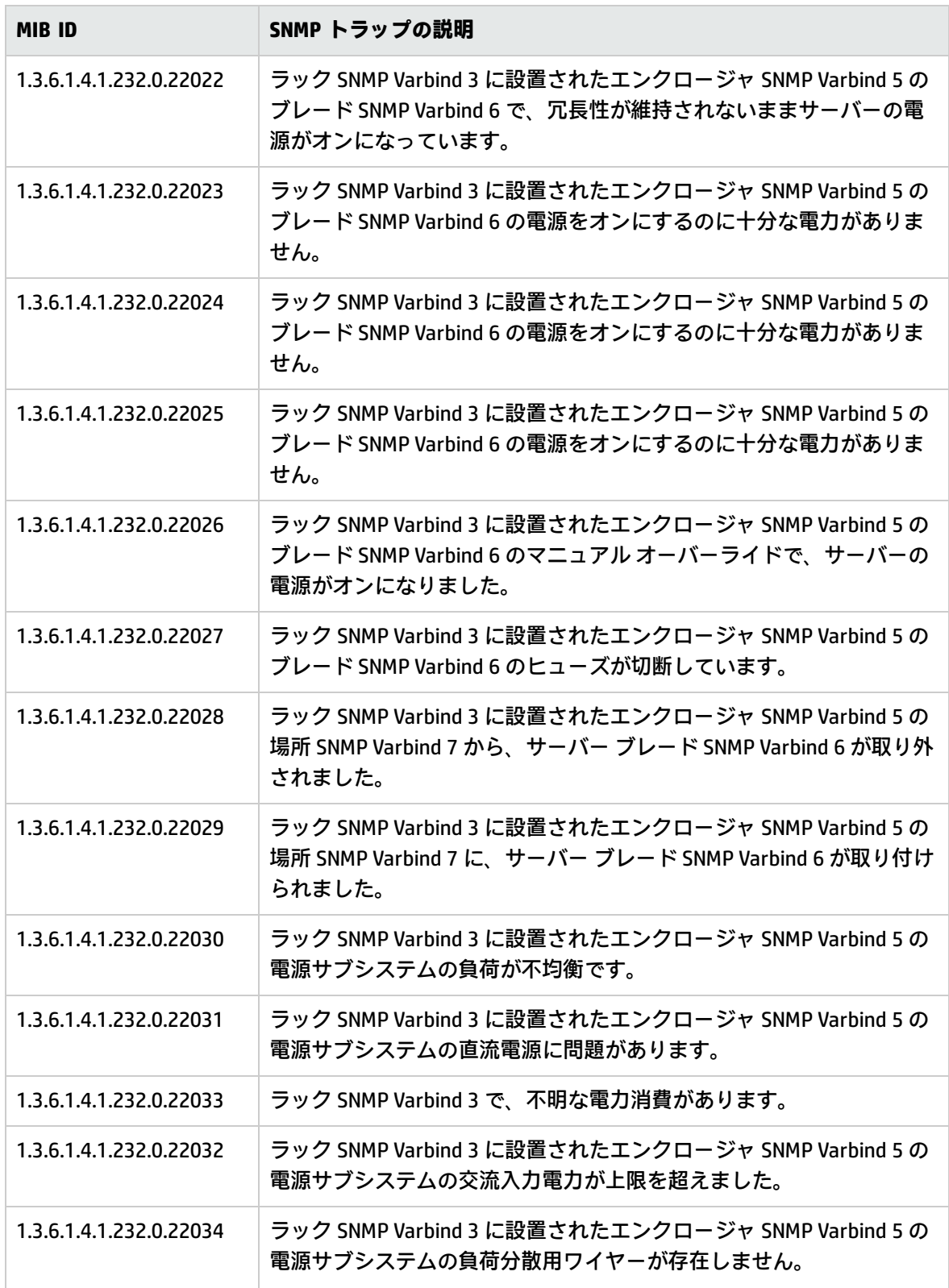

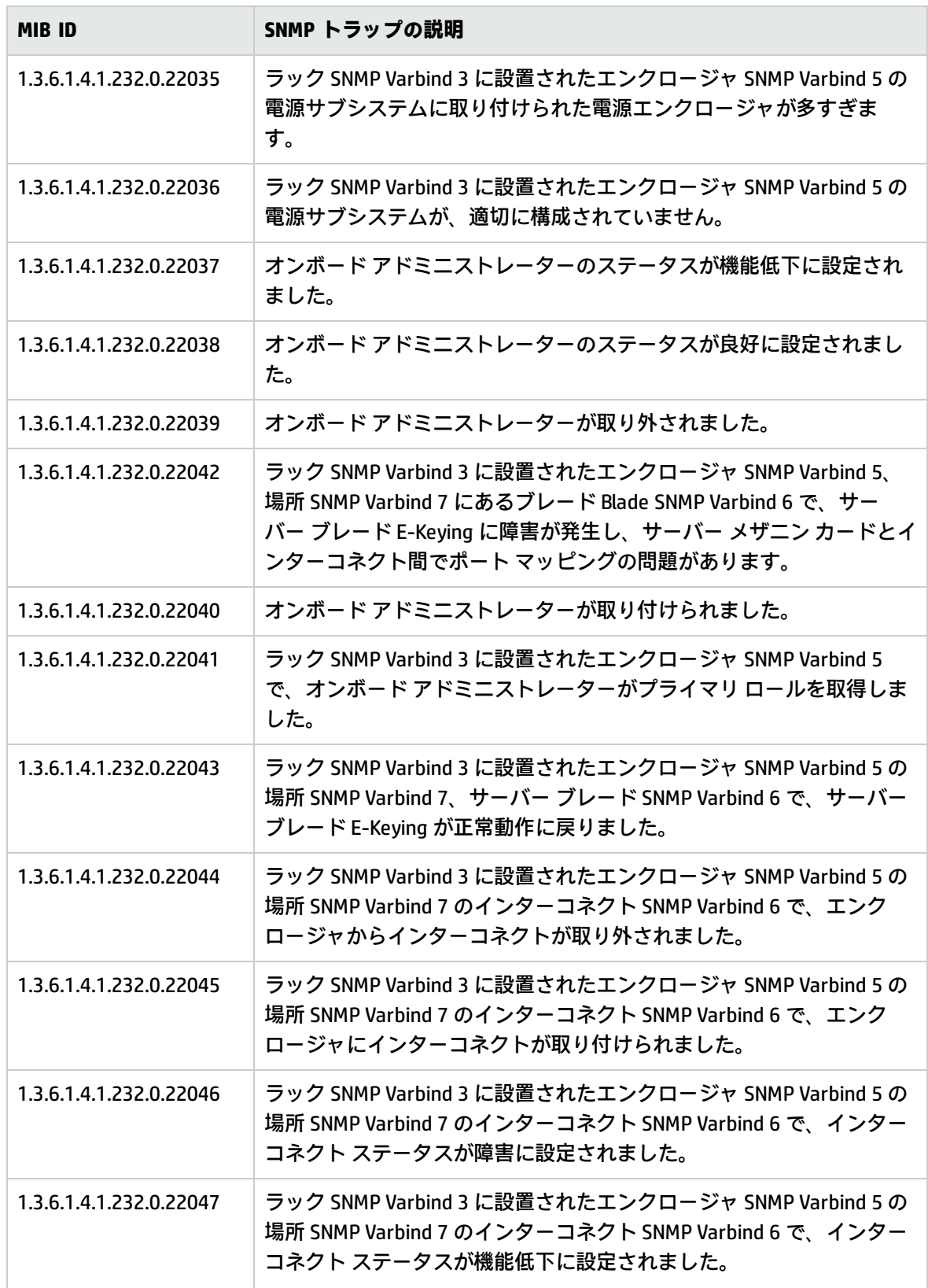

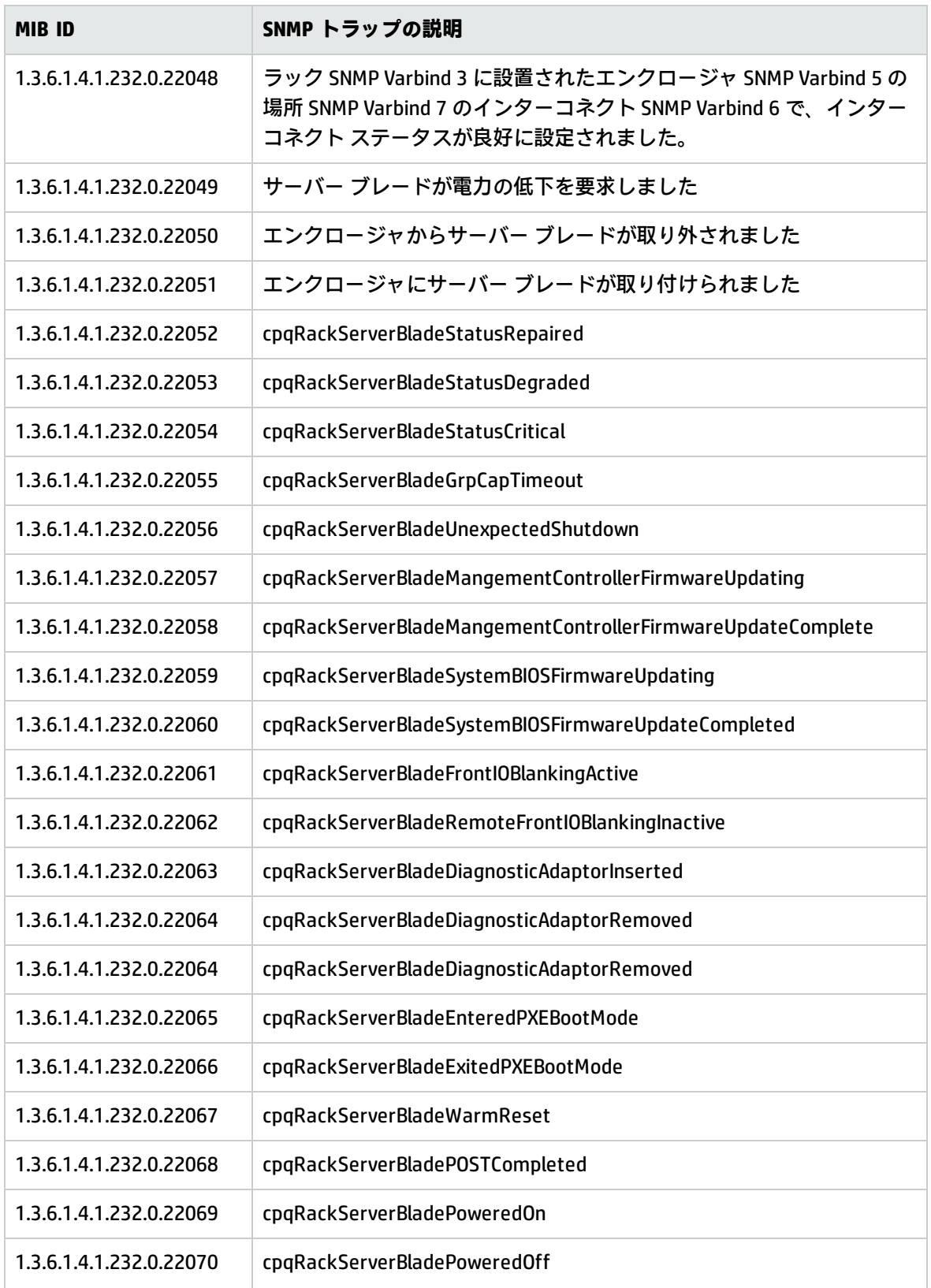

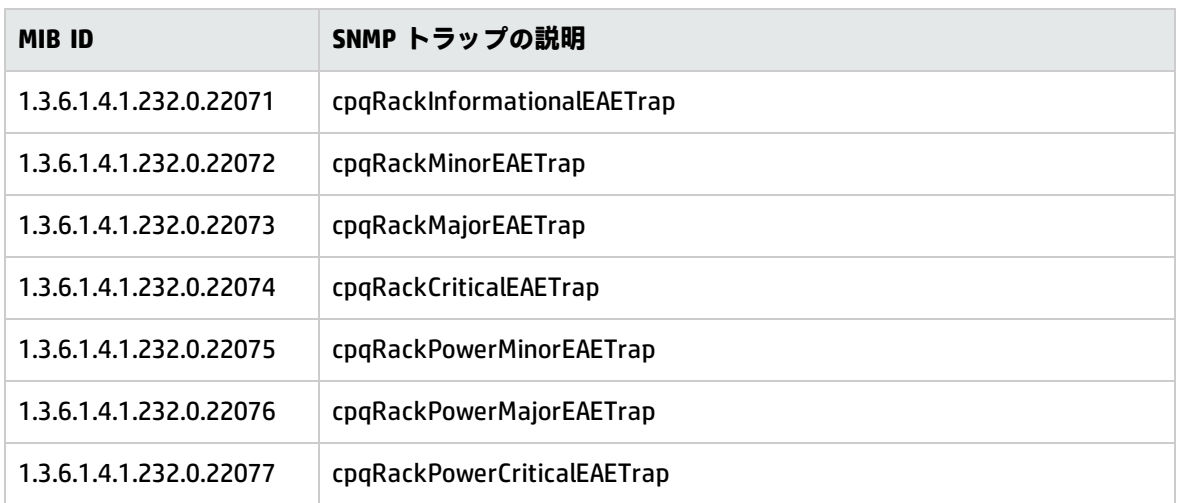

# UPS Traps Monitor ポリシー

## SI-HPProLiant\_CPQUPSTraps

SI-HPProLiant\_CPQUPSTraps ポリシーは、ステータス、バッテリ、無停電電源装置 (UPS) によって開 始された動作の観点から、UPS に関連する SNMP トラップをインターセプトします。また、トラップ が生成されるたびに HPOM コンソールにアラートを送信します。

このポリシーが監視するトラップは以下のとおりです。

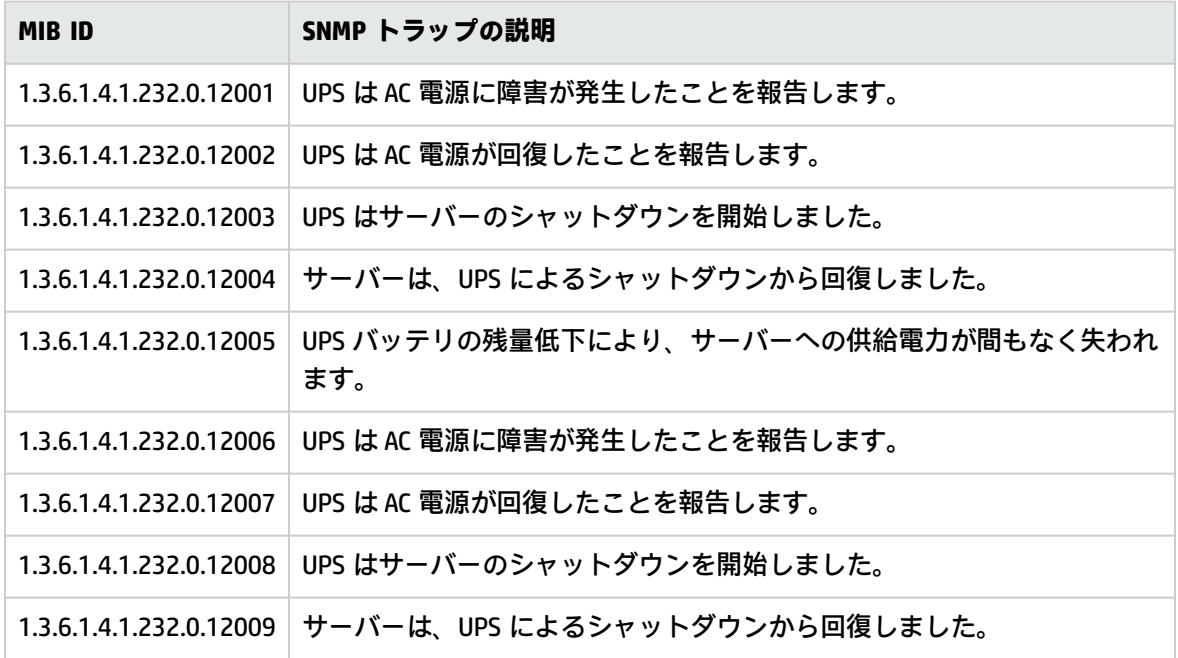

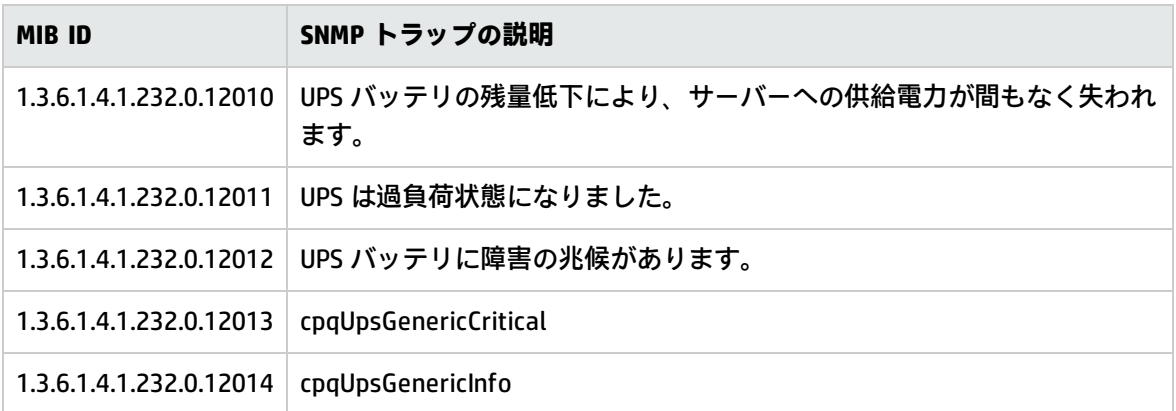

# Blade Type 2 Traps Monitor ポリシー

## SI-HPProLiant\_BladeType2Traps

SI-HPProLiant\_BladeType2Traps ポリシーは、Blade Type 2 に関連する SNMP トラップをインターセプ トします。また、トラップが生成されるたびに HPOM コンソールにアラートを送信します。

このポリシーが監視するトラップは以下のとおりです。

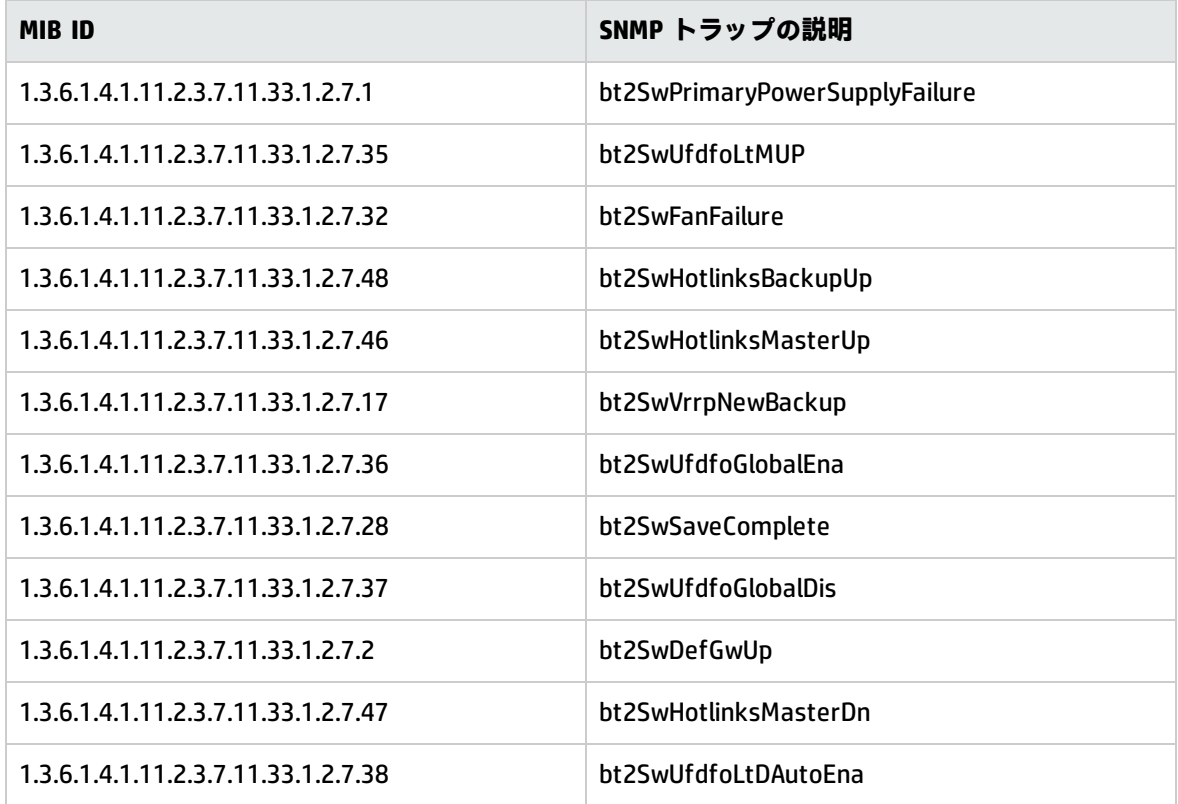

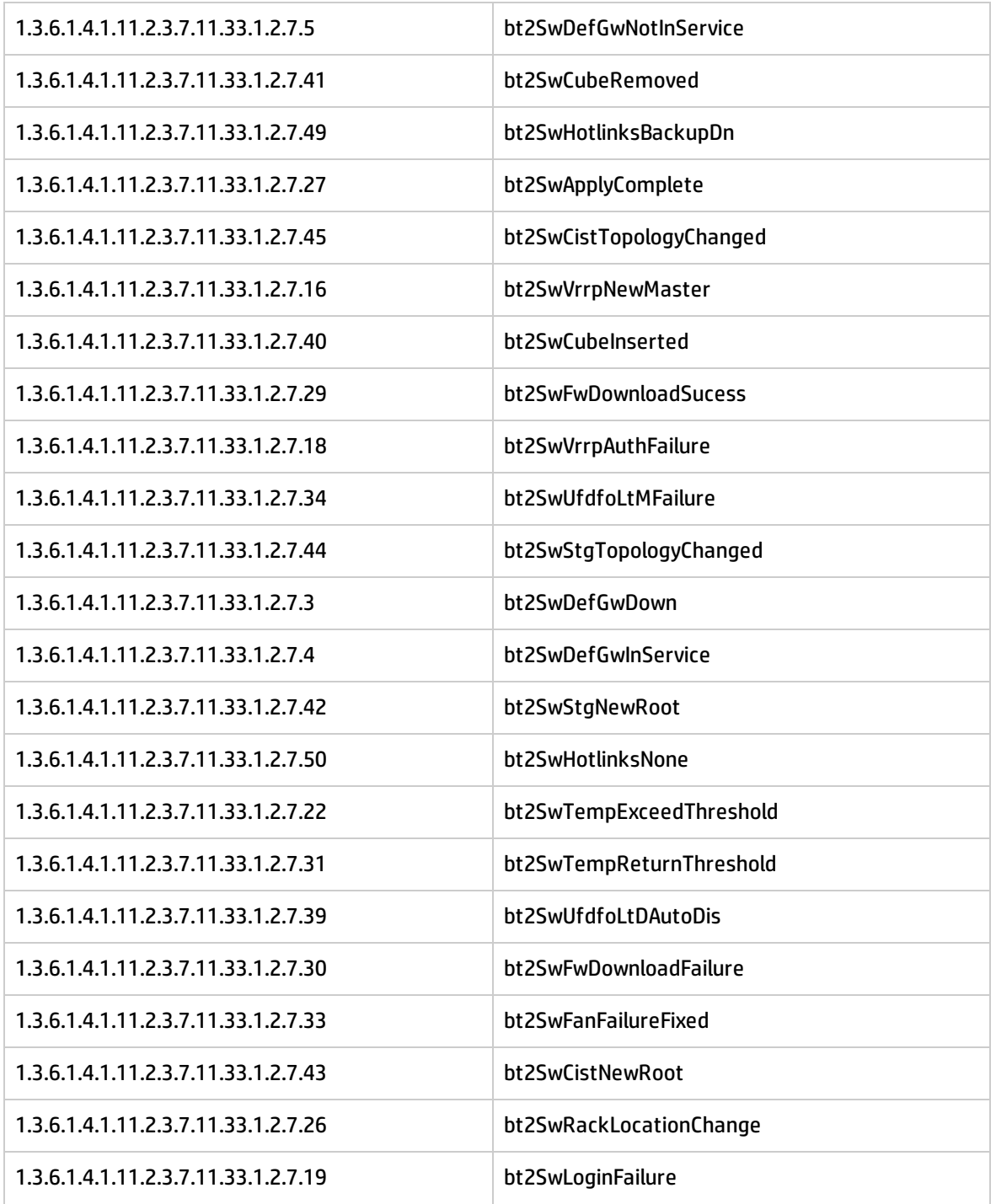

# Storage Systems Traps Monitor ポリシー

# SI-HPProLiant\_CPQSSTraps

SI-HPProLiant\_CPQSSTraps ポリシーは、ファンのステータス、温度、電源の観点から、ストレージ システムに関連する SNMP トラップをインターセプトします。また、トラップが生成されるたびに HPOM コンソールにアラートを送信します。

このポリシーが監視するトラップは以下のとおりです。

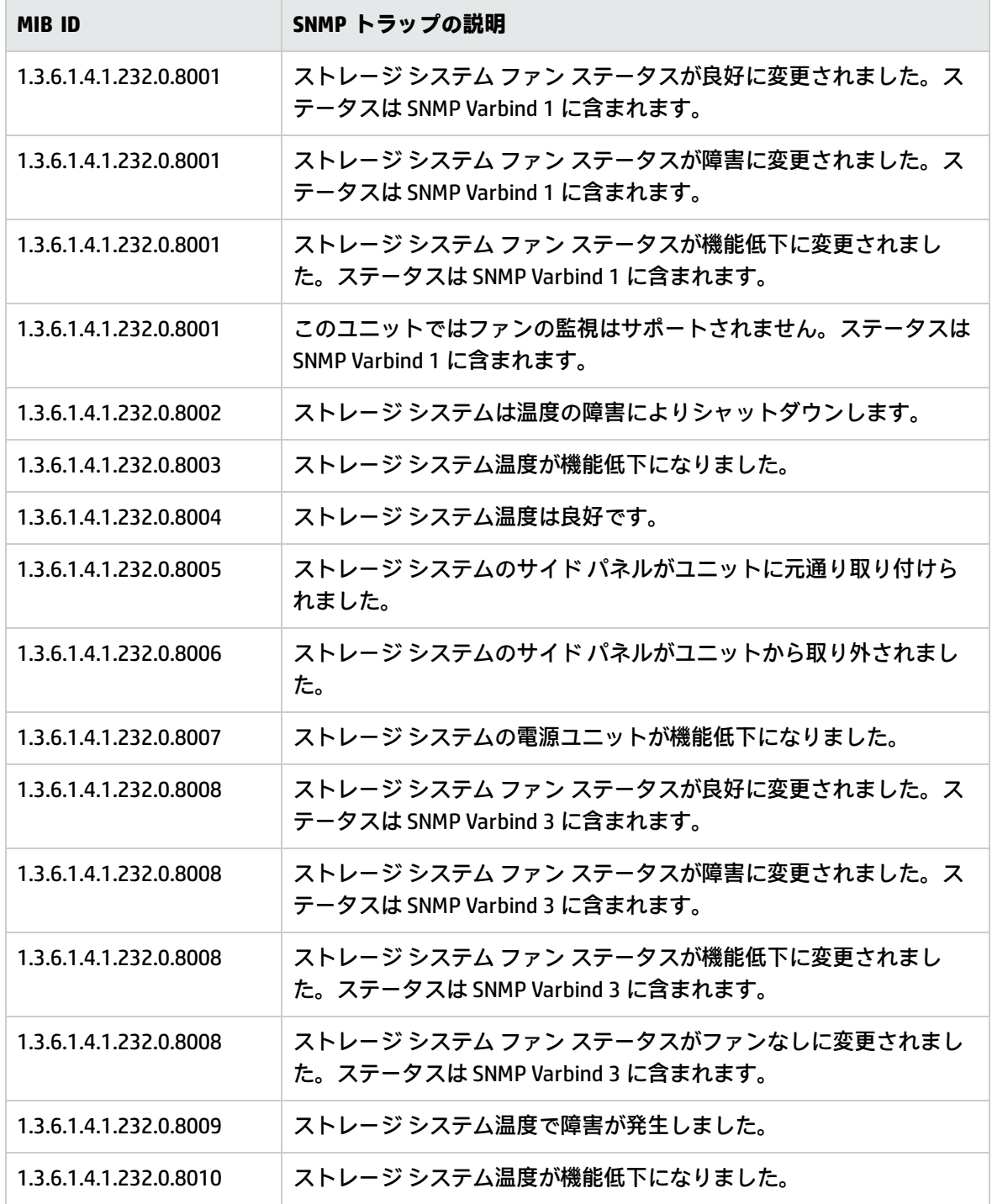

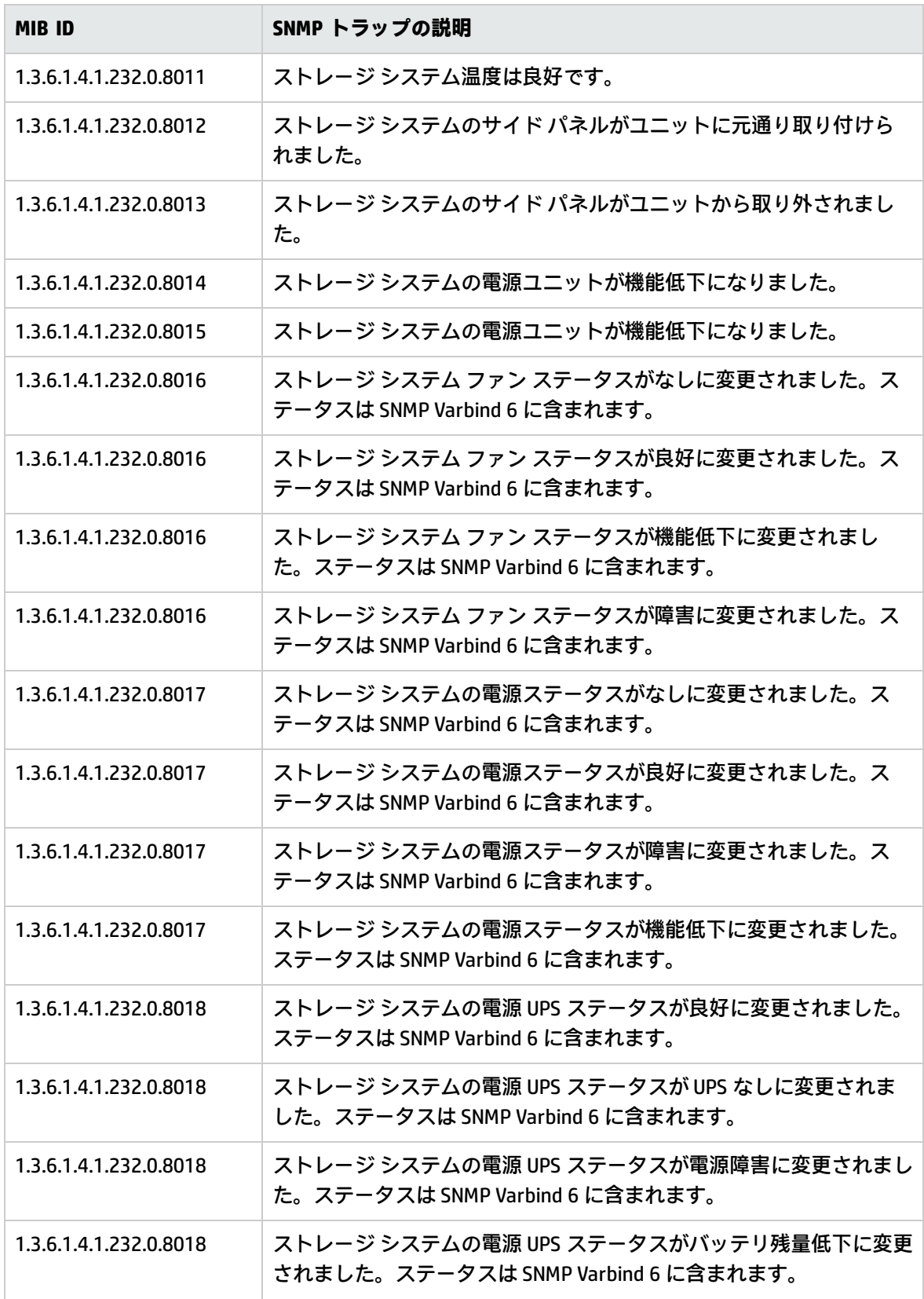

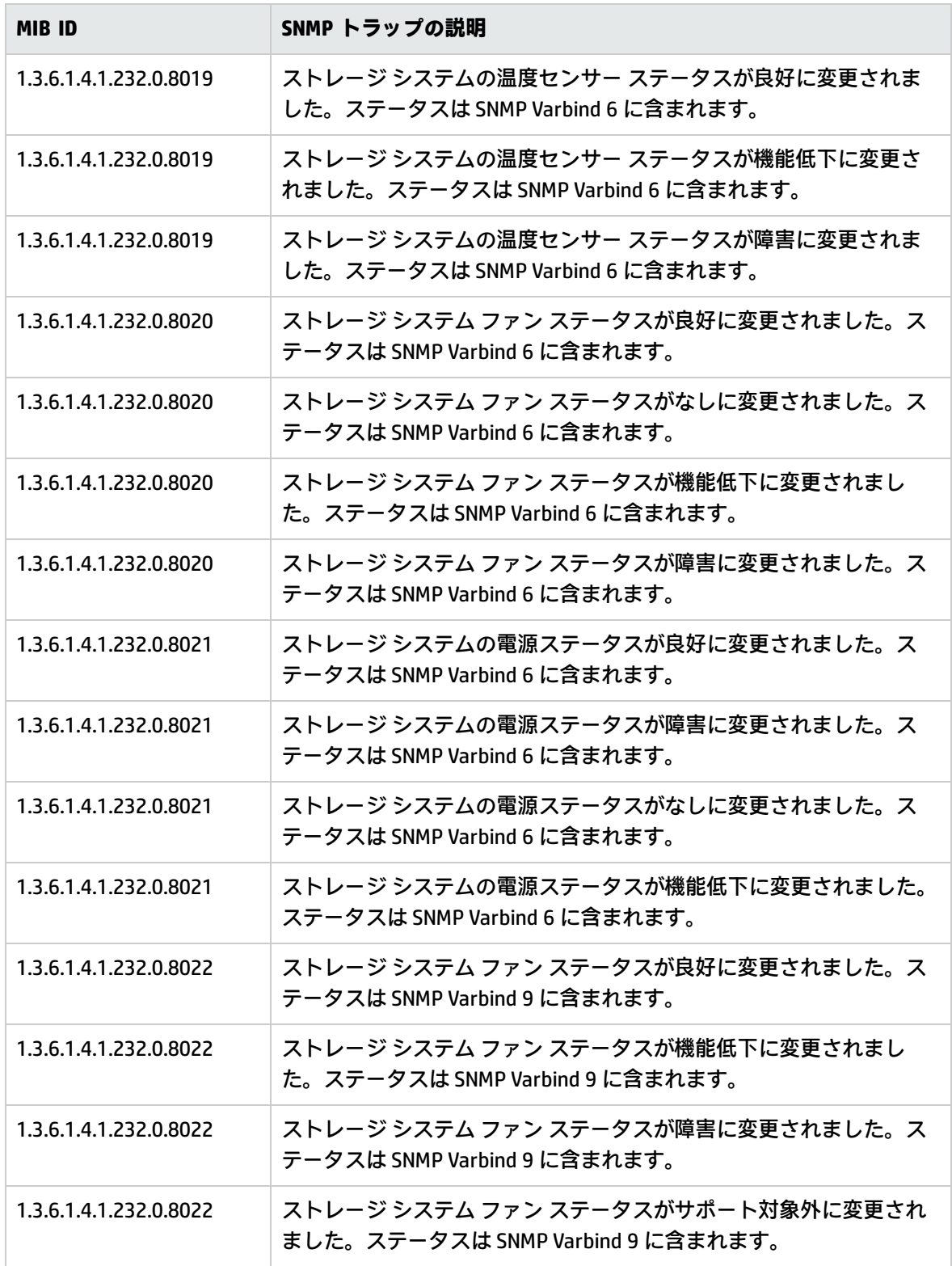

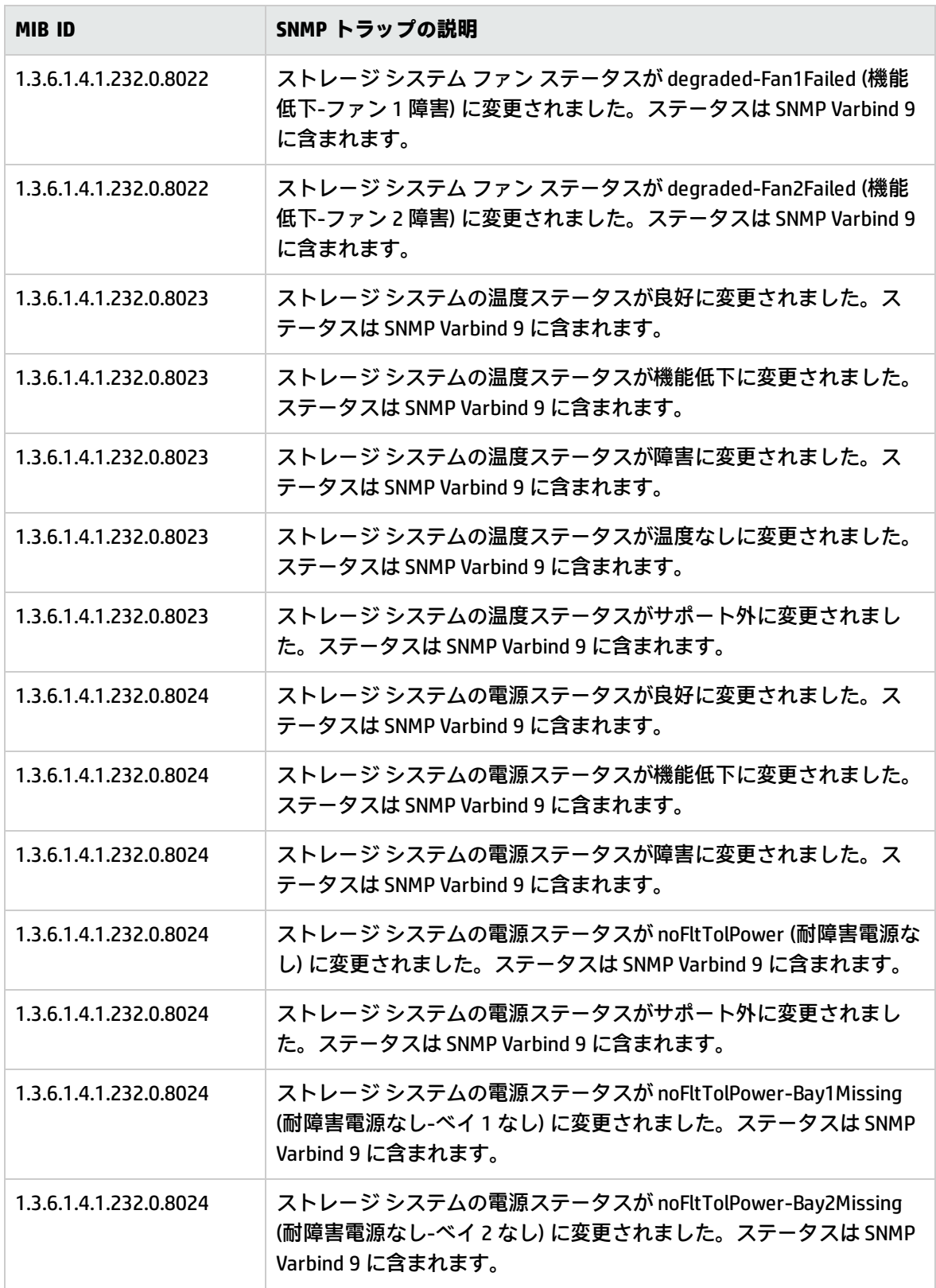

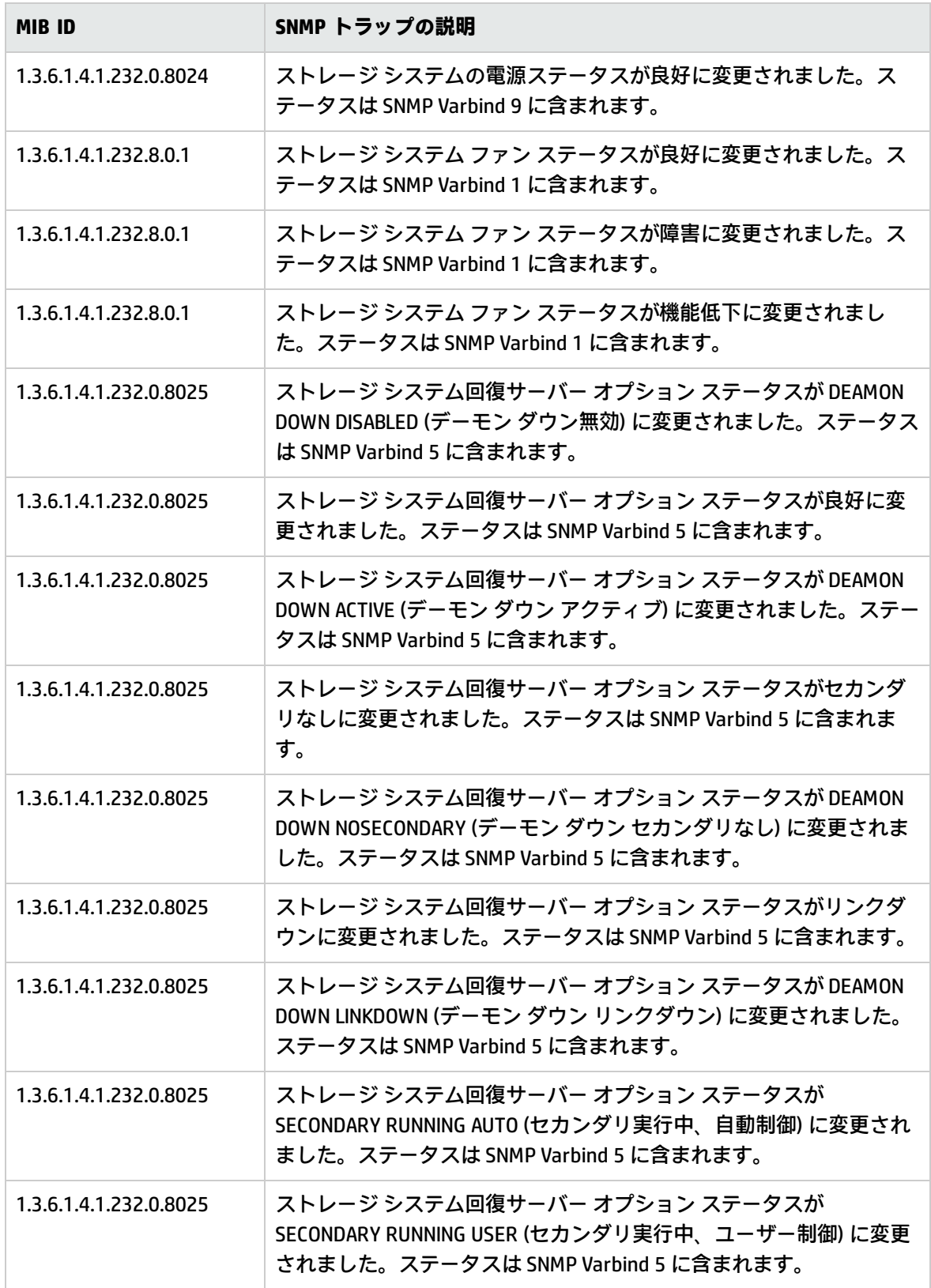

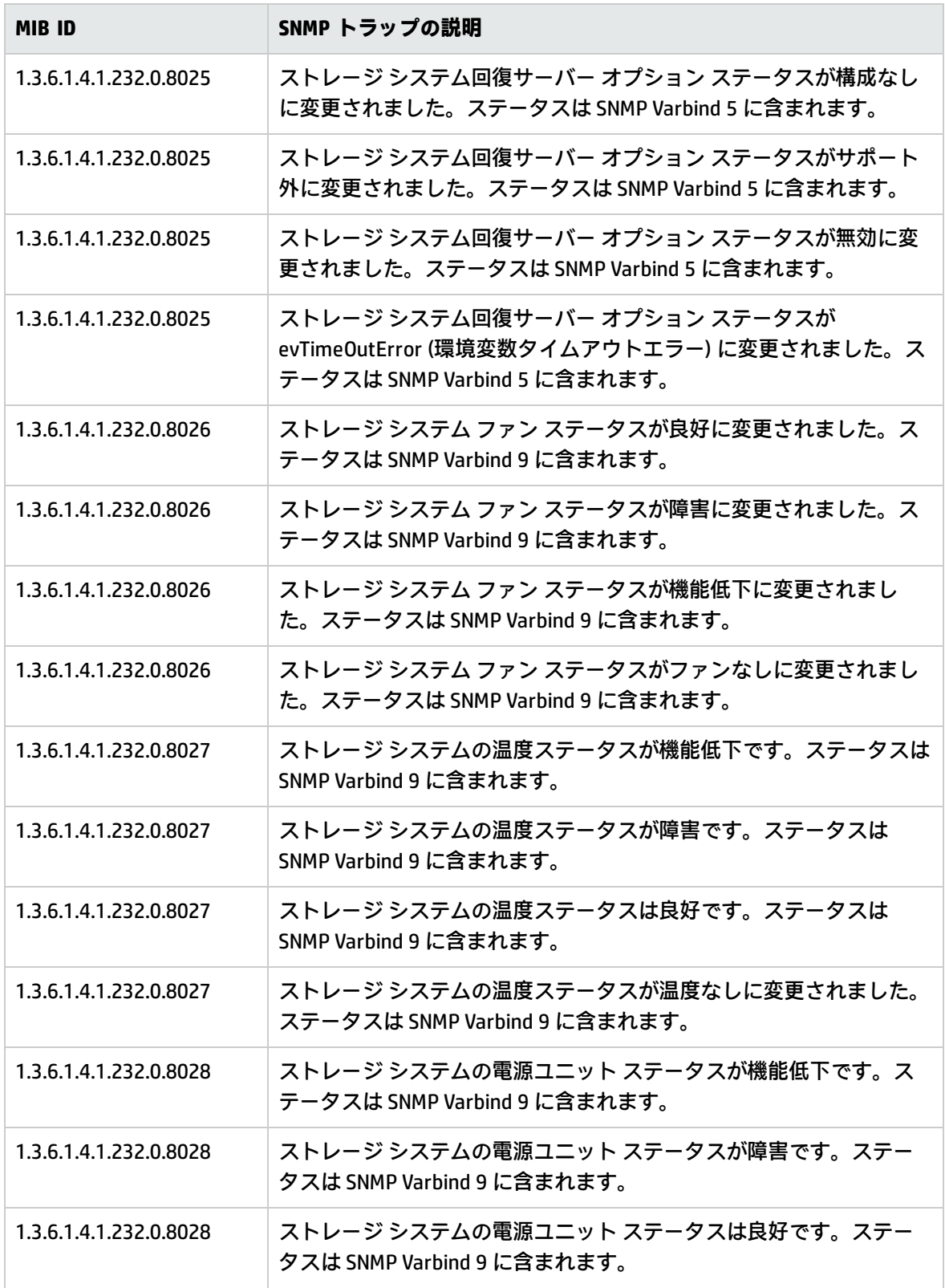

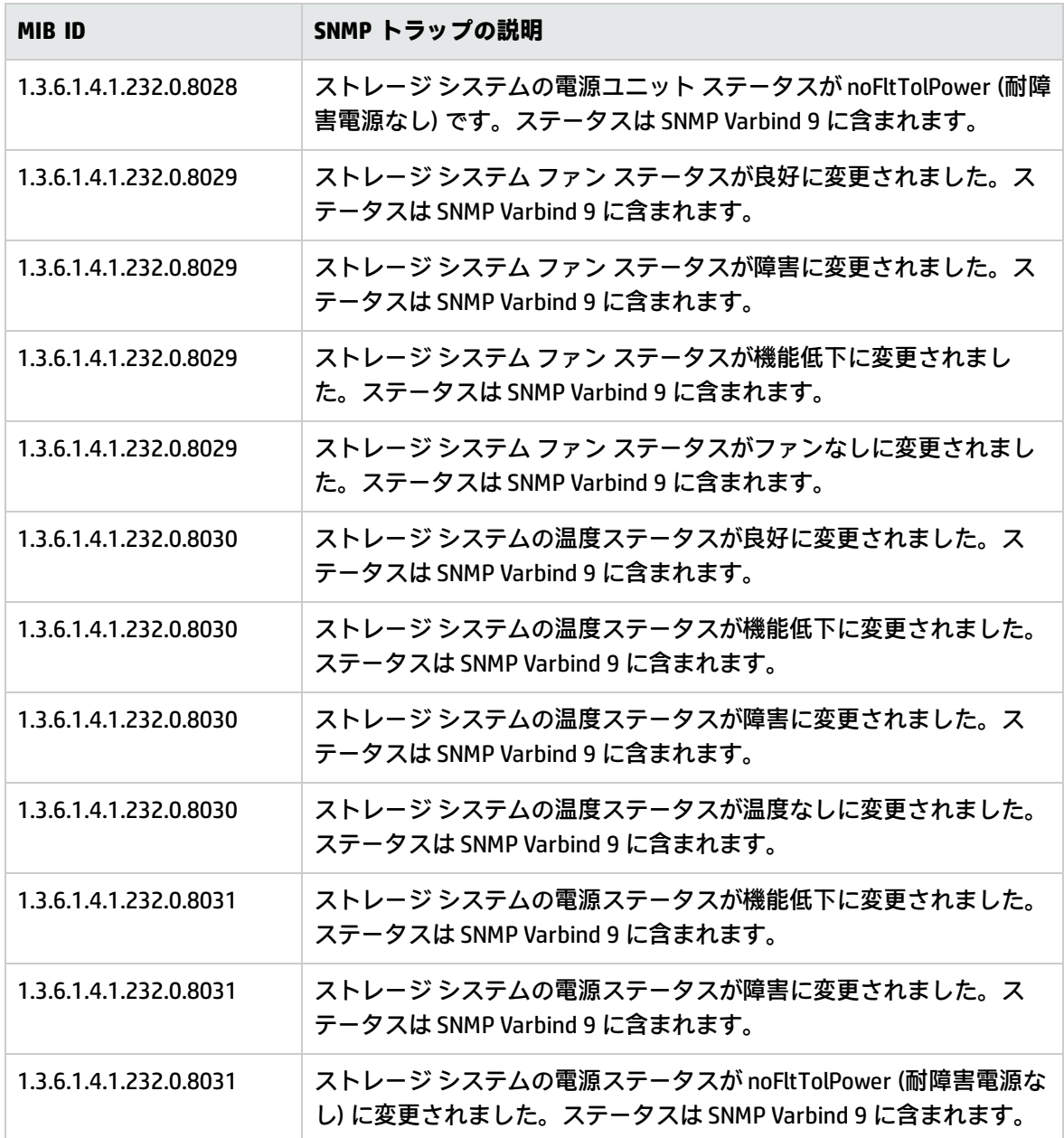

Virtual Connect Module Traps Monitor ポリシー

## **SI-HPProLiant\_VCModuleTraps**

SI-HPProLiant\_VCModuleTraps ポリシーは、仮想接続モジュールに関連する SNMP トラップをイン ターセプトします。また、トラップが生成されるたびに HPOM コンソールにアラートを送信します。 このポリシーが監視するトラップは以下のとおりです。

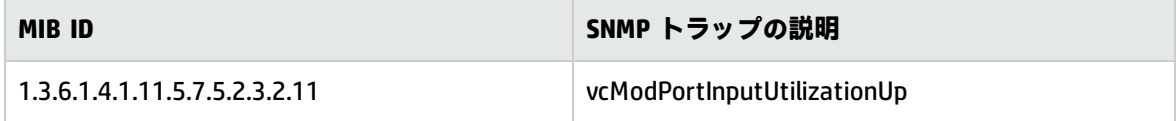

# SIM Agent Process Monitoring ポリシー

### **SI-SIMAgentProcessMonitor**

SI-SIMAgentProcessMonitor ポリシーは Measurement Threshold ポリシーで、IM エージェントがイン ストールされているかどうかをチェックします。このポリシーは 5 分ごとに実行され、IM エージェ ントがアンインストールされているか、ダウンしている場合にメッセージを HPOM コンソールに送信 します。

# 容量ポリシー

容量監視は、要求に合ったサービス レベルとコストでパフォーマンスを提供するのに役立ちます。 容量監視を行うことで、IT インフラストラクチャの容量が進化するビジネス ニーズに対応できるよ うになります。また、使用率が低いリソースや高いリソースを特定するのにも役立ちます。一定の期 間にわたってこれらの要素を監視することは、IT リソースの使用率に対する影響を理解する上で役に 立ちます。システム リソースの現在のパフォーマンスと履歴データを分析することによって、将来 的なニーズを正確に予測することができます。これらのポリシーのデフォルトのポリシー グループ は以下のとおりです。

## **[Infrastructure Management] → [v12.0] → [<言語>] → [Systems Infrastructure] → [Capacity]**

# Disk CapacityMonitor ポリシー

### **SI-DiskCapacityMonitor**

このポリシーは、管理ノード上のディスクの容量パラメータを監視します。このポリシーは、使用 率、使用可能な空き容量、および inode 使用率をディスクごとにチェックします。領域使用率が特定 のしきい値を超えるか、下回ると、ポリシーは HPOM コンソールにアラートを送信します。

### **SI-DiskCapacityMonitorConfig ファイル ポリシー:**

SI-DiskCapacityMonitorConfig ファイル ポリシーは、SI-DiskCapacityMonitor 用に作成された設定ファ イル ポリシーです。この設定ファイル ポリシーで、以下を指定します。

- <sup>l</sup> 必要なしきい値と共に監視するすべてのファイル システム。
- <sup>l</sup> osspi\_global\_fsmon.cfg ファイルの場所。SI-DiskCapacityMonitor にある Config FilePath スクリ プト パラメータにも、同じ場所を入力してください。

SI-DiskCapacityMonitorConfig ファイル ポリシーの配布後に、osspi\_global\_fsmon.cfg ファイル が、SI-DiskCapacityMonitorConfig ファイル ポリシーで指定された場所に、ファイルシステムおよび 指定されたしきい値と共に作成されます (存在しない場合)。osspi\_global\_fsmon.cfg ファイルが存 在する場合、そのファイルは、配布される SI-DiskCapacityMonitorConfig ファイル ポリシーに記載さ れているファイルシステムとしきい値で上書きされます。

**Fsmon** 機能を使用すると、ファイルシステムを監視し、定義されているしきい値に基づいてアラー ト メッセージを送信できます。このポリシーは、次の設定ファイルにリストされているファイルシ ステムを読み取ります。

- osspi\_fsmon.cfg
- osspi\_global fsmon.cfg
- osspi local fsmon.cfg

**注:**

osspi fsmon.cfg は、/var/opt/OV/conf/osspi/osspi fsmon.cfg に格納されています。

osspi\_global\_fsmon.cfg ファイルは、好ましい場所に作成して、GlobalConfigFilePath スクリ プト パラメータでそのパスを指定することができます。

osspi\_local\_fsmon.cfg ファイルは、好ましい場所に作成して、LocalConfigFilePath スクリプ ト パラメータでそのパスを指定することができます。

**注:** osspi fsmon.cfg は、OSSPI をインストールした場合にのみ利用可能です。

デフォルトの設定ファイル osspi\_fsmon.cfg は、編集しないでください。

osspi\_fsmon.cfg ファイルを変更または上書きするには、osspi\_global\_fsmon.cfg ファイル を使用します。

osspi\_global\_fsmon.cfg ファイルを変更または上書きするには、osspi\_local\_fsmon.cfg ファイルを使用します。

OSSPI をインストールした場合、設定ファイルのプリファレンスの順序は次のようになります。

デフォルト osspi fsmon.cfg > グローバル osspi\_global\_fsmon.cfg > ローカル osspi\_local\_ fsmon.cfg。

OSSPI をインストールしなかった場合、設定ファイルのプリファレンスの順序は次のようになりま す。

グローバル osspi\_global\_fsmon.cfg > ローカル osspi\_local\_fsmon.cfg。

このポリシーは、すべてのスクリプト パラメータのデフォルト値、および「\*」や「?」などのワイル ドカード文字をサポートします。詳細については、「すべてのスクリプト [パラメータに対するワイ](#page-91-0) [ルドカード文字の使用」お](#page-91-0)よび「すべてのスクリプト [パラメータに対するデフォルト値の使用」を](#page-91-1) 参照してください。

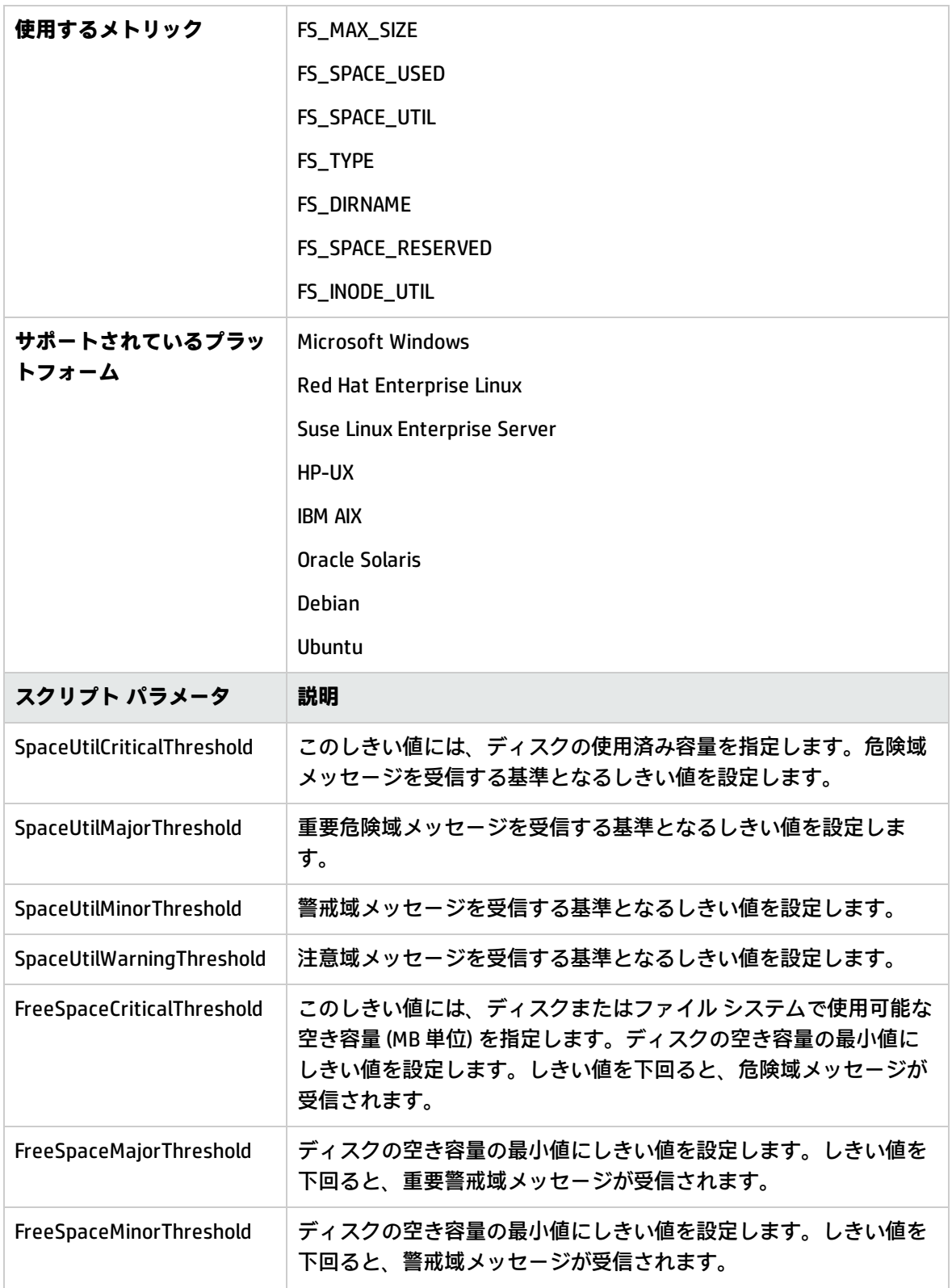

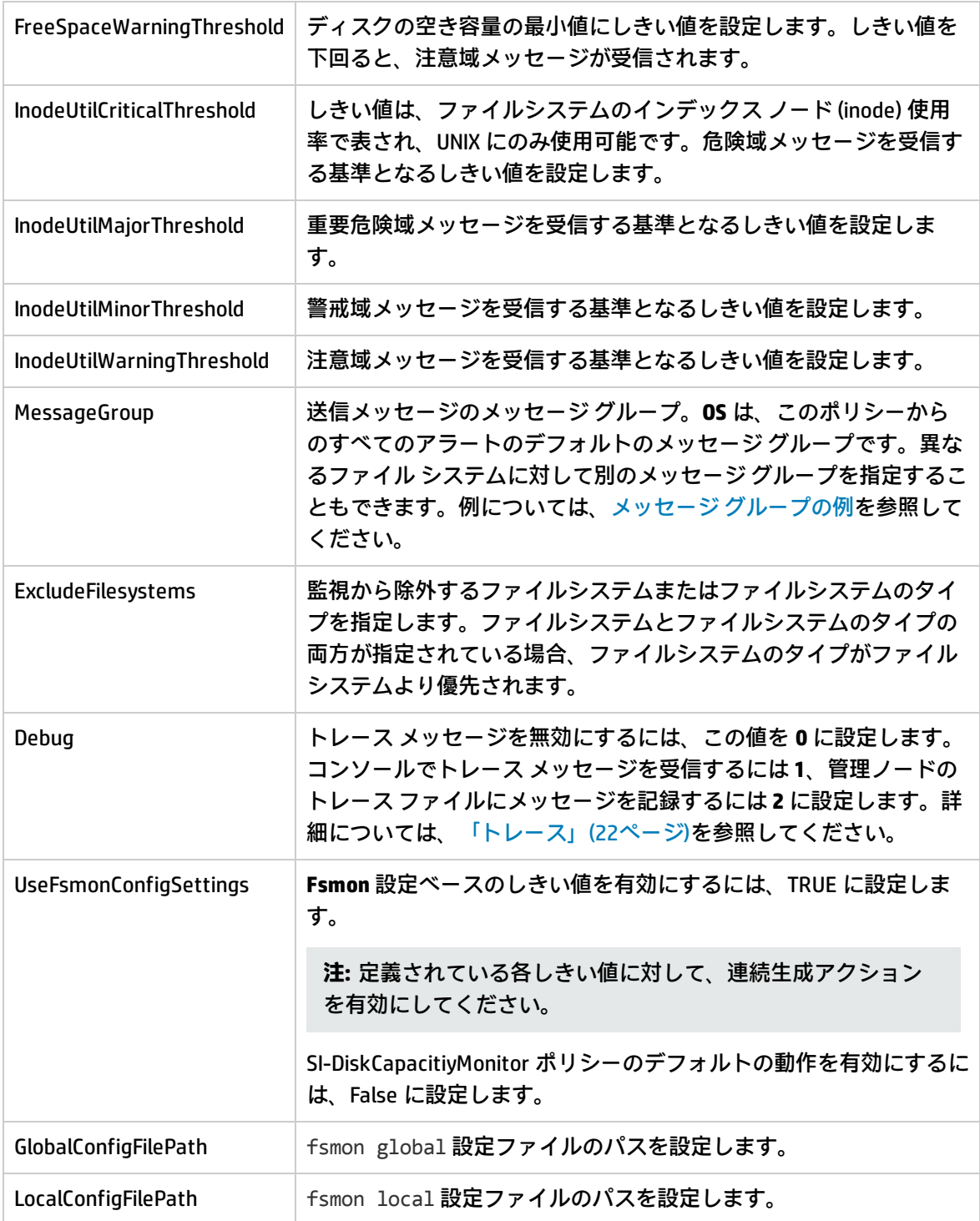

管理ノード上のドライブまたはファイル システムに複数のしきい値を設定することができます。し きい値を複数設定する場合には、ポリシー パラメータをカンマで区切ります。次に、いくつかの例 を示します。

<sup>l</sup> **FreeSpaceMinorThreshold=45**

管理ノード上にあるすべてのディスクまたはファイル システムについて、45 MB をしきい値として 設定します。ディスクまたはファイル システムの空き容量がこのしきい値を下回ると、ポリシーは 重要度が警戒域のメッセージを送信します。

### <sup>l</sup> **SpaceUtilCriticalThreshold=80,/=65,c:=65**

管理ノード上で、'/' ドライブと 'C:' ドライブには 65%、その他のドライブ/ファイル システムには 80% をしきい値として設定しています。ディスク/ファイル システムの使用率がこのしきい値を超 えると、ポリシーは重要度が危険域のメッセージを送信します。

#### <sup>l</sup> **FreeSpaceMajorThreshold=256,E:=200,F:=512,c:=1024,/=1024**

管理ノード上で、'E:' ドライブには 200、'F:' ドライブには 512、'C:' ドライブには 1024、'/' ドライ ブには 1024、その他ドライブには 256 をしきい値として設定します。空き容量がこのしきい値を 下回ると、ポリシーは重要警戒域メッセージを送信します。

### **設定ファイルの構文**

ファイル システムは、次の図に示すように設定ファイルに入力されます。

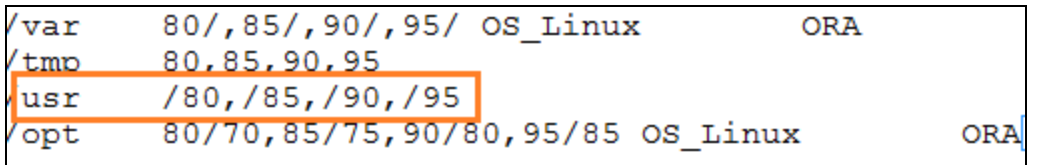

スクリーンショットにマークされているインスタンスの場合、次のようになります。

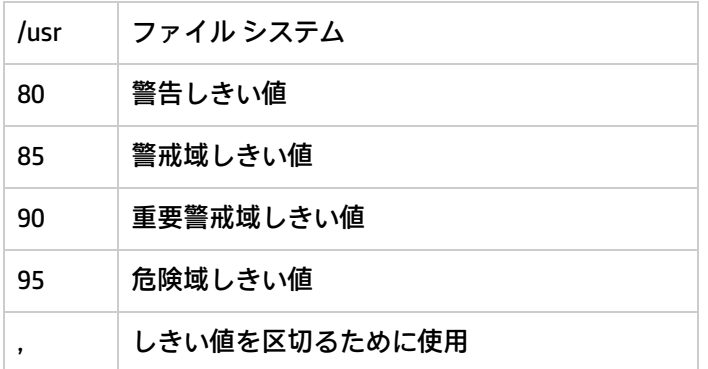

次に、ファイル システムとそのしきい値を定義するために使用される構文を示します。

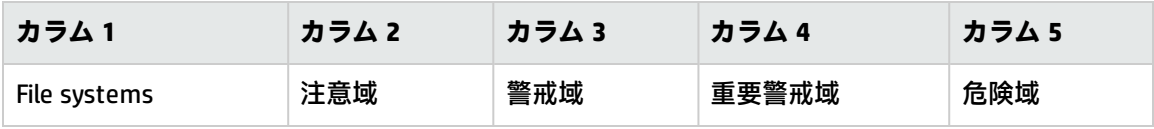

**注:** SI-DiskCapacityMonitorConfig ファイル ポリシーでは、ファイルシステムとしきい値は、タ ブ スペース 1 つで区切り、しきい値はコンマで区切る必要があります。

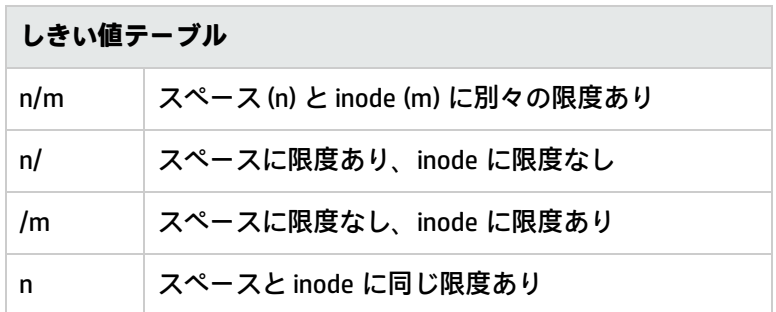

<span id="page-91-0"></span>**すべてのスクリプト パラメータに対するワイルドカード文字「\*」と「?」の使用**

1 つ以上の文字との一致には、「\*」を使用し、正確に 1 つの文字との一致には、「?」を使用しま す。次に、いくつかの例を示します。

#### <sup>l</sup> **ExcludeFilesystems=/,/boot,/v\*/?log**

この例では、ファイルシステムの「/」、「/boot」およびパターン「/v\*/?log」に一致する 「/var/vlog」などのファイルシステムが監視から除外されます。

次の例では、ファイル システムのワイルドカード文字の使用方法を示します。

- <sup>l</sup> **/var/\*** は、**/var/l、/var/log、/var/log/tmp** という名前のファイルシステムと一致します。
- <sup>l</sup> **/var/?** は、**/var/a、/var/b** という名前のファイルシステムと一致しますが、**/var/abc、/var/xyzh** という名前のファイルシステムとは一致しません。
- <sup>l</sup> **/var/??log** は、**/var/ablog、/var/fslog** という名前のファイルシステムと一致しますが、 **/var/alog、/var/log** という名前のファイルシステムとは一致しません。
- <sup>l</sup> **/var\*/?log** は、**<b>var1/alog、/var123/blog** という名前のファイルシステムと一致しますが、 **/var/log、/var123/log、/var/1log** という名前のファイルシステムとは一致しません。

### <span id="page-91-1"></span>**すべてのスクリプト パラメータに対するデフォルト値の使用**

すべてのスクリプト パラメータにデフォルト値を使用します。ポリシーは、ファイル システム名を オーバーライドせずに、デフォルト値がある場合にのみ動作します。次に、いくつかの例を示しま す。

<sup>l</sup> **SpaceUtilMinorThreshold=80,/=30,/boot=40**

この例では、30 が「/」のしきい値で、40 が「/boot」のしきい値であり、80 が残りのファイルシ ステムのデフォルトのしきい値になります。

<sup>l</sup> **SpaceUtilMinorThreshold=/=30**

この例で指定されているパラメータは正しくありません。常にデフォルト値を指定する必要があり ます。

<span id="page-91-2"></span><sup>l</sup> **MessageGroup=OS,/tmp=unix\_admin,/ora/\*=dba,/var/log?=unix\_admin**

この例では次のようになります。

**unix\_admin** は、**tmp** ファイルシステムに対して生成されるアラートに割り当てられるメッセージ グループです。

**dba** は、**/ora/** で始まり、その後に 1 文字以上が続くファイルシステムに対して生成されるアラート に割り当てられるメッセージ グループです。

**unix\_admin** は、**/var/log** で始まり、その後にちょうど 1 文字が続くファイルシステムに対して生成 されるアラートに割り当てられるメッセージ グループです。

**OS** は、上記以外のファイルシステムに対して生成されるアラートに割り当てられるメッセージ グ ループです。

**注:** このポリシーのしきい値は、整数または 10 進数 (小数点の右側が最大 2 桁) に設定する必要 があります。

#### **SI-SwapCapacityMonitor**

このポリシーは、システム上のスワップ領域の使用率を監視します。

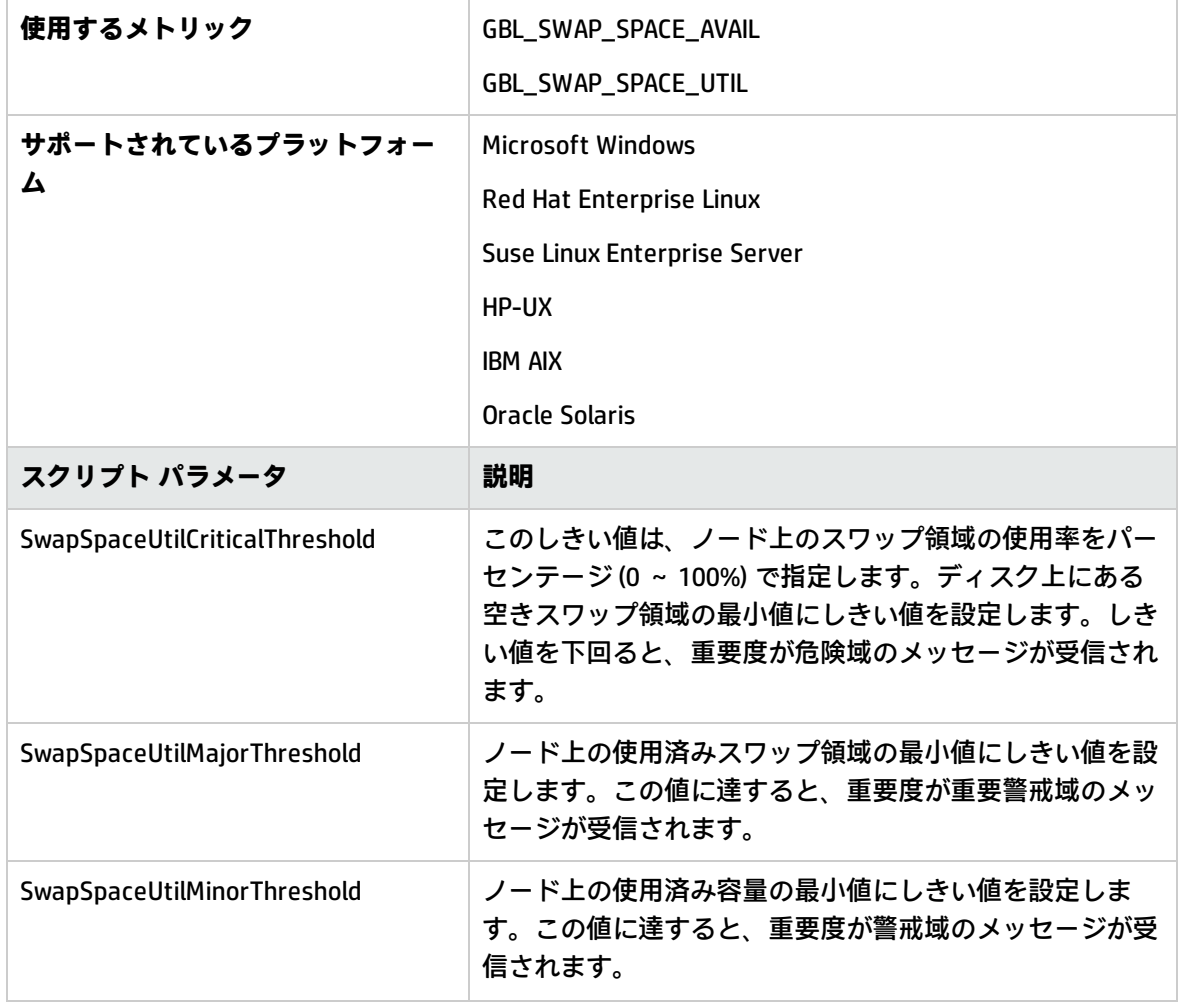

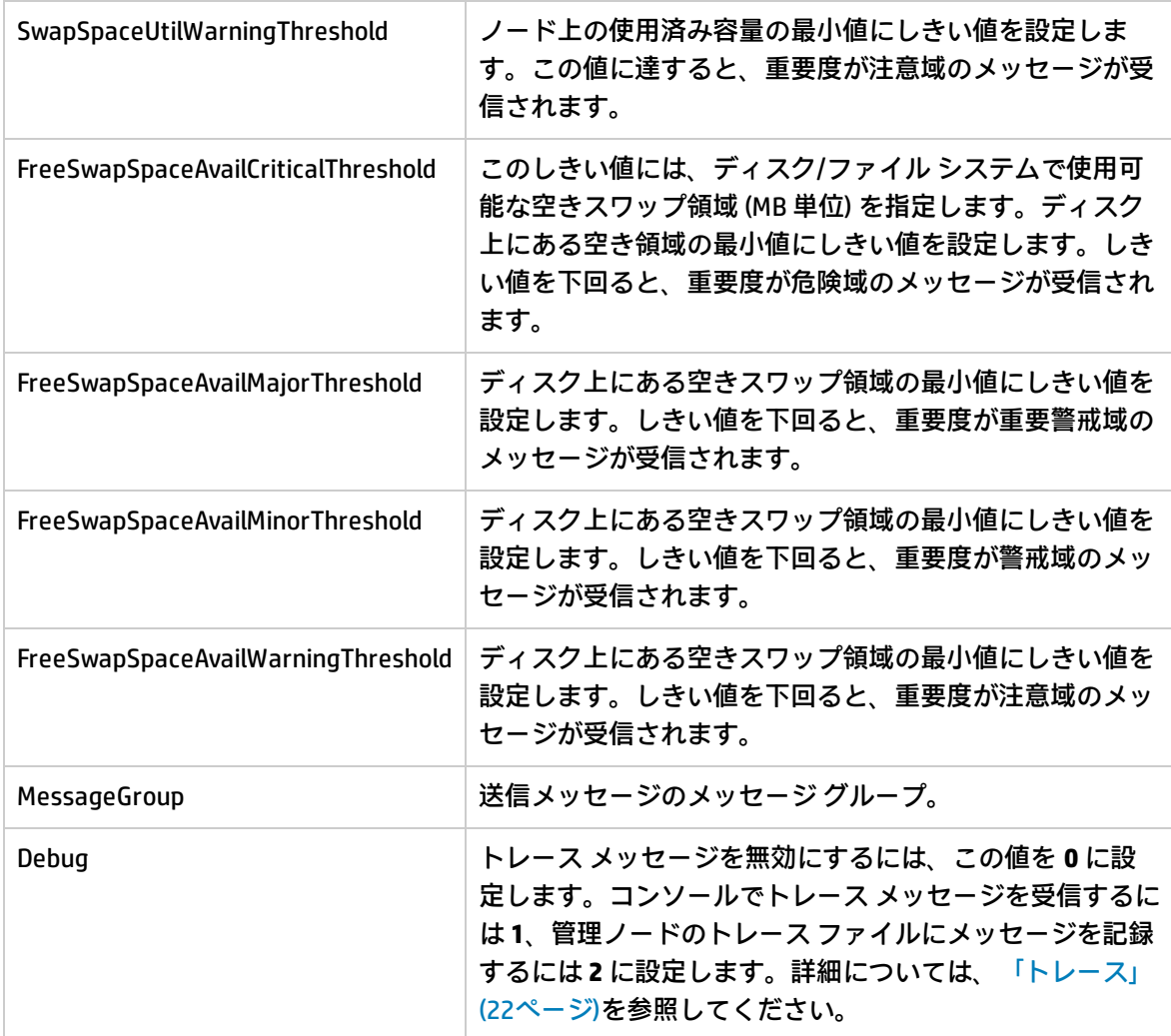

# Remote Drive Space Utilization Monitor ポリシー

## **SI-MSWindowsRemoteDriveSpaceUtilization**

SI-MSWindowsRemoteDriveSpaceUtilization ポリシーは、Microsoft Windows プラットフォーム上にあ るリモート ドライブの容量の使用率レベルを監視します。このポリシーのデフォルトのポリシー グ ループは以下のとおりです。

## **[Infrastructure Management] → [v12.0] → [<言語>] → [Systems Infrastructure] → [Capacity] → [Windows]**

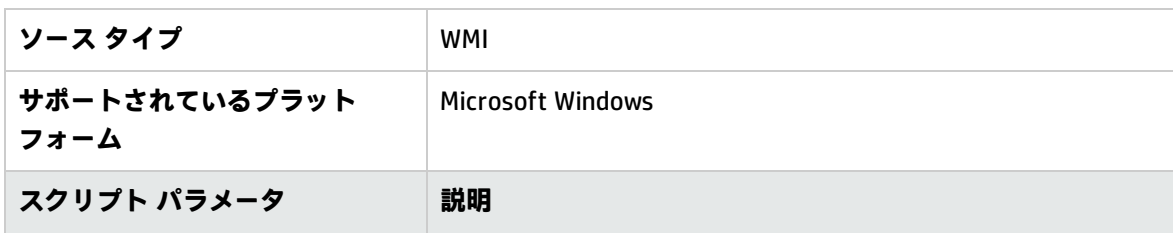

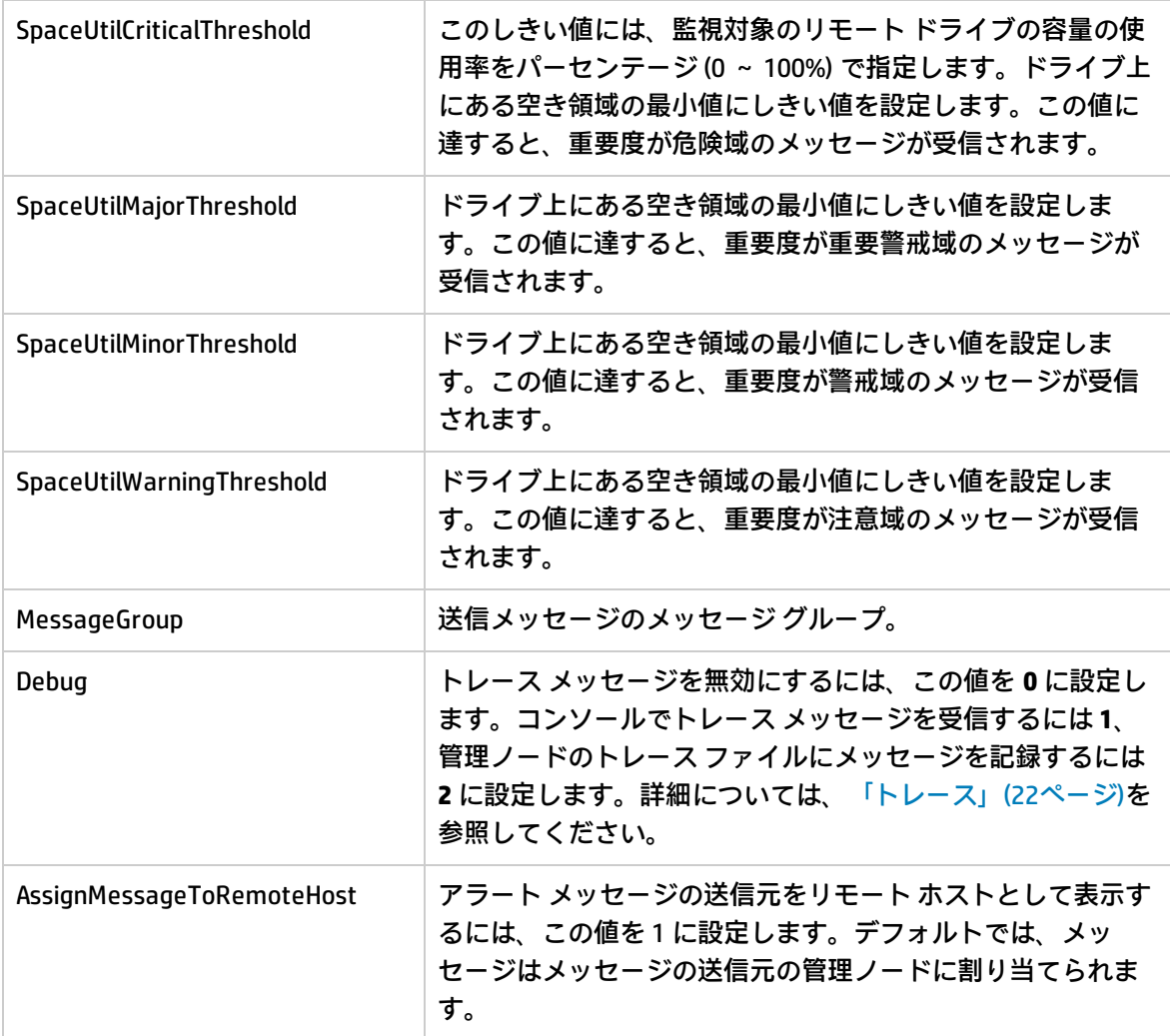

# NFS ファイル システム用の Remote Drive Space Utilization Monitor ポリシー

## **SI-LinuxNfsUtilizationMonitor**

SI-LinuxNfsUtilizationMonitor ポリシーは、Linux プラットフォーム上にある NFS リモート ファイル シ ステムの容量の使用率レベルを監視します。このポリシーのデフォルトのポリシー グループは以下 のとおりです。

## **[Infrastructure Management] → [v12.0] → [<言語>] → [Systems Infrastructure] → [Capacity] → [Linux]**

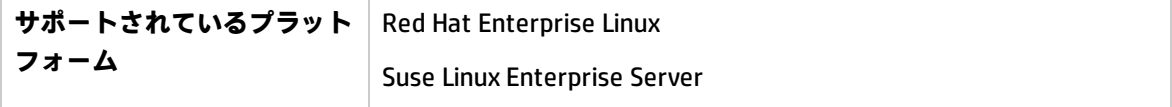

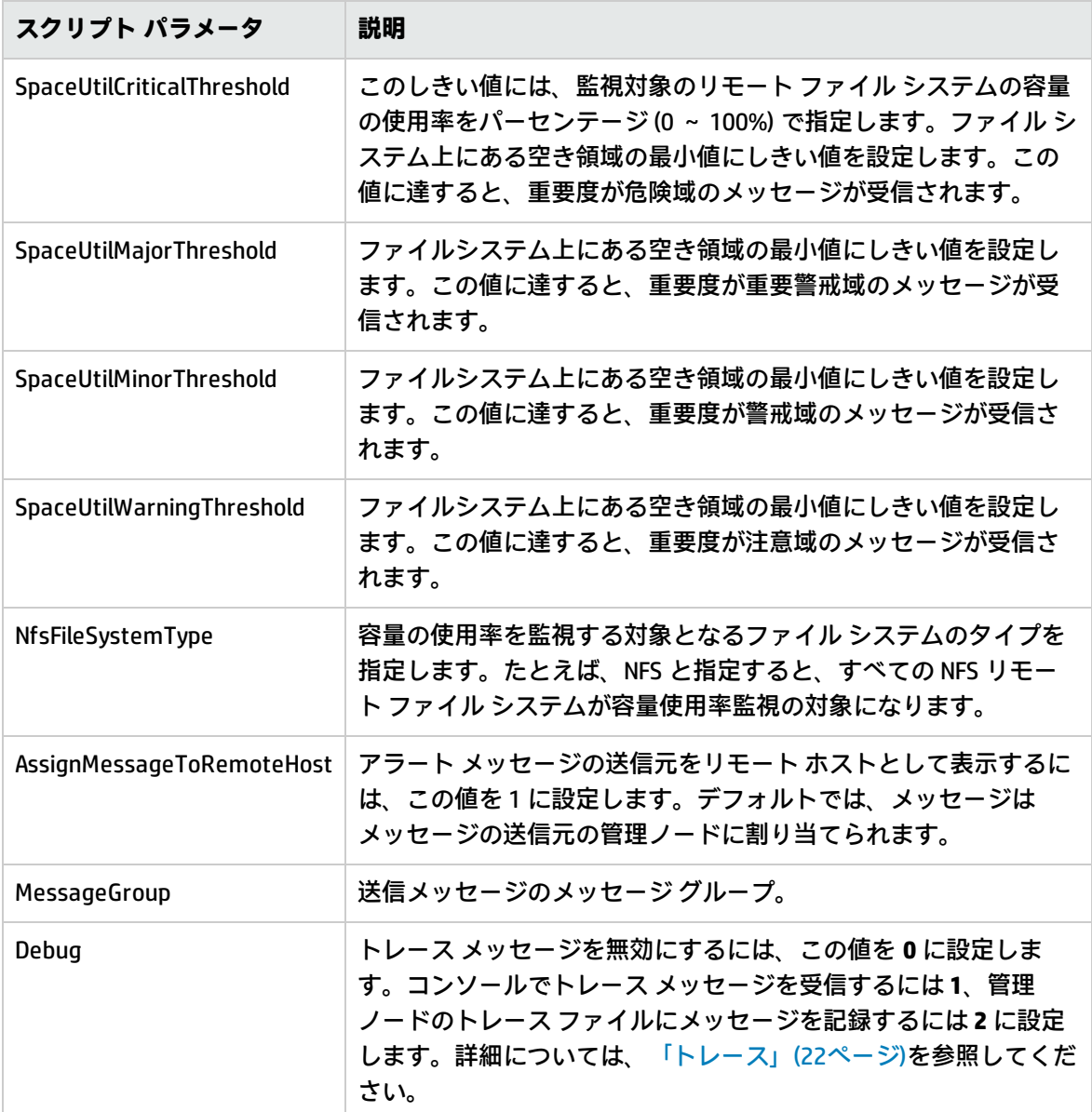

# CIFS ファイル システム用の Remote Drive Space Utilization Monitor ポリシー

## **SI-LinuxCifsUtilizationMonitor**

SI-LinuxCifsUtilizationMonitor ポリシーは、Linux プラットフォーム上にある CIFS リモート ファイルシ ステムの容量の使用率レベルを監視します。このポリシーのデフォルトのポリシー グループは以下 のとおりです。

## **[Infrastructure Management] → [v12.0] → [<言語>] → [Systems Infrastructure] → [Capacity] → [Linux]**

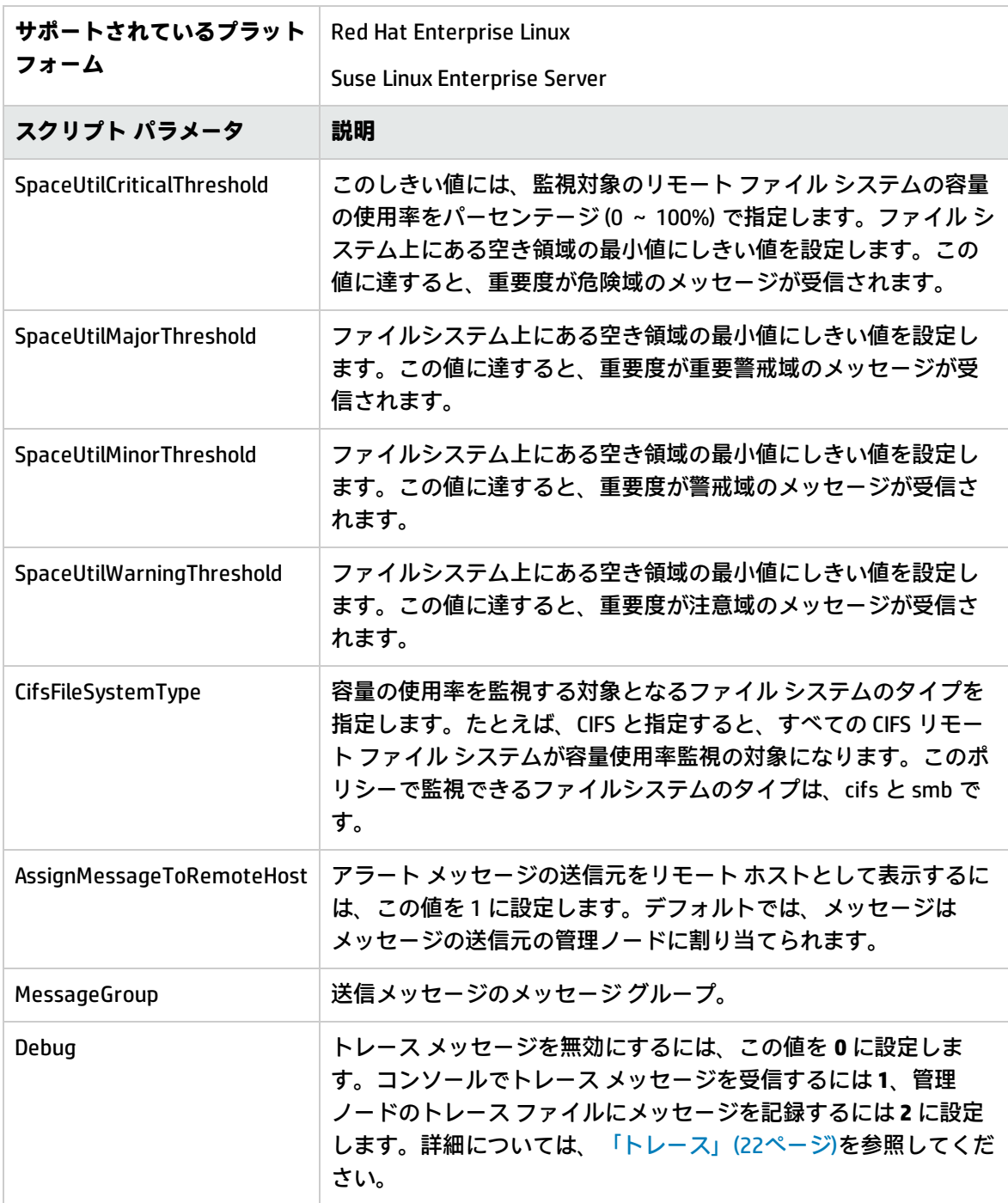

# Paged and Nonpaged Pool Utilization ポリシー

## **SI-MSWindowsPagedPoolUtilization** と **SI-MSWindowsNonPagedPoolUtilization**

SI-MSWindowsPagedPoolUtilization ポリシーは、レジストリ データがページング ファイルに書き込ま れるときのメモリを監視します。SI-MSWindowsNonPagedPoolUtilization ポリシーは、システムが

ページ フォールトを処理できないときにデータを格納するメモリを監視します。このポリシーのデ フォルトのポリシー グループは以下のとおりです。

**[Infrastructure Management] → [v12.0] → [<言語>] → [Systems Infrastructure] → [Capacity] → [Windows]**

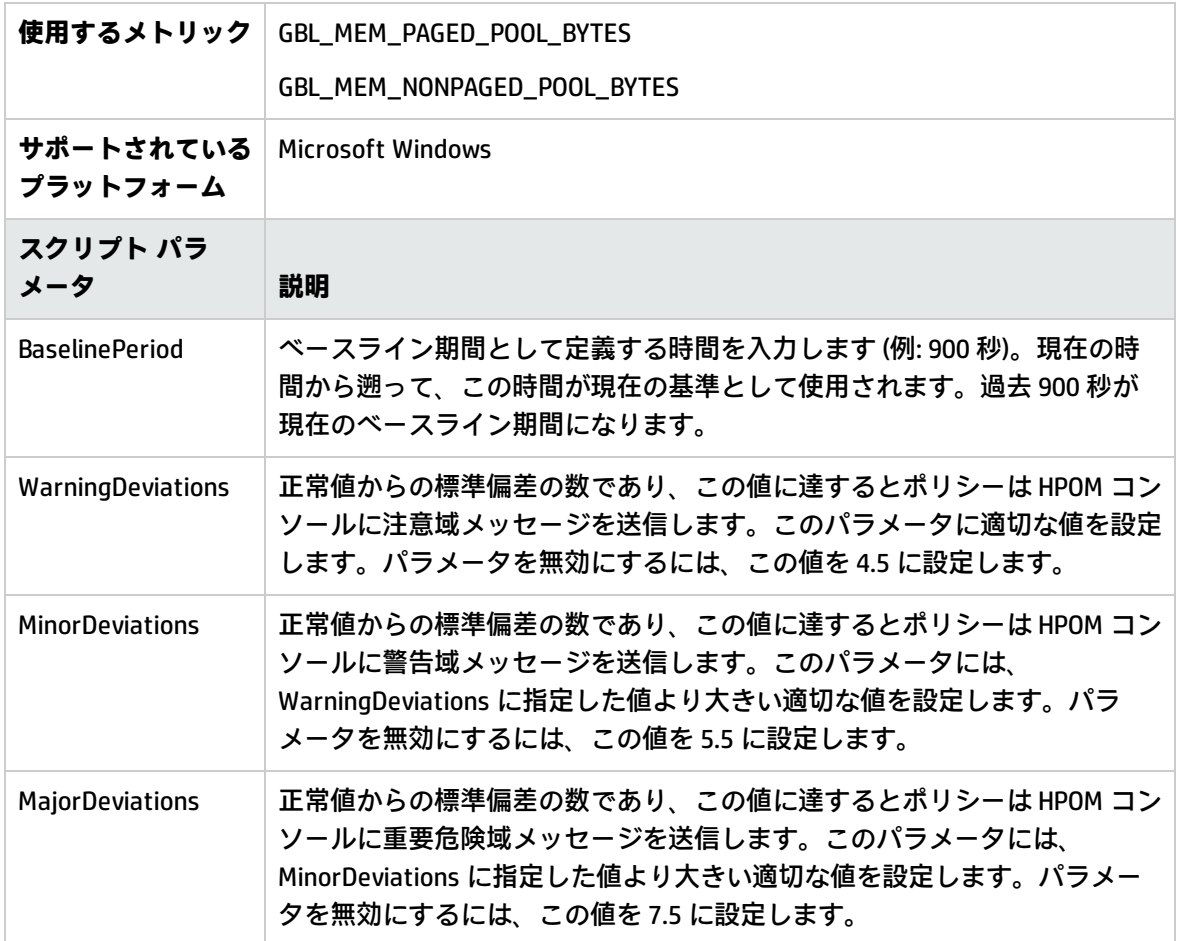

ログ監視ポリシー

SI SPI では、管理ノードの重要なログを監視するために、ログ ファイル ポリシーが用意されていま す。これらのポリシーのデフォルトのポリシー グループは以下のとおりです。

**[Infrastructure Management] → [v12.0] → [<言語>] → [Systems Infrastructure] → [Logs]**

Linuxシステム サービス ログ ファイル ポリシー

Linux システム サービス ログ ファイル ポリシーは、Red Hat および Suse Enterprise Linux エディショ ンの重要なシステム サービス ログを監視します。これらのポリシーのデフォルトのポリシー グルー プは以下のとおりです。

**[Infrastructure Management] → [v12.0] → [<言語>] → [Systems Infrastructure] → [Logs] → [Linux]**

# Boot Log ポリシー

### **SI-LinuxBootLog**

このポリシーは、ブート ログファイル /var/log/boot.log と、システム ブート エラー発生時のア ラートを監視します。デフォルトのポーリング間隔は 5 分です。

このポリシーは、以下の条件をチェックします。

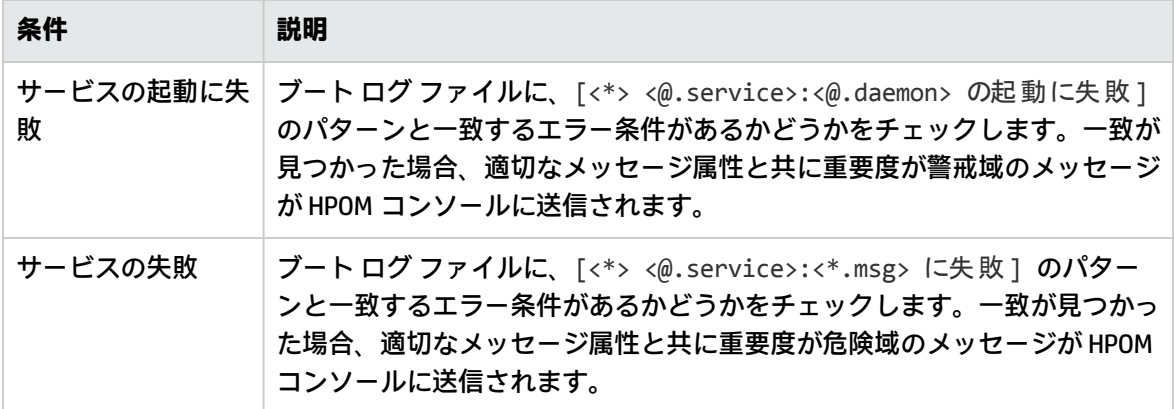

# Secure Log ポリシー

### **SI-LinuxSecureLog**

このポリシーは、/var/log/secure および /var/log/messages 内のログ ファイルと、セキュリ ティで保護されたログインでのエラー発生時のアラートを監視します。デフォルトのポーリング間隔 は 5 分です。

このポリシーは、以下の条件をチェックします。

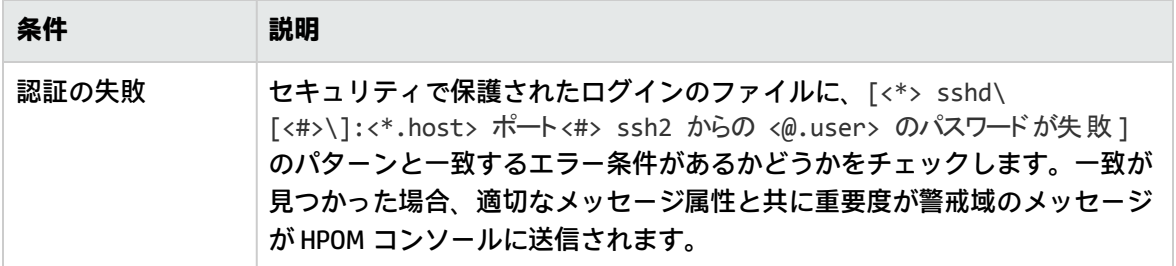

# Kernel Log ポリシー

### **SI-LinuxKernelLog**

このポリシーは、カーネル ログ ファイル /var/log/messages と、カーネル サービスでのエラー発 生時のアラートを監視します。デフォルトのポーリング間隔は 5 分です。

このポリシーは、以下の条件をチェックします。

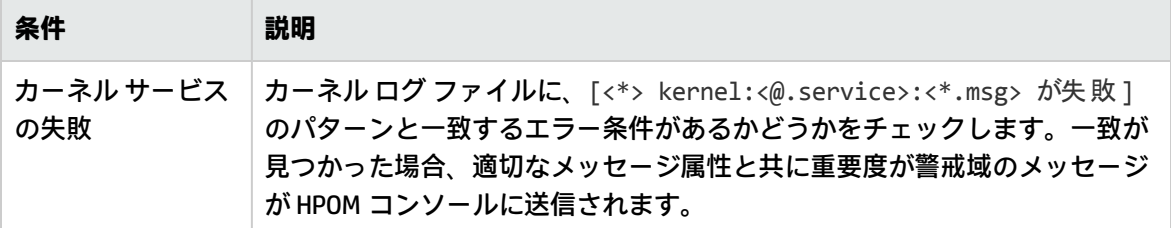

# Windows システム サービス ログ ファイル ポリシー

Windows Server logfile ポリシーは、Microsoft Windows 2008 以降のバージョンで使用される重要なシ ステム サービス ログを監視します。これらのポリシーのデフォルトのポリシー グループは以下のと おりです。

## **[Infrastructure Management] → [v12.0] → [<言語>] → [Systems Infrastructure] → [Logs] → [MS Windows Server]**

# NFS Log ポリシー

### **SI-MSWindowsServer\_NFSWarnError**

このポリシーは、NFS サーバー プロセスの NFS ログ ファイルを監視し、エラーのログ エントリを、 注意域またはエラーの重要度レベルで HPOM コンソールに転送します。デフォルトのポーリング間隔 は 1 分です。このポリシーは、NFS ログ ファイルに記録されている以下のエラーを検索します。

- <sup>l</sup> 空き領域が不足しているため、NFS サーバーは、監査の記録を停止しました
- <sup>l</sup> 監査ログが最大ファイル サイズに達しました
- <sup>l</sup> NFS サーバーは、RPC ポート マッパーに登録できませんでした
- <sup>l</sup> サーバーはフェーズ 2 の初期化中に NFS ドライバからエラーを受信しました

DNS Log ポリシー

### **SI-MSWindowsServer\_DNSWarnError**

このポリシーは、Microsoft DNS サーバー サービスと関連プロセスのログ ファイルを監視し、エラー のログ エントリを、注意域またはエラーの重要度レベルで HPOM コンソールに転送します。デフォ ルトのポーリング間隔は 1 分です。このポリシーは、DNS ログ ファイルに記録されている以下のエ ラーを検索します。

- <sup>l</sup> DNS サーバーは、リソース レコード用にメモリを割り当てることができませんでした
- <sup>l</sup> DNS サーバーは、利用可能なメモリが不足していたためクライアント要求を処理できませんでし た
- <sup>l</sup> DNS サーバーは、ゾーン転送スレッドを作成できませんでした
- <sup>l</sup> DNS サーバーにファイル書き込みエラーが発生しました
- DNS サーバーは、リモート プロシージャ コール (RPC) サービスを初期化できませんでした

# Windows Logon ポリシー

#### **SI-MSWindowsServer\_WindowsLogonWarnError**

このポリシーは、Windows ログオンおよび初期化のイベント ログを監視し、エラーのログ エントリ を、注意域またはエラーの重要度レベルで HPOM コンソールに転送します。デフォルトのポーリング 間隔は 1 分です。このポリシーは、Windows ログ ファイルに記録されている以下のエラーを検索し ます。

- Windows のライセンスが無効です
- <sup>l</sup> Windows のライセンス認証の手続きが失敗しました
- <sup>l</sup> Windows のログオン プロセスによって、デスクトップを切り替えることができませんでした
- **Windows のログオン プロセスは予期しない原因により終了しました**
- <sup>l</sup> Windows のログオン プロセスは、ユーザー アプリケーションを起動できませんでした
- <sup>l</sup> Windows のログオン プロセスは、現在ログオンしているユーザーのプロセスを終了できませんで した
- <sup>l</sup> Windows のログオン プロセスは、ユーザー セッションを切断できませんでした

# Terminal Service Log ポリシー

### **SI-MSWindowsServer\_TerminalServiceWarnError**

このポリシーは、Windows ターミナル サービスと関連プロセスのログ ファイルを監視し、エラーの ログ エントリを、注意域またはエラーの重要度レベルで HPOM コンソールに転送します。デフォル トのポーリング間隔は 1 分です。このポリシーは、Windows Terminal サービス ログ ファイルに記録 されている以下のエラーを検索します。

- <sup>l</sup> ターミナル サーバーは現在接続を受け入れないように構成されているため、接続要求が拒否され ました
- <sup>l</sup> 認証に失敗したため、ユーザーをセッションに再接続できませんでした
- ターミナル サービスの起動に失敗しました
- <sup>l</sup> ターミナル サーバーは多数の不完全な接続を受信しました

# Windows Server DHCP

### **SI-MSWindowsServer\_DHCPWarnError**

このポリシーは、DHCP サーバーおよびクライアント サービス、関連プロセスのログ ファイルを監視 し、エラーのログ エントリを、注意域またはエラーの重要度で HPOM コンソールに転送します。デ フォルトのポーリング間隔は 1 分です。このポリシーは、Windows Terminal サービス ログ ファイル に記録されている以下のエラーを検索します。

- Iash1pr が NPS サービスと通信できません
- **スコープまたはスーパースコープの BOOTP クライアントに使用できる IP アドレスはありません**
- DHCP サーバーが、クライアントの NAP アクセス状態を判定するために NPS サーバーにアクセスで きません
- <sup>l</sup> スコープまたはスーパースコープのリースに使用できる IP アドレスはありません
- ローカル コンピューターの DHCP/BINL サービスは、起動権限がないと判断しました
- <sup>l</sup> DHCP サービスは監査ログを初期化できませんでした
- <sup>l</sup> このワークグループ サーバーの DHCP/BINL サービスは、次の IP アドレスの別のサーバーを検出し ました
- DHCP サービスはレジストリ構成の復元に失敗しました
- <sup>l</sup> DHCP サービスはレジストリからグローバル BOOTP ファイル名を読み取ることができませんでした
- <sup>l</sup> アクティブなインターフェイスがないため、DHCP サービスはクライアントにサービスを提供して いません
- <sup>l</sup> DHCP サーバーにバインドされた静的 IP アドレスがありません
- <sup>l</sup> DHCP サーバー サービスがサービス コントローラーへの登録に失敗しました
- <sup>l</sup> DHCP サーバー サービスがレジストリ パラメータの初期化に失敗しました

AIXシステム ログ ファイル監視ポリシー

AIX システム ログ ファイル監視ポリシーは、重大なシステム障害を監視します。

ERRPT Log Monitoring ポリシー

### **SI-AIXErrptLog**

「errpt」コマンドの出力は、errpt.log ファイルにシステム エラーとして保存されます。SI-AIXErrptLog ポリシーはログ ファイルを監視し、重要度が注意域のメッセージとしてログ エントリを HPOM コンソールに送信します。この警告には、エラー コード、クラス、機能停止が含まれます。こ のポリシーのデフォルトのポリシー グループは以下のとおりです。

**[Infrastructure Management] → [v12.0] → [<言語>] → [Systems Infrastructure] → [Logs] → [AIX]**

# パフォーマンス ポリシー

パフォーマンス監視により、パフォーマンス低下を阻止したり、インフラストラクチャの問題によっ てサービス品質が低下する可能性がある状況を特定できます。収集したパフォーマンス データを元 に、サーバー、オペレーティング システム、ネットワーク デバイス、アプリケーションなどインフ ラストラクチャ全体で発生しているイベントとの相関関係を把握することによって、パフォーマンス の問題の根本原因を解消または特定することができます。

これらのポリシーのデフォルトのポリシー グループは以下のとおりです。

### **[Infrastructure Management] → [v12.0] → [<言語>] → [Systems Infrastructure] → [Performance]**

# Network Usage and Performance ポリシー

### **SI-NetworkUsageAndPerformance**

このポリシーは、システムのネットワーク使用率を監視し、エラー率、競合率、バイト率、および送 信キューの長さを表示することによって、潜在的なネットワーク ボトルネックを特定します。SI-NetworkUsageAndPerformance ポリシーは、vMA マシンのみの物理 NIC を監視します。

Windows オペレーティング システムでは、BYNETIF\_COLLISION メトリックを使用できないため、この ポリシーでパッケージ競合に関するパフォーマンス データを監視することはできません。

注: このポリシーで使用する BYNETIF\_UTIL メトリックと BYNETIF\_QUEUE メトリックを参照するため には、管理ノード上で HP Performance Agent を実行する必要があります。

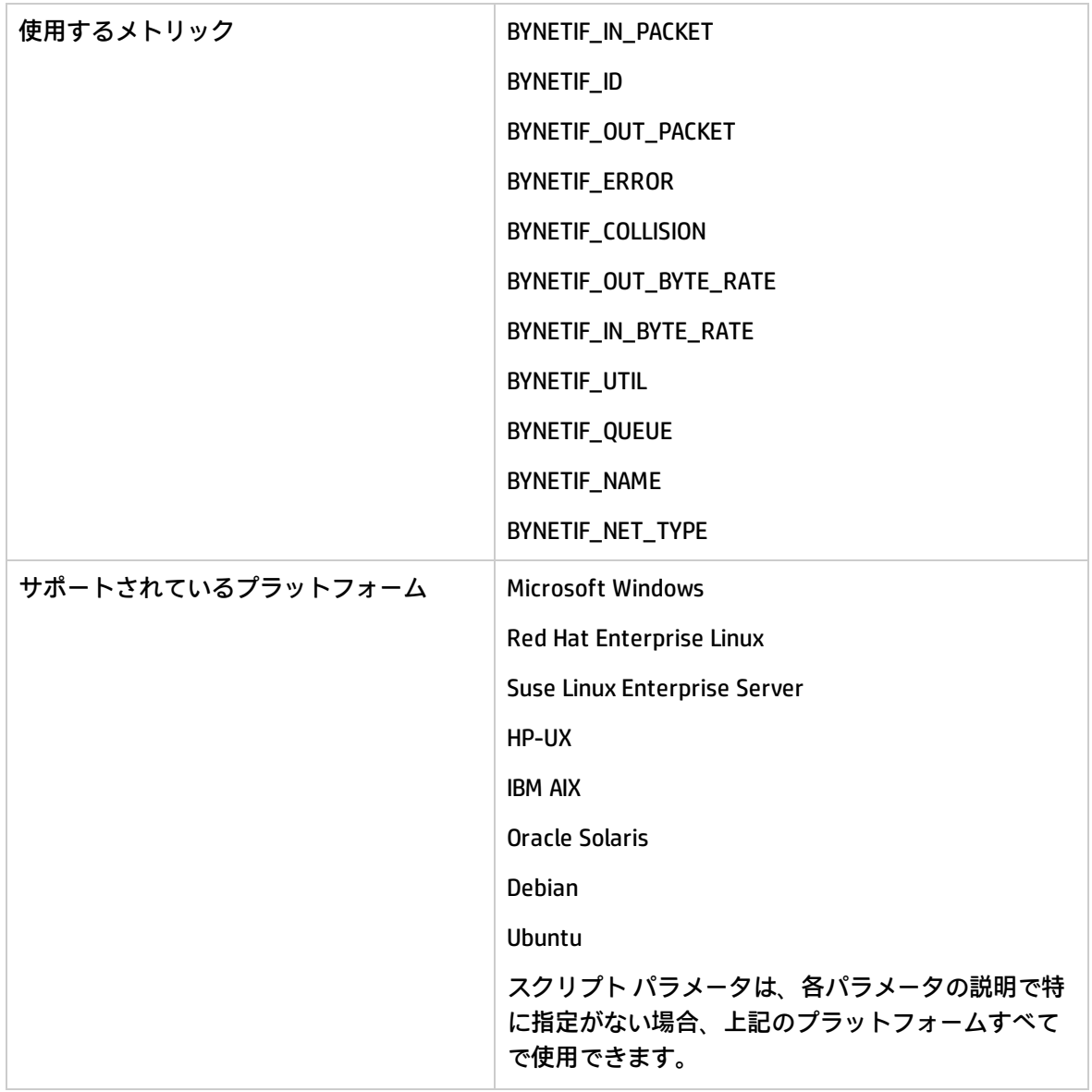

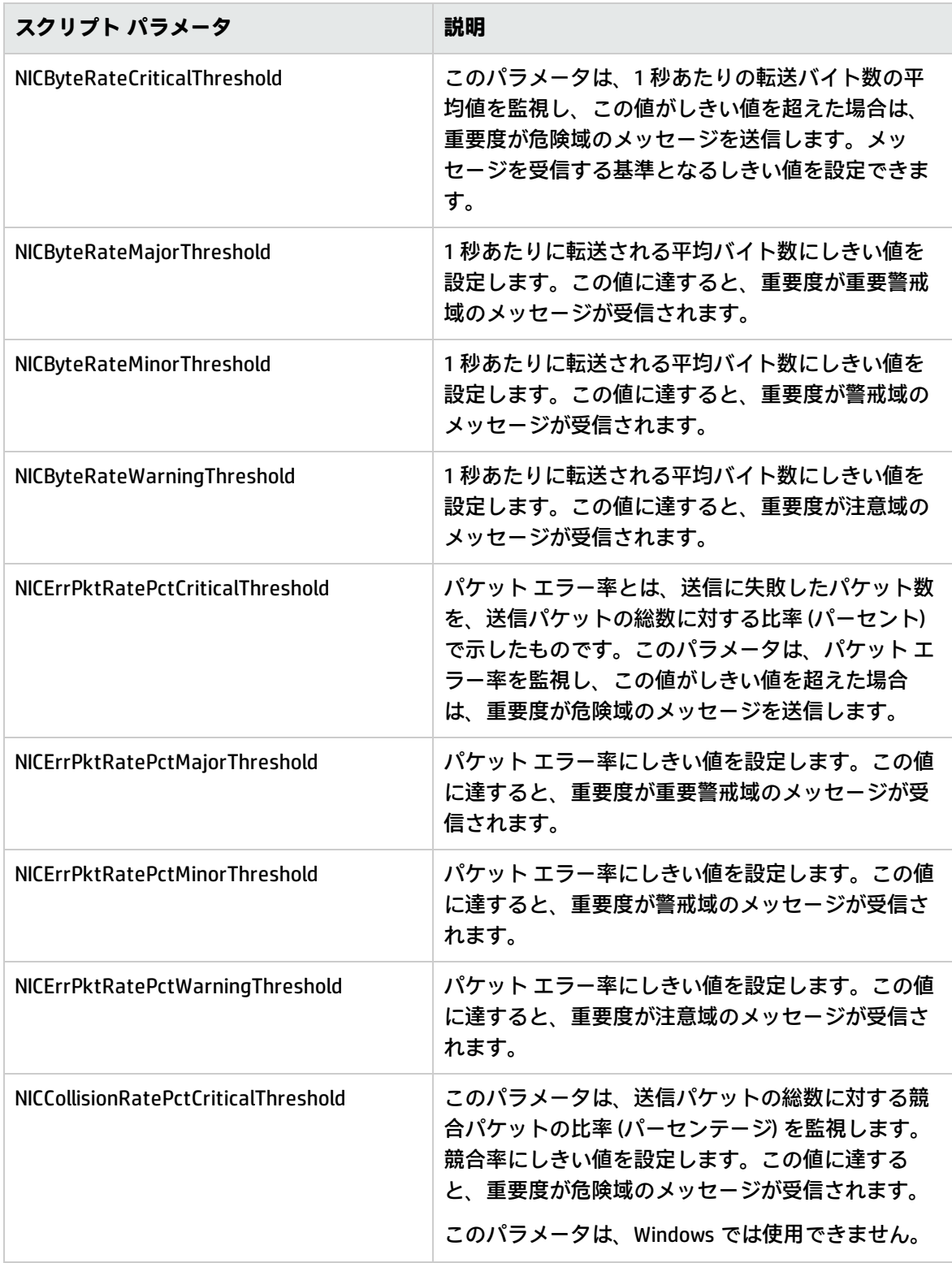

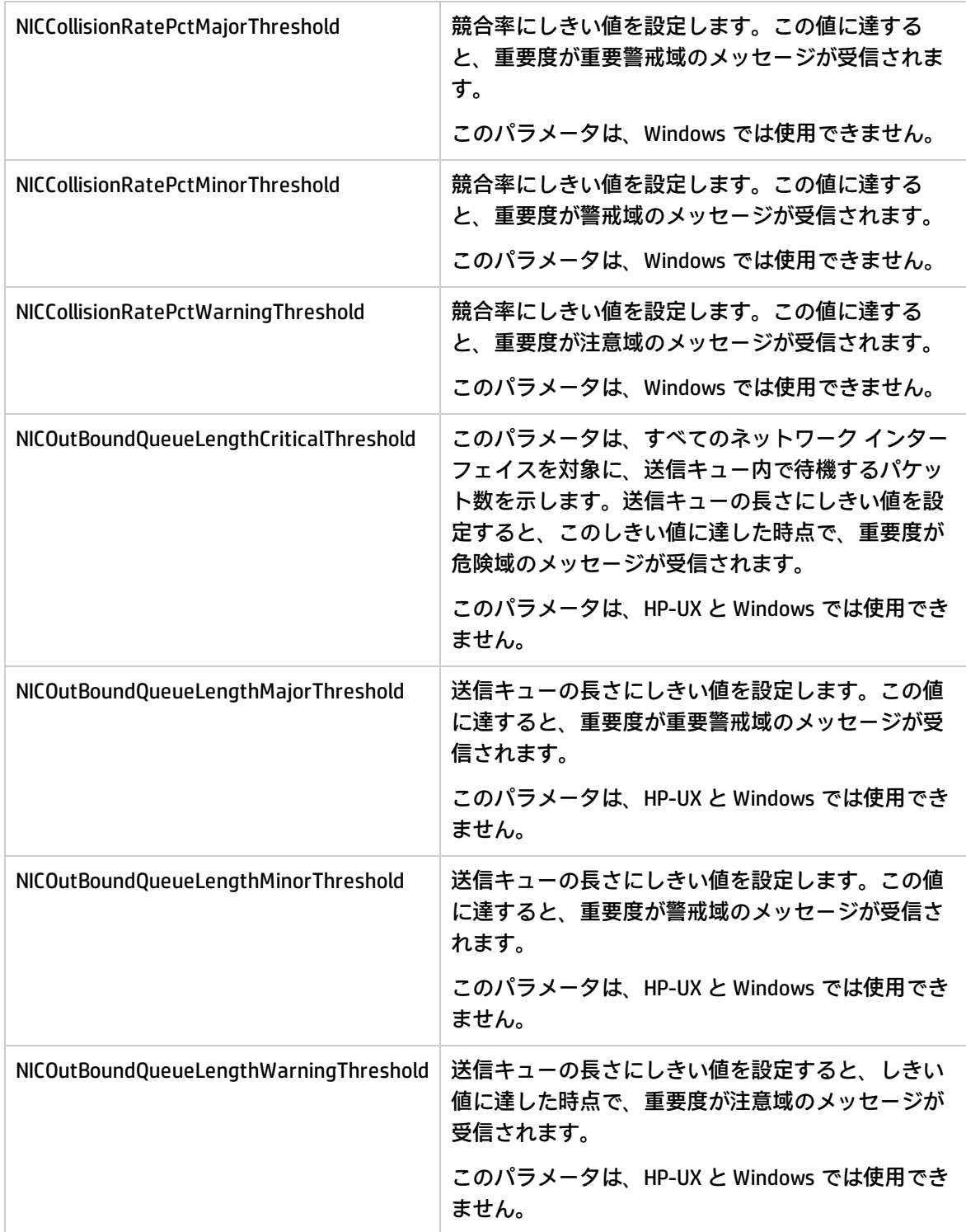

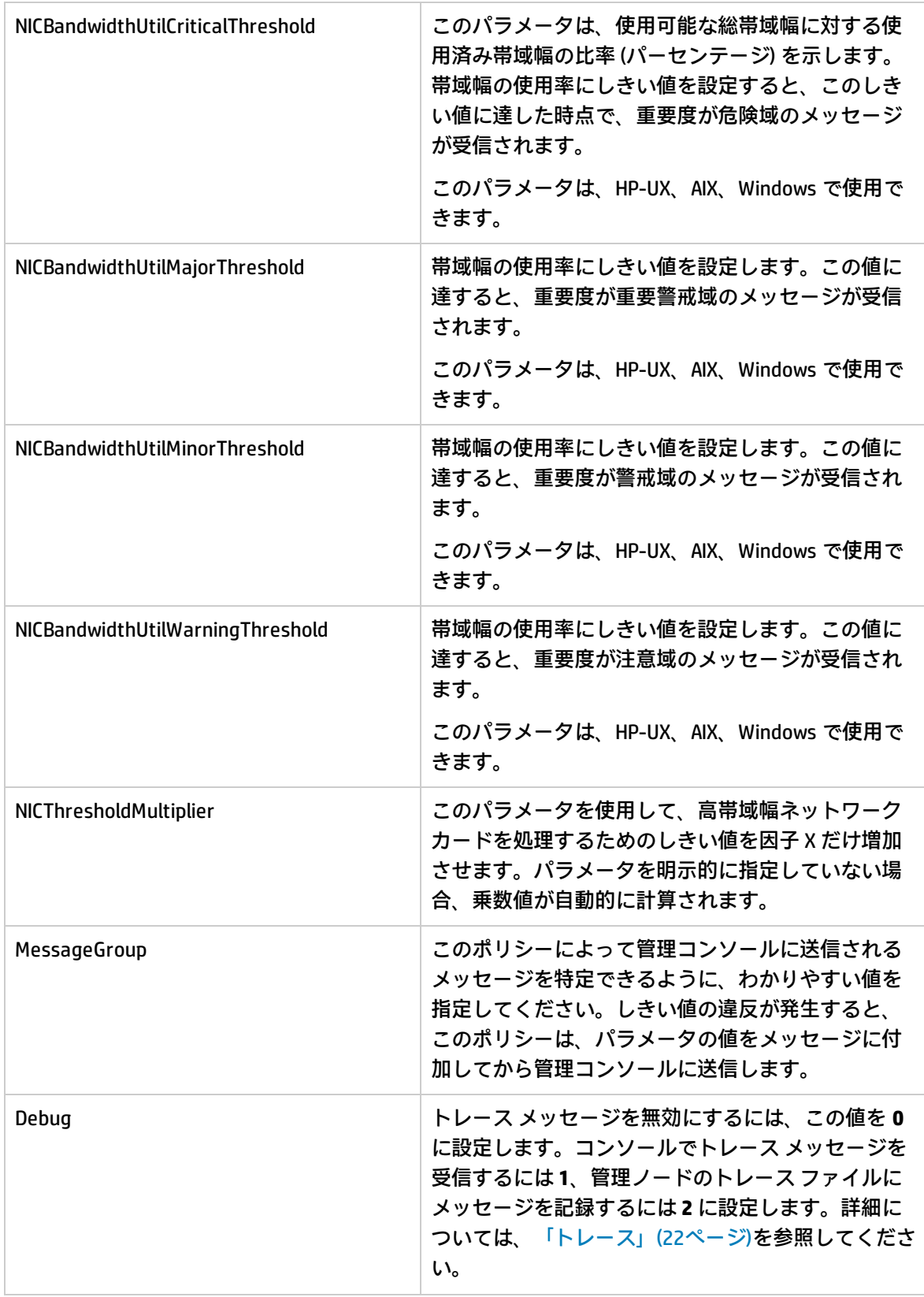

**注:** このポリシーのしきい値は、デフォルト値として指定できます。また、個別のネットワーク インターフェイス名、ネットワーク インターフェイス タイプ、またはこの両方として指定する こともできます。1 つのパラメータにネットワーク インターフェイス名とネットワーク イン ターフェイス タイプの両方を指定した場合、ネットワーク インターフェイス タイプがネット ワーク インターフェイス名より優先されます。

#### **スクリプト パラメータに対するワイルドカード文字「\*」の使用**

複数の NIC 名を指定する場合、1 つ以上の文字との一致には、「\*」を使用できます。

例: **NICBandwidthUtilWarningThreshold= 4500, eth\*=0**.

このインスタンスでは、最初の 3 文字が eth に一致するすべての NIC 名に、しきい値 0 が適用されま す。

# Memory Bottleneck Diagnosis ポリシー

#### **SI-MemoryBottleneckDiagnosis**

このポリシーは、物理メモリの使用率とボトルネックを監視します。メモリ使用率が高く、使用可能 なメモリ容量が非常に少なくなると、メモリ ボトルネックが発生します。メモリ ボトルネックが発 生すると、システムの処理速度が低下し、全体的なパフォーマンスに影響を与えます。メモリ使用率 が高くなると、ページアウトが過剰に発生したり、ページ スキャン率、スワップアウト バイト率、 ページ要求率が高くなってしまい、最終的にはシステム速度の低下につながります。

このポリシーは、メモリ ボトルネックのしきい値に違反していないかをチェックし、違反がない場 合は、メモリ使用率のしきい値に違反していないかをチェックします。メモリ ボトルネックとメモ リ使用率のいずれにも問題がない場合、空きページ テーブルの状態をチェックします。空きページ テーブルのしきい値には、Microsoft が推奨する Windows システム向けの値がデフォルトで設定され ています。メモリの使用に関するしきい値のうち、複数に違反している場合には、適切なメッセージ 属性のメッセージが HPOM コンソールに送信されます。送付されたメッセージには、メモリを占有し ている上位 10 のプロセスが表示されます。

メモリ ボトルネックのチェックに使用される各種メトリックは、プラットフォームごとに異なるし きい値の値を使用します。各プラットフォームで適正なしきい値を使用するために、管理ノードにし きい値のオーバーライド ポリシーを配布します。

**ThresholdOverrides\_Linux** は、Linux プラットフォーム上で、メモリ メトリックに対して適切なしき い値を定義します。

**ThresholdOverrides\_Windows** は、Windows プラットフォーム上で、メモリ メトリックに対して適切 なしきい値を定義します。

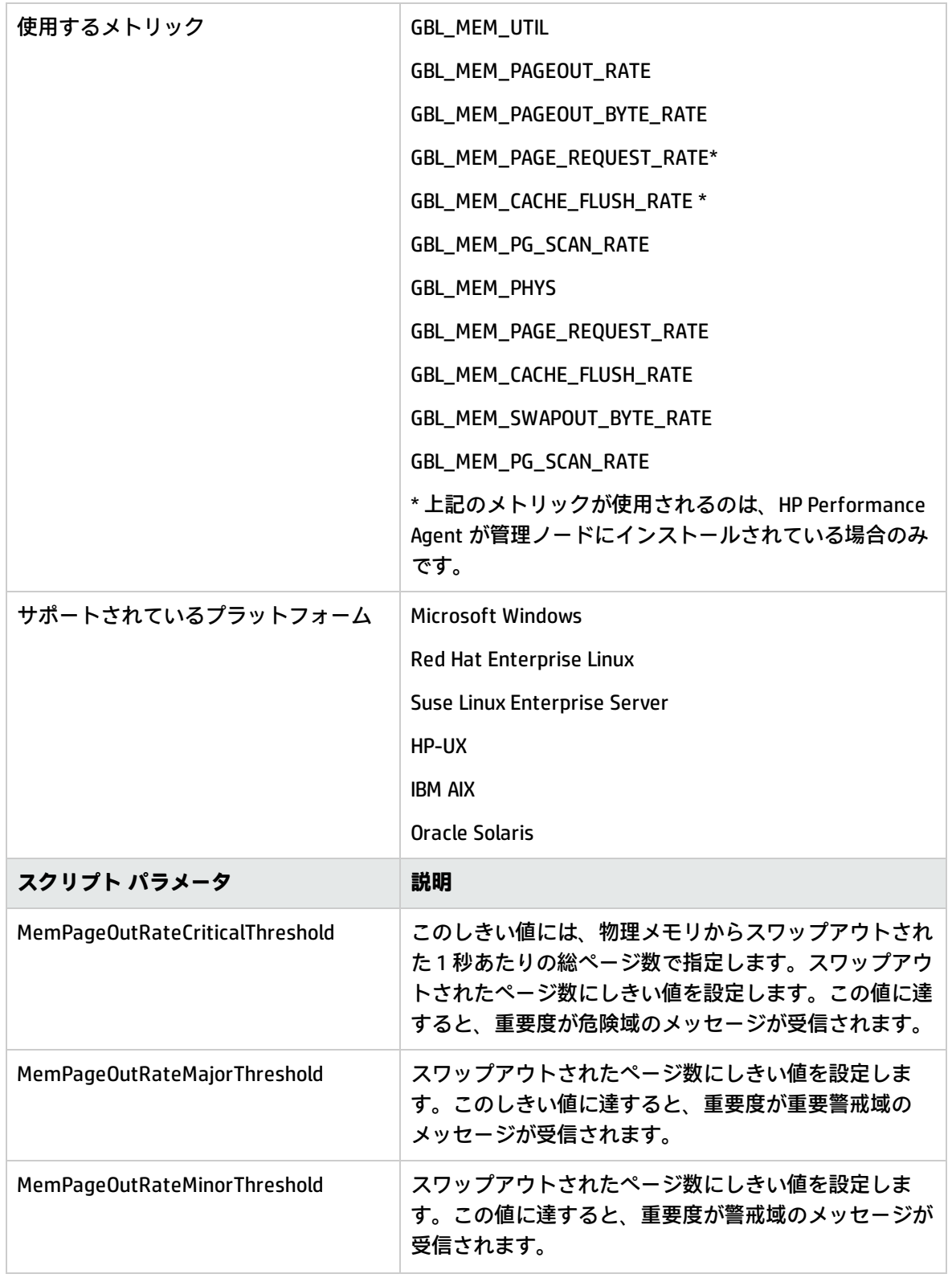
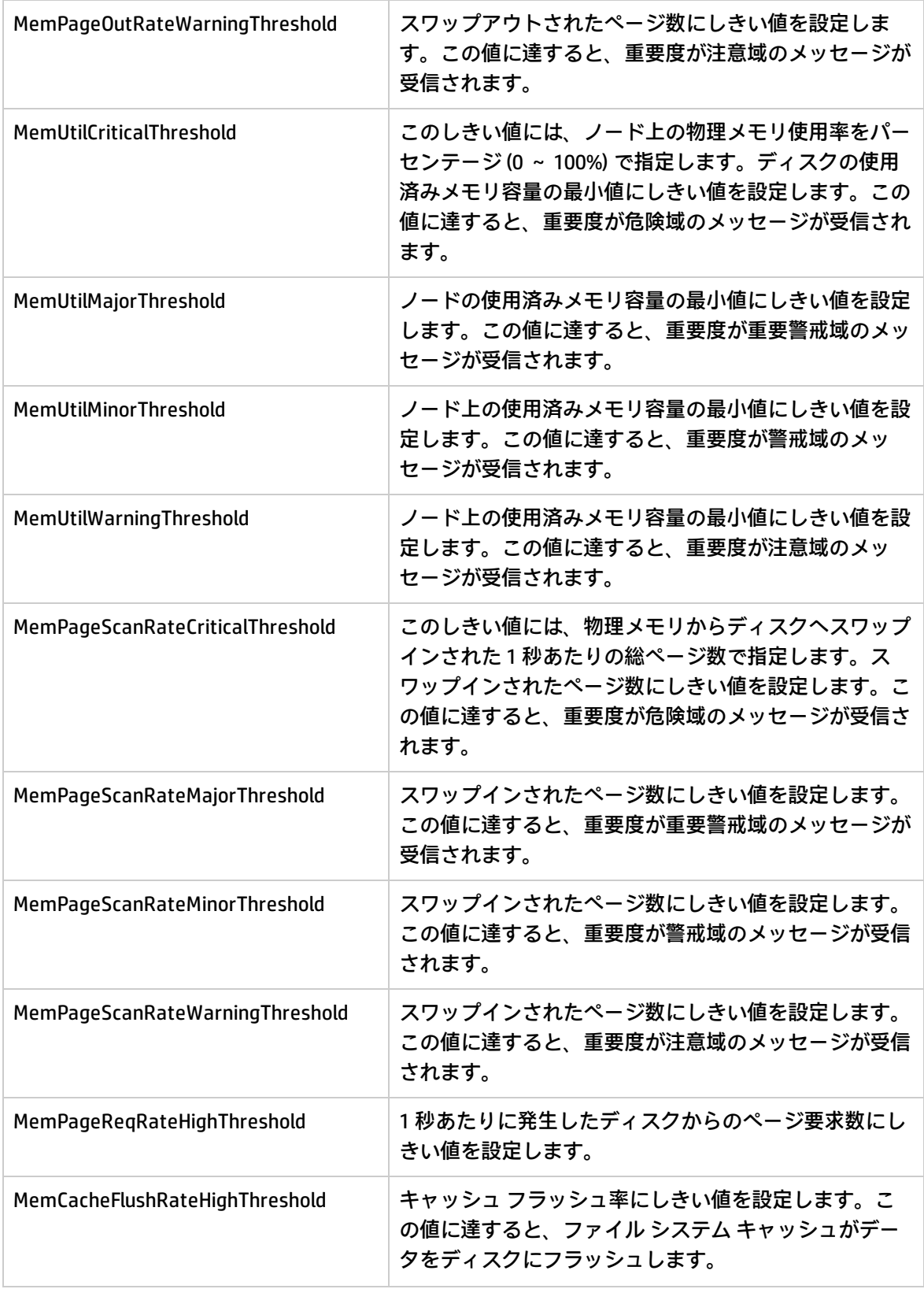

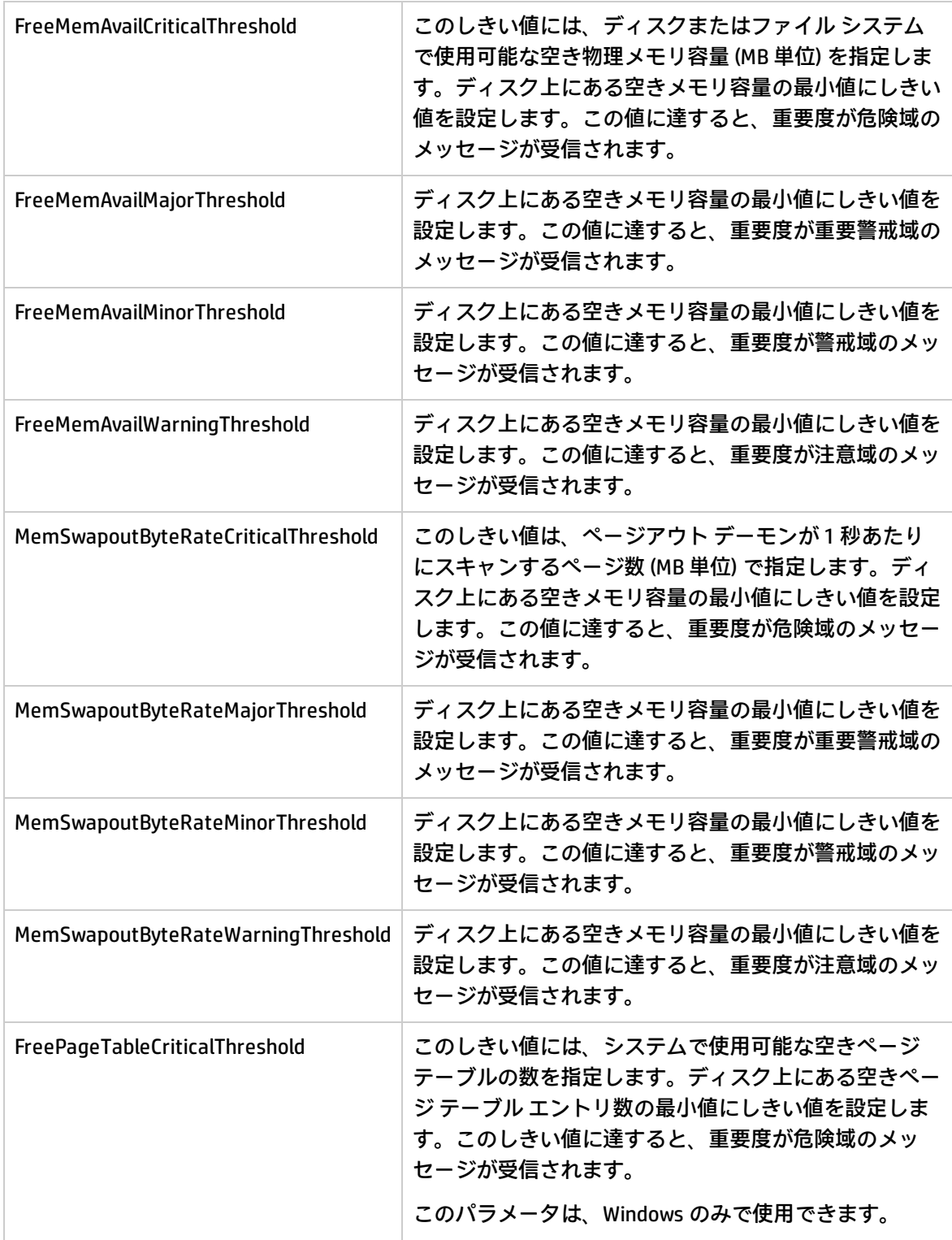

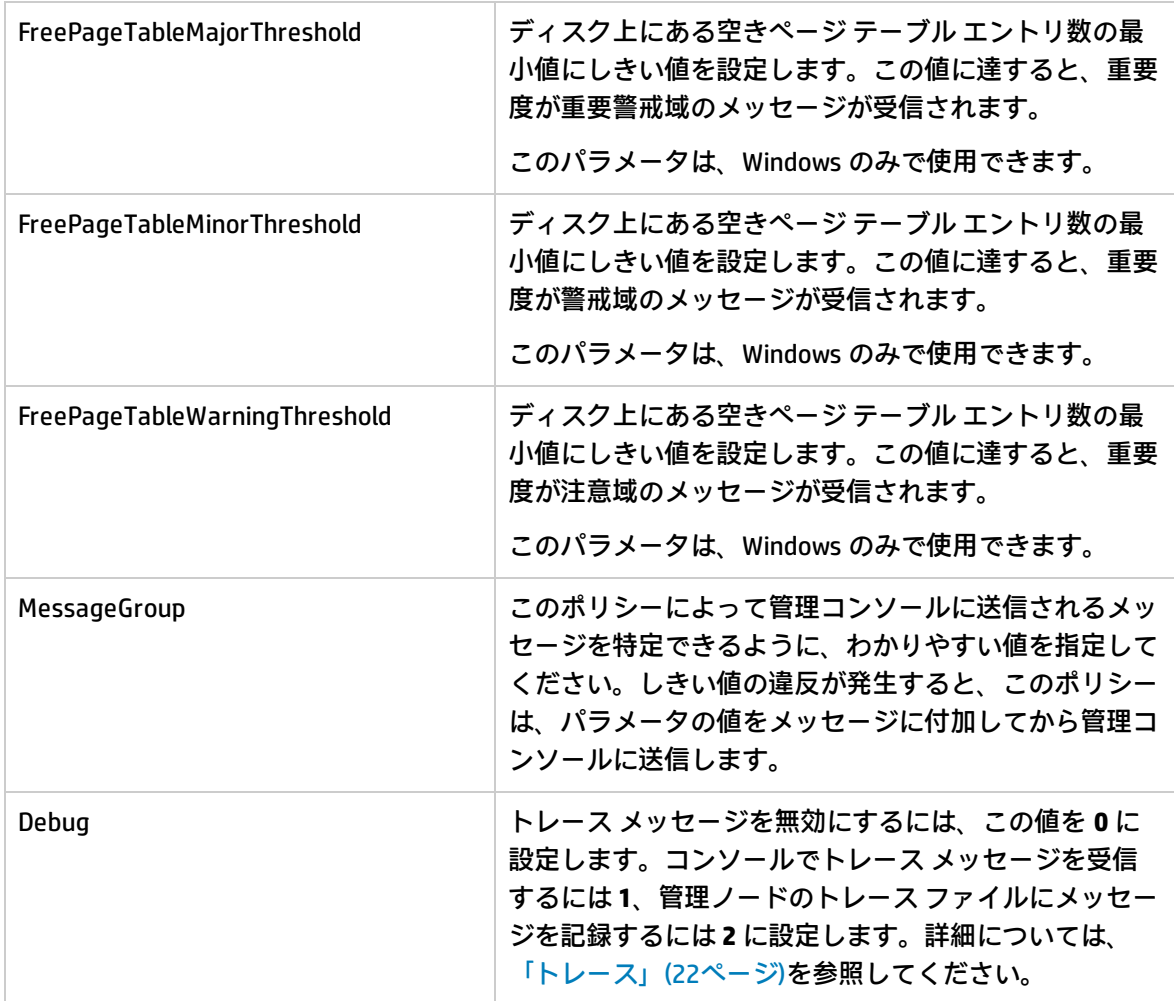

# CPU Spike Check ポリシー

#### **SI-CPUSpikeCheck**

これは、プロセッサのパフォーマンスを監視するポリシーです。CPU スパイクとは、CPU 使用率が急 増した直後に低減する現象です。SI-CPUSpikeCheck ポリシーは、システム モードでの CPU ビジー時 間あたりの CPU スパイク、ユーザー モードでの CPU ビジー時間あたりの CPU スパイク、CPU ごとの 総ビジー時間を監視します。

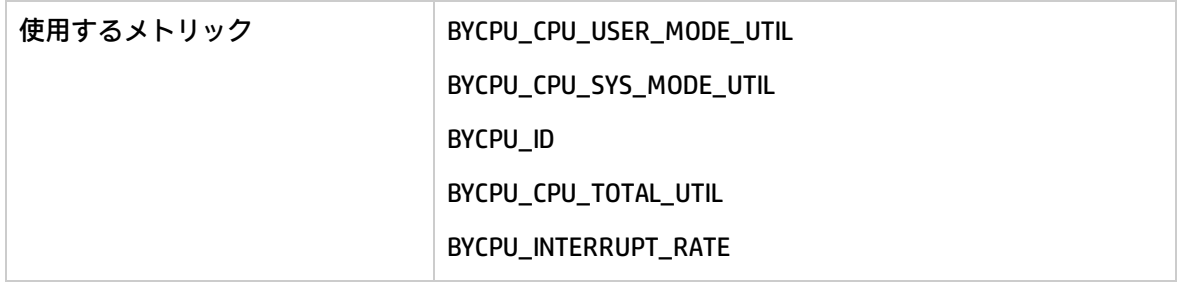

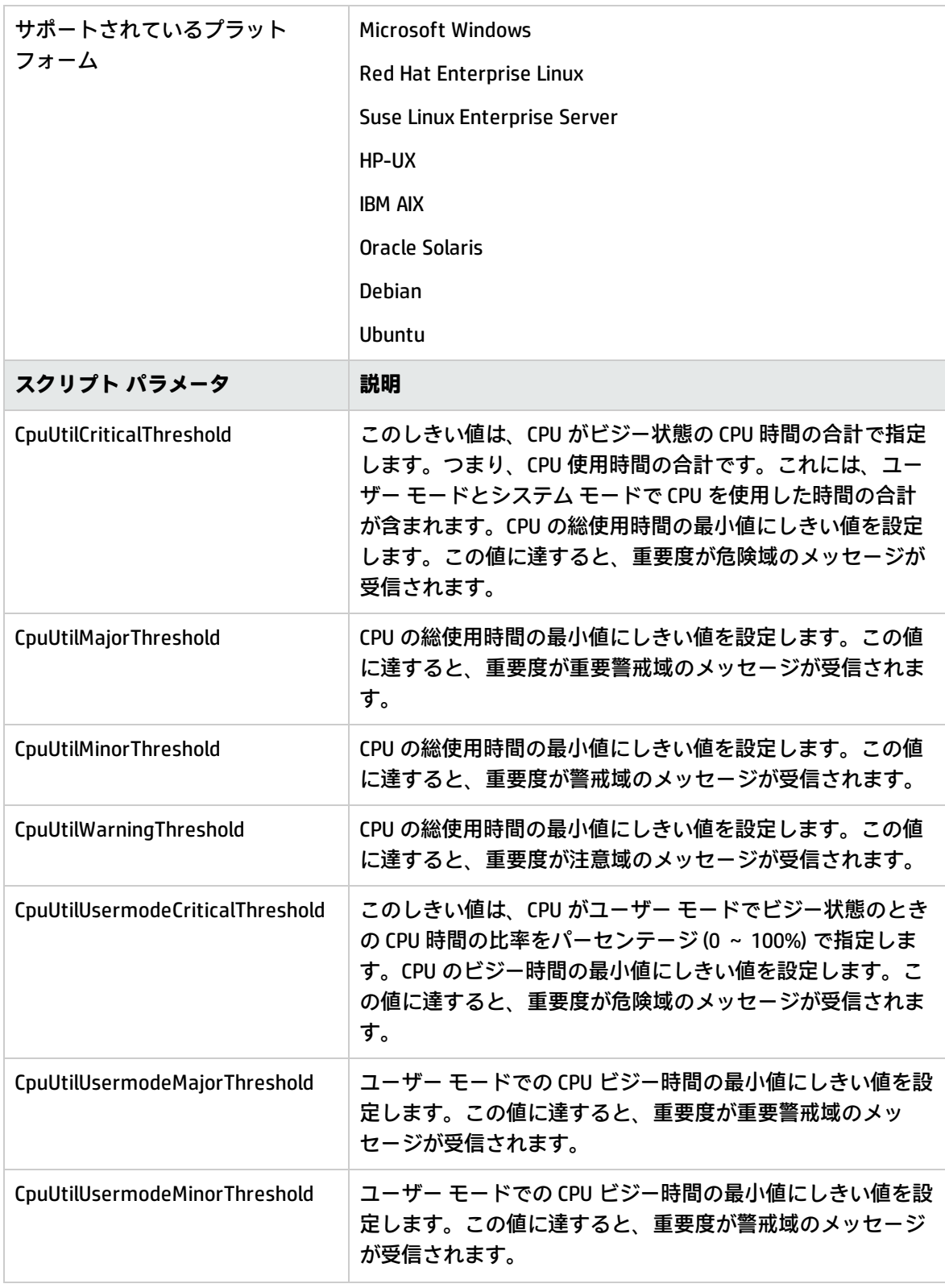

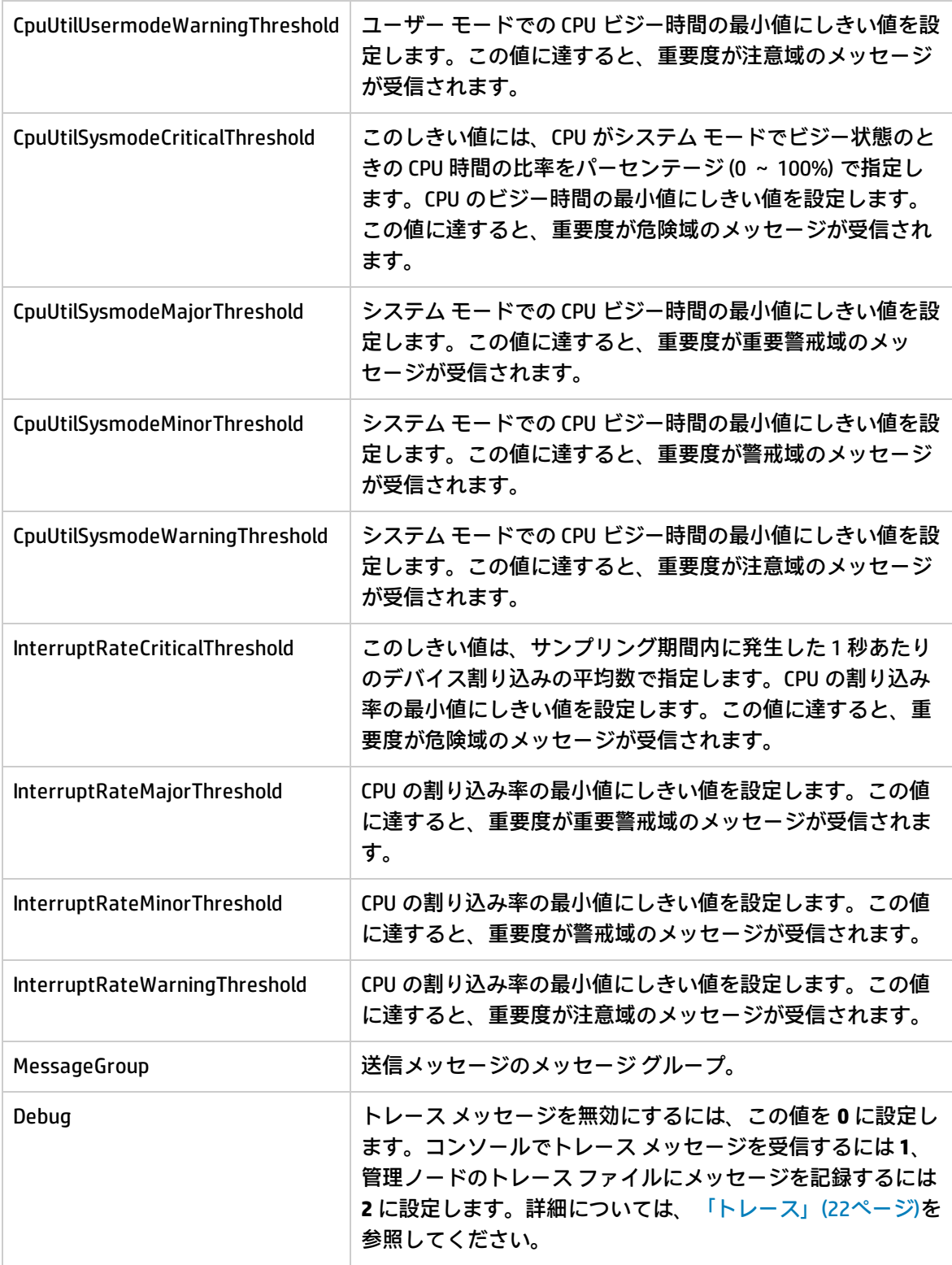

# CPU Bottleneck Diagnosis ポリシー

#### **SI-CPUBottleneckDiagnosis**

このポリシーは、CPU 使用率、プロセッサ キューの長さ、システムに搭載されている CPU の総数、 オペレーティング システムに関するしきい値の超過など、CPU のボトルネックを検出します。

CPU 使用率のしきい値と、CPU 時間をキュー内で待機するプロセス数のしきい値に違反した場合、こ のポリシーは、適切な属性を含むメッセージを HPOM コンソールに送信します。このメッセージに は、CPU を占有している上位 10 のプロセスが表示されます。

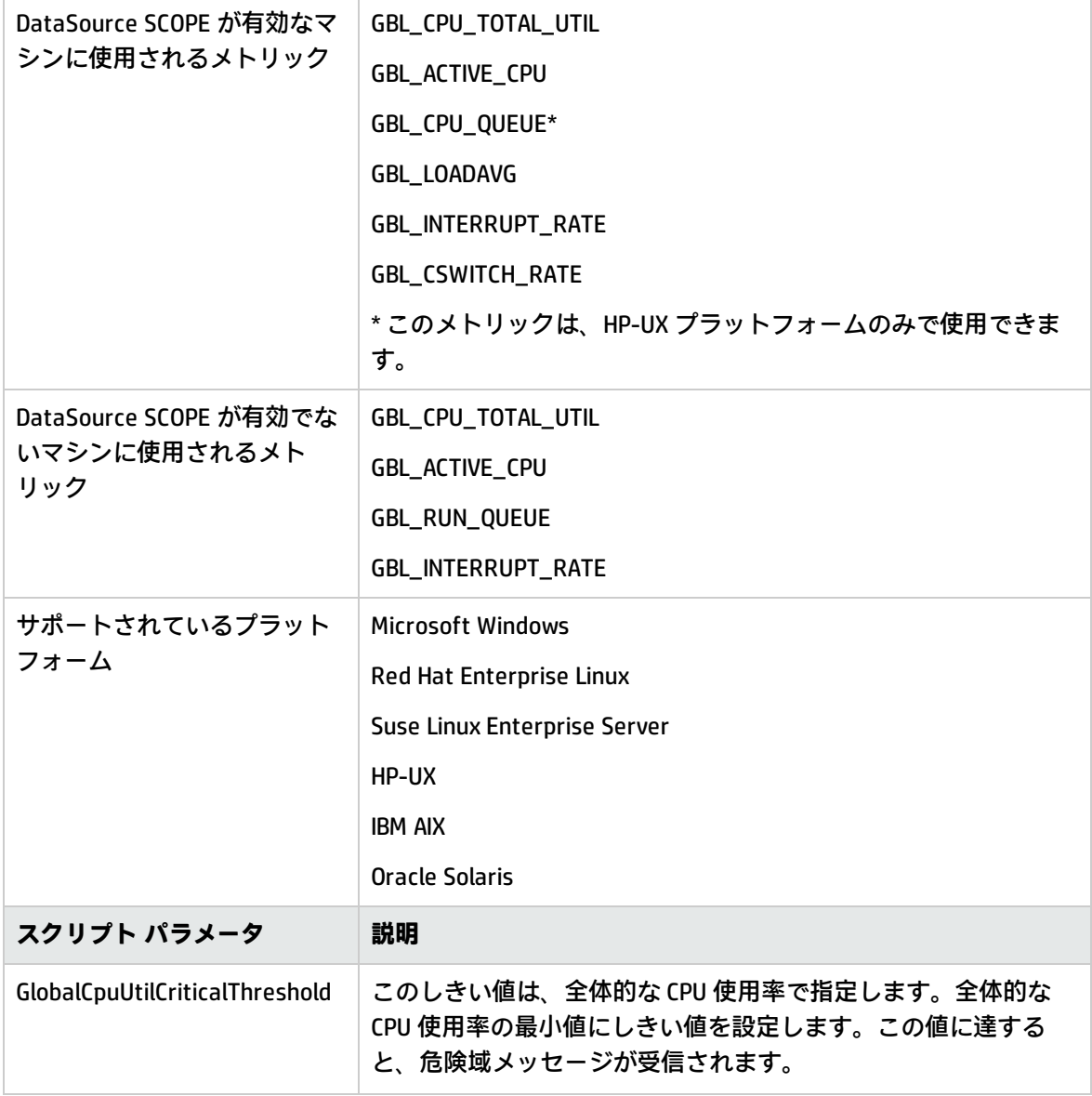

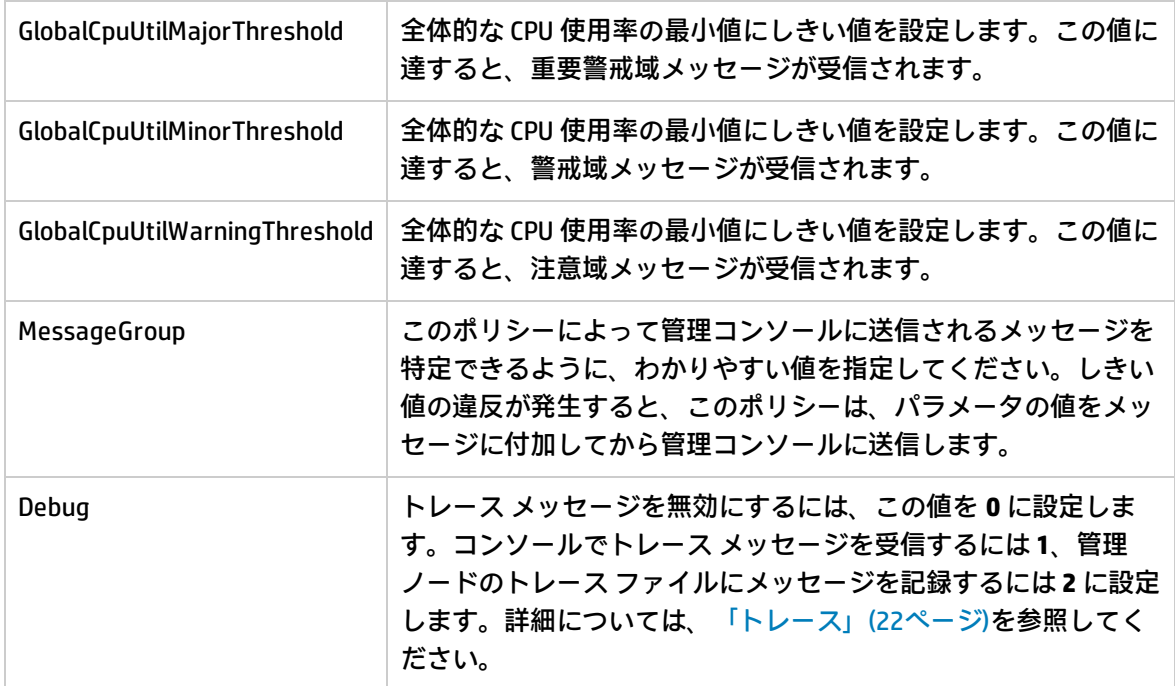

# Sample Performance ポリシー

SI SPI では、システム上で実行されるプロセスのパフォーマンスの監視に使用可能なパフォーマンス ポリシーのサンプルが用意されています。このポリシーをテンプレートとしてコピーしてから、各 ユーザーのニーズに合わせて変更することができます。

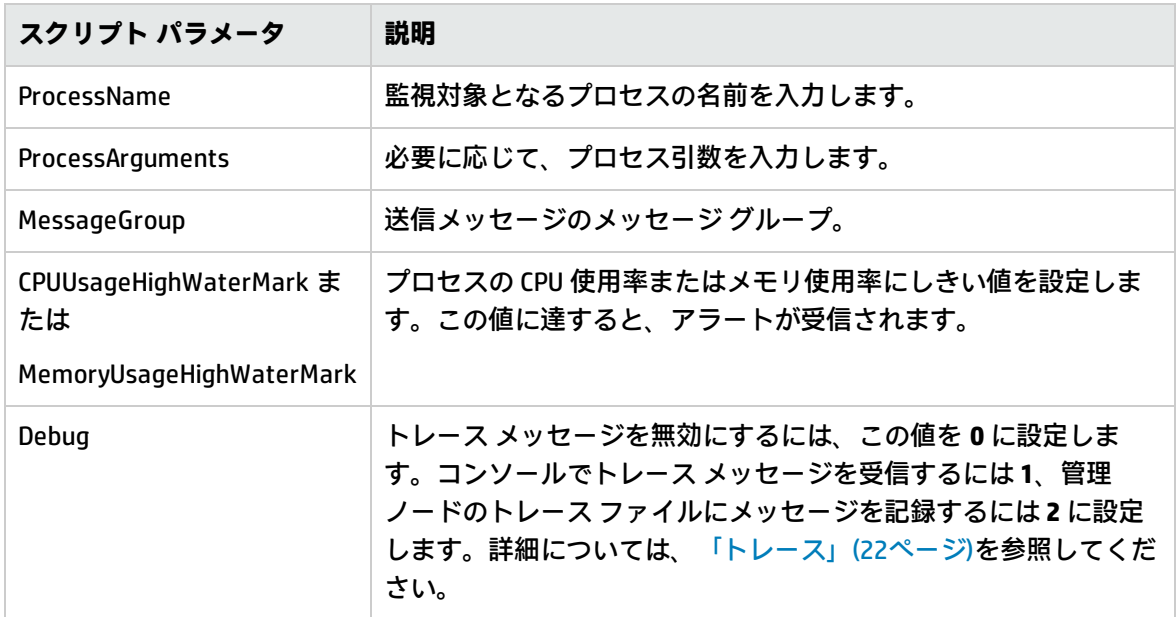

次のようなサンプル ポリシーが提供されています。

**SI-JavaProcessMemoryUsageTracker** ポリシーは、システム上で実行される Java プロセスのメモリ使 用率を監視します。このポリシーのデフォルトのポリシー グループは以下のとおりです。

**[Infrastructure Management] → [v12.0] → [<言語>] → [Systems Infrastructure] → [Performance] → [Process Resource Usage Monitor Samples]**

**SI-JavaProcessCPUUsageTracker** ポリシーは、システム上で実行される Java プロセスの CPU 使用率 を監視します。このポリシーのデフォルトのポリシー グループは以下のとおりです。

**[Infrastructure Management] → [v12.0] → [<言語>] → [Systems Infrastructure] → [Performance] → [Process Resource Usage Monitor Samples]**

**SI-MSWindowsSvchostCPUUsageTracker** ポリシーは、システム上で実行される svchost プロセスの CPU 使用率を監視します。このポリシーのデフォルトのポリシー グループは以下のとおりです。

**[Infrastructure Management] → [v12.0] → [<言語>] → [Systems Infrastructure] → [Performance] → [Process Resource Usage Monitor Samples] → [Windows]**

**SI-MSWindowsSvchostMemoryUsageTracker** ポリシーは、システム上で実行される svchost プロセス のメモリ使用率を監視します。このポリシーのデフォルトのポリシー グループは以下のとおりで す。

**[Infrastructure Management] → [v12.0] → [<言語>] → [Systems Infrastructure] → [Performance] → [Process Resource Usage Monitor Samples] → [Windows]**

## Disk Peak Utilization Monitor ポリシー

#### **SI-DiskPeakUtilMonitor**

このポリシーは、システム上のディスクの使用率レベルを監視します。使用率レベルが一杯かどうか を確認します。ディスク使用率レベルが指定されたしきい値を超えると、ポリシーは HPOM コンソー ルにアラート メッセージを送信します。

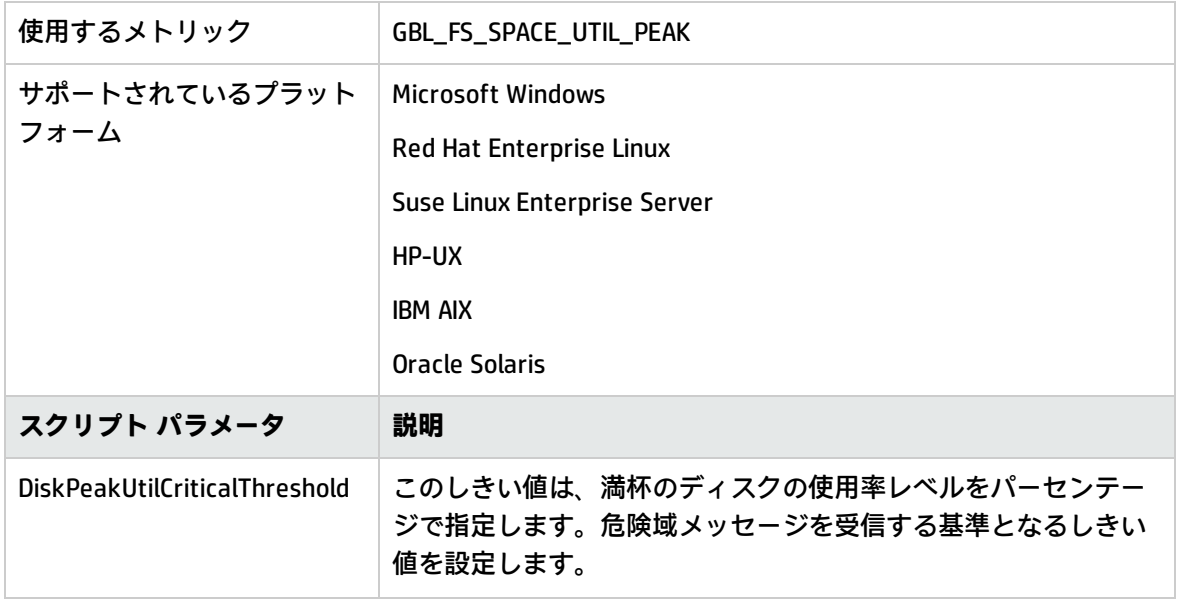

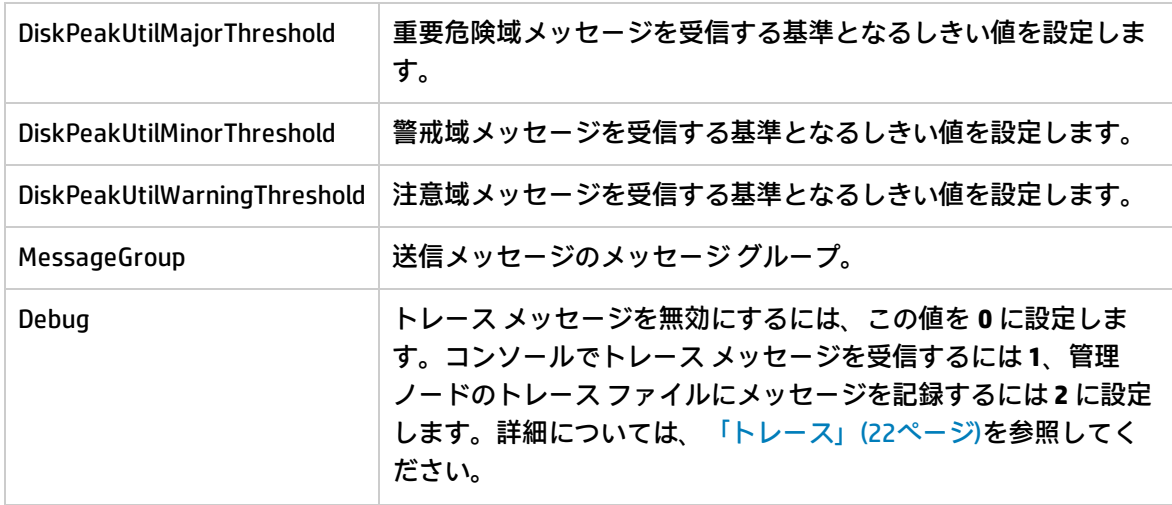

コンソール ツリーでは、SI-DiskPeakUtilMonitor ポリシーは以下の場所にあります。

**[Infrastructure Management] → [v12.0] → [<言語>] → [Systems Infrastructure] → [Policies Grouped by Vendor] → [<すべてのプラットフォーム> - QuickStart]**

**[Infrastructure Management] → [v12.0] → [<言語>] → [Systems Infrastructure] → [Performance]**

# RealTimeAlerts ポリシー

RealtimeAlerts ポリシーは、CPU、ディスク、メモリ、およびネットワークのボトルネックを検出し ます。Realtime Configuration ポリシーは、これらのパラメータのしきい値を定義します。しきい値 侵害が発生すると、アラート メッセージによってその由が遅延なくシステム管理者に通知され、実 運用環境でのダウンタイムが減少します。

**注:** RealTimeAlerts ポリシーがリアルタイム データをフェッチするには、HP Operations Agent ノード上で RTMA ライセンスを有効にする必要があります。

アラート メッセージを受信するには、ノード上で RealTime Configuration ポリシーを配布し、ノード 上で **perfd** デーモン プロセスおよび cpsh プログラムが実行中であることを確認する必要がありま す。

**注:** 次のコマンドを実行すると、**perfd** プロセスを開始できます。

#### **Windows の場合:**

%ovinstalldir%bin\ovpacmd stop RTMA

%ovinstalldir%bin\ovpacmd start RTMA

#### **HP-UX/Linux/Solaris の場合:**

/opt/perf/bin/pctl restart

#### **AIX の場合:**

/usr/lpp/perf/bin/pctl restart

配布後のアクションとして、このポリシーは Perl スクリプト (advisor.pl) を実行し、advisor 出力を adv.out ファイルに送信します。ノード上で次のログ ファイル監視ポリシーが実行され、adv.out ファイルからデータが読み込まれ、アラートが HPOM コンソールに送信されます。

- Windows SI-MSWindowsRealtimeAlerts
- <sup>l</sup> Linux または UNIX SI-LinuxRealtimeAlerts

詳細については、『HP Operations Agent ユーザー ガイド』の「RTMA コンポーネントのアドバイザ」 を参照してください。

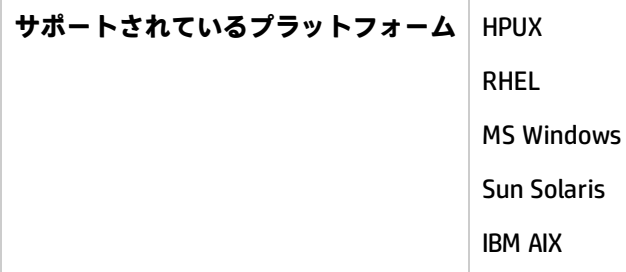

#### **SI-AIXRealTimeConfig ポリシー**

SI-AIXRealTimeConfig ポリシーは、CPU、ディスク、メモリ、およびネットワークのしきい値を定義 します。

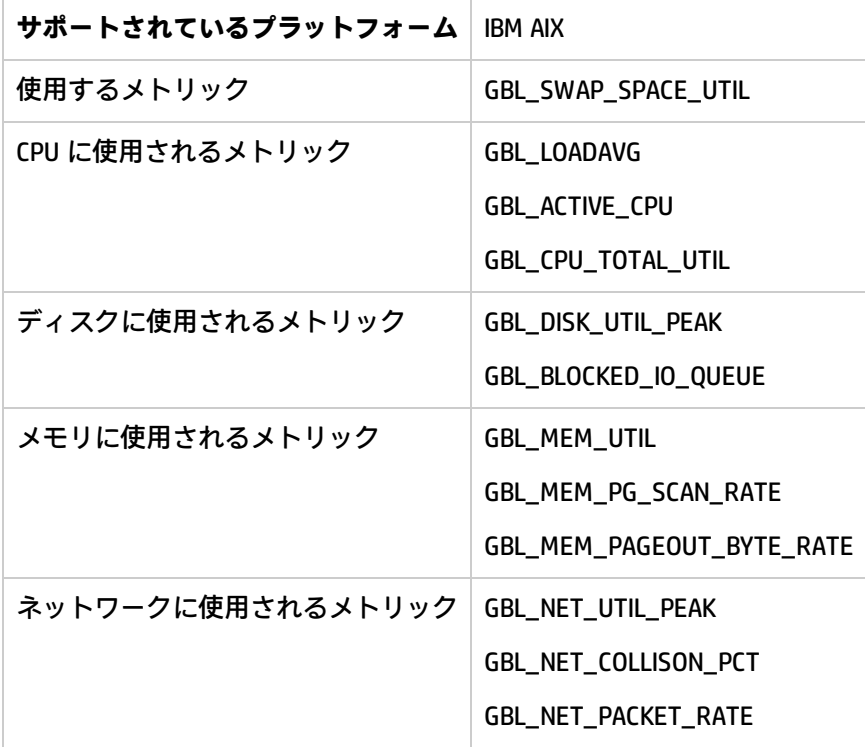

#### **SI-HPUXRealTimeConfig ポリシー**

SI-HPUXRealTimeConfig ポリシーは、CPU、ディスク、メモリ、およびネットワークのしきい値を定 義します。

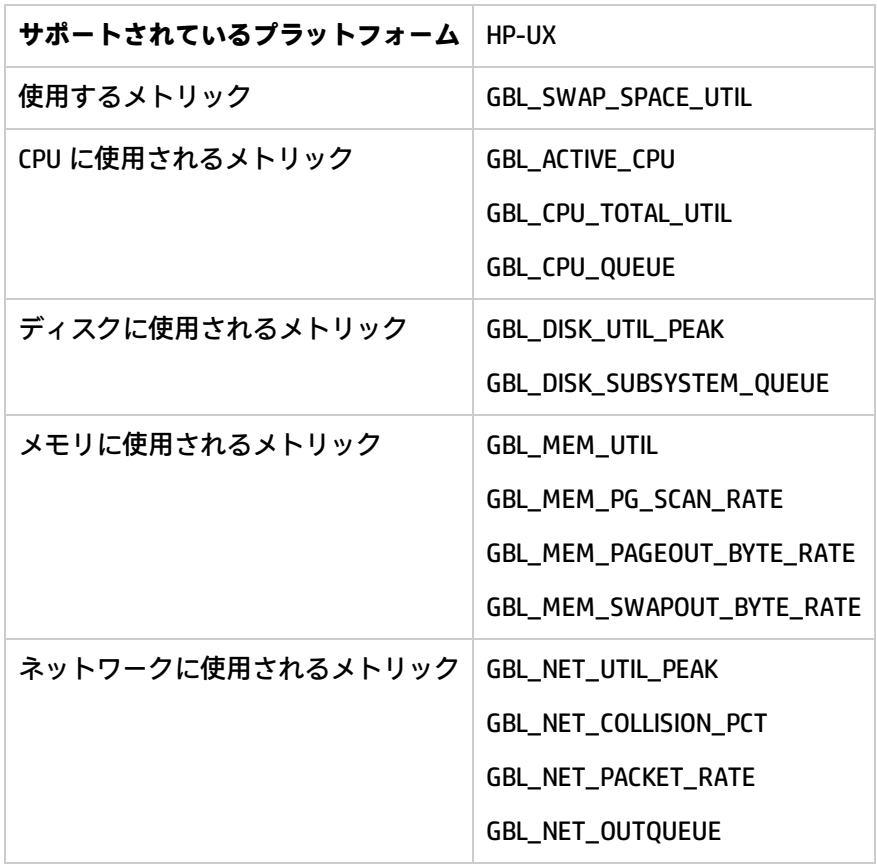

#### **SI-LinuxRealTimeConfig ポリシー**

SI-LinuxRealtimeConfig ポリシーは、CPU、ディスク、メモリ、およびネットワークのしきい値を定義 します。

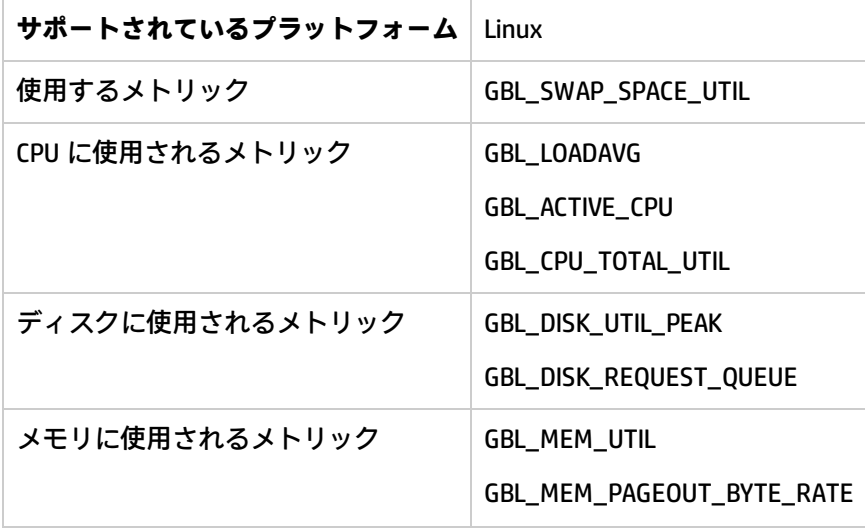

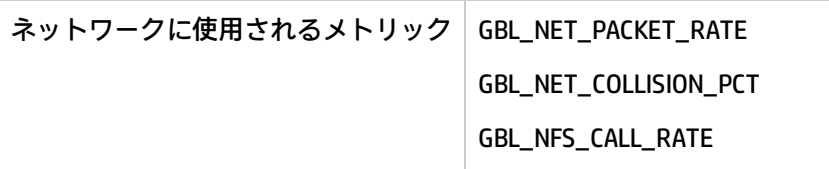

#### **SI-MSWindowsRealTimeConfig ポリシー**

SI-MSWindowsRealtimeConfig ポリシーは、CPU、ディスク、メモリ、およびネットワークのしきい値 を定義します。

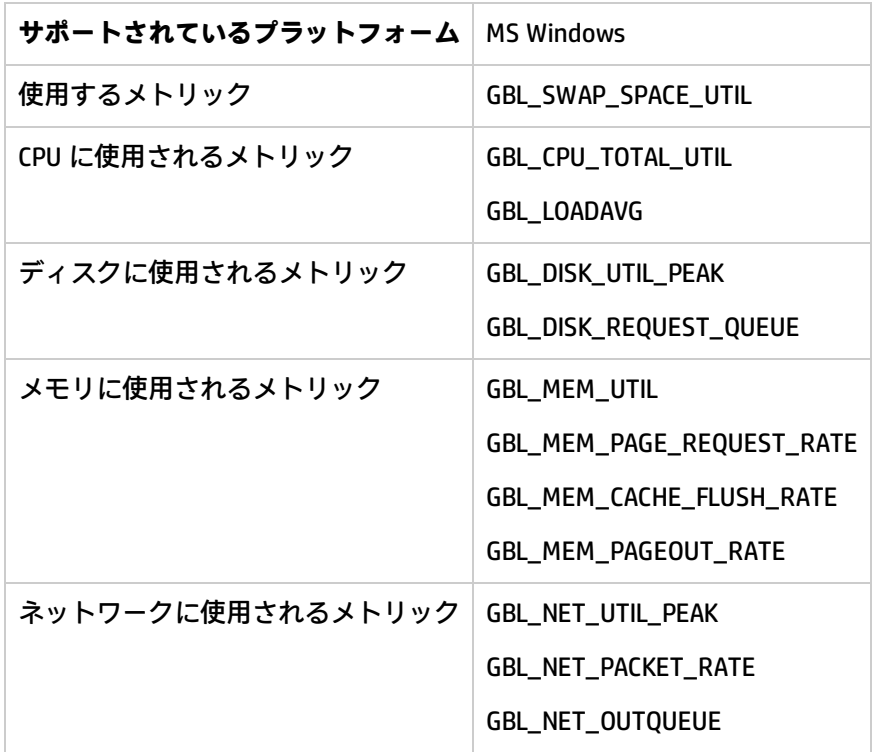

#### **SI-SunSolarisRealTimeConfig ポリシー**

SI-SunSolarisRealTimeConfig ポリシーは、CPU、ディスク、メモリ、およびネットワークのしきい値 を定義します。

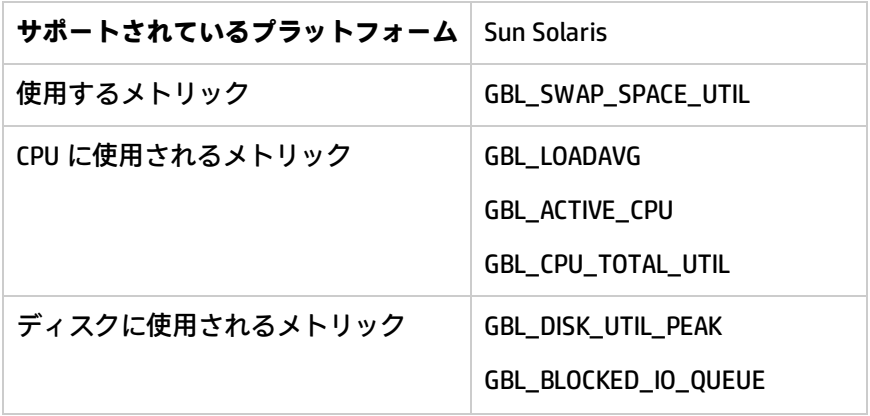

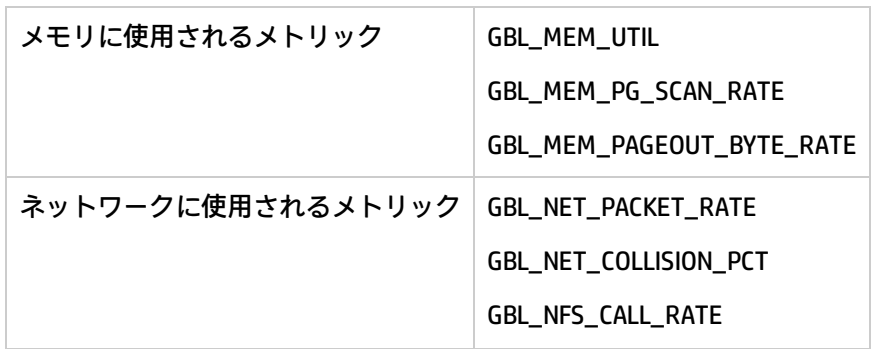

### SI-CPUStealtimeUtilMonitor

このポリシーは、仮想 CPU が物理 CPU を待機する時間を監視します。この時間は「スチール タイ ム」と呼ばれます。スチール タイムは、物理 CPU が別の仮想 CPU に対する要求の処理にビジーな場 合に発生します。

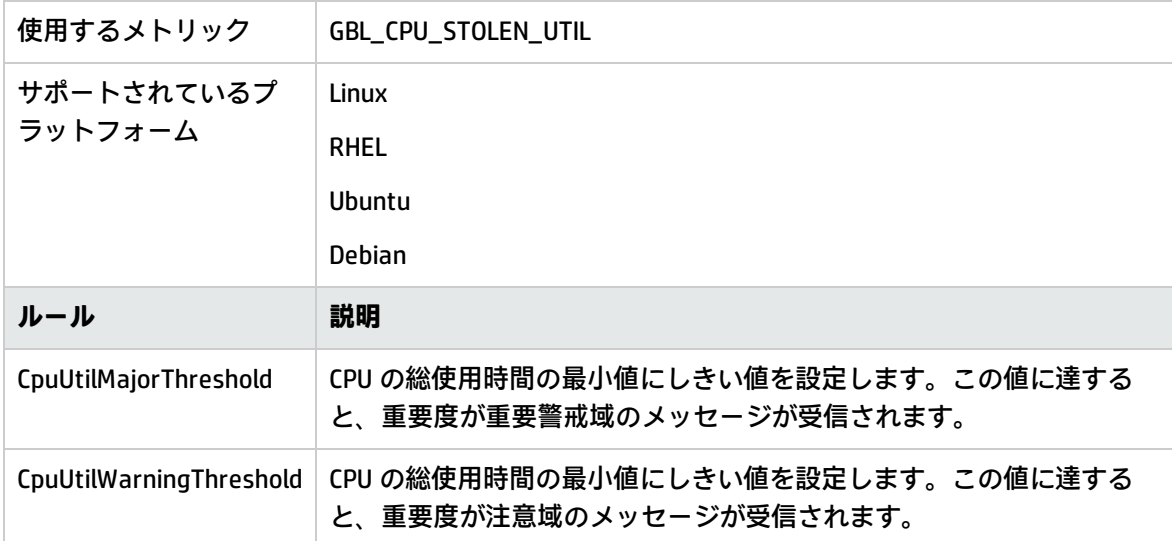

# Adaptive Thresholding ポリシー

#### **注:**

Infrastructure SPI 12.00 (AdaptiveThresholding) ポリシーは、HP Operations Agent バージョン 11.xx では機能しません。

HP Operations Agent で計算されたベースライン データは、SI-AdaptiveThresholdingMonitor ポリシー で使用され、パフォーマンスとリソースの使用率を監視します。

**注:** HP Operations Agent ノードでベースラインを有効にするには、コマンド ライン オプション を使用します。詳細については、『HP Operations Agent ユーザー ガイド』のトピック

「HP Operations Agent ノードでのベースラインの設定」を参照してください。

XPL の設定を使用して、ベースラインを有効にすることもできます。以下の手順を実行します。

- 1. HPOM コンソールで、**[ポリシー管理] → [ポリシー グループ] → [Infrastructure Management] →[v12.0] → [Settings and Thresholds] → [Agent Settings] → [OPC\_PERL\_ INCLUDE\_INSTR\_DIR]** を選択します。
- 2. ENABLE\_BASELINE を TRUE に設定し、ポリシーを必要なすべてのノードに配布します。

ベースライン データは、毎時間の最後に計算されます。ベースラインを有効化した直後にベー スライン データを計算する場合は、**oacore** プロセスを再起動する必要があります。**oacore** を再 起動するには、以下のコマンドを実行します。

ovc -restart oacore

ベースライン データは、SI-ConfigureBaselining ポリシーまたは SI-AdaptiveThresholdingMonitor ポリ シーで設定された偏差 (N) と共に使用され、適応監視または適応しきい値を有効にします。 適応しき い値は、最適なしきい値を動的に計算する場合に役に立ちます。

HP Operations Agent ノードで適応しきい値を有効にするには、以下の手順を実行します。

- 1. [ベースラインを設定する](#page-121-0) ノードでの SI-ConfigureBaselining ポリシーの設定と配布
- <span id="page-121-0"></span>2. HP Operations Agent ノードでの [SI-AdaptivethresholdingMonitor](#page-122-0) ポリシーの設定と配布

SI-ConfigureBaselining ポリシーの設定と配布

**注:** HP Operations Agent ノードでベースラインが有効になっていることを確認します。ベースラ インの有効化の詳細については、『HP Operations Agent ユーザー ガイド』の「HP Operations Agent ノード上でベースラインを有効にします」を参照してください。

以下の手順を実行して、ノード上で SI-ConfigureBaselining ポリシーを設定および配布します。

- 1. HPOM コンソールで、次を選択します。**[ポリシー管理] → [ポリシーグループ] → [Infrastructure Management] →[v12.0] → [<言語>] → [Systems Infrastructure] → [Performance] → [Adaptive Thresholding] → [SI-ConfigureBaselining policy]**
- 2. **[SI-ConfigureBaselining]** ポリシー → **[データ]** タブを開き、監視するメトリックを次のいずれか の形式で定義します。
	- <sup>l</sup> メトリックのみを定義するには:

[Baseline]

<Class>:<Metrics>

<sup>l</sup> メトリックと偏差を定義するには:

[Baseline]

<Class>:<Metrics>,<Warning Deviation>,<Minor Deviation>,<Major Deviation>

偏差の設定の詳細については、[「偏差の設定」](#page-122-1)を参照してください。

3. ノードに SI-ConfigureBaselining ポリシーを配布します。

SI-ConfigureBaselining の配布後に、baseline.cfg ファイルが次のディレクトリに作成されます。

#### **Windows の場合**

%ovdatadir%

#### **UNIX (および Linux) の場合**

/var/opt/perf/

**注:** この baseline.cfg ファイルは、ノードでのベースラインの設定中に作成された baseline.cfg ファイルを上書きします。『HP Operations Agent ユーザー ガイド』の「HP Operations Agent ノードでのベースラインの設定」を参照してください。

SI-ConfigureBaselining ポリシーを配布したら、ベースライン データがポリシーで定義したメトリッ ク用のデータベースに記録されているかどうかを確認します。

<span id="page-122-0"></span>SI-AdaptiveThresholdingMonitor ポリシーの設定と配布

以下の手順を実行して、ノード上で SI-AdaptiveThresholdingMonitor ポリシーを設定および配布しま す。

- 1. HPOM コンソールで、**[ポリシー管理] → [ポリシーグループ] → [Infrastructure Management] → [v12.0] → [<言語>] → [Systems Infrastructure] → [Performance] → [Adaptive Thresholding] → [SI-AdaptiveThresholdingMonitor policy]** を選択します。
- 2. **[SI-AdaptivethresholdingMonitor]** ポリシー → **[スクリプト パラメータ]** タブを開きます。**[スク リプト パラメータ]** タブに、すべての監視対象メトリックの標準設定偏差がリストされます。
- 3. 新しい偏差を設定し、SI-AdaptiveThresholdingMonitor ポリシーを配布します。

**注:** SI-AdaptiveThresholdingMonitor ポリシーを使用して適応しきい値を設定するには、少なくと も 1 週間のベースライン データが利用可能である必要があります。

偏差の設定の詳細については、[「偏差の設定」](#page-122-1)を参照してください。

HP Operations Agent で計算されたベースライン データは、SI-ConfigureBaselining ポリシーまたは SI-AdaptiveThresholdingMonitor ポリシーで設定された偏差 (N) と共に使用され、リソースの使用率を監 視するための適応しきい値を設定します。

#### <span id="page-122-1"></span>偏差の設定

偏差は、SI-ConfigureBaselining ポリシーまたは SI-AdaptivethresholdingMonitor ポリシーのいずれか で設定できます。

**注:**

特定のメトリックの偏差を設定するには、SI-ConfigureBaselining ポリシーで偏差を設定します。

すべてのメトリックの偏差を設定するには、SI-AdaptivethresholdingMonitor ポリシーの **[スクリ プト パラメータ]** タブで偏差を設定します。

SI-ConfigureBaselining ポリシーのメトリックに偏差が設定されていない場合、SI-AdaptiveThresholdingMonitor ポリシーに設定されている偏差が適応しきい値の計算に使用されま す。

SI-ConfigureBaselining ポリシーでの偏差の設定

- 1. HPOM コンソールで、**[ポリシー管理] → [ポリシー グループ] → [Infrastructure Management] → [v12.0] → [<言語>] → [Systems Infrastructure] → [Performance] → [Adaptive Thresholding] → [SI-ConfigureBaselining policy]** を選択します。
- 2. **[SI-ConfigureBaselining]** ポリシー → **[データ]** タブを開き、メトリックと偏差を次の形式で定義 します。

```
[Baseline]
```

```
<Class>:<Metrics>,<Warning Deviation>,<Minor Deviation>,<Major
Deviation>,<Minimum Value>,<Maximum Value>,<CutOff>
```

```
例:
```

```
[Baseline]
```

```
Global:GBL_MEM_UTIL,-1,0,1,0,100,15
```
#### **インスタンスベースの監視**

特定のインスタンスの偏差を設定して、インスタンスベースの監視を有効にすることもできます。

**注:** インスタンスベースの監視は、次のメトリック クラス、ファイルシステム、netif、および ディスクに対してのみサポートされています。

以下の手順を実行して、特定のインスタンスの偏差を設定します。

- 1. HPOM コンソールで、**[ポリシー管理] → [ポリシーグループ] → [Infrastructure Management] → [v12.0] → [<言語>] → [Systems Infrastructure] → [Performance] → [Adaptive Thresholding]** → **[SI-ConfigureBaselining policy]** を選択します。
- 2. [SI-ConfigureBaselining] ポリシー → **[データ]** タブを開き、メトリックと偏差を次の形式で定義し ます。

```
[Baseline]
```

```
<Class>:<Metric>
```
3. 次の形式で特定のインスタンスの偏差を設定します。

```
[<Class>:<Metric>]
```
<Instance>,<Warning Deviation>,<Minor Deviation>,<Major Deviation>,<Minimum Value>,<Maximum Value>,<CutOff>

#### **例:**

dsk0、dsk1、dsk2 の 3 つのディスクを監視しているとします。各ディスクの特定の偏差 は、次のように設定できます。

[Baseline]

Disk:BYDSK\_UTIL

```
[Disk:BYDSK_UTIL]
```
dsk0,0.1,0.2,0.3,0,100,20

dsk1,0.2,0.3,0.4,0,100,15

dsk2:exclude

上記の設定について:

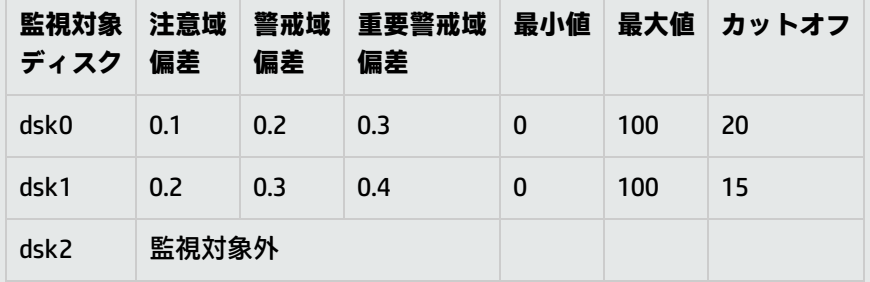

**SI-ConfigureBaselining ポリシーのしきい値の変更例**

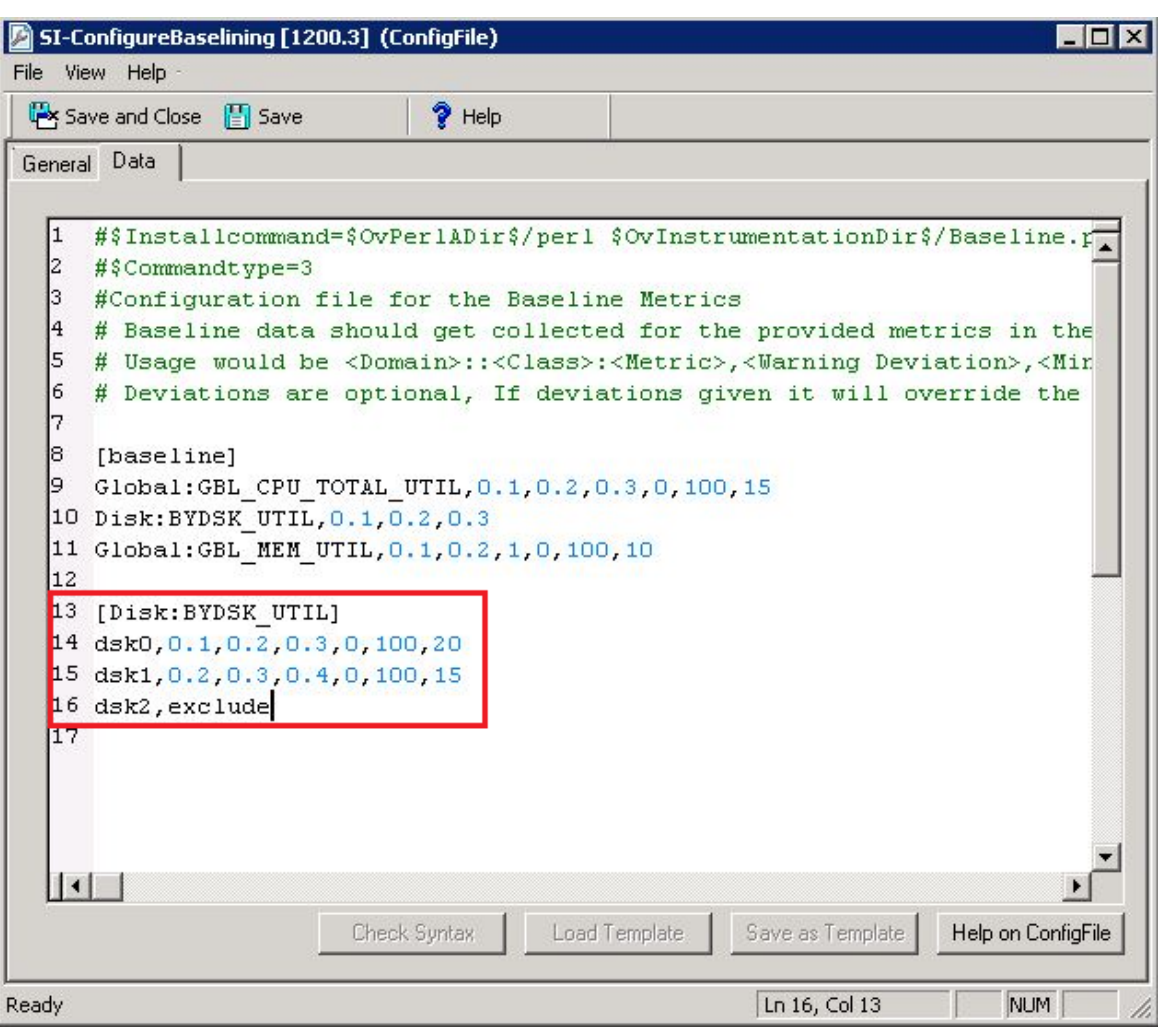

**注:** インスタンスベースの監視がポリシーで定義されている場合、対応する .cfg ファイルが作 成されます。ポリシーからインスタンス レベルのメトリックを削除すると、対応する .cfg ファ イルも削除されます。

SI-AdaptiveThresholdingMonitor ポリシーでの偏差の設定

- 1. HPOM コンソールで、**[ポリシー管理] → [ポリシーグループ] → [Infrastructure Management] → [v12.0] → [<言語>] → [Systems Infrastructure] → [Performance] → [Adaptive Thresholding] → [SI-AdaptivethresholdingMonitor policy]** を選択します。
- 2. [SI-AdaptivethresholdingMonitor] ポリシー → **[スクリプト パラメータ]** タブを開きます。すべて の監視対象メトリックの注意域、警戒域、および重要警戒域偏差がリストされます。
- 3. 新しいしきい値を設定します。

**SI-AdaptiveThresholdingMonitor ポリシーのしきい値の変更例**

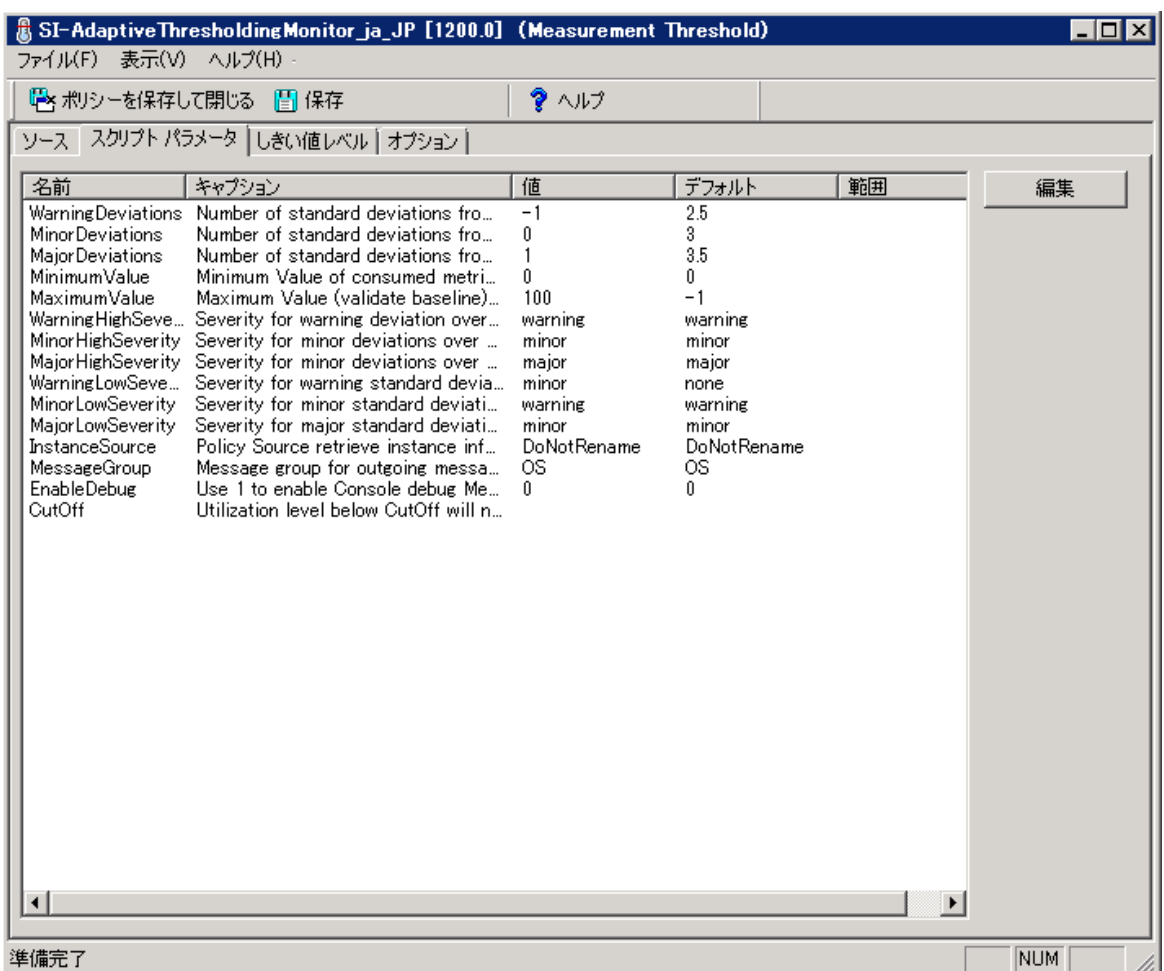

アラート メッセージの生成

HP Operations Agent によって計算されたベースライン データ (平均偏差と標準偏差の値) は、SI-ConfigureBaselining ポリシーおよび SI-AdaptiveThresholdingMonitor ポリシーで設定された偏差 (N) と 共に、しきい値を設定するために次の計算式で使用されます。

#### **正常域の動作の範囲 = 履歴の平均 ± N \* 履歴標準偏差**

このインスタンスの場合:

- <sup>l</sup> 履歴の平均は、ベースライン プロセスを使用して計算された履歴データの平均です。
- <sup>l</sup> N は、注意域、警戒域、または重要警戒域偏差の値です。

<sup>l</sup> 履歴標準偏差は、ベースライン プロセスを使用して計算された標準偏差です。

グラフに示すように、計算されたしきい値に違反すると、常にアラートが生成されます。

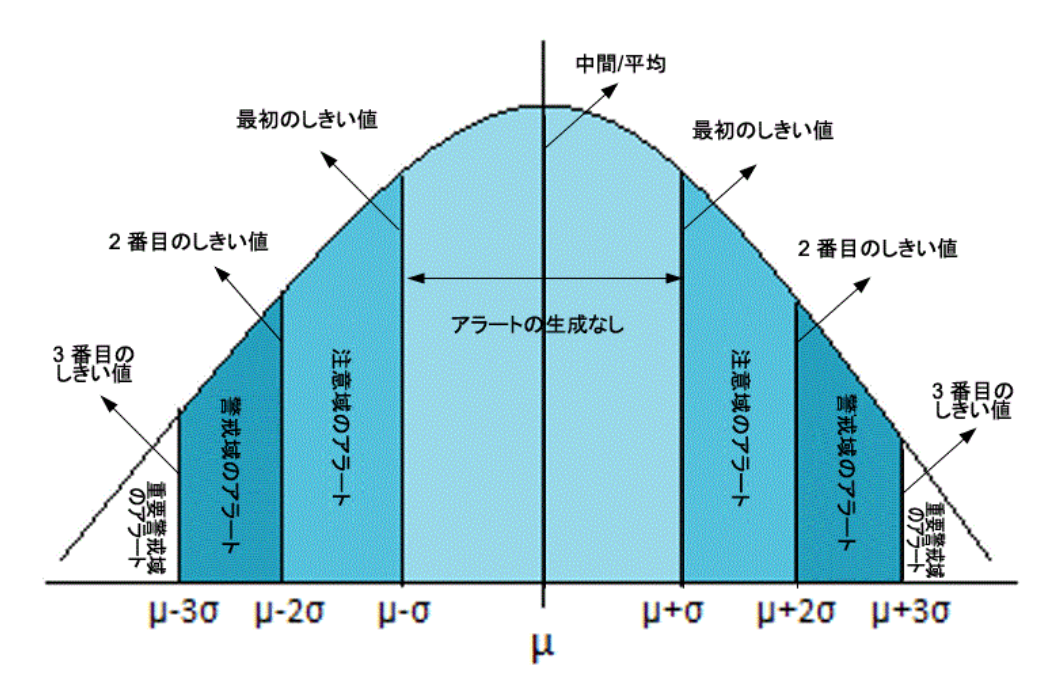

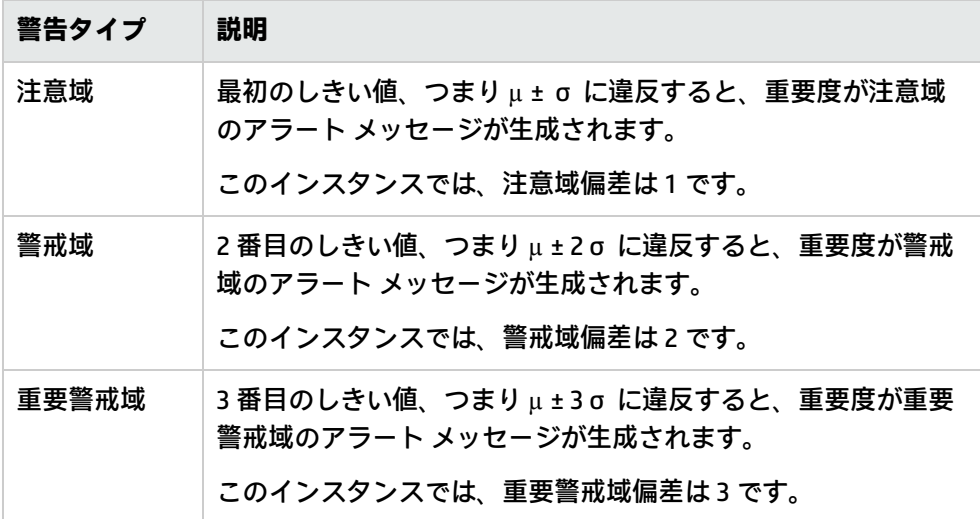

使用例: 適応監視に対するベースライン データの使用

John は、HP Operations Agent を使用してベースライン データを収集しているシステム管理者です。 適応監視を有効にするために、彼はインフラストラクチャ ポリシーの SI-ConfigureBaselining ポリ シーと SI-AdaptivethresholdingMonitor ポリシーをノードに配布します。

HP Operations Agent で計算されたベースライン データは、SI-ConfigureBaselining ポリシー (または SI-AdaptiveThresholdingMonitor ポリシー) で設定された偏差 (N) と共に使用され、リソースの使用率 を監視するための適応しきい値を計算します。

John は、月曜日の午前 10:00 ~ 11:00 時の間に CPU 使用率を監視することにしました。

CPU使用率の監視

毎月曜日の午前 10:00 ~ 11:00 時の間に、次のベースライン データがデータ ストアに記録されてい る履歴データを使用して計算されるとします。

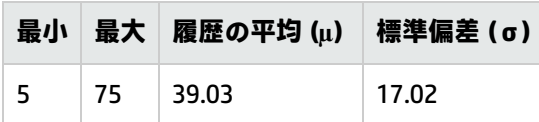

John は、SI-AdaptivethresholdingMonitor ポリシーの [**スクリプト パラメータ**] タブに設定されている 次の偏差を使用するとします。

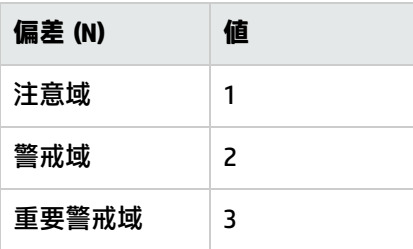

次の計算式で履歴の平均 (39.03)、標準偏差 (17.02)、および偏差 (N) の値が使用され、しきい値を設 定します。

#### **正常域の動作の範囲 = 履歴の平均 ± N \* 履歴標準偏差**

このインスタンスの場合:

- <sup>l</sup> 履歴の平均は、ベースライン プロセスを使用して計算された履歴データの平均です。
- <sup>l</sup> N は、注意域、警戒域、または重要警戒域偏差の値です。
- <sup>l</sup> 履歴標準偏差は、ベースライン プロセスを使用して計算された標準偏差です。

グラフに示すように、計算されたしきい値に違反すると、常にアラートが生成されます。

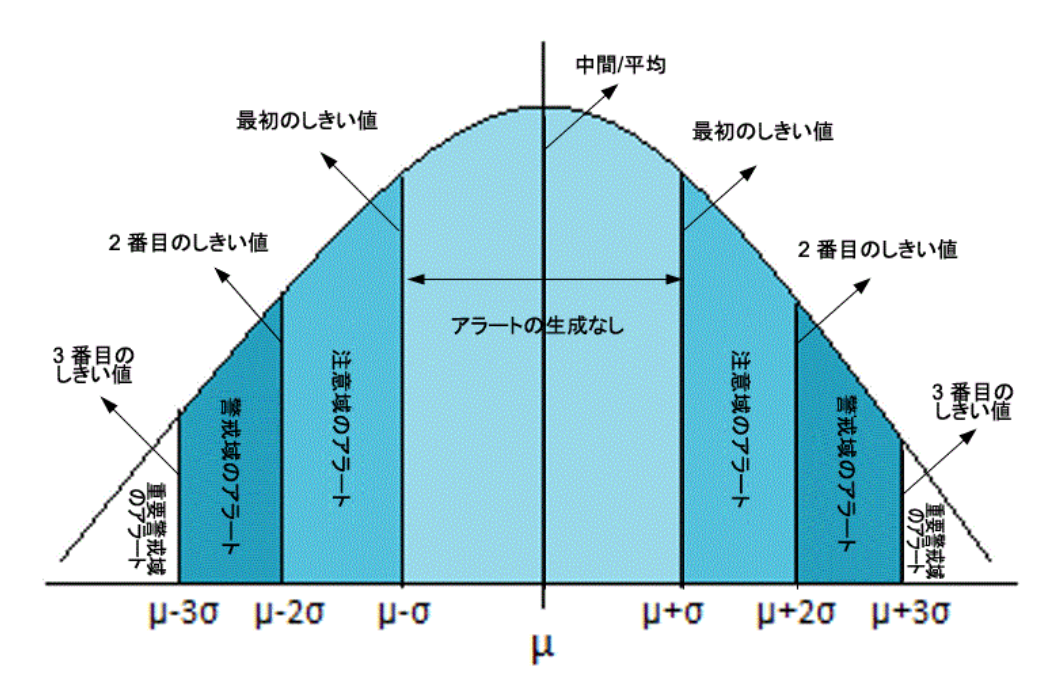

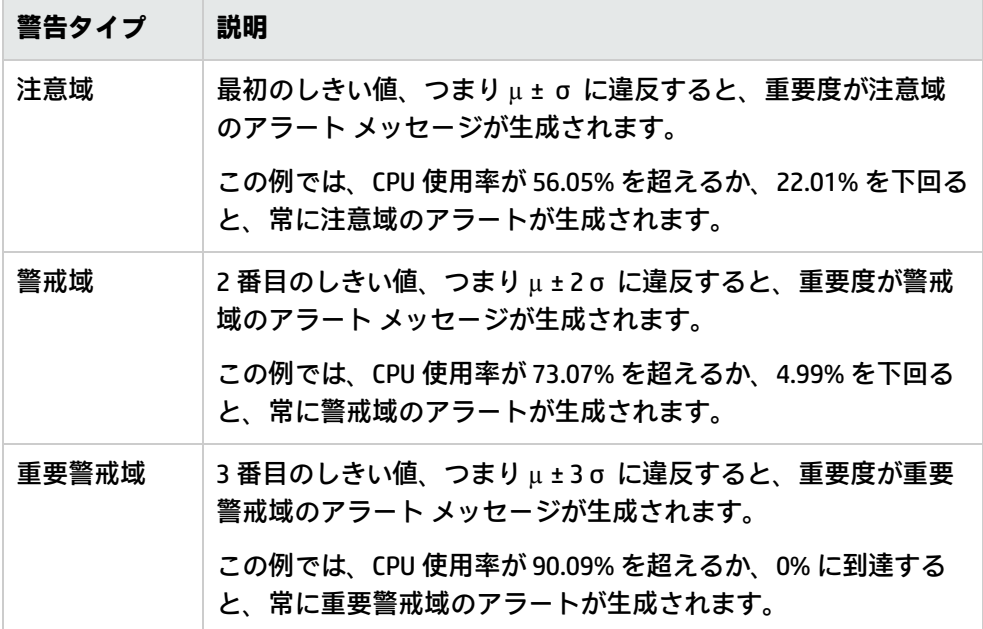

# <span id="page-129-0"></span>セキュリティ ポリシー

使用例: 権限がないユーザーが、自動スクリプトで別のユーザー名とパスワードの組み合わせを入力 して、システムへのアクセスを試みることがあります。これにより、ログイン試行が何度か失敗する ことがあります。このようなリスクを把握し、回避する方法として、Systems Infrastructure のセ キュリティ ポリシーでログインの失敗回数を定期的にチェックすることができます。これらのポリ シーは、失敗したログイン試行に関するデータを収集し、最大の試行回数を超過後にアラートを送信 します。

**注:** セキュリティ コレクタ ポリシーを配布したら、必要なデータを収集するために、ポリシーを 5分以上実行してください。

Windows 用の Failed Login Collector ポリシー

#### **SI-MSWindowsFailedLoginsCollector**

これは、Scheduled Task ポリシーであり、Microsoft Windows 上で失敗したログインの試行回数を チェックします。管理ノード上で、不明なユーザー名やパスワード誤りのいずれかが原因で無効なロ グインが発生していないかどうかをチェックします。このポリシーは、ログイン失敗の個々のインス タンスを、組み込みパフォーマンス コンポーネント (Embedded Performance Component: EPC) の GBL\_NUM\_FAILED\_LOGINS メトリックに一定の間隔で記録します。デフォルトでは、1 時間おきに記 録します。EPC に記録された情報に基づいて、コンソールにアラートを送信したり、所定の時間内で 発生した無効なログイン回数を示すレポートを作成できます。このポリシーのデフォルトのポリシー グループは以下のとおりです。

**[Infrastructure Management] → [v12.0] → [<言語>] → [Systems Infrastructure] → [Security] → [Windows]**

または

**[Infrastructure Management] → [v12.0] → [<言語>] → [Systems Infrastructure] → [Policies grouped by Vendor] → [MS Windows - QuickStart]**

### Windows 用の Last Logon Collector ポリシー

#### **SI-MSWindowsLastLogonsCollector**

これは、Scheduled Task ポリシーであり、Microsoft Windows 上でアクティブなすべてのローカル ユーザー アカウントのログインの詳細をチェックします。このポリシーは、ユーザー ログインの 個々のインスタンスを、組み込みパフォーマンス コンポーネント (Embedded Performance Component: EPC) の SECONDS\_SINCE\_LASTLOGIN メトリックに一定の間隔で記録します。デフォルト では、1 時間おきに記録します。EPC に記録された情報に基づいて、コンソールにアラートを送信し たり、所定の時間内で発生したユーザー ログイン回数を示すレポートを作成できます。このポリ シーのデフォルトのポリシー グループは以下のとおりです。

**[Infrastructure Management] → [v12.0] → [<言語>] → [Systems Infrastructure] → [Security] → [Windows]**

または

**[Infrastructure Management] → [v12.0] → [<言語>] → [Systems Infrastructure] → [Policies grouped by Vendor] → [MS Windows - QuickStart]**

Linux用の Failed Login Collector ポリシー

#### **SI-UNIXFailedLoginsCollector**

これは、Scheduled Task ポリシーであり、RHEL および SLES Linux システム、HP-UX、AIX、Solaris 上 で失敗したログインの試行回数をチェックします。管理ノード上で、不明なユーザー名やパスワード 誤りのいずれかが原因で無効なログインが発生していないかどうかをチェックします。このポリシー は、ログイン失敗の個々のインスタンスを、組み込みパフォーマンス コンポーネント (Embedded Performance Component: EPC) の GBL\_NUM\_FAILED\_LOGINS メトリックに一定の間隔で記録します。 デフォルトでは、1 時間おきに記録します。EPC に記録された情報に基づいて、コンソールにアラー トを送信したり、所定の時間内で発生した無効なログイン回数を示すレポートを作成できます。この ポリシーのデフォルトのポリシー グループは以下のとおりです。

#### **[Infrastructure Management] → [v12.0] → [<言語>] → [Systems Infrastructure] → [Security] → [Linux]**

または

#### **[Infrastructure Management] → [v12.0] → [<言語>] → [Systems Infrastructure] → [Policies grouped by vendor] → [<os> - QuickStart]**

**<os>** は AIX、Debian、HP-UX、Windows、SLES、RHEL、Solaris、Ubuntu のいずれかです。

**注:** Solaris ノードで SI-UNIXFailedLoginsCollector ポリシーが正しく機能するには、次の条件を満 たす必要があります。

- <sup>l</sup> Solaris ノード上の etc/default/login ファイルで、次の設定を行う必要があります。 SYSLOG=YES SYSLOG FAILED LOGINS=1
- <sup>l</sup> /etc/syslog.conf ファイルの次の行がコメントになっている場合は解除するか、存在しな い場合は行を追加します。 auth.notice ifdef(LOGHOST', /var/log/authlog, @loghost)
- <sup>l</sup> 次のコマンドを実行して、syslogd を更新します。 svcadm refresh system/system-log

#### 次に、**SI-UNIXFailedLoginsCollector** ポリシーが他のノードに配布された場合のノードを示します。

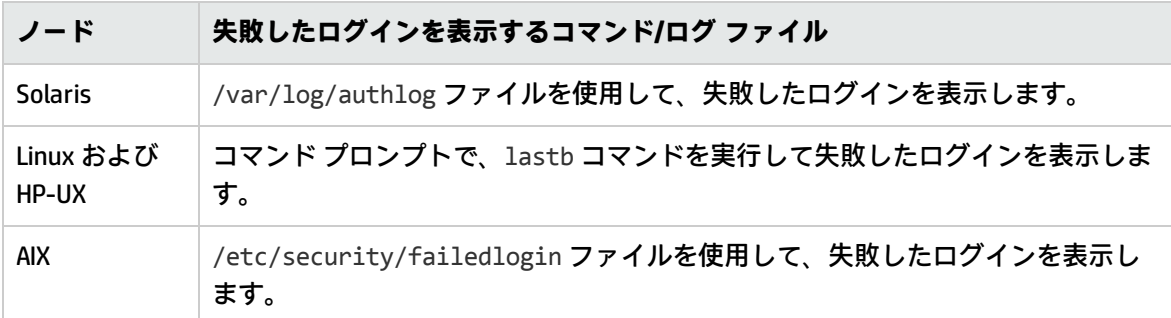

### Linux用の Last Logon Collector ポリシー

#### **SI-LinuxLastLogonsCollector**

これは、Scheduled Task ポリシーであり、RHEL、Debian、Ubuntu、SLES Linux システム上でアク ティブなすべてのローカル ユーザー アカウントのログオンの詳細をチェックします。このポリシー

は、ログイン試行の個々のインスタンスを、組み込みパフォーマンス コンポーネント (Embedded Performance Component: EPC) の SECONDS\_SINCE\_LASTLOGIN メトリックに一定の間隔で記録しま す。デフォルトでは、1 時間おきに記録します。EPC に記録された情報を使用して、コンソールにア ラートが送信されたり、所定の時間内のレポートが生成されたりします。このポリシーのデフォルト のポリシー グループは以下のとおりです。

**[Infrastructure Management] → [v12.0] → [<言語>] → [Systems Infrastructure] → [Security] → [Linux]**

または

**[Infrastructure Management] → [v12.0] → [<言語>] → [Systems Infrastructure] → [Policies grouped by vendor] → [<os> - QuickStart]**

Linux用の Bad Login ポリシー

#### **SI-LinuxBadLogins**

これはログ ファイル監視ポリシーで、/var/log/btmp ファイルに対する不正なログインを監視し、 不正なログインが発生した場合にユーザーにアラートを送信します。デフォルトでは、ポーリング間 隔は 10 秒です。このポリシーは、不正なログイン条件を /var/log/btmp ファイル内の <\*name> <\*.tty> <@.datetime> - <@>\(<\*>\)<\*.machine> パターンと照合します。条件が満たされると、 重要度が注意域のアラート メッセージが HPOM コンソールに送信されます。

このポリシーのデフォルトのポリシー グループは以下のとおりです。

**[Infrastructure Management] → [v12.0] → [<言語>] → [Systems Infrastructure] → [Security] → [Linux]**

または

**[Infrastructure Management] → [v12.0] → [<言語>] → [Systems Infrastructure] → [Policies grouped by vendor] → [<os> - QuickStart]**

## AIX用の Bad Login ポリシー

#### **SI-AIXBadLogs**

これはログ ファイル監視ポリシーで、/etc/security/failedlogin ファイルに対する不正なログイ ンを監視し、不正なログインが発生した場合にユーザーにアラートを送信します。デフォルトでは、 ポーリング間隔は 10 秒です。このポリシーは、ローカルおよびリモートのユーザーに適用可能で す。

**ローカル ログインの失敗**: このポリシーは、不正なログイン条件を badlogs.log ファイル内の LOGIN <@.user> <@.tty> パターンと照合します。条件が満たされると、重要度が注意域のアラート メッ セージが HPOM コンソールに送信されます。

**リモート ログインの失敗**: このポリシーは、不正なログイン条件を badlogs.log ファイル内の LOGIN <@.user> <@.tty> <@.host> パターンと照合します。条件が満たされると、重要度が注意域のア ラート メッセージが HPOM コンソールに送信されます。

このポリシーのデフォルトのポリシー グループは以下のとおりです。

**[Infrastructure Management] → [v12.0] → [<言語>] → [Systems Infrastructure] → [Security] → [AIX]**

または

**[Infrastructure Management] → [v12.0] → [<言語>] → [Systems Infrastructure] → [Policies grouped by Vendor] → [AIX - QuickStart]**

## AIX用の Logins ポリシー

#### **SI-AIXLogins**

これはログ ファイル監視ポリシーで、ログイン履歴の /var/adm/wtmp ファイルを監視し、正常なリ モート ログイン、正常なローカル ログイン、システム ブート、ユーザー用のシステム シャットダウ ン、システム シャットダウンなどの発生時にユーザーにアラートを送信します。デフォルトでは、 ポーリング間隔は 10 秒です。

**リモート ログインの成功**: このポリシーは、正常なリモート ログイン条件を wtmp ファイル内の LOGIN<@.user> <@.tty> <@.host> パターンと照合します。条件が満たされると、アラート メッ セージが HPOM コンソールに送信されます。

**ローカル ログインの成功**: このポリシーは、正常なローカル ログイン条件を wtmp ファイル内の LOGIN<@.user> <@.tty> <@.host>パターンと照合します。条件が満たされると、重要度が注意域 のアラート メッセージが HPOM コンソールに送信されます。

**システム ブート**: このポリシーは、システム ブート条件を wtmp ファイル内の BOOT パターンと照合 します。条件が満たされると、重要度が注意域のアラート メッセージが HPOM コンソールに送信さ れます。

**ユーザー用のシステム シャットダウン**: このポリシーは、ユーザー用のシステム シャットダウン条件 を wtmp ファイル内の SHUTDOWN<@.user><@.tty> パターンと照合します。条件が満たされると、重 要度が注意域のアラート メッセージが HPOM コンソールに送信されます。

**システム シャットダウン**: このポリシーは、システム シャットダウン条件を wtmp ファイル内の SHUTDOWN パターンと照合します。条件が満たされると、重要度が注意域のアラート メッセージが HPOM コンソールに送信されます。

このポリシーのデフォルトのポリシー グループは以下のとおりです。

**[Infrastructure Management] → [v12.0] → [<言語>] → [Systems Infrastructure] → [Security] → [AIX]**

または

**[Infrastructure Management] → [v12.0] → [<言語>] → [Systems Infrastructure] → [Policies grouped by Vendor] → [AIX - QuickStart]**

AIX用の Switch User ポリシー

#### **SI-AIXSU**

これはログ ファイル監視ポリシーで、ユーザー切り替え履歴の /var/adm/sulog ファイルを監視し ます。デフォルトでは、ポーリング間隔は 20 秒です。SU コマンドが実行されると (成否を問わず)、 アラートがユーザーに送信されます。

**SU の失敗**: このポリシーは、失敗した SU コマンド実行の条件を SU ファイル内の SU<\*> - <@.tty> <\*.from> - <\*.to> パターンと照合します。条件が満たされると、重要度が注意域のアラート メッ セージが HPOM コンソールに送信されます。

**SU の成功**: このポリシーは、成功した SU コマンド実行の条件を SU ファイル内の SU<\*> + <@.tty> <\*.from> - <\*.to> パターンと照合します。条件が満たされると、重要度が注意域のアラート メッ セージが HPOM コンソールに送信されます。

このポリシーのデフォルトのポリシー グループは以下のとおりです。

**[Infrastructure Management] → [v12.0] → [<言語>] → [Systems Infrastructure] → [Security] → [AIX]**

または

**[Infrastructure Management] → [v12.0] → [<言語>] → [Systems Infrastructure] → [Policies grouped by Vendor] → [AIX - QuickStart]**

# AIX用の Sys Log ポリシー

#### **SI-AIXSysLog**

これはログ ファイル監視ポリシーで、/tmp/syslog ファイルに送信されるメッセージを監視しま す。デフォルトでは、ポーリング間隔は 1 分です。

**プリンタ用紙切れ**: /etc/syslog.conf ファイルでの記録を有効にすると、このポリシーは、送信さ れるメッセージを syslog ファイル内の <\*> パターンと照合します。条件が満たされると、アラート メッセージが HPOM コンソールに送信されます。監視対象のファイルの正確な名前が、設定ファイル とポリシーに記載されていることを確認してください。

このポリシーのデフォルトのポリシー グループは以下のとおりです。

**[Infrastructure Management] → [v12.0] → [<言語>] → [Systems Infrastructure] → [Security] → [AIX]**

### HP-UX用の Bad Logins ポリシー

#### **SI-HPUXBadLogs**

これはログ ファイル監視ポリシーで、/var/adm/btmps ファイルに対する不正なログインを監視し、 不正なログインが発生した場合にユーザーにアラートを送信します。デフォルトでは、ポーリング間 隔は 10 秒です。

**ローカル ログインの失敗**: このポリシーは、不正なログイン条件を btmps ファイル内の FAILED<@.user> <@.tty> <\*.date> <\*.time> パターンと照合します。条件が満たされると、重要 度が注意域のアラート メッセージが HPOM コンソールに送信されます。

**リモート ログインの失敗**:このポリシーは、不正なログイン条件を btmps ファイル内の FAILED<@.user> <@.tty><@.host> <\*.date> <\*.time> パターンと照合します。条件が満たされる と、重要度が注意域のアラート メッセージが HPOM コンソールに送信されます。

このポリシーのデフォルトのポリシー グループは以下のとおりです。

**[Infrastructure Management] → [v12.0] → [<言語>] → [Systems Infrastructure] → [Security] → [HP-UX]**

### HP-UX用の Logins ポリシー

#### **SI-HPUXLogins**

これはログ ファイル監視ポリシーで、/var/adm/wtmps ファイルに対するログインを監視し、不正な ログインが発生した場合にユーザーにアラートを送信します。デフォルトでは、ポーリング間隔は 10 秒です。

**ローカル ログインの成功**:このポリシーは、正常なログイン条件を wtmps ファイル内の LOGIN<@.user> <@.tty> <\*.date> <\*.time>パターンと照合します。条件が満たされると、重要 度が注意域のアラート メッセージが HPOM コンソールに送信されます。

**リモート ログインの成功**:このポリシーは、正常なログイン条件を wtmps ファイル内の LOGIN<@.user> <@.tty> <@.host> <\*.date> <\*.time> パターンと照合します。条件が満たされる と、重要度が注意域のアラート メッセージが HPOM コンソールに送信されます。

**システム ブート**:このポリシーは、システム ブート条件を wtmps ファイル内の BOOT パターンと照合 します。条件が満たされると、重要度が注意域のアラート メッセージが HPOM コンソールに送信さ れます。

**システム シャットダウン**:このポリシーは、システム シャットダウン条件を wtmps ファイル内の SHUTDOWN<@.user><@.tty> パターンと照合します。条件が満たされると、重要度が注意域のアラー ト メッセージが HPOM コンソールに送信されます。

このポリシーのデフォルトのポリシー グループは以下のとおりです。

**[Infrastructure Management] → [v12.0] → [<言語>] → [Systems Infrastructure] → [Security] → [HP-UX]**

### HP-UX用の Switch User ポリシー

#### **SI-HPUXSu**

これはログ ファイル監視ポリシーで、ユーザー切り替えイベントの /var/adm/sulog ファイルを監 視し、何らかのユーザー切り替えイベントが発生した場合にユーザーにアラートを送信します。デ フォルトでは、ポーリング間隔は 10 秒です。

**mondbfile モニタによって発生したメッセージの除外**: このポリシーは、ユーザー切り替えイベント 条件を SU ファイル内の SU<\*> + <@.tty> root - oracle パターンと照合します。条件が満たされ ると、アラート メッセージが HPOM コンソールに送信されます。

### HP-UX用の Syslog ポリシー

#### **SI-HPUXSyslog**

これはログ ファイル監視ポリシーで、var/adm/syslog/syslog.log に入るメッセージを監視しま す。デフォルトでは、ポーリング間隔は 20 秒です。

このポリシーのデフォルトのポリシー グループは以下のとおりです。

**[Infrastructure Management] → [v12.0] → [<言語>] → [Systems Infrastructure] → [Security] → [HP-UX]**

### Sun Solaris Bad Logins

#### **SI-SunSolarisBadLogs**

これはログ ファイル監視ポリシーで、/var/adm/loginlog ファイルに対する失敗したログインを監 視し、不正なログインが発生した場合にユーザーにアラートを送信します。デフォルトでは、ポーリ ング間隔は 10 秒です。

以下の手順を実行して、Solaris 10 プラットフォーム上での失敗したログインの記録を有効にしま す。

1. 次のコマンドを実行して、/var/adm ディレクトリに loginlog ファイルを作成します。

touch /var/adm/loginlog

2. 次のコマンドを実行して、loginlog ファイル上でルートに対する読み取りおよび書き込み権限 を設定します。

chmod 600 /var/adm/loginlog

3. loginlog ファイル上で、グループ メンバーシップを sys に変更します。

chgrp sys /var/adm/loginlog

4. /etc/syslog.conf 設定ファイルで auth debug を設定します。

auth.debug ifdef(`LOGHOST', /var/adm/loginlog, @loghost)

5. 次のコマンドを実行して、記録を開始します。

svcadm restart svc:/system/system-log:default

6. /var/adm/loginlog で失敗したログインの記録を確認し、ポリシーを配布します。

**ローカル/リモート ログインの失敗**: このポリシーは、失敗したログイン条件を <\*.date> <\*.ip> ポート <\*.port> から <\*.user> の失敗した keyboard-interactive 認証と照合します。条件が満たされると、ア ラート メッセージが HPOM コンソールに送信されます。

このポリシーのデフォルトのポリシー グループは以下のとおりです。

#### **[Infrastructure Management] → [v12.0] → [<言語>] → [Systems Infrastructure] → [Security] → [Solaris]**

### Sun Solaris Logins

**注: [SI-SunSolarisLogins [1200.0] (Logfile Entry)]** ウィンドウの **[ソース]** タブでは、**[実行する ファイル\*]** ボックスにプリプロセス スクリプトが指定されています。アラートを生成するに は、プリプロセス スクリプトの名前を

/usr/bin/sh/var/opt/OV/bin/instrumentation/osspisecurity.sh w に変更するようにして ください。

#### **SI-SunSolarisLogins**

これはログ ファイル監視ポリシーで、/var/adm/wmptx ファイルのログイン詳細を監視し、正常なリ モート ログイン、ローカル ログイン、システム ログイン、システム ブート、システム シャットダ ウンなどの発生時にユーザーにアラートを送信します。デフォルトでは、ポーリング間隔は 10 秒で す。

**ローカル ログインの成功**:このポリシーは、正常なローカル ログイン条件を wtmpx ファイル内の LOGIN<@.user> <@.tty> <@.host> パターンと照合します。条件が満たされると、重要度が注意域 のアラート メッセージが HPOM コンソールに送信されます。

**リモート ログインの成功**:このポリシーは、正常なリモート ログイン条件を wtmpx ファイル内の LOGIN<@.user> <@.tty> <@.host> パターンと照合します。条件が満たされると、重要度が注意域 のアラート メッセージが HPOM コンソールに送信されます。

**システム ブート**:このポリシーは、システム ブート条件を wtmpx ファイル内の BOOT パターンと照合 します。条件が満たされると、重要度が注意域のアラート メッセージが HPOM コンソールに送信さ れます。

**リモート ユーザー用のシステム シャットダウン**: このポリシーは、システム シャットダウン条件を wtmpx ファイル内の SHUTDOWN <@.user> <@,tty> パターンと照合します。条件が満たされると、重 要度が注意域のアラート メッセージが HPOM コンソールに送信されます。

**ローカル ユーザー用のシステム シャットダウン**: このポリシーは、システム シャットダウン条件を wtmpx ファイル内の SHUTDOWN パターンと照合します。条件が満たされると、重要度が注意域のア ラート メッセージが HPOM コンソールに送信されます。

このポリシーのデフォルトのポリシー グループは以下のとおりです。

**[Infrastructure Management] → [v12.0] → [<言語>] → [Systems Infrastructure] → [Security] → [Solaris]**

## Sun Solaris snmp Log ポリシー

#### **SI-SunSolarissnmplog**

これはログ ファイル監視ポリシーで、var/adm/messages ファイル内の SNMP ログ ファイル エント リを監視します。デフォルトでは、ポーリング間隔は 10 分です。このポリシーは、必要な条件が正 常に照合されると、ユーザーにアラートを送信します。

**Snmpd ログ ファイル エントリ**: SI-SunSolarissnmplog は、matches the snmp ログ ファイル エントリ を、snmplog ファイル内の「SNMP メッセージの認証に失敗しました」<\*> IP address :<@.ipaddy>, <\*>name used:<@. comname>, パターンと照合します。条件が満たされると、ア ラート メッセージが HPOM コンソールに送信されます。

このポリシーのデフォルトのポリシー グループは以下のとおりです。

**[Infrastructure Management] → [v12.0] → [<言語>] → [Systems Infrastructure] → [Security] → [Solaris]**

## Sun Solaris Syslog ポリシー

#### **SI-SunSolarisSyslog**

これはログ ファイル監視ポリシーで、システム ログ ファイル var/adm/messages に入るメッセージ を監視し、必要な条件が正常に照合されると、ユーザーにアラートを送信します。デフォルトでは、 ポーリング間隔は 1 分です。

このポリシーのデフォルトのポリシー グループは以下のとおりです。

**[Infrastructure Management] → [v12.0] → [<言語>] → [Systems Infrastructure] → [Security] → [Solaris]**

# HPOMfor Windows 管理サーバーからの SI SPI ポリ シーの配布

ポリシーを手動で配布するか、ポリシーの自動配布を有効にできます。

ポリシーの自動配布を有効にするには、以下の手順を実行します。

- 1. サーバー上で自動配布を有効にするには、次のコマンドを実行します。 **/opt/OV/contrib/OpC/autogranting/enableAutoGranting.sh**
- 2. XPL の設定を変更して Infra SPI の自動配布を有効にするには、次のコマンドを実行します。 **ovconfchg -ns infraspi -set AUTODEPLOYMENT true**
- 3. ノードをアクティブにするには、管理サーバー上で次のコマンドを実行します。 **opcactivate -srv <HPOM Server> -cert\_srv <HPOM Server> -f**
- 4. 証明書を承諾します。
- 5. ノードが適切なノード グループに追加されているかどうかを確認します。
- 6. ノードへのポリシーの自動配布を検証します。

管理サーバーからポリシーを手動で配布するには、以下の手順を実行します。

- 1. 配布するポリシーを右クリックします。
- 2. メニューから **[すべてのタスク]** を選択します。
- 3. **[配布先ノード]** を選択します。[ポリシーの配布先] ダイアログ ボックスが開きます。

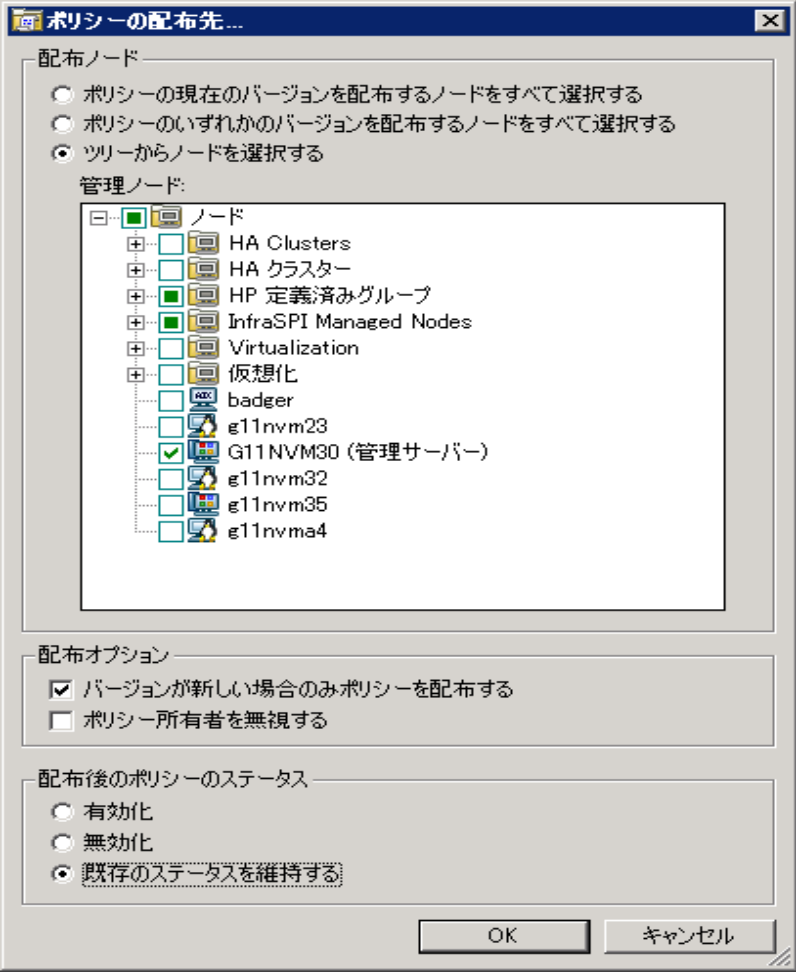

- 4. **[ツリーからノードを選択する]** オプションを選択します。管理ノードのリストから、ポリシーを 配布するノードを選択します。
- 5. **[OK]**をクリックします。

# HPOMfor UNIX 管理サーバーからの SI SPI ポリシー の配布

ポリシーを配布する前に、管理サーバーに既にノードが追加された状態であり、HP Operations Agent ソフトウェアがインストールされていることを確認してください。管理サーバーにノードを追加する 方法の詳細は、『HP Operations Manager for Unix オンライン ヘルプ』を参照してください。

HPOM for UNIX (HP-UX、Linux、Solaris) 管理サーバーからポリシーを配布するには、以下の手順を実 行します。

タスク1: ポリシーまたはポリシーグループの割り当て

- 1. 管理者として HPOM にログオンします。HPOM 管理者 UI が表示されます。
- 2. [登録オブジェクト] カテゴリの **[登録ポリシー]** をクリックします。[登録ポリシー] ウィンドウが 開きます。
- 3. [登録ポリシー] ウィンドウで、ノードまたはノード グループに割り当てるポリシーまたはポリ シー グループを選択します。
- 4. **[ノード/ノード グループに割り当て...]** を**[アクションを選択]** ドロップダウン ボックスから選択 し、[submit] をクリックします。選択ウィンドウが開きます。
- 5. ノードまたはノード グループを選択し、**[OK]** をクリックします。選択したポリシーがノードに 割り当てられます。

タスク2: ポリシーの配布

- 1. HPOM 管理者用インターフェイスから、[登録オブジェクト] カテゴリの **[登録ノード]** をクリック します。[登録ノード] ウィンドウが開きます。
- 2. [登録ノード] ウィンドウで、ポリシーの配布先となるノードまたはノード グループを選択しま す。
- 3. **[アクションを選択]** ドロップダウン ボックスから **[設定を配布...]** を選択し、[submit] をクリック します。選択ウィンドウが開きます。
- 4. **[ポリシーの配布]** チェック ボックスをオンにし、**[OK]** をクリックします。このポリシーは、選 択したノードに配布されます。

Systems Infrastructure SPI ツール

ツールでは、管理ノード上のサービスを管理したり、特定の管理ノードの収集データを一覧表示でき ます。

HPOM for Windows で SI SPI ツールにアクセスするには、次を選択します。

**[ツール]** → **[システム インフラストラクチャ]**

HPOM for UNIX/Linux のコンソール/管理者用インターフェイスからツールにアクセスするには、次を 選択します。

**[登録ツール]** → **[システム インフラストラクチャ]**

ユーザーの前回のログイン ツール

[ユーザーの前回のログイン] ツールを管理ノードで起動すると、すべてのアクティブ ユーザーと、前 回のログインに関する詳細情報が一覧表示されます。このツールを起動する前に、対応する Last

Logon Collector ポリシーを導入しておいてください。Last Logon Collector ポリシーの詳細は[、「セ](#page-129-0) キュリティ [ポリシー」\(130ページ\)](#page-129-0)および「セキュリティ [ポリシー」\(130ページ\)](#page-129-0)を参照してくださ い。

HPOM for Windows 管理サーバーからツールを起動するには、以下の手順を実行します。

- 1. コンソール ツリーの **[ツール]** フォルダで、**[システム インフラストラクチャ]**フォルダを選択し ます。
- 2. 詳細ペインで **[ユーザーの前回のログイン]** ツールを選択し、右クリックするとショートカット メニューが開きます。
- 3. **[すべてのタスク]** → **[ツールの起動...]** を選択すると、**[このツールの起動場所の選択]** ダイアログ ボックスが開きます。このダイアログ ボックスには、選択したツールを起動できる管理ノード が一覧表示されます。
- 4. ツールを起動したいノードのチェック ボックスを選択します。**[ノード]** フォルダを選択する と、フォルダ内にあるノードのグループ全体を選択できます。
- 5. **[起動]** をクリックします。**[ツールのステータス]** ダイアログ ボックスが開き、起動結果が表示さ れます。起動ツールの実行結果を保存できます。**[起動したツール]** ボックスにある 1 行または複 数の行を選択してから、**[保存]** をクリックします。出力がテキスト形式で保存されます。

HPOM for UNIX 管理サーバーからツールを起動するには、以下の手順を実行します。

- 1. Java インターフェイスで、**[ツール]** → **[システム インフラストラクチャ]** を選択します。
- 2. <ツール名> ツールを右クリックし、**[カスタマイズ/起動]** を選択します。**[ツール起動 - カスタ マイズ ウィザード]** ウィンドウが開きます。
- 3. ノード リストで、ツールを起動するノードを選択します。
- 4. ウィザードで **[選択の取込み]** をクリックします。ノードが [選択したノード] リストに追加され ます。
- 5. **[次へ]** をクリックします。[ツール実行に必要な情報を追加してください] ページで、その他の情 報を入力するか、各フィールドを空白のままにします。
- 6. **[完了]** をクリックします。ツールの出力が表示されます。

### Energy Data Collector

HP Operations Agent 12.00 がインストールされているシステムでは、Energy Data Collector が、 Intelligent Platform Management Interface (IPMI) ツールと共に、メトリック データを収集し、 SENSOR という名前のデータソースに格納します。

**注:** IPMI ツールは、visual C++ 2008 がインストールされている場合にのみ機能します。

Energy Data Collector は、複数の仮想マシンがインストールされている物理マシンのエネルギー使用 率を測定します。このツールは、HP Integrated Lights-Out (iLO) が物理マシンにインストールされて いる場合にのみ機能します。

**注:** HP Integrated Lights-Out (iLO) は、リモートの場所から HP サーバーを制御および監視する、

リモート サーバー管理プロセッサです。

SENSOR データソースは、Energy Data Collector ツールの配布後にのみ作成されます。SENSOR データ ソースは、次のメトリック クラスから構成されています。

- **.** OEM RESERVED
- POWER\_SUPPLY
- $\bullet$  FAN
- **· TEMPERATURE**
- $\bullet$  MEMORY
- CURRENT

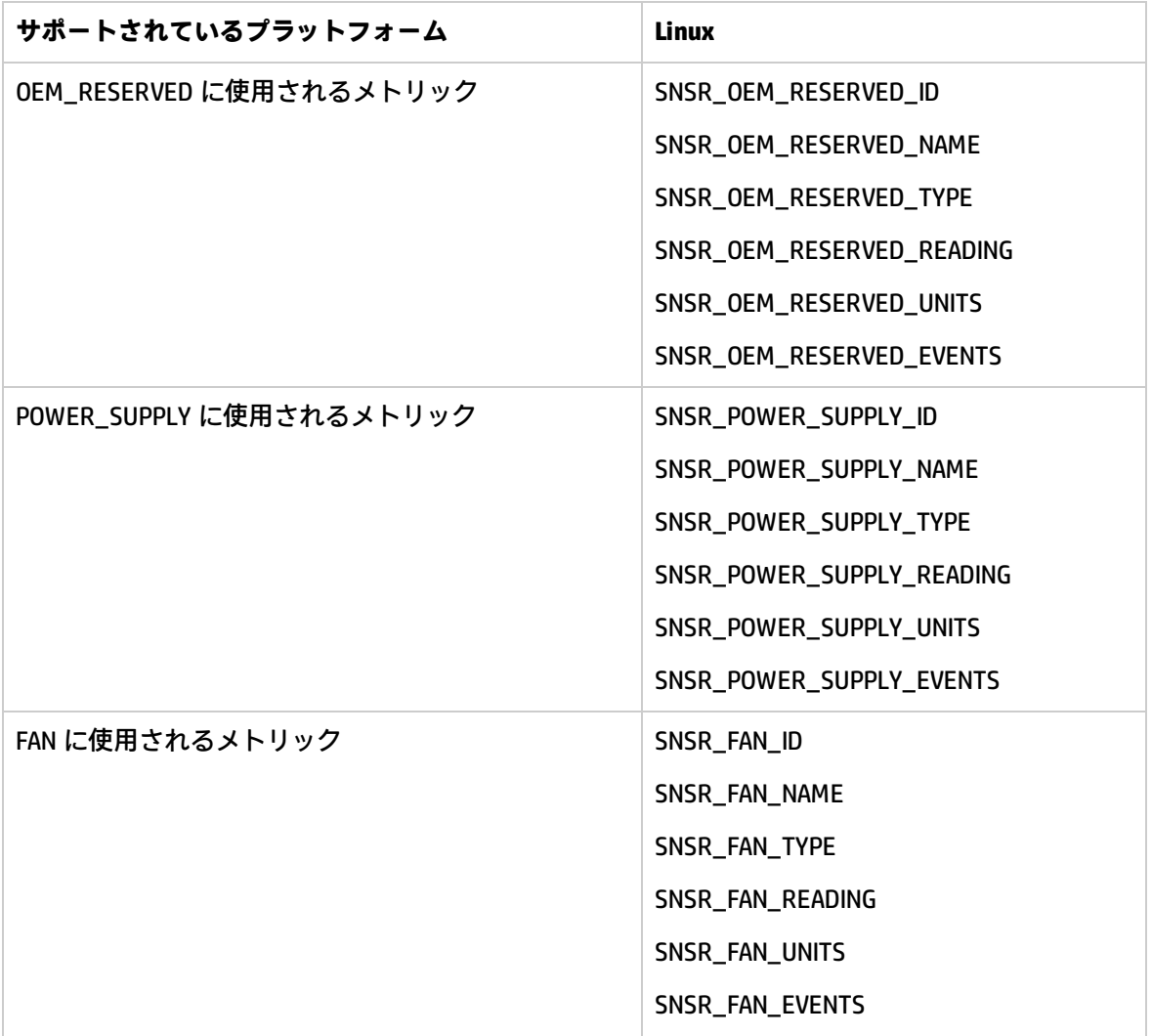

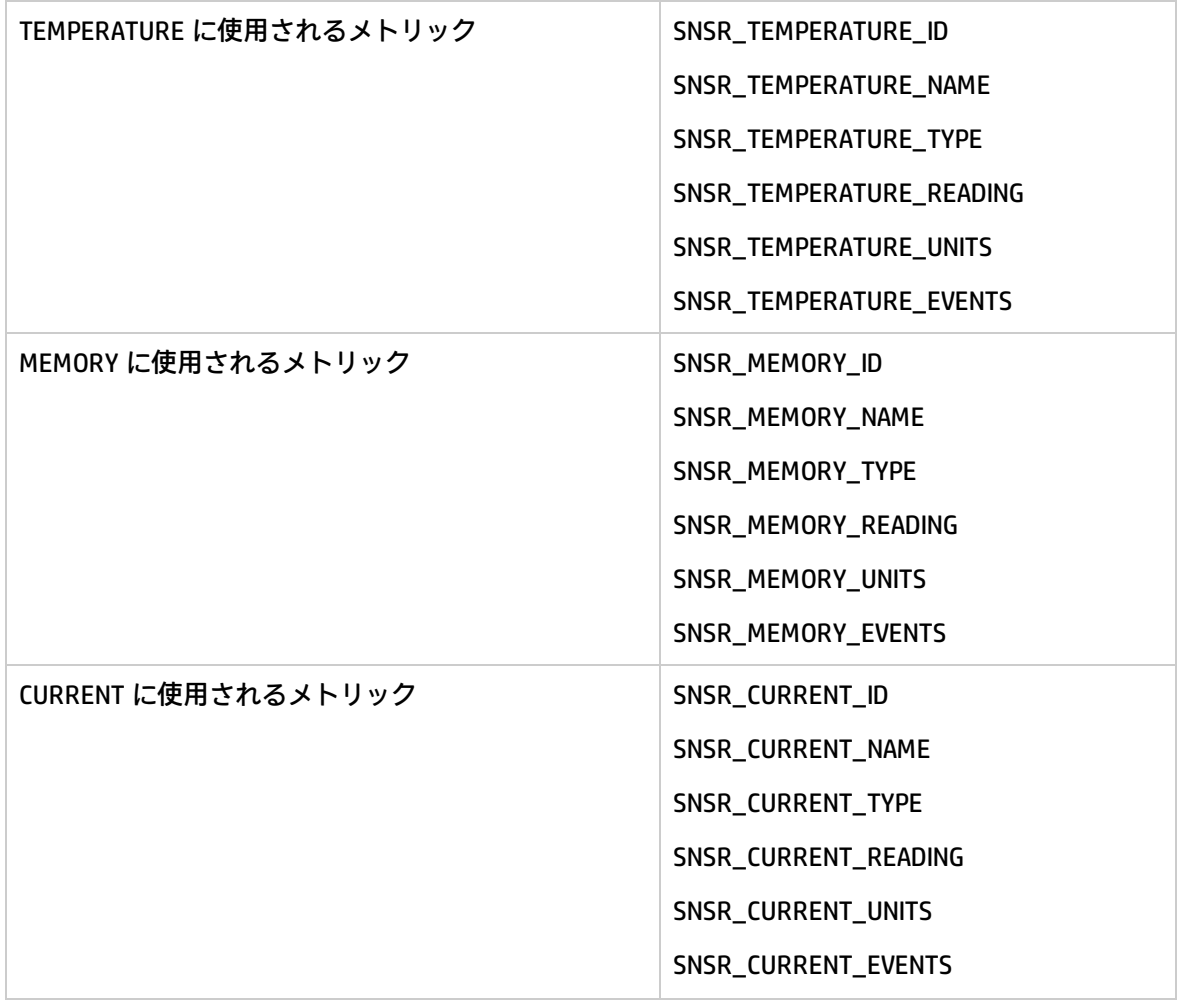

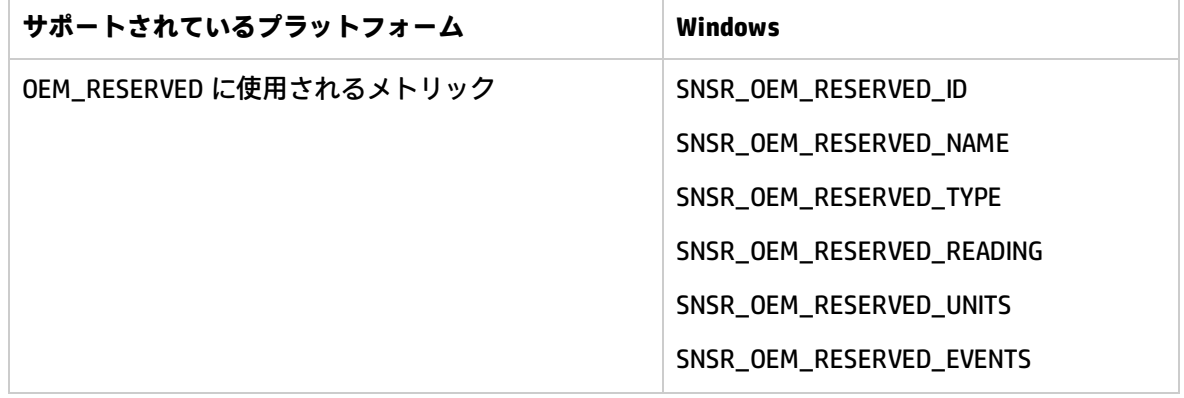
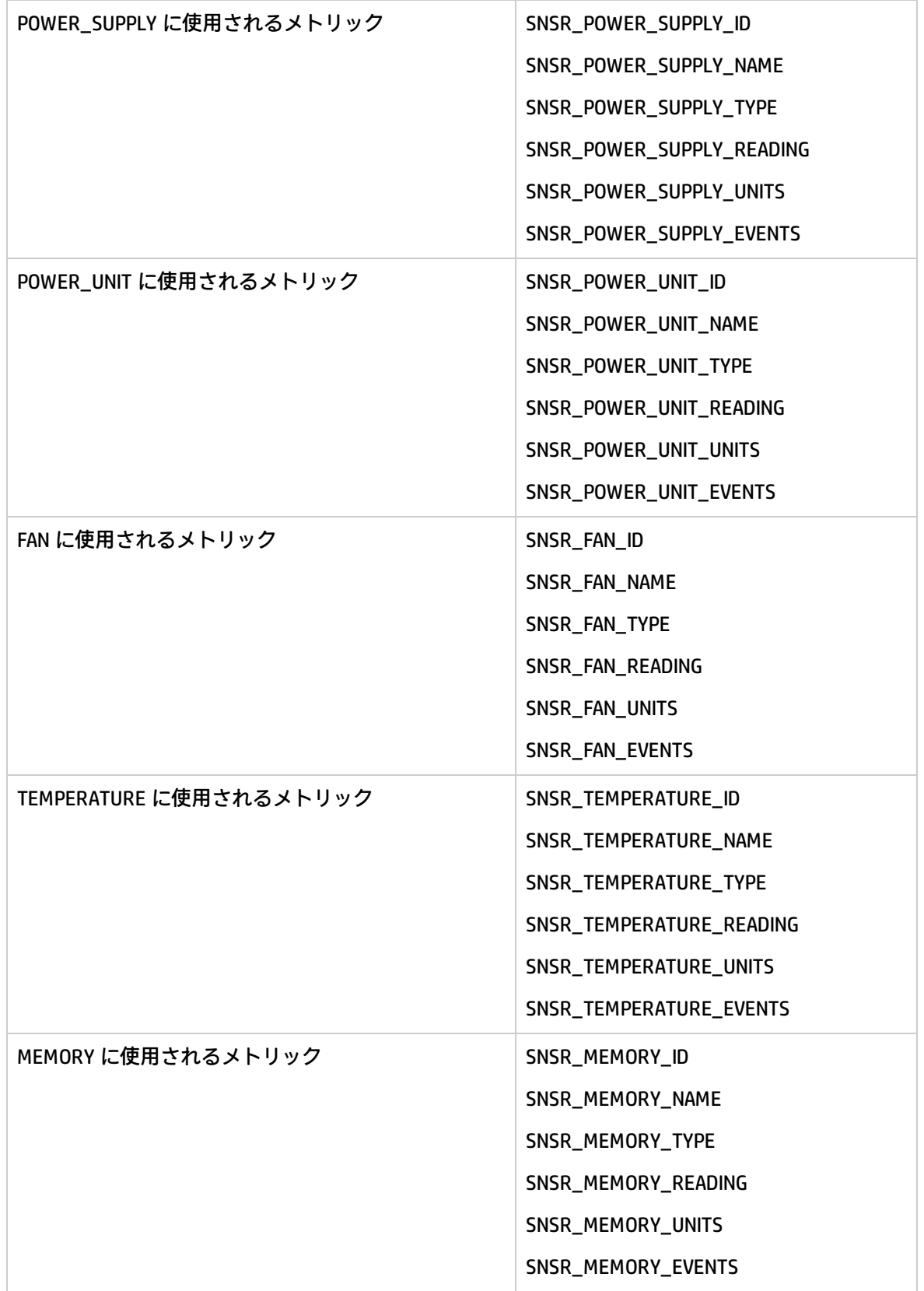

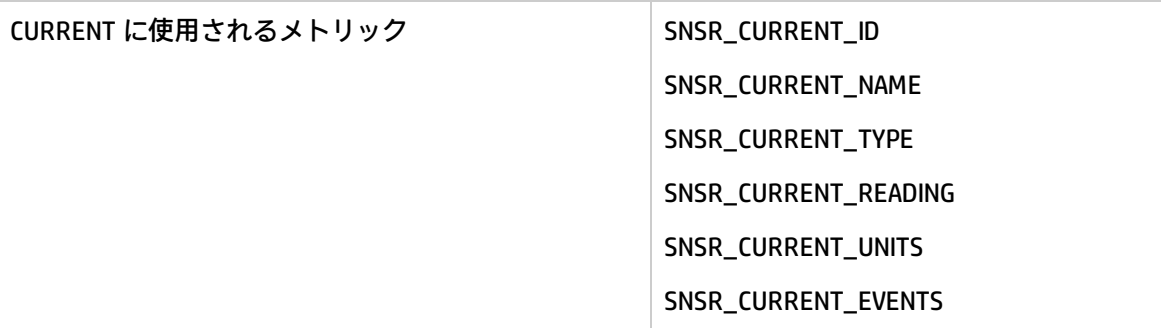

**Windows または Linux ノードでの Energy Data Collector の起動**

以下の手順を実行します。

- 1. コンソール ツリーで、**[ツール]**-> **[システム インフラストラクチャ]** フォルダを選択します。
- 2. ツール グループを選択します。

Windows の場合:

**[Energy Data Collector]** -> **[Windows]**

Linux の場合:

**[Energy Data Collector]** -> **[Linux]**

- 3. **[収集の開始/停止]** をダブルクリックします。[このツールの起動場所の選択] ウィンドウが開き ます。
- 4. ツールを起動するノードを選択し、**[起動]** をクリックします。[パラメータの編集] ウィンドウが 開きます。
- 5. データ収集を開始するには、[パラメータ] フィールドに、「**開始**」と入力し、**[起動]** をクリック します。

**注:** データ収集を停止するには、**[パラメータ]** フィールドに、「**停止**」と入力し、**[起動]** をク リックします。

# 第6章: Systems Infrastructure SPI のレポート とグラフ

SI SPI と HP Reporter を統合することにより、管理ノードから収集したメトリック データに基づいて レポートを生成できます。レポートから、システム リソースの全体像を把握できます。また、グラ フを作成して、収集されたメトリック データを分析することもできます。SI SPI で収集したデータか らレポートとグラフを作成して表示するには、HP Reporter と HP Performance Manager を HPOM と 併用します。

## Systems Infrastructure SPI のレポート

レポートから、システム リソースの全体像を把握できます。SI SPI と HP Reporter を統合することに より、管理ノードから収集したメトリック データに基づいてレポートを生成できます。

SI SPI のレポートには、HPOM for Windows コンソールからアクセスできます。SI SPI 向けに HP Reporter パッケージをインストールする手順については、『HP Operations Smart Plug-ins for Infrastructure インストール ガイド』を参照してください。

HPOM for Windows から SI SPI のレポートを表示するには、コンソール ツリーで **[レポート] → [Systems Infrastructure]** を選択して展開します。必要なレポートを選択して右クリックし、**[レポー トの表示]** を選択すると、レポートが表示されます。

HP Reporter を HPOM 管理サーバーにインストールした場合、管理サーバーでレポートを直接表示で きます。

HPOM 管理サーバーに接続されている別のシステムに HP Reporter をインストールした場合、HP Reporter システムでレポートを表示できます。HP Reporter と HPOM を統合する方法の詳細は、『HP Reporter Installation and Special Configuration Guide』を参照してください。以下に、レポートの例を 示します。

**図 3: Systems Infrastructure SPI のレポートの例**

### Operations - Smart Plug-ins for Infrastructure

### **Unused Logins**

### for Group Systems Infrastructure

This report was prepared: 8/11/2009, 3:00:53 AM

This report shows the login information for all the managed nodes.

#### aspint7-sol.ov.test

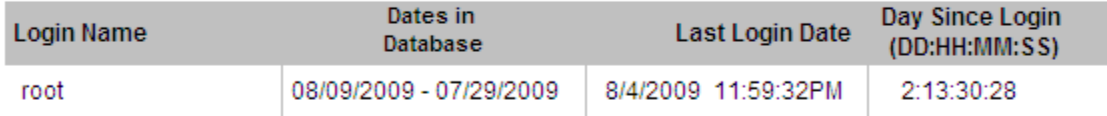

#### Never Logged in User List

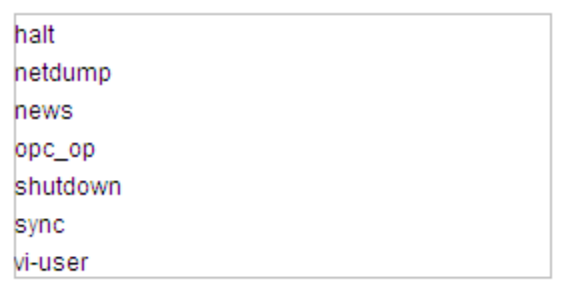

#### btovm555.ov.test

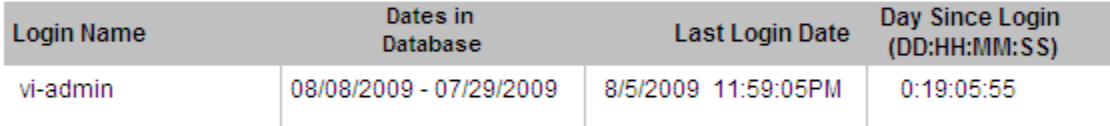

#### Never Logged in User List

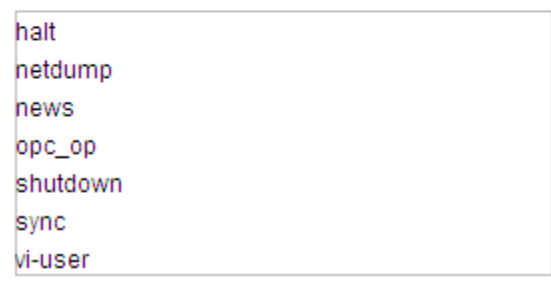

#### SI SPI には、以下のレポートが用意されています。

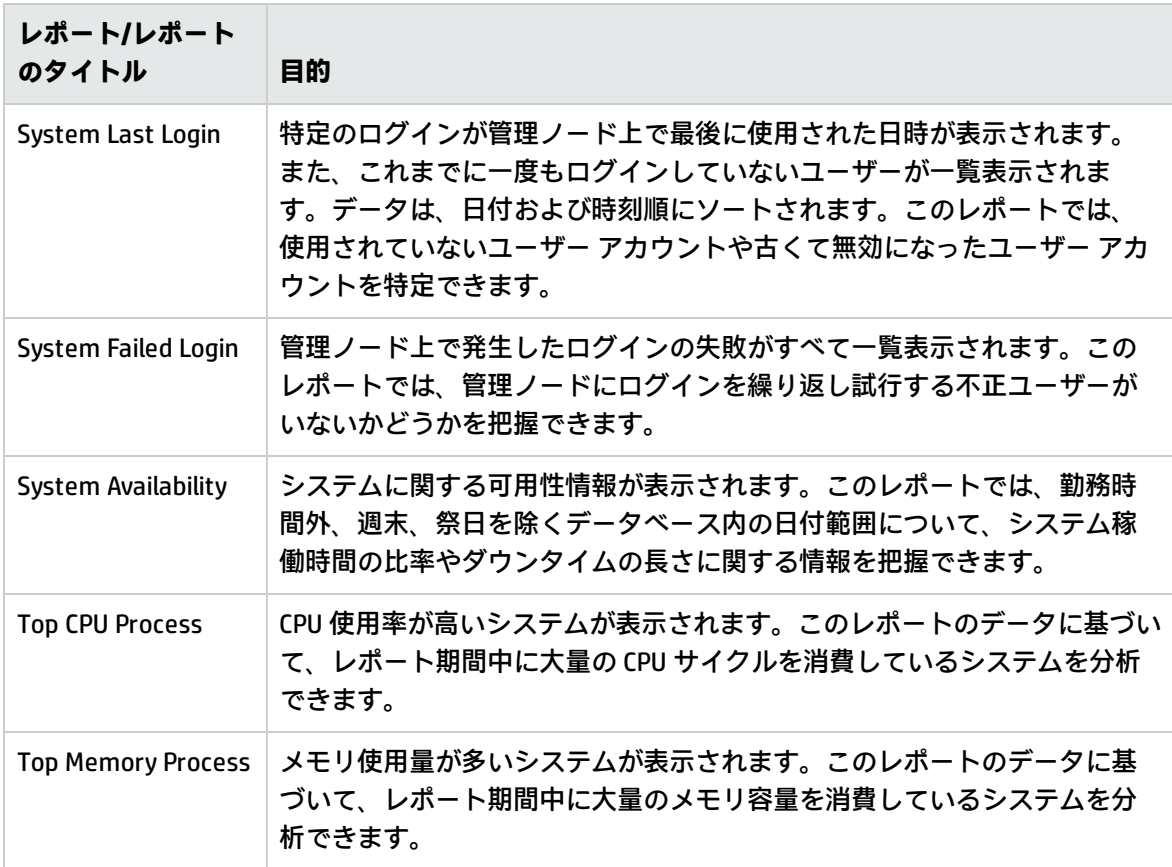

## Systems Infrastructure SPI のグラフ

HP Performance Manager では、管理ノードで収集されたほぼリアルタイムのデータを元にグラフが 生成されます。HP Performance Manager を HPOM 管理サーバーにインストールしている場合、HPOM コンソールからこれらのグラフにアクセスできます。

SI SPI には、設定済みのグラフがいくつか用意されています。これらのグラフは、HPOM コンソール ツリーの [Graphs] フォルダにあります。この [Graphs] フォルダにアクセスできるのは、HPOM 管理 サーバーに HP Performance Manager をインストールした場合のみです。以下に、グラフの例を示し ます。

HPOM for Windows でグラフにアクセスするには、**[Graphs]** → **[Infrastructure Performance]** を選択し ます。

HPOM for UNIX/Linux/Solaris でグラフにアクセスするには、アクティブなメッセージを選択して [メッ セージのプロパティ] ウィンドウを開き、**[アクション]** をクリックします。[オペレータ起動アクショ ン] 項で、**[起動]** をクリックします。または、アクティブなメッセージを右クリックして **[アクション の起動/停止]** を選択し、**[オペレータ起動アクションの起動]** をクリックします。

#### **図 4: Systems Infrastructure SPI のグラフの例**

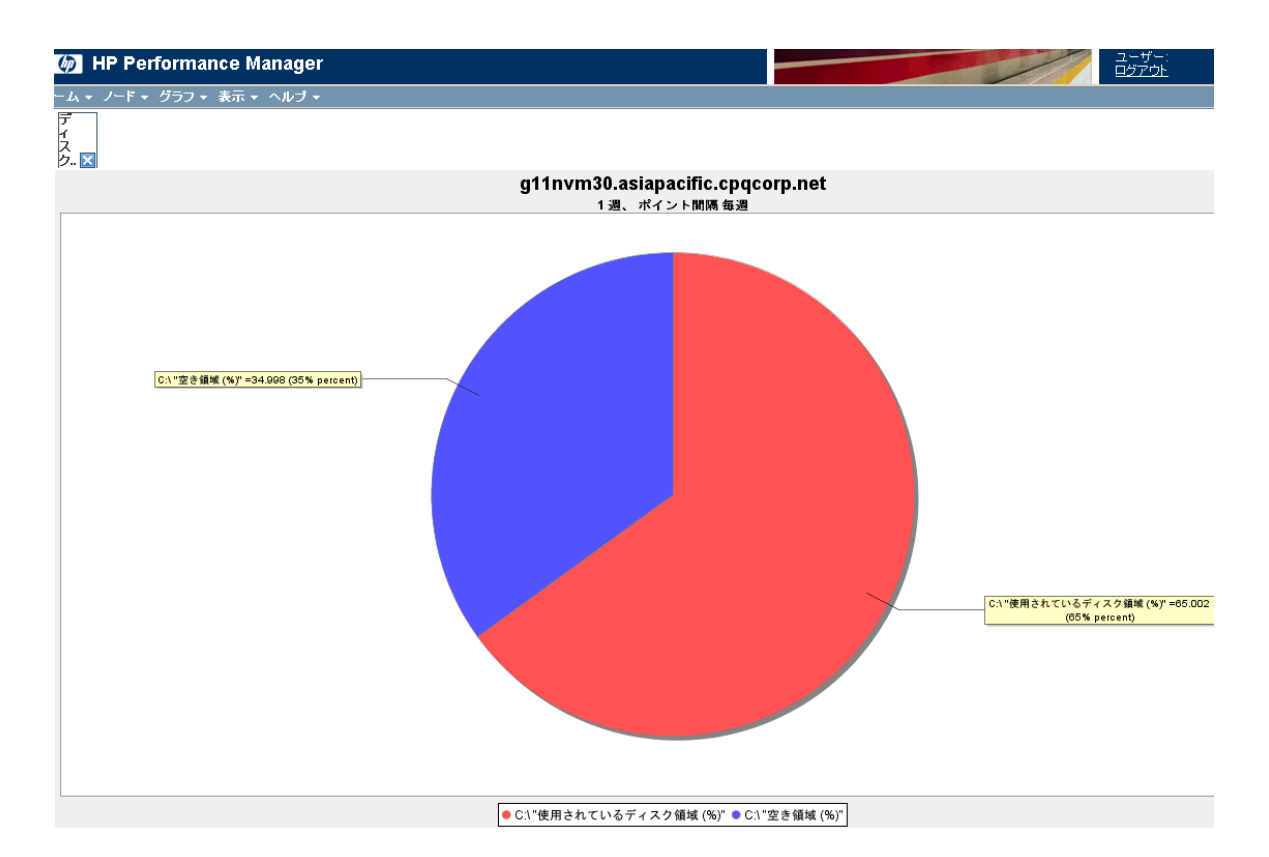

Systems Infrastructure SPI には、以下のグラフが用意されています。

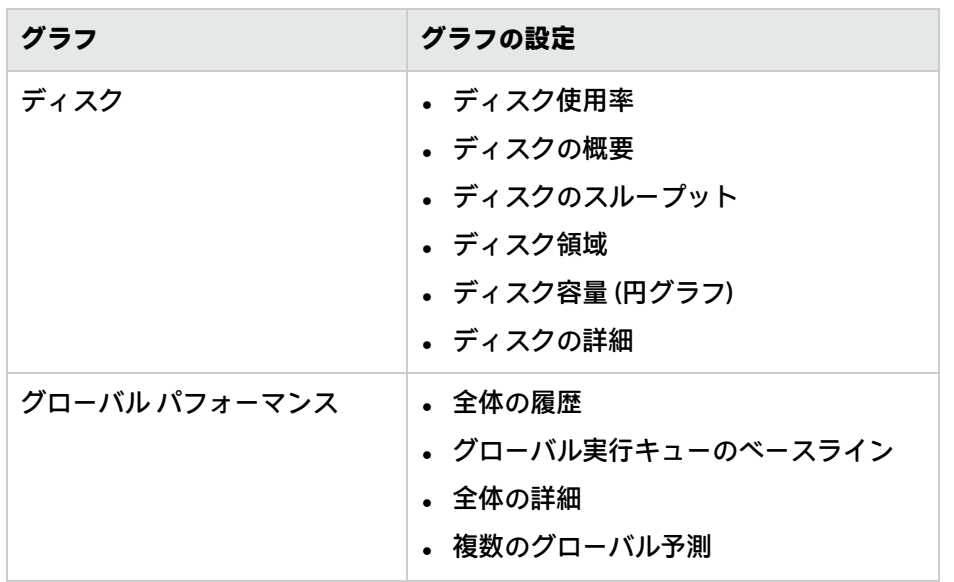

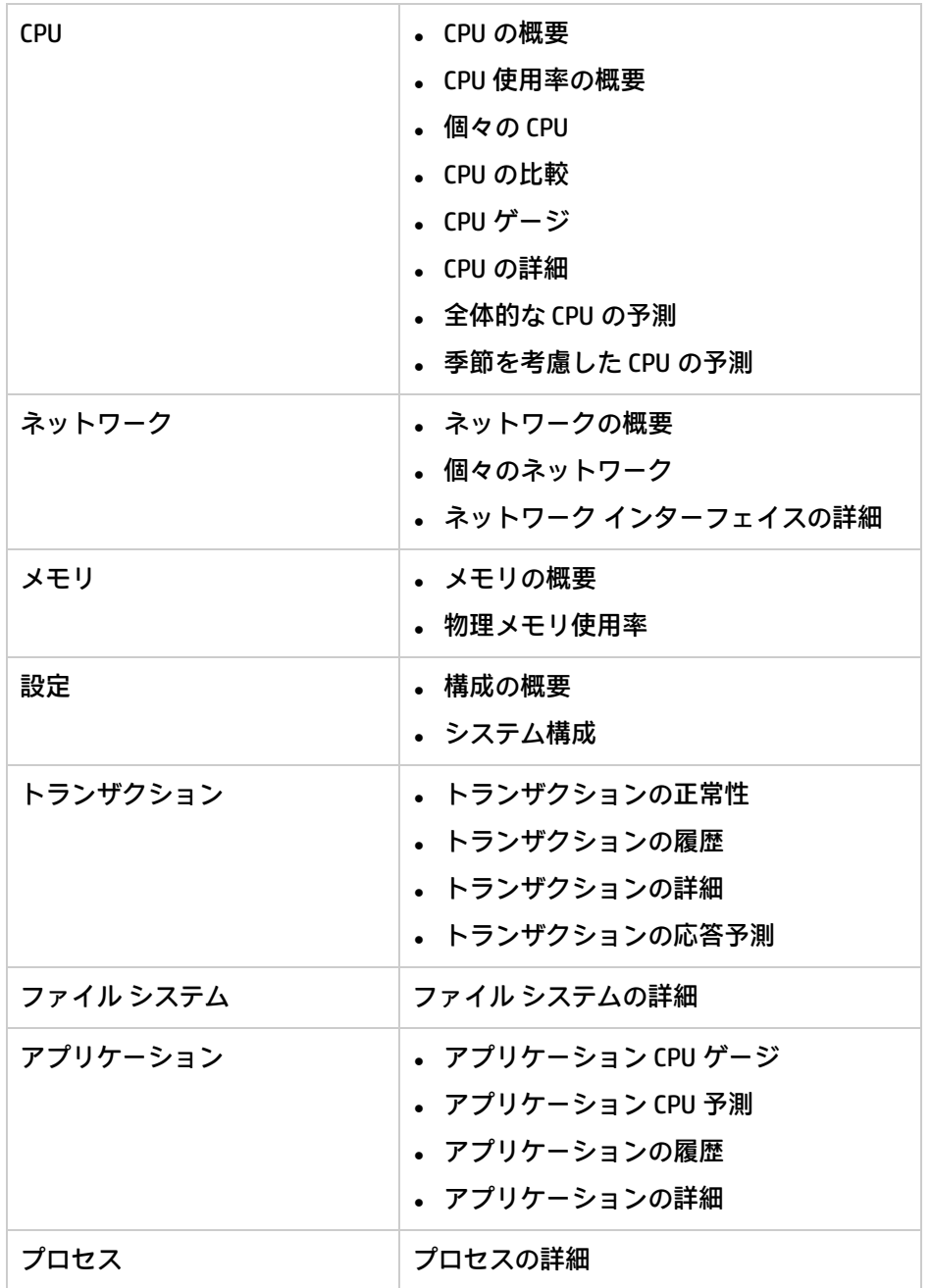

# 第7章: トラブルシューティング

この章では、SI SPI 問題のトラブルシューティングに役立つ情報、および問題の発生を回避するのに 役立つ情報を提供します。

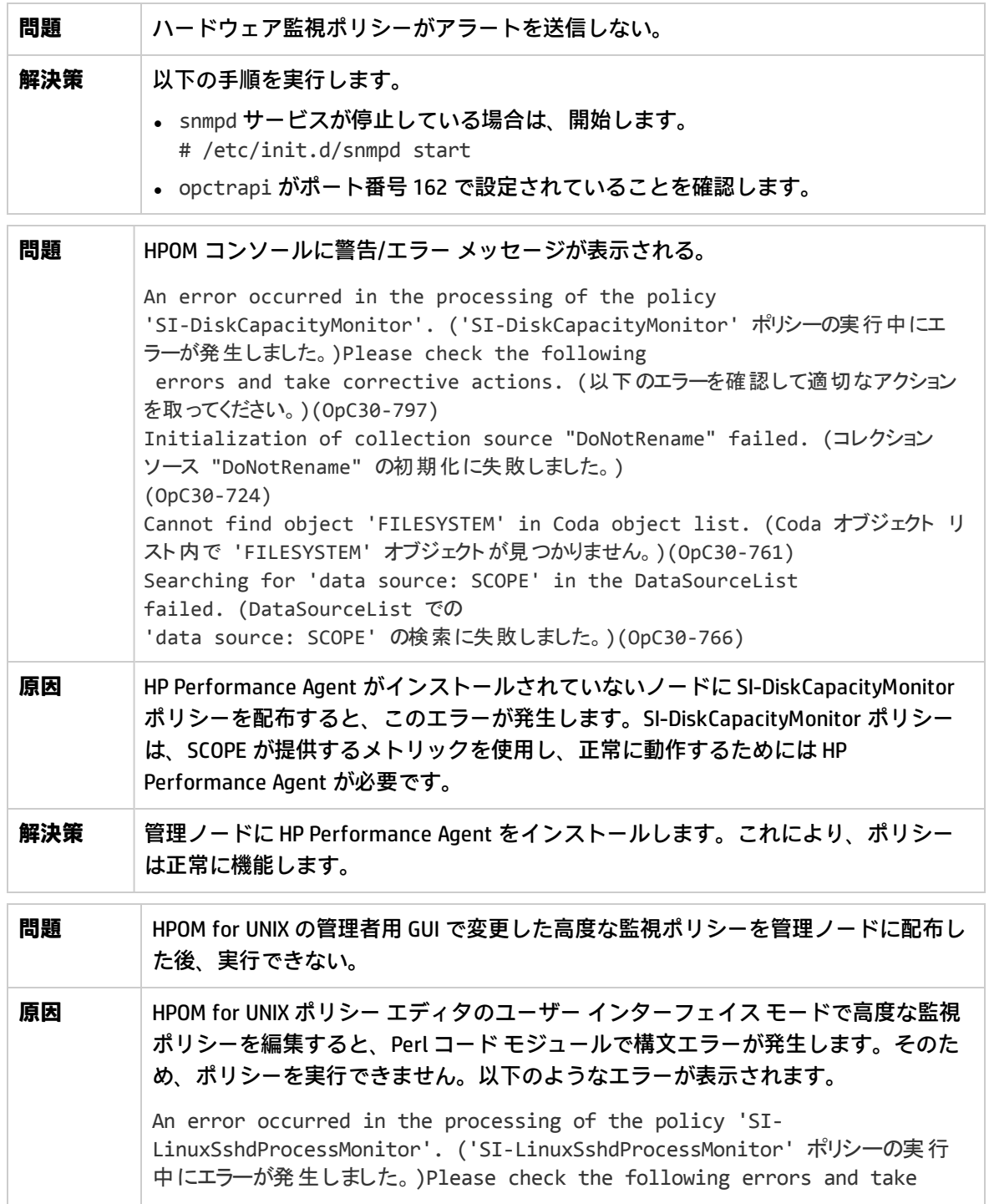

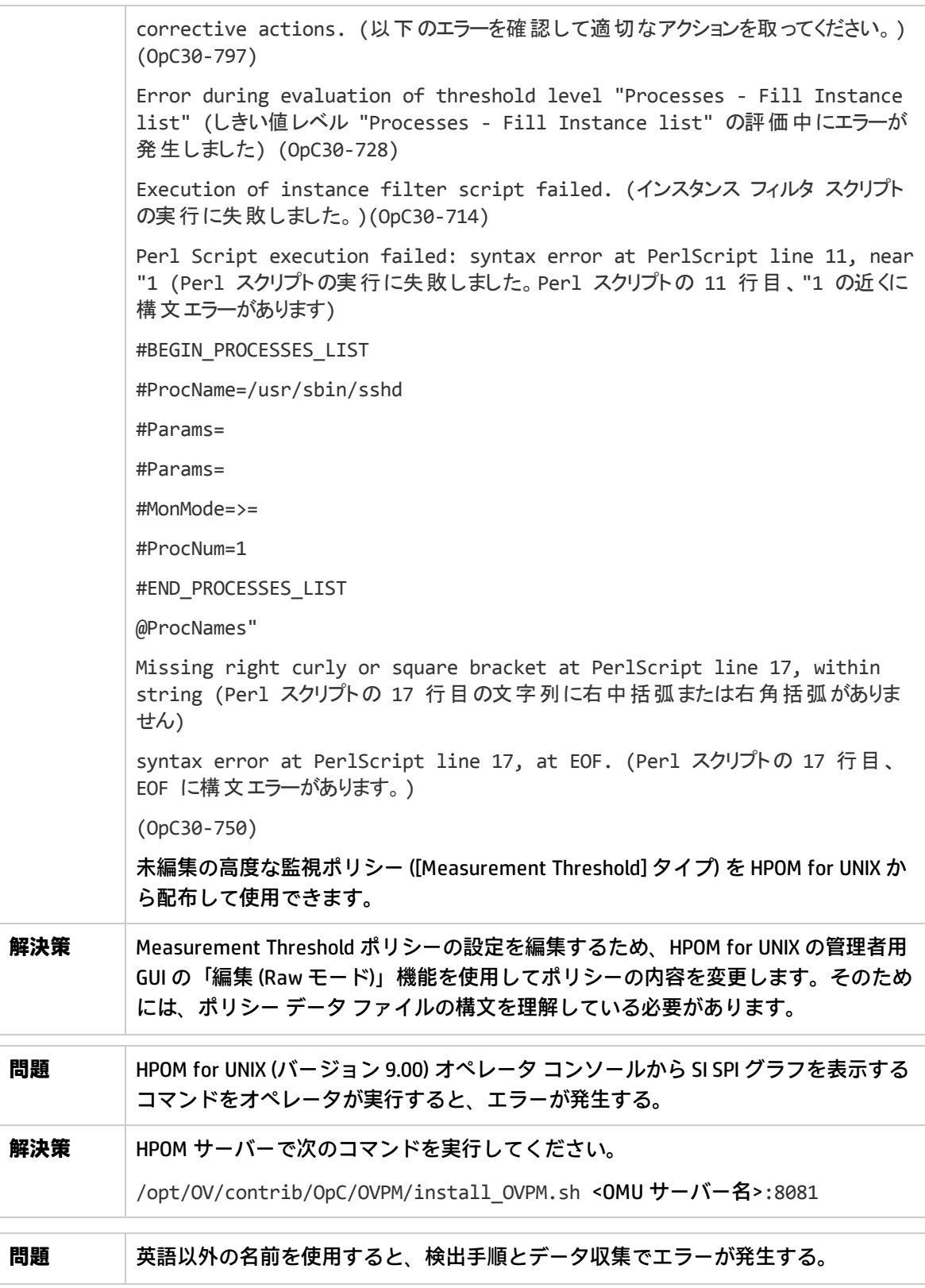

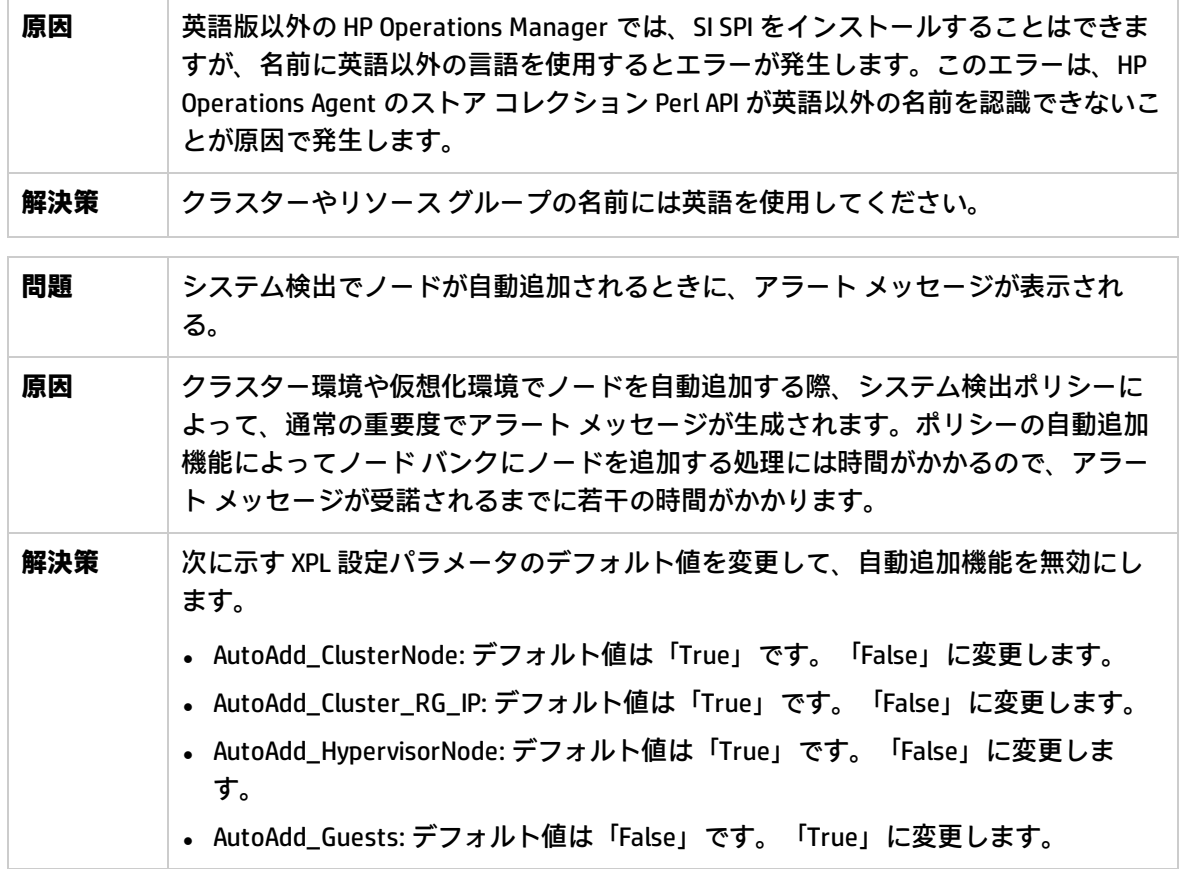

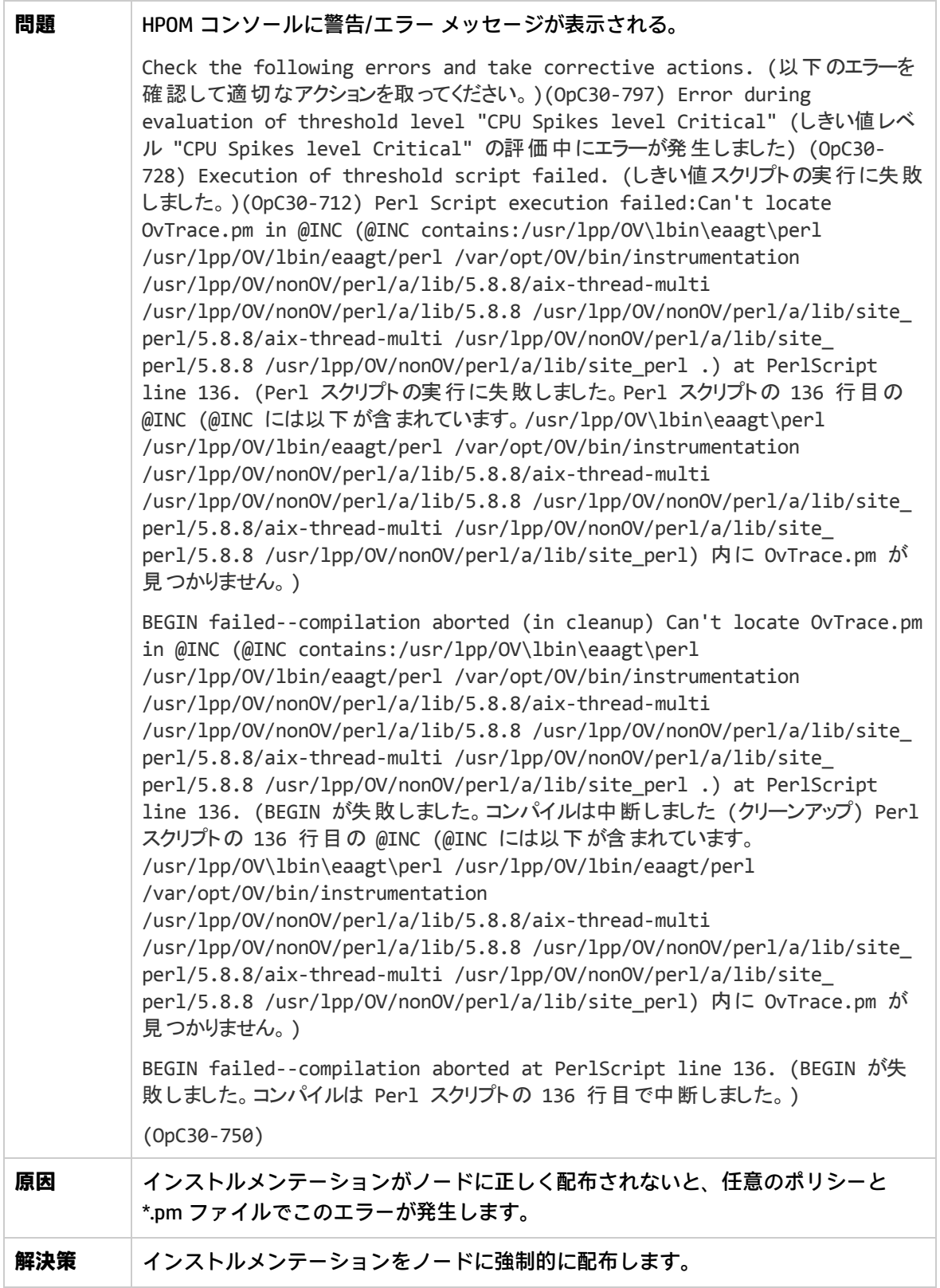

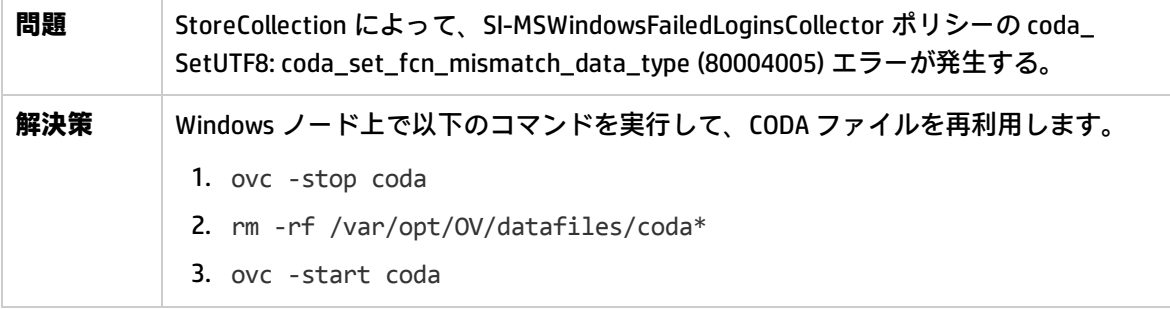

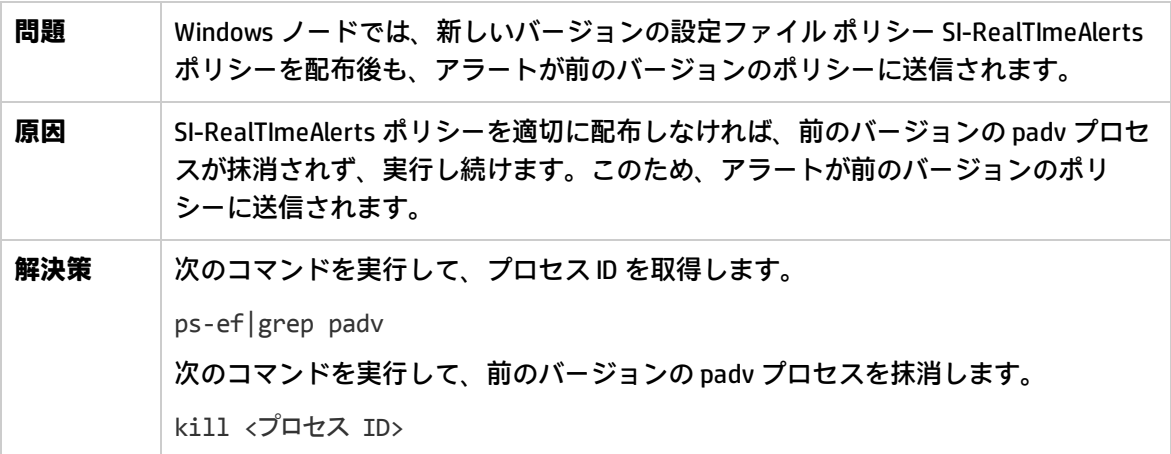

# ドキュメントのフィードバックを送 信

本ドキュメントについてのご意見、ご感想については、電子メール[でドキュメント制作チームまでご](mailto:docfeedback@hp.com?subject=Feedback on   (Operations Smart Plug-in for Systems Infrastructure 12.00)) [連絡く](mailto:docfeedback@hp.com?subject=Feedback on   (Operations Smart Plug-in for Systems Infrastructure 12.00))ださい。このシステムで電子メールクライアントが設定されていれば、このリンクをクリック することで、以下の情報が件名に記入された電子メールウィンドウが開きます。

**Feedback on ユーザー ガイド (Operations Smart Plug-in for Systems Infrastructure 12.00)**

本文にご意見、ご感想を記入の上、[送信] をクリックしてください。

電子メールクライアントが利用できない場合は、上記の情報をコピーして Web メールクライアント の新規メッセージに貼り付け、 docfeedback@hp.com 宛にお送りください。

お客様からのご意見、ご感想をお待ちしています。